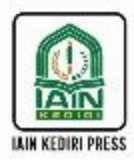

Dr. Ninik Zuroidah, M.Si Endah Setyowati, M.Stat.

# **Statistika** Nonparametrik untuk Penelitian Pendidikan

Aplikasi dengan Ms. Excel, SPSS, dan R

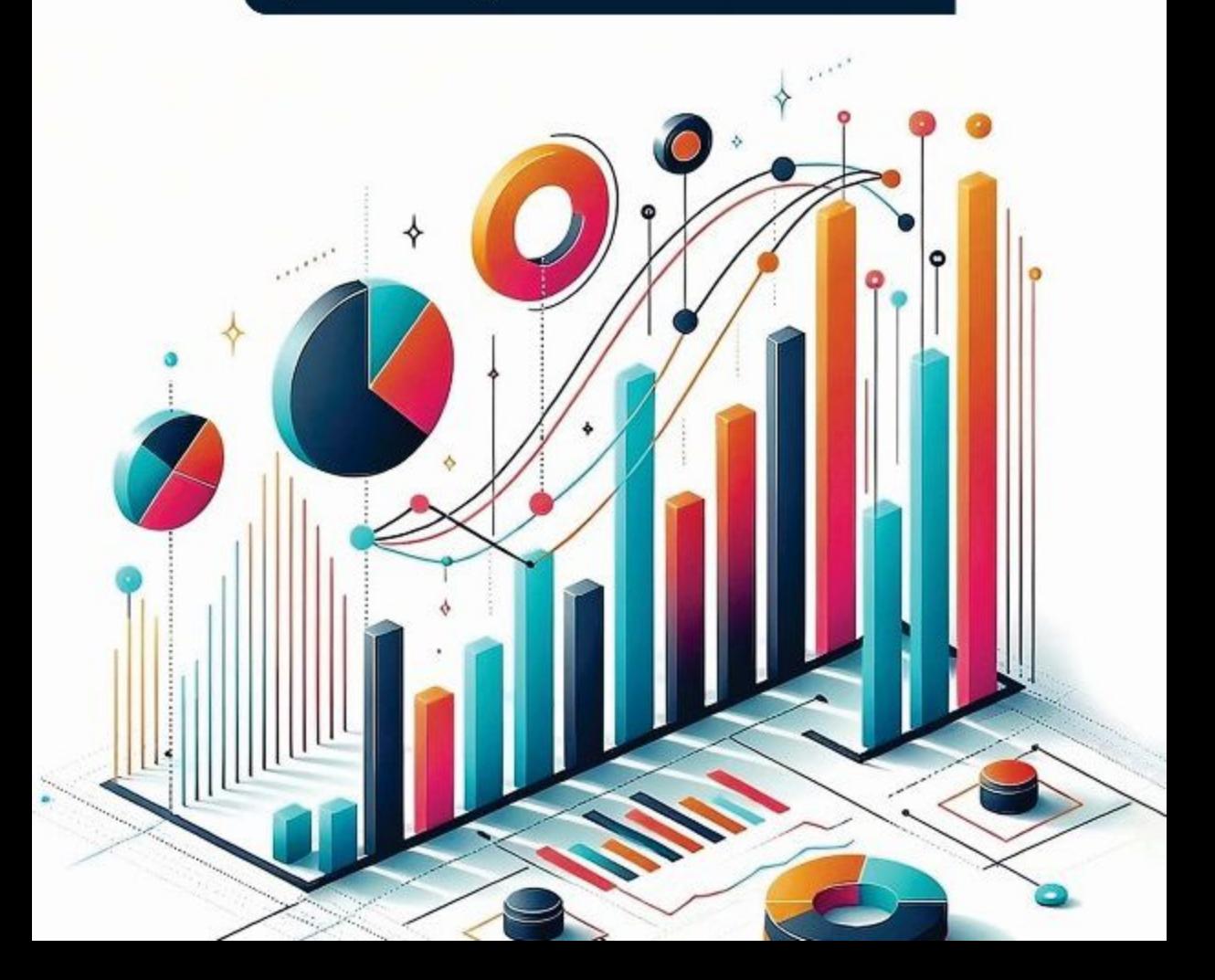

# **Statistika Nonparametrik untuk Penelitian Pendidikan Aplikasi dengan Ms. Excel, SPSS, dan R**

Dr. Ninik Zuroidah, M.Si. dan Endah Setyowati, M. Stat.

# **Statistika Nonparametrik untuk Penelitian Pendidikan Aplikasi dengan Ms. Excel, SPSS, dan R**

**IAIN Kediri Press, 2023**

# **Statistika Nonparametrik untuk Penelitian Pendidikan**

**Aplikasi dengan Ms. Excel, SPSS, dan R**

**© 2023, Dr. Ninik Zuroidah, M.Si. dan Endah Setyowati, M. Stat.** *All right reserved*

Hak cipta dilindungi oleh undang-undang. Dilarang mengutip atau memperbanyak Sebagian atau seluruh isi buku ini tanpa izin tertulis dari Penerbit.

**Penulis:** Dr. Ninik Zuroidah, M.Si. dan Endah Setyowati, M. Stat. Layout: Muhammad Alfinanda Farids Amrulloh **Desain Cover:** Dana Ari **Cetakan I, Desember 2023 ISBN: 978-623-7682-24-0**

Diterbitkan oleh: **IAIN Kediri Press** Jl. Sunan Ampel 07 Ngronggo Kediri Jawa Timur 64127 Telp. (0354) 689282, Fax (0354) 686564

Bekerjasama dan Dicetak oleh: **PT Cita Intrans Selaras (Citila)** Jalan Joyosuko Metro No. 42 Merjosari Malang Telp. (0341) 573650 Website: www.intranspublishing.com

# **Pengantar Penulis**

Puji syukur penulis panjatkan ke hadirat Allah Yang Maha Esa yang telah memberi kekuatan dan kesempatan sehingga buku ini bisa terselesaikan. Tujuan utama penulisan buku ini adalah sebagai bahan bacaan bagi mahasiswa yang menempuh mata kuliah Statistika Nonparametrik. Buku ini disusun untuk memudahkan belajar mahasiswa, bahkan kalau mau belajar sendiri. Untuk membantu pemahaman yang lebih baik bagi mahasiswa, ada beberapa hal yang harus diperhatikan mahasiswa dalam menggunakan buku ini di antaranya:

- 1. Pada setiap awal kegiatan belajar di buku ini, diberikan tujuan khusus, yang diharapkan dapat membantu mahasiswa memusatkan perhatian yang lebih kepada hal-hal yang dianggap penting;
- 2. Pada setiap akhir kegiatan belajar diberikan sumber bacaan yang bisa dicari mahasiswa untuk lebih mendalami hal-hal yang menarik perhatian dan minatnya;
- 3. Pada setiap kegiatan belajar terdapat tes formatif yang terbatas dan difokuskan terutama sebagai pedoman apakah tujuan pembelajaran yang diharapkan bisa dicapai dan mahasiswa telah memahami materi yang diajarkan.
- 4. Setiap metode Statistika Nonparametrik dalam buku ini dilengkapi dengan penggunaan *so ware* Excel, SPSS (*Statistical Package for Social Sciences*), dan Program R Studio untuk memudahkan perhitungan dan meningkatkan ketelitian hasil perhitungan beserta langkah-langkah memasukkan, menyimpan, mengolah dan menganalisis serta menginterpretasikan data hasil penelitian.

Harapan penulis buku ini dapat bermanfaat kepada siapa saja. Kepada pembaca umumnya, teman sejawat, peneliti dan mahasiswa khususnya, diharapkan dapat memberikan masukan kepada penulis berupa saran, kritik dan koreksi demi kesempurnaan buku ini.

Kepada semua pihak yang telah membantu sampai tercetaknya buku ini penulis sampaikan terima kasih dan penghargaan yang sebesar- besarnya.

Kediri, November 2023

Penulis

# **Pengantar Penerbit**

Buku berjudul *Statistika Nonparametrik untuk Penelitian Pendidikan: Aplikasi Excel, SPSS, dan R* di tangan pembaca ini menyajikan secara sistematis dan detail ihwal statistika nonparametrik. Penulis buku ini, Dr. Ninik Zuroidah, M.Si. dan Endah Setyowati, M. Stat., menjelaskan secara lengkap tentang definisi statistika nonparametrik hingga operasionalisasi dan kegunaannya. Terdiri dari enam bab, masing-masing pembahasan mempunyai tujuan khusus sehingga akan memudahkan mahasiswa dalam memami pelajaran statistika nonparametrik.

Pada bagian pertama, penulis menjelaskan perbedaan mendasar antara statistik parametrik dan statistik nonparametrik, serta konsep dasar yang perlu dipahami sebelum menggunakan prosedur pengujian. Kemudian diikuti beberapa bagian yang menjelaskan prosedur pengujian dan memberikan contoh penggunaannya, dan merinci prosedur pengujian berdasarkan pengujian sampel tunggal.

Melihat isi buku ini secara keseluruhan yang menyajikan konten mengenai pemahaman statistika nonparametric, dapat diakui bahwa para pembaca dapat memiliki pemahaman mengenai statistika atau hal yang hubungan dengan matematika. Khususnya kepada para peminat pelajar ataupun peminat mengenai pemahaman matematika atau pada masyarakat yang tertarik pada bidang ini dan lainnya.

# **Daftar Isi**

**Pengantar Penulis \_\_\_ v Pengantar Penerbit \_\_\_ vii** Daftar Isi *ix* 

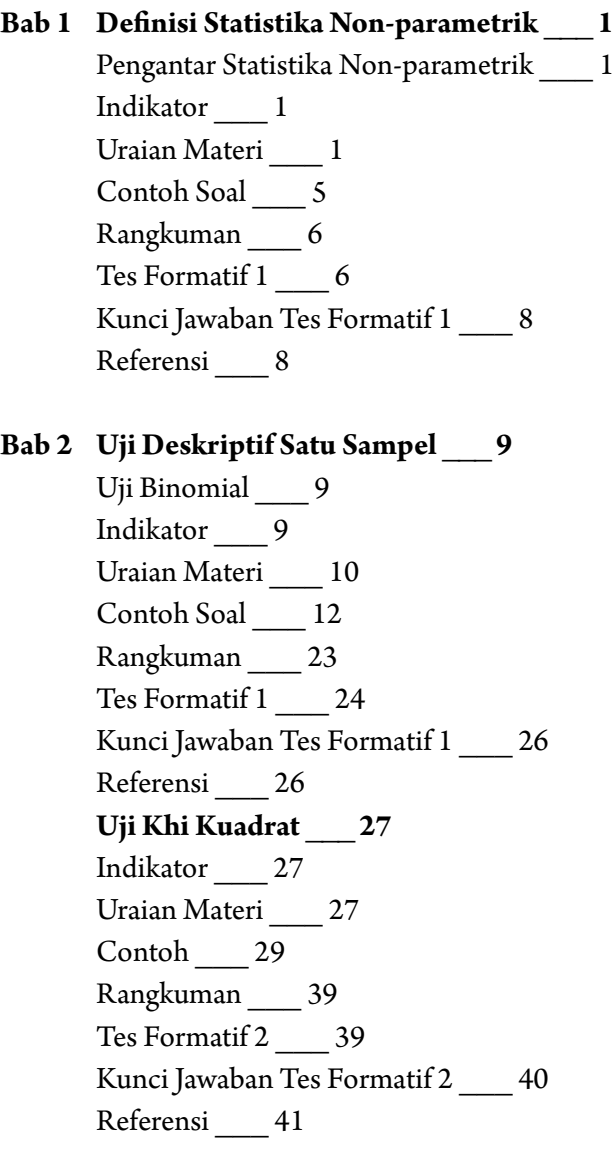

## **Bab 3 Uji Komparatif Dua Sampel Berpasangan \_\_\_ 43**

Subbab Uji Mc Nemar 43 Indikator 43 Uraian Materi \_\_\_ 44 Contoh Soal \_\_\_ 46 Rangkuman \_\_\_ 56 Tes Formatif 1 \_\_\_ 57 Kunci Jawaban Tes Formatif 1 \_\_\_ 57 Referensi 58 **Sign Test (Uji Tanda) \_\_\_ 59** Indikator \_\_\_ 59 Uraian Materi \_\_\_ 59 Contoh Soal 60 Rangkuman 70 Tes Formatif 2  $70$  Kunci Jawaban Tes Formatif 2 \_\_\_ 71 Referensi 72  **Wilcoxon Match Pairs Test \_\_\_ 73** Indikator/Tujuan khusus \_\_\_ 73 Uraian Materi \_\_\_ 73 Contoh Soal \_\_\_ 75 Rangkuman \_\_\_ 88 Tes Formatif 3 \_\_\_ 88 Kunci Jawaban Tes Formatif 3 \_\_\_ 88 Referensi 89

#### **Bab 4 Uji Komparatif Dua Sampel Independen \_\_\_ 91**

 Uji U Mann-Whitney \_\_\_ 91 Indikator \_\_\_ 91 Uraian Materi \_\_\_ 92 Contoh soal 93 Rangkuman \_\_\_ 105 Tes Formatif 1 \_\_\_ 105

Kunci Jawaban Tes Formatif 1  $107$ Referensi 109  **Uji Wald Wolfowitz \_\_\_ 110** Indikator/Tujuan khusus \_\_\_ 110 Uraian Materi \_\_\_ 110 Contoh Soal \_\_\_ 111 Rangkuman 121 Tes Formatif 2 \_\_\_ 122 Kunci Jawaban Tes Formatif 2 \_\_\_ 122 Referensi 123

### **Bab 5 Uji Komparatif K- Sampel Dependen \_\_\_ 125**

 Uji Q-Cochran \_\_\_ 125 Indikator/Tujuan khusus \_\_\_ 125 Uraian Materi 125 Contoh Soal 127 Rangkuman \_\_\_ 137 Tes Formatif 1  $137$  Kunci Jawaban Tes Formatif 1 \_\_\_ 138 Referensi 139  **Anova Dua Arah Friedman \_\_\_ 140** Indikator \_\_\_ 140 Uraian Materi \_\_\_ 140 Contoh Soal 141 Rangkuman \_\_\_ 151 Tes Formatif 2 \_\_\_ 151 Kunci Jawaban Tes Formatif 2 \_\_\_ 152 Referensi 153

**Bab 6 Uji Komparatif K- Sampel Independen Perluasan Uji Median \_\_\_ 155** Indikator \_\_\_ 155 Uraian Materi \_\_\_ 155

 Contoh Soal \_\_\_ 157 Rangkuman 169 Tes Formatif 1  $169$ Kunci Jawaban Tes Formatif 1  $170$  Referensi \_\_\_ 171 **Analisis Varian Kruskall-Wallis \_\_\_ 172** Indikator \_\_\_ 172 Uraian Materi \_\_\_ 172 Contoh Soal \_\_\_ 173 Rangkuman \_\_\_ 185 Tes Formatif 2 \_\_\_ 185 Kunci Jawaban Tes Formatif 2 \_\_\_ 186 Referensi 188

# **Daftar Tabel**

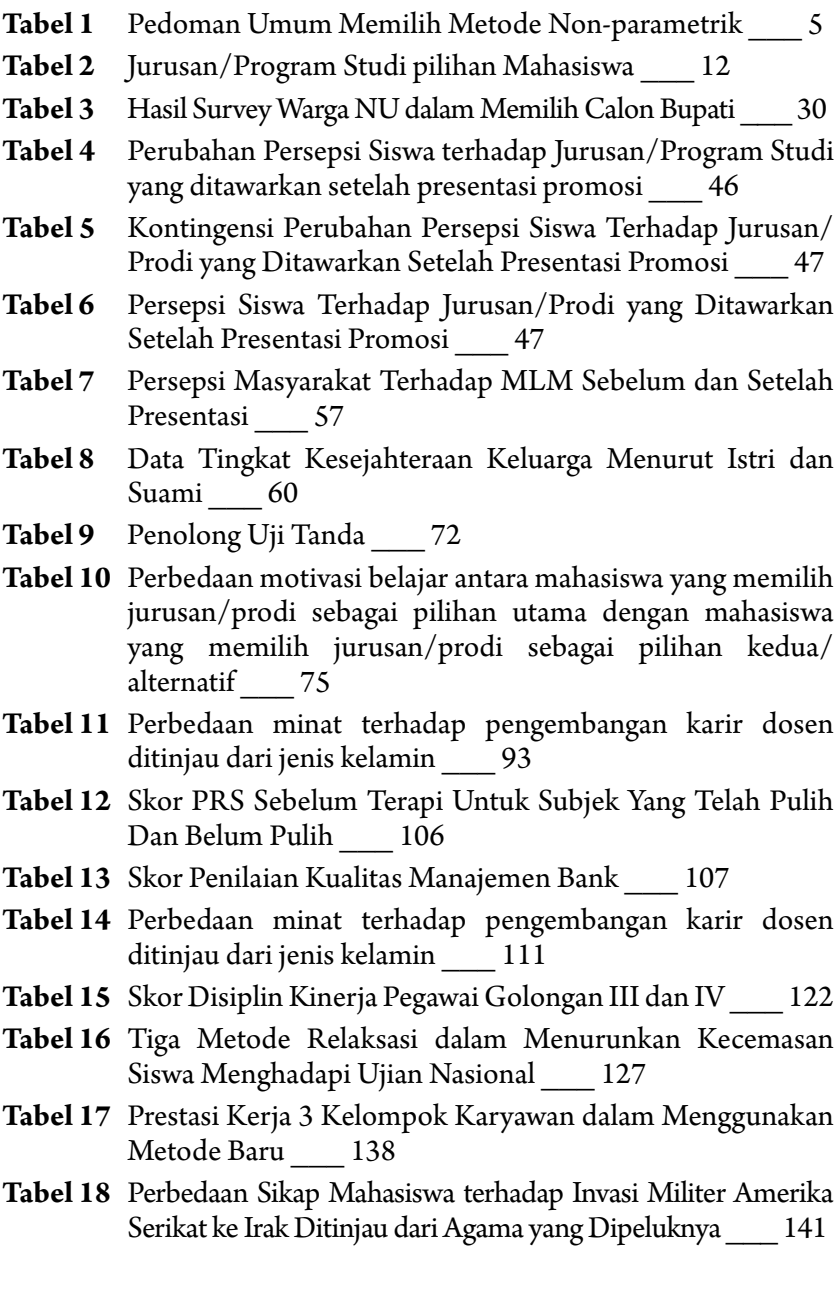

- **Tabel 19** Nilai Amilase Serum Pasien Penderita Pankreatitis Menggunakan Metode A, B dan C \_\_\_ 151
- **Tabel 20** Jumlah media cetak yang dibaca oleh pegawai berdasarkan golongan gaji \_\_\_ 157
- **Tabel 21** Jumlah Pegawai yang Membaca Media Cetak di atas dan di bawah Median \_\_\_ 158
- **Tabel 22** Pilihan Kurikulum Berdasarkan Kelas Sosial \_\_\_ 170
- **Tabel 23** Tingkat religiusitas mahasiswa ditinjau dari tempat tinggal \_\_\_ 173
- **Tabel 24** Kadar Kortisol Dalam *Antecubital Vein* pada Tiga Kelompok Pasien Yang Teramati pada Awal Perawatan \_\_\_ 185
- **Tabel 25** Peringkat kadar Kortisol dalam *antecubital vein \_\_\_* 187

**BAB I**

## **DEFINISI STATISTIKA NON-PARAMETRIK**

Dalam Bab 1 ini Anda akan mempelajari tentang pengertian Statistika Parametrik dan Non-parametrik, keunggulan dan kelemahan Statistika Non-parametrik jika dibandingkan dengan Statistika Parametrik. Anda juga akan dikenalkan dengan skala pengukuran data. Bab 1 ini juga memberikan penjelasan pada Anda tentang pedoman umum dalam memilih metode-metode pada statistika Non-parametrik yang digunakan untuk analisis data penelitian. Bab 1 terdiri dari satu kegiatan belajar.

## **Pengantar Statistika Non-Parametrik**

## **1. Indikator**

Mempelajari tentang pengertian Statistika Parametrik dan Statistika Non-parametrik, Anda diharapkan secara khususnya dapat:

- a. Menjelaskan pengertian Statistika Parametrik dan Statistika Nonparametrik;
- b. Menyebutkan asumsi-asumsi pada Statistika Parametrik dan Nonparametrik;
- c. Menjelaskan perbedaan antara Statistika Parametrik dan Nonparametrik;
- d. Menyebutkan Keunggulan dan kelemahan dari Statistika Nonparametrik;
- e. Menggunakan pedoman umum dalam memilih metode Statistika Non-parametrik;
- f. Memberikan contoh metode-metode analisis data pada Statistika Non-parametrik.

## **2. Uraian Materi**

Sebelum kita membahas pengertian Statistika Non-parametrik, terlebih dahulu Anda mengingat pengertian Statistika pada Mata Kuliah Pengantar Statistika. Anda diingatkan kembali dengan pengertian Statistika yaitu metode yang digunakan untuk mengumpulkan data, menyajikan, menganalisis sampai mengambil kesimpulan tentang data yang diteliti.

Tentukan Anda masih mengingat bahwa terdapat dua jenis Statistika berdasarkan ranah analisis yaitu Statistika Deskriptif dan Statistika Inferensi. Statistika Inferensi dibagi menjadi dua yaitu Statistika Parametrik dan Statistika Non-Parametrik.

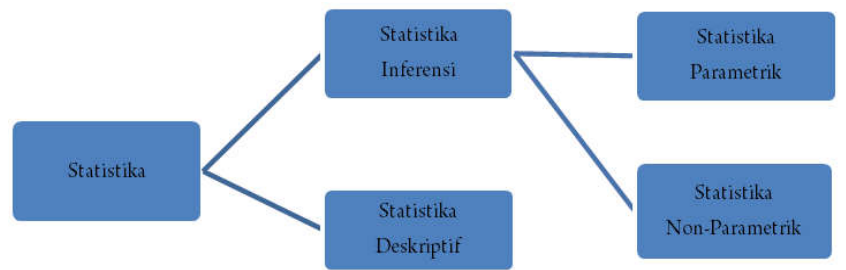

Statistika Parametris digunakan untuk menguji parameter populasi melalui data sampel yang disebut dengan pengujian hipotesis. Namun, dalam kenyataannya nilai parameter jarang diketahui. Statistika Nonparametric tidak menguji parameter populasi, tetapi menguji distribusi.

Penggunaan Statistika parametrik dan Non-parametrik tergantung pada asumsi dan jenis data yang akan dianalisis. Asumsi utama adalah data harus berdistribusi normal. Statistika Non-parametrik tidak menuntut asumsi data berdistribusi normal, sehingga sering disebut dengan "*distribution free*".

Selain berlandaskan distribusi normal, penggunaan Statistika Parametrik dan Non-parametrik juga tergantung pada jenis data. Statistika parametrik kebanyakan digunakan untuk menganalisis data dengan skala pengukuran interval dan rasio. Sedangkan, Statistika Non-parametrik digunakan untuk menganalisis data dengan skala pengukuran nominal dan ordinal. Jadi, dalam analisis data kuantitatif yang menggunakan Statistik inferensi, ada dua hal utama yang harus diperhatikan, yaitu jenis data dan distribusi data

#### **a. Pengertian Statistika Parametrik**

Parametrik mengandung pengertian parameter yang memberikan karakteristik unik pada suatu distribusi data. Suatu tes Statistika Parametrik menetapkan adanya syarat-syarat tertentu tentang parameter populasi yang merupakan sumber sampel penelitian. Tes pada Statistika Parametrik juga menuntut skor-skor hasil pengukuran diperoleh secara random dan minimal berskala interval, atau rasio. Jika seandainya asumsi-asumsi ini tidak sesuai dengan keadaan sebenarnya, apalagi kalau menyimpang maka Statistika Parametrik tidak dapat diaplikasi atau diterapkan; dan jika kita memaksakan untuk diterapkan maka kesimpulan penelitian yang dihasilkan akan menyesatkan.

Metode Statistika Parametrik umum digunakan pada pendugaan parameter populasi, pengujian hipotesis parameter populasi, pembentukan selang kepercayaan (confidence interval), mengestimasi hubungan antara beberapa variabel penelitian dan membandingkan variabelvariabel penelitian.

## **b. Pengertian Statistika Non-parametrik**

Salah satu asumsi yang umum berlaku pada Statistika Parametrik adalah variabel acak dari populasi tertentu yang diselidiki mempunyai sebaran normal. Realitanya, ada kalanya variabel-variabel acak yang dihadapi tidak dapat dianggap menyebar normal, atau bahkan sama sekali tidak diketahui sebarannya. Ini dapat terjadi kalau nilai variabel acak yang diamati berbentuk data dengan skala pengukuran nominal dan skala pengukuran ordinal dan tidak dilandasi persyaratan bahwa data harus menyebar mengikuti sebaran normal, atau memang bentuk sebaran variabel acak itu tidak dapat diketahui atau datanya berdistribusi bebas. Dengan demikian, parameter dari sebaran itu pun tidak lagi menjadi pokok persoalan. Metode Statistika yang tidak membutuhkan suatu anggapan tertentu mengenai bentuk sebaran atau parameter variabel yang diteliti disebut metode Statistika Non-parametrik.

## **c. Kelebihan dan Kekurangan Metode Non-parametrik**

Beberapa kelebihan yang dapat diperoleh jika kita memilih metode Statistika Non-parametrik, yaitu:

- 1) Statistika Non-parametrik bebas distribusi (*distribution free test*), sehingga lebih luas penggunaannya.
- 2) Statistika Non-parametrik sangat bermanfaat digunakan jika ukuran sampel kecil.
- 3) Statistika Non-parametrik dapat digunakan untuk data yang hanya merupakan klasifikasi saja, diukur dalam skala pengukuran nominal dan ordinal atau peringkat.
- 4) Beberapa uji Statistika Non-parametrik dapat membedakan sejumlah sampel yang ragamnya tidak sama.
- 5) Statistika Non-parametrik akan mudah dipahami oleh peneliti yang pemahaman konsep Matematikanya Kurang daripada Statistika Parametrik.

Statistika Non-parametrik bukan tanpa kekurangan. Beberapa kekurangan Statistika Non-parametrik yang perlu Anda ketahui yaitu:

- 1) Statistika Non-parametrik secara ilmu Statistika mempunyai kekuatan uji kurang kuat dibandingkan Statistika Parametrik.
- 2) Jika asumsi untuk Parametrik terpenuhi, dengan ukuran sampel yang sama, metode Non-parametrik memiliki kuasa (power) rendah dibanding metode Parametrik.
- 3) Penyederhanaan skala data (data reduction) dari skala rasio atau interval ke skala ordinal atau nominal merupakan pemborosan (detail) informasi yang sudah dikumpulkan.

#### **d. Pedoman Umum Memilih Statistika Non-parametrik**

Untuk menentukan Metode Non-parametrik mana yang tepat digunakan, secara sederhana dapat dilakukan dengan menjawab pertanyaan-pertanyaan berikut:

- 1) Apa tujuan pengujian? (menggambarkan, membandingkan, atau menghubungkan)
- 2) Bila menguji perbedaan, ada berapa kelompok sampel yang akan diuji? (satu, dua, atau lebih dari dua)
- 3) Bila untuk menguji perbedaan, apakah kelompok berasal dari satu populasi yang sama (berpasangan), atau kelompok yang saling independen?
- 4) Apa skala pengukuran dari data yang diperoleh? (nominal atau ordinal)

Pertanyaan di atas adalah dasar menentukan teknik Statistika Nonparametrik yang tepat berdasarkan kebutuhan dan kondisi data. Tabel berikut merupakan pedoman umum yang dapat digunakan untuk menentukan Metode Statistika Non-parametrik yang akan digunakan dalam penelitian.

|                      | <b>Bentuk Hipotesis</b>       |                            |                        |                                               |           |             |
|----------------------|-------------------------------|----------------------------|------------------------|-----------------------------------------------|-----------|-------------|
| <b>Skala</b><br>Data | Deskriptif<br>$(1$ sampel $)$ | <b>Komparatif 2 Sampel</b> |                        | <b>Komparatif Banyak</b><br>Sampel            |           | Hubungan    |
|                      |                               |                            |                        | Berpasangan Independen Berpasangan Independen |           |             |
| <b>Nominal</b>       | Binomial                      | Mc. Nemar                  | Fisher                 | Q-Cochran                                     | Khi       | Koefisien   |
|                      |                               | <b>Test</b>                | Exact                  |                                               | Kuadrat   | Kontingensi |
|                      |                               |                            | Probability            |                                               | K-Sampel  |             |
|                      | Khi-Kuadrat                   |                            | Khi                    |                                               |           |             |
|                      | 1 Sampel                      |                            | Kuadrat                |                                               |           |             |
|                      |                               |                            | 2 Sampel               |                                               |           |             |
| <b>Ordinal</b>       | Kolmogorov-                   | Sign                       | Median                 | Friedman                                      | Median    | Korelasi    |
|                      | Smirnov                       | <b>Test</b>                | <b>Test</b>            |                                               | Extension | Spearman    |
|                      | 1- Sampel                     |                            | <b>U</b> Mann          |                                               |           | Rank        |
|                      |                               | Wilcoxon                   | Whitney<br><b>Test</b> |                                               | Kruskal   |             |
|                      | <b>Run Test</b>               | Matched                    | Kolmogorov-            |                                               | Wallis    | Korelasi    |
|                      |                               | Pairs                      | Smirnov                |                                               |           | Kendal      |
|                      |                               |                            | Wald                   |                                               |           |             |
|                      |                               |                            | Wolfowits              |                                               |           |             |
| <b>Interval</b>      |                               | Uji Walsh                  | Uji                    |                                               |           |             |
|                      |                               | Uji                        | Randomisasi            |                                               |           |             |
|                      |                               | Randomisasi                |                        |                                               |           |             |

**Tabel 1** Pedoman Umum Memilih Metode Non-parametrik

### **3. Contoh Soal**

- 1. Salah satu kriteria yang diperlukan untuk menganalisis data dengan prosedur Non-parametrik adalah ….
	- a. populasi mempunyai distribusi normal
	- b. populasi mempunyai distribusi Khi-kuadrat
	- c. populasi mempunyai distribusi Fisher
	- d. populasi tidak diketahui distribusinya.
- 2. Metode Statistika Non-parametrik yang digunakan dalam analisis data penelitian yang mempunyai skala pengukuran ordinal dan tujuan penelitian adalah membandingkan 2 sampel (independen) adalah .....
	- a. Kolmogorov-Smirnov dan Median Test
	- b. Wilcoxon Matched Pairs dan U Mann Whitney Test
	- c. Sign Test dan Wilcoxon dan Matched Pairs
	- d. Fisher Exact dan Khi Kuadrat 2 sampel

## **4. Rangkuman**

- a. Metode Statistika Non-parametrik dapat diaplikasikan saat asumsi sebaran data berbentuk normal tidak terpenuhi atau dalam arti lain distribusi datanya bebas.
- b. Metode Statistika Non-parametrik biasanya diaplikasikan pada penelitian dengan skala pengukuran nominal dan ordinal.
- c. Sebagai metode atau alat analisis data, Statistika Non-parametrik mempunyai keunggulan dan juga kelemahan jika dibandingkan dengan Statistika Parametrik.

## **5. Tes Formatif 1**

Untuk memperdalam pemahaman Anda tentang materi di atas kerjakan latihan di bawah ini. Pilihlah Satu Jawaban yang paling tepat!

- 1. Kota, golongan darah, agama, suku, dan jenis penyakit merupakan variabel yang dapat diukur dengan menggunakan skala....
	- a. Nominal c. Interval
	- b. Ordinal d. Rasio
- 2. Berikut adalah kelemahan dari metode Statistika Non-parametrik, kecuali ....
	- a. Secara ilmu statistik metode Statistika Non-parametrik kurang kuat dibandingkan metode Statistika Parametrik.
	- b. Terjadi pemborosan informasi yang sudah dikumpulkan karena ada penyederhanaan skala data dari rasio/interval ke skala ordinal/nominal.
	- c. Kemungkinan dalam penggunaan (karena pelanggaran asumsi) mempunyai kesalahan yang lebih besar daripada metode Statistika Parametrik.
	- d. Metode Non-parametrik kurang memiliki kuasa (power) dibanding metode Parametrik jika asumsi untuk metode Parametrik terpenuhi dengan ukuran sampel yang sama.
- 3. Metode Non-parametrik yang digunakan untuk skala data ordinal, komparatif banyak sampel, dan berpasangan adalah metode ....
	- a. Mc.Nemar c. Kruskal Wallis
	- b. Friedman d**.** Q-Cochran
- 4. Uji randomisasi menggunakan pengukuran sekurang-kurangnya minimal skala...
	- a. Nominal c. Ordinal
	- b. Interval d**.** Rasio
- 5. Berikut adalah keuntungan yang dapat diperoleh jika memilih metode Non-parametrik, kecuali ....
	- a. Digunakan untuk penelitian yang mempunyai sampel yang kecil.
	- b. Dapat digunakan meskipun data diukur dalam skala nominal.
	- c. Metode non-Parametrik mudah untuk dipahami
	- d. Lebih memiliki kuasa (power), jika asumsi dalam Parametrik terpenuhi.
- 6. Berikut adalah metode yang dapat digunakan untuk data yang skala ordinal, komparatif 2 sampel dan independen, kecuali ....
	- a. Median test c. Kruskal Wallis
	- b. Wald Wolfowits d. Kolmogorov-Smirnov

 Cocokkanlah jawaban Anda dengan Kunci Jawaban Tes Formatif 1 yang terdapat di bagian akhir buku ini. Hitunglah jawaban yang benar. Gunakan rumus:

Tingkat Penguasaan Materi =  $\frac{Jumlah Jawaban\ yang Benar}{Jumlah\,Sol}$  x 100%

 Berikut untuk mengetahui tingkat penguasaan Anda terhadap materi Kegiatan Belajar 1. Arti tingkat penguasaan:

> 90 - 100% = baik sekali 80 - 89% = baik 70 - 79% = cukup  $<$  70% = kurang

 Apabila Anda mencapai tingkat penguasaan 80% atau lebih, Anda dapat meneruskan dengan Kegiatan Belajar 2. Jika masih di bawah 80%, Anda harus mengulangi materi Kegiatan Belajar 1, terutama bagian yang belum dikuasai.

## **Kunci Jawaban Tes Formatif 1**

- 1. a
- 2. d
- 3. c
- 4. c
- 5. d
- 6. b
- 7. b

## **Referensi**

Daniel, W. W. (1978). Applied Nonparametric Statistics. Houghton Mifflin.

Siegel, S. (1994). Statistik Non-parametrik untuk Ilmu-ilmu Sosial. Jakarta: Gramedia.

## **BAB 2**

## **UJI DESKRIPTIF SATU SAMPEL**

Bab ini menyajikan beberapa macam uji statistik Non-Parametrik yang dapat digunakan untuk menguji hipotesis yang didasarkan pada satu sampel tunggal. Masih ingatkah Anda Uji Statistik Parametrik apa yang digunakan dalam menguji parameter satu populasi yang diduga melalui satu sampel?

Jawabannya adalah Uji t. atau *t-test* digunakan mendeskripsikan rata-rata kasus sampel tunggal. Namun, uji Parametrik tersebut membutuhkan data yang minimal diukur dalam skala *interval,* dengan asumsinya bahwa pengamatan berasal dari suatu populasi yang berdistribusi *normal*. Dalam banyak kasus, terutama pada penelitianpenelitian sosial, tidak semua pengamatan bisa diukur dengan menggunakan skala interval, tetapi hanya dapat diukur dalam skala *ordinal* (urutan/jenjang), bahkan hanya dalam skala *nominal* (kategori). Selain itu, data yang diamati umumnya tidak berdistribusi normal.

Dalam Bab 2 ini berisikan Metode Non-parametrik yang digunakan untuk uji deskriptif pada data satu sampel. Apabila data berskala nominal maka uji deskriptif yang digunakan adalah uji Binomial dan uji Khi Kuadrat. Selanjutnya, untuk data yang berskala ordinal maka uji deskriptifnya menggunakan *Run Test*. Bab 2 ini, terdiri dari tiga kegiatan belajar. Dalam bab ini Anda akan mempelajari uji Binomial, mempelajari Uji Khi Kuadrat dan mempelajari tentang *Run test.*

## **Uji Binomial**

## **1. Indikator**

Setelah Anda mempelajari tentang Uji Binomial, Anda diharapkan secara khususnya dapat:

- a. Melakukan pengujian deskriptif satu sampel dengan menggunakan Uji Binomial pada data yang berskala nominal dengan perhitungan manual;
- b. Melakukan pengujian deskriptif satu sampel dengan menggunakan Uji Binomial pada data yang berskala nominal dengan bantuan Microsoft Excel, SPSS, dan R.

## **2. Uraian Materi**

## **a. Pengertian dan Fungsi Binomial**

Sebaran Binomial merupakan salah satu sebaran peluang yang paling banyak dijumpai pada statistik terapan. Sebaran itu merupakan hasil dari suatu proses yang disebut percobaan Bernoulli. Jika sebuah percobaan menghasilkan satu dari dua kemungkinan hasil yang saling terpisah (*mutually exclusive*), misal mati atau hidup, sakit atau sehat, laki-laki atau perempuan, percobaan itu disebut percobaan Bernoulli.

Percobaan Binomial dilakukan pada keadaan yang tiga hal berikut terpenuhi:

- 1) Uji Binomial Menguji proporsi populasi.
- 2) Setiap percobaan menghasilkan salah satu dari dua kemungkinan hasil yang saling terpisah, yaitu "sukses" atau "gagal". Sebutan " sukses" dan "gagal" ditentukan menurut kehendak kita. Peluang "sukses", ditulis sebagai p, adalah tetap dari satu percobaan ke percobaan lain. Peluang "gagal" adalah 1 - p, ditulis sebagai q.
- 3) Percobaan-percobaan bersifat independen, artinya hasil dari satu percobaan tidak mempengaruhi hasil percobaan lain.
- 4) Jika jumlah objek berelemen "sukses" dari satu seri observasi berukuran *n*, kita sebut *x*, maka fungsi peluang untuk memperoleh sejumlah *k* objek berelemen "sukses" (*x*), adalah sebagai berikut:

$$
P(x = k) = {n \choose k} p^{k} q^{n-k}
$$

$$
\boxed{{n \choose k} = \frac{n!}{(n-k)!k!}}
$$

Dengan: p = proporsi "sukses" dalam populasi

q = proporsi "gagal" dalam populasi (observasi)

n = Jumlah sampel

 $k =$  kejadian sukses = 0,1,2,3, ...,n

uji binomial bertipe *goodness-of- t.* Dari uji ini kita tahu apakah cukup alasan untuk percaya bahwa proporsi-proporsi yang kita amati dalam sampel kita berasal dari suatu populasi yang memiliki nilai tertentu.

#### **b. Langkah-Langkah Pengujian dengan Uji Binomial**

Berikut ini adalah langkah-langkah dalam pengujian deskriptif satu sampel dengan uji Binomial, yaitu:

- 1) Menentukan Hipotesis Pengujian H0: Populasi hasil sama dengan populasi yang dihipotesiskan H1: Populasi hasil tidak sama dengan populasi yang dihipotesiskan
- 2) Menentukan tingkat signifikansi  $(a)$

Tingkat signifikansi (α) atau taraf nyata adalah bilangan-bilangan yang mencerminkan seberapa besar peluang untuk melakukan kekeliruan menolak  $\text{H}_{_{\text{0}}}$  yang seharusnya diterima.

3) Menentukan Statistik Uji

 Statistik Uji yang dipilih adalah Uji Binomial karena datanya ada dalam dua kategori diskrit, dan desainnya bertipe satu sampel. Bentuk Statistik Uji yang digunakan memperhatikan bentuk hipotesis yang diajukan dalam pengujian yaitu hipotesis satu arah (*one tail test*) atau hipotesis dua arah (*two tail test*).

- i. Uji Satu Arah (*one tail test)*
	- Jika bentuk hipotesisnya sebagai berikut:

$$
H_{0}: P = P_{0}
$$

$$
H_{1}: P < P_{0}
$$

Maka Statistik uji Binomial yang digunakan adalah:

$$
P = P(X < k) = \sum_{x=0}^{k} \frac{n!}{(n-k)!k!} P^k q^{n-k}
$$
\n
$$
k = 0, 1, 2, \dots, n
$$

- Jika Bentuk hipotesisnya yang digunakan adalah:

$$
H_{\circ}: P = P_{0}
$$

$$
H_{1}: P > P_{0}
$$

Maka Statistik uji Binomial yang digunakan adalah:

$$
P = P(X > k) = 1 - \sum_{x=0}^{k} \frac{n!}{(n-k)!k!} P^{k} q^{n-k}
$$

$$
k=0,1,2,...,n
$$

ii. Uji Dua Arah (*two tail test*) Bentuk hipotesis yang digunakan adalah:

$$
H_{0}: P = P_{0}
$$

$$
H_{1}: P \neq P_{0}
$$

Statik Uji Binomial yang digunakan adalah:

$$
P = 2P(X = k) = 2\left(\sum_{x=0}^{k} \frac{n!}{(n-k)!k!} P^{k} q^{n-k}\right)
$$

 $k = 0, 1, 2, ..., n$ 

4) Menentukan Wilayah Kritis ( Daerah Penolakan dan Penerimaan Ho) Daerah penolakan terdiri dari semua harga x yang sebegitu kecilnya. Karena arah perbedaannya diramalkan sebelumnya, daerah penolakan bersisi satu.

Jika Probabilitas ≤ α, maka  $\rm H_{_0}$  ditolak

Jika Probabilitas > α,maka  $\rm H_{_0}$  diterima

5) Mengambil Kesimpulan berdasarkan keputusan yang diambil (tolak  $\mathrm{H}_{_0}$ atau terima  $\mathrm{H}_{_0}$ ) dan hipotesis yang digunakan.

### **3. Contoh Soal**

Seorang peneliti ingin mengetahui bagaimana kecenderungan mahasiswa dalam memilih jurusan/program studi. Apakah terdapat perbedaan jumlah mahasiswa antara yang memilih jurusan/prodi sebagai pilihan pertama dan kedua. Berdasarkan 20 sampel yang dipilih secara random diperoleh data sebagai berikut:

| No. Responden | Pilihan | No.Responden | Pilihan |
|---------------|---------|--------------|---------|
|               | Pertama |              | Pertama |
|               | Kedua   |              | Kedua   |
|               | Kedua   |              | Kedua   |

**Tabel 2** Jurusan/Program Studi pilihan Mahasiswa

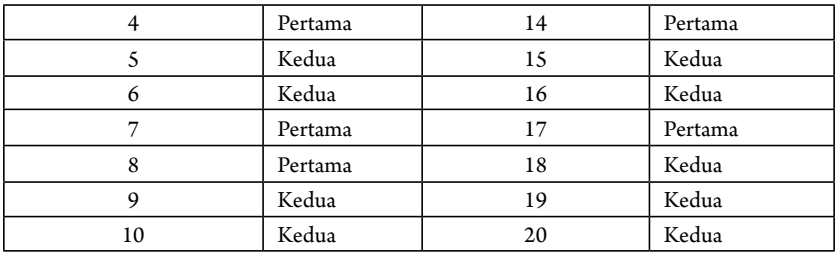

## **Langkah-Langkah Uji Binomial**

Berdasarkan data di atas hipotesis disusun sebagai berikut:

a. Hipotesis

 Ho: Tidak ada perbedaan jumlah mahasiswa antara yang memilih jurusan/prodi sebagai pilihan pertama dan kedua.

 Ha: Ada perbedaan jumlah mahasiswa antara yang memilih jurusan/ prodi sebagai pilihan pertama dan kedua.

Atau

 $H : P = 0,5$ 

 $H_1: P \neq 0,5$ 

- b. Taraf Uji yang digunakan adalah 5%
- c. Menghitung Statistik Uji Binomial

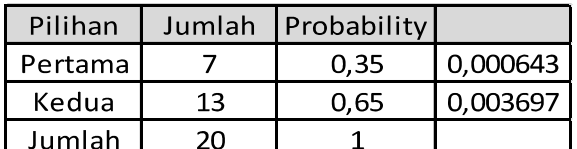

$$
P = 2\left(\frac{20!}{(20-7)!(7)!} (0,35)^7 (0,65)^{20-7}\right) = 0,263
$$

- d. Keputusan: Karena peluang 0,263 lebih besar dari 0,05 maka  $\mathrm{H}_{_{0}}$  diterima
- e. Kesimpulannya: tidak ada perbedaan jumlah mahasiswa antara yang memilih jurusan/prodi sebagai pilihan pertama dan kedua.

## 1. Uji Binomial Menggunakan Microsoft Excel

Langkah-langkah Uji Binomial menggunakan Microsoft Excel adalah sebagai berikut:

a. Hipotesis

 Ho: Tidak ada perbedaan jumlah mahasiswa antara yang memilih jurusan/prodi sebagai pilihan pertama dan kedua.

 Ha: Ada perbedaan jumlah mahasiswa antara yang memilih jurusan/prodi sebagai pilihan pertama dan kedua.

- b. Taraf Uji yang digunakan adalah 5%
- c. Menghitung Statistik Uji (Peluang Binomial) dengan Microso Excel.
	- Masukkan data ke dalam satu kolom
	- Hitung jumlah masing-masing kategori dengan *function* **COUNTIF** dengan rumus COUNTIF(*range* ; *criteria*) dimana *range* adalah kolom data yang akan dihitung kategorinya dan *criteria* merupakan kategori yang akan dihitung jumlahnya, misalnya untuk kategori Pertama menggunakan rumus COUNTIF(B2:B21;"Pertama"). Contoh tampilan pada Excel sebagai berikut.

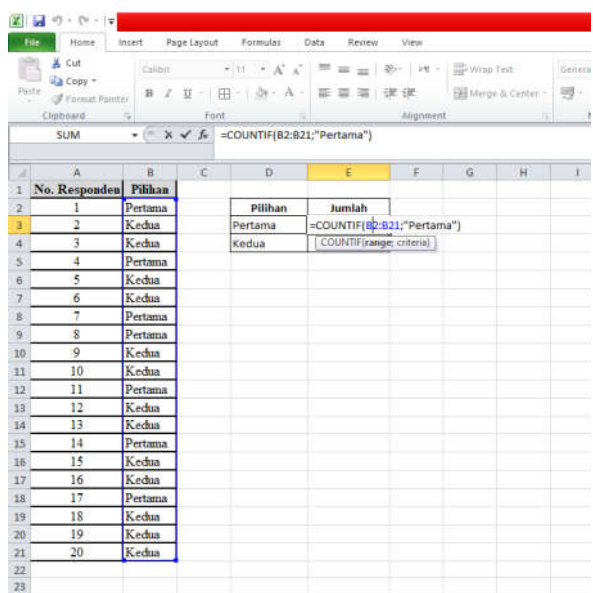

- Jika sudah lengkap untuk menghitung kategori maka lengkapi dengan jumlah menggunakan fungsi SUM dari kedua kategori, misalnya SUM(E3:E4). Hasil tampilan sebagai berikut.

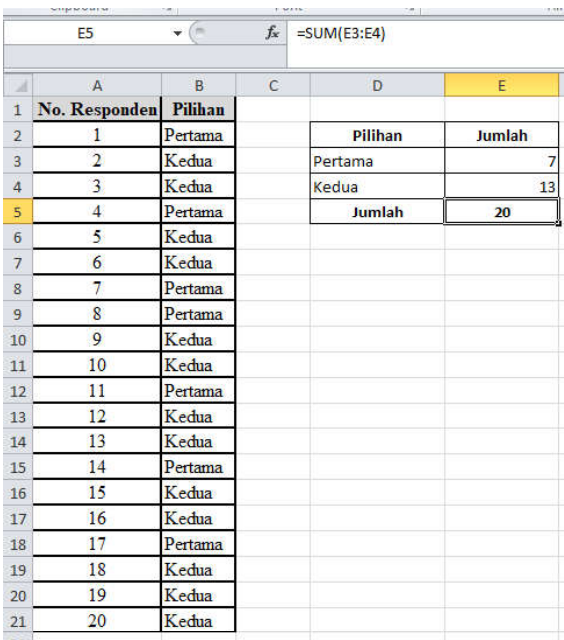

- Hitung nilai probabilitas dengan menggunakan pendekatan distribusi binomial menggunakan *function* BINOM.DIST (*number\_s;trial;probability\_s;cumulative*) dengan keterangan:

 *number\_s* = jumlah kategori nilai terendah

 *trial* = jumlah keseluruhan data

 *probability\_s* = peluang atau proporsi pada hipotesis yang digunakan

 *cumulative* = pilihan untuk memilih kumulatif distribusi (TRUE) atau peluang distribusi (FALSE)

 Sehingga untuk menghitung nilai peluang distribusi binomial pada kasus ini adalah dengan menggunakan rumus BINOM. DIST(E3;E5;0.5;TRUE). Dikarenakan pengujian ini menggunakan dua sisi, maka peluang nilai binomial dikalikan 2 sehingga digunakan rumus 2\*BINOM.DIST(E3;E5;0.5;TRUE)

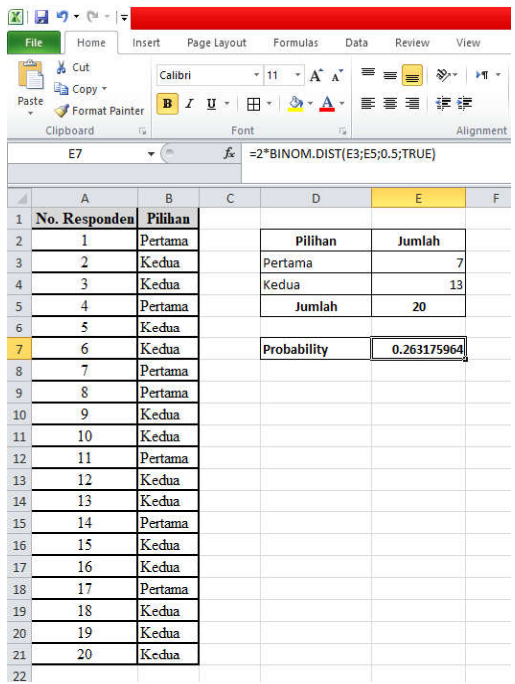

d. Keputusan

 Berdasarkan perhitungan Excel diketahui bahwa nilai peluang adalah 0,263, dimana nilai tersebut menunjukkan nilai yang lebih besar dari 0,05. Dengan begitu, keputusan yang diambil adalah H<sub>0</sub> diterima.

e. Kesimpulan

 Berdasarkan penelitian ini adalah tidak ada perbedaan jumlah mahasiswa antara yang memilih jurusan/program studi sebagai pilihan pertama dan kedua, atau jumlah mahasiswa antara yang memilih jurusan/program studi sebagai pilihan pertama dan kedua adalah sama.

## **2. Uji Binomial Menggunakan SPSS**

Langkah-langkah Uji Binomial menggunakan SPSS adalah sebagai berikut:

a. Hipotesis

 Ho: Tidak ada perbedaan jumlah mahasiswa antara yang memilih jurusan/prodi sebagai pilihan pertama dan kedua.

 Ha: Ada perbedaan jumlah mahasiswa antara yang memilih jurusan/prodi sebagai pilihan pertama dan kedua.

- b. Taraf Uji yang digunakan adalah 5%
- c. Menghitung Statistik Uji (Peluang Binomial) dengan SPSS.

## **Cara Memasukkan Data Ke SPSS**

- Membuka le baru. Klik **File New Data**
- Memberi nama variabel yang diperlukan dalam kasus ini terdapat satu variabel yaitu jurusan/prodi pilihan mahasiswa.
- Klik *Variabel View* (kanan bawah)
- Isikan nama variabel pada kolom **Name** (misal: **pilihan** untuk menamai jurusan/prodi pilihan mahasiswa) maksimal 8 karakter.
- Kolom **Type**, klik **Numeric** karena penghitungannya berupa angka.
- Kolom **Widht** isikan 8 kondisi default
- **Decimals** isikan 2 (kondisi default)
- Kolom **Label** dapat diisikan keterangan untuk melengkapi kolom Name (misal: jurusan/prodi pilihan mahasiswa).
- Kolom **Label** dapat diisikan keterangan untuk melengkapi tiap kolom **Name** (misal: jurusan/prodi pilihan mahasiswa).
- Karena variabel **pilihan** memuat dua kelompok yaitu pertama dan kedua, maka pada kolom **Values** ketikkan:

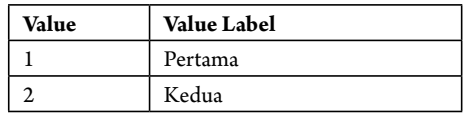

- **Missing:** Pilih **None**
- **Colimns:** Pilih 8
- **Align:** Pilih Right
- **Measure:** Pilih Nominal

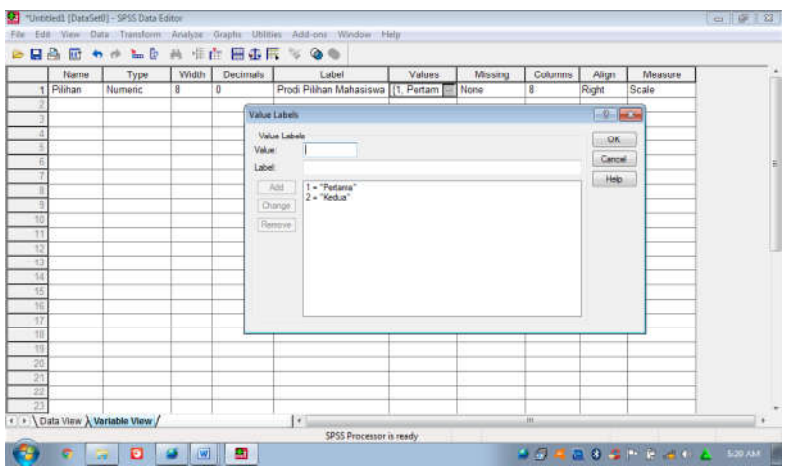

Sehingga akan tampak di layar sebagai berikut:

## **Mengisikan Data Pada Data View**

Setelah nama Variabel didefinisikan pada Variabel View, langkah Selanjutnya mengisikan data pada **Data View,** isikan data 11 pada kolom pilihan dengan mengetikkannya ke bawah (dengan cara mengetikkan 1 = pertama, dan angka 2 = kedua) yang akan tampak pada layar sebagai berikut:

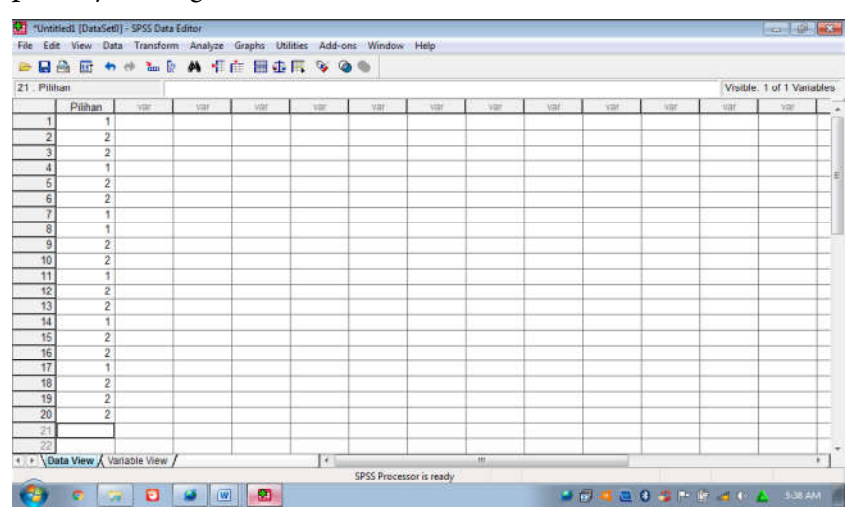

## **Menyimpan Data**

Data di atas disimpan dengan prosedur sebagai berikut:

- Dari menu SPSS, Pilih menu **File Save As**
- Berikan nama file (untuk keseragaman nama Binomial) dan tempatkan file pada directory yang dikehendaki. Data SPSS akan tersimpan dalam file ekstensi.sav

## **Pengolahan data**

- Klik **analyze** – **Nonparametric Test** – **Binomial Test**

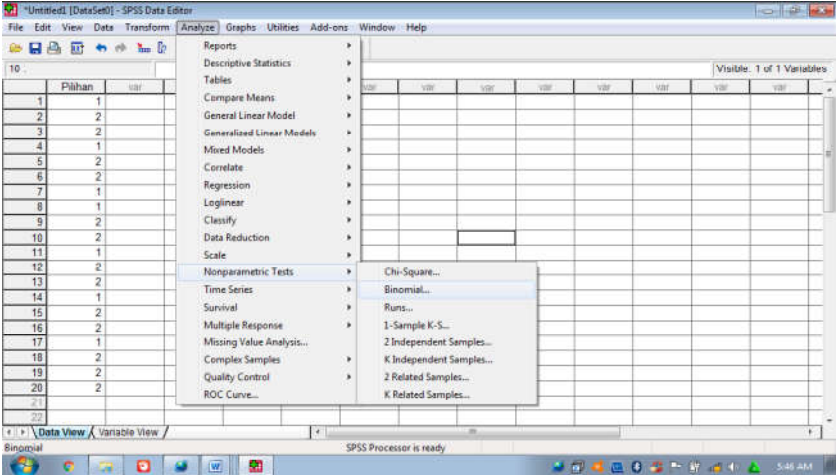

- Klik variabel **jurusan/prodi pilihan mahasiswa**, pindahkan ke kotak **Test Variable List**
- Masukkan angka 1 sebagai Cut Point pada kolom Define **Dichotomy**, yaitu nilai yang membatasi kedua pilihan jurusan/ prodi (pilihan pertama = 1, pilihan kedua = 2)
- Pada kolom **Test Proportion**, posisi default:.**50** yang berarti kemungkinan keduanya seimbang (50%-50%).
- Klik **ok**

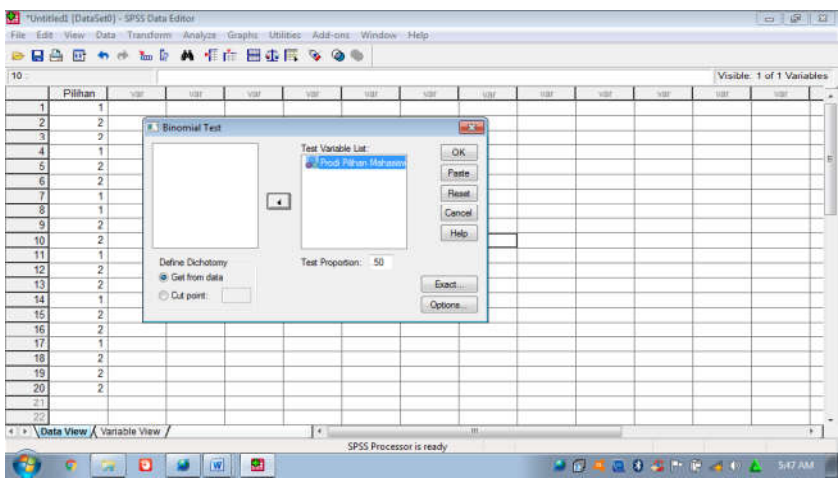

## **Output SPSS**

- Hasil output SPSS dapat disimpan dengan cara klik **File Save** kemudian berilah nama yang anda inginkan (misal: output 11)
- Adapun output SPSS dapat dilihat sebagai berikut:

#### **Binomial Test**

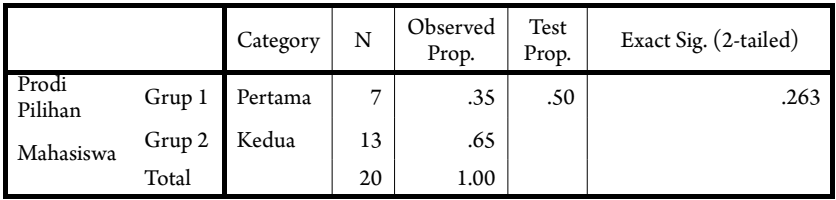

### **Interpretasi output SPSS**

- Pada output diatas terlihat ada dua grup, yaitu grup pertama dengan kategori Grup 1 adalah jurusan/prodi sebagai pilihan pertama sebanyak 7 mahasiswa, Sedangkan grup kedua dengan kategori Grup 2 adalah jurusan/prodi sebagai pilihan kedua sebanyak 13 mahasiswa.
- Pada kolom **Observed Proportion** adalah:
	- 1. Proporsi jurusan/prodi sebagai pilihan pertama adalah 7/20 = 0,35 atau 35%.
	- 2. Proporsi jurusan/prodi sebagai pilihan kedua adalah 13/20 = 0,65 atau 65%.

- Berdasarkan data tersebut diatas maka dapat dilakukan pengujian hipotesis dengan membandingkan taraf signifikan (p-value) dengan nilai **Exact Sig. (2-tailed)** nya:

**Jika signi kansi > 0,05, maka Ho diterima Jika signi kansi < 0,05, maka Ho ditolak**

## **d. Keputusan**

Berdasarkan data pada kolom Exact. Sig. (2-tailed) sebesar 0,263, atau signifikansi > 0,05, maka Ho diterima dan Ha ditolak.

## **e. Kesimpulan**

Berdasarkan penelitian ini adalah tidak ada perbedaan jumlah mahasiswa antara yang memilih jurusan/program studi sebagai pilihan pertama dan kedua, atau jumlah mahasiswa antara yang memilih jurusan/program studi sebagai pilihan pertama dan kedua adalah sama.

## **3. Uji Binomial Menggunakan Package R**

Langkah-langkah Uji Binomial menggunakan R adalah sebagai berikut:

a. Hipotesis

 Ho: Tidak ada perbedaan jumlah mahasiswa antara yang memilih jurusan/prodi sebagai pilihan pertama dan kedua.

 Ha: Ada perbedaan jumlah mahasiswa antara yang memilih jurusan/prodi sebagai pilihan pertama dan kedua.

- b. Taraf Uji yang digunakan adalah 5%
- c. Menghitung Statistik Uji (Peluang Binomial) dengan Software R.
	- Masukkan data ke dalam satu kolom Excel (format sesuai susunan data pada analisis menggunakan Excel) dan simpan data dalam format csv, misalnya dengan nama Data Binomial.csv
	- Buka *so ware* R atau RStudio
	- Baca data yang telah disimpan dalam format csv dengan *syntax:* read.csv("Direktori penyimpanan", separator, header false/true)

```
#membaca data
pilihan_prodi = read.csv("C:/Users/HP/Downloads/Data Binomial.csv", sep
=";", header = T)
```
```
Console Terminal \times Jobs \times-/<sup>2</sup><br>
> #membaca data<br>
> pilihan_prodi - read.csv("C:/Users/HP/Downloads/Data Binomial.csv", sep = ";", header = T)<br>
- pilihan_prodin pilihan<br>
- hertama<br>
- a leetua<br>
2 kedua<br>
2 kedua
                                                Kedua<br>Kedua
                                      2 Kedua<br>4 Pertama<br>5 Kedua<br>5 Kedua<br>7 Pertama<br>8 Pertama<br>9 Kedua
 ã
 \frac{6}{1}\frac{6}{9}Kedua<br>Kedua
 \frac{10}{11}10^{-1}11 Pertama
                                        11 Pertama<br>12 Kedua<br>13 Kedua<br>14 Pertama<br>15 Kedua<br>16 Kedua
12<br>13<br>14<br>15<br>16
                                        10 Kedua<br>17 Pertama
17
```
- Hitung masing-masing kategori dengan *syntax:* Sum(namadata\$kolomterpilih =="Kategori")

#menghitung masing-masing kategori  $q1 = sum(pilihan-prodi$Pilihan == 'Pertama')$  $q2 = sum(pilihan-prodi$Pilihan == 'Kedua')$ 

```
> #menghitung masing-masing kategori
> a1 = sum(p11) in prodispilihan == 'Pertama')
> q1\begin{bmatrix} 11 & 7 \end{bmatrix}> q2 = sum(pilihan_prodi$Pilihan == 'Kedua')
> q2[1] 13\geq
```
- Menghitung nilai parameter yang dibutuhkan dalam menghitung peluang binomial yaitu pbinom(*q, size, prob*)

```
#menghitung nilai parameter
q = min(q1,q2)#jumlah kategori nilai terendah
size = nrow(pilihan-prodi)#jumlah keseluruhan data
prob = 0.5 #peluang atau proporsi pada hipotesis yang digunakan
```

```
\Rightarrow #menghitung nilai parameter
> q = min(q1, q2)#jumlah kategori nilai terendah
\frac{>q}{11} 7
> size = nrow(pilihan_prodi) #jumlah keseluruhan data
> size<br>[1] 20
[1] 20<br>
> prob = 0.5<br>
> prob<br>
[1] 0.5<br>
> |
                                         #peluang atau proporsi pada hipotesis yang digunakan
```
- Menghitung nilai peluang distribusi binomial, yaitu:

```
#menghitung nilai peluang
peluang binomial = 2*pbinom(q,size,prob)
```

```
> #menghitung nilai peluang
> peluang_binomial = 2*pbinom(q,size,prob)
> peluang_binomial
[1] 0.263176
\geq
```
d. Keputusan

Berdasarkan perhitungan *software* R diketahui bahwa nilai peluang adalah 0,263, dimana nila i tersebut menunjukkan nilai yang lebih besar dari 0,05. Dengan demikian, keputusan yang diambil adalah  $H_{\scriptscriptstyle{0}}$  diterima.

e. Kesimpulan

 Berdasarkan penelitian ini adalah tidak ada perbedaan jumlah mahasiswa antara yang memilih jurusan/program studi sebagai pilihan pertama dan kedua, atau jumlah mahasiswa antara yang memilih jurusan/program studi sebagai pilihan pertama dan kedua adalah sama.

## **4. Rangkuman**

- a. Uji binomial menguji hipotesis suatu proporsi populasi yang terdiri atas dua kelompok atau dua kategori, misalnya kelas pria dan wanita, senior dan junior.
- b. Distribusi binomial adalah distribusi sampling dari proporsiproporsi yang diamati dalam sampel-sampel random yang ditarik dari populasi yang terdiri dari dua kategori.
- c. Uji Binomial dapat diterapkan untuk datanya berskala nominal dan ukuran sampelnya kecil
- d. Fungsi peluang binomial adalah:

$$
P=p^xq^{n-x}
$$

Atau jika kejadian suksesnya sebesar *k*

$$
P(x = k) = {n \choose k} p^k q^{n-k}
$$

#### **5. Tes Formatif 1**

- 1. Misalkan 0,3 bagian dari populasi menderita Sarkoma Kaposi meninggal dalam tempo satu tahun, dan 0,7 bagian lainnya bertahan hidup dalam waktu yang sama. Apabila di ambil sampel secara acak penderita Sarkoma Kaposi berukuran n = 5, Hitung peluang kejadian k = 4 orang di antaranya akan meninggal dalam waktu satu tahun?
	- a. 0,0288
	- b. 0,0567
	- c. 0,2587
	- d. 0,567
- 3. Sembilan puluh persen pengemudi yang istirahat di rest area memesan soto ayam. Berapa probabilita bahwa 15 pengemudi yang datang semua memesan soto Ayam?
	- a. 0,2058
	- b. 0,5820
	- c. 0,0258
	- d. 0,0582
- 4. Melanjutkan soal no. 3, Berapa probabilita bahwa tidak lebih dari 12 dari 15 Pengemudi yang akan datang memesan soto ayam?
	- a. 0,1841
	- b. 0,8159
	- c. 0,01841
	- d. 0,08159
- 5. Tentukan peluang mendapatkan "MATA 1" muncul 3 kali pada pelemparan 5 kali sebuah dadu setimbang!
	- a. 0,05321
	- b. 0, 03215
	- c. 0,32150
	- d. 0,003215
- 6. Probabilitas seorang bayi tidak imunisasi polio adalah 0,2. Pada suatu hari di puskesmas "X" ada 4 orang bayi. Hitunglah peluang dari bayi tersebut 2 orang belum imunisasi polio!
	- a. 0,05321
	- b. 0, 5122
	- c. 0,1536
	- d. 0,1356
- 7. Dari lima ratus mainan anak-anak terdapat lima puluh mainan yang rusak. Seorang pedagang eceran membeli sepuluh mainan, tentukan probabilitas sebanyak-banyaknya tiga mainan rusak!
	- a. 0,3487
	- b. 0,3874
	- c. 0,5874
	- d. 0,0987
- 8. Menurut keterangan Petruk, direktur biro perjalanan PT Bilung Linglung, yang khusus mengurusi perjalanan turis mancanegara, 20% dari turis menyatakan sangat puas berkunjung ke Indonesia, 40% lainnya menyatakan puas, 25% menyatakan biasa dan sisanya menyatakan kurang puas. Apabila kita bertemu dengan lima orang mancanegara yang pernah berkunjung ke Indonesia, berapakah probabilitas paling banyak dua di antaranya menyatakan sangat puas?
	- a. 0,94208
	- b. 0, 8408
	- c. 0,4808
	- d. 0,4908
- 9. (Lanjutan No. 8). Berapa probabilitas Paling sedikit satu di antaranya menyatakan kurang puas!
	- a. 0,55321
	- b. 0,5565
	- c. 0,6555
	- d. 0,5665
- 10. Sebuah studi berminat melakukan uji fluorescent antibody pada mahasiswa guna meneliti adanya reaksi serum setelah pengobatan pada penderita malaria falciparum. Berapakah peluang dari 25 mahasiswa yang telah disembuhkan, 15 mahasiswa ditemukan bereaksi positif terhadap malaria falciparum !
	- a. 0,53240
	- b. 0,52220
	- c. 0,32150
	- d. 0,25220

 Cocokkanlah jawaban Anda dengan Kunci Jawaban Tes Formatif 1 yang terdapat di bagian akhir buku ini. Hitunglah jawaban yang benar. Gunakan rumus:

```
Tingkat Penguasaan Materi = Jumlah Jawaban yang Benar<br>Jumlah Soal<br>Jumlah Soal
```
Berikut untuk mengetahui tingkat penguasaan Anda terhadap materi Kegiatan Belajar1. Arti tingkat penguasaan:

> 90 - 100% = baik sekali 80 - 89% = baik 70 - 79% = cukup  $<$  70% = kurang

 Apabila Anda mencapai tingkat penguasaan 80% atau lebih, Anda dapat meneruskan dengan Kegiatan Belajar 2. Jika masih di bawah 80%, Anda harus mengulangi materi Kegiatan Belajar 1, terutama bagian yang belum dikuasai.

## **Kunci Jawaban Tes Formatif 1**

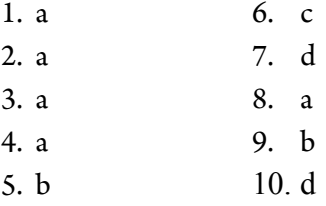

## **Referensi**

Daniel, W. W. (1978). *Applied Nonparametric Statistics*. Houghton Mifflin. Siegel, S. (1994). *Statistik Nonparametrik untuk Ilmu-ilmu Sosial*. Jakarta: Gramedia.

# **Uji Khi – Kuadrat**

## **1. Indikator**

Setelah Anda mempelajari tentang Uji Khi-Kuadrat, Anda diharapkan secara khususnya dapat:

- a. Melakukan pengujian deskriptif satu sampel dengan menggunakan Uji Khi-Kuadrat pada data yang berskala nominal dengan perhitungan manual
- b. Melakukan pengujian deskriptif satu sampel dengan menggunakan Uji Khi-Kuadrat pada data yang berskala nominal dengan bantuan Microsoft Excel, SPSS, dan R.

## **2. Uraian Materi**

## **a. Pengertian dan Fungsi Khi-Kuadrat**

Uji Khi-Kuadrat satu sampel digunakan untuk menguji hipotesis deskriptif bila dalam populasi terdiri atas dua atau lebih kategori, dan distribusi datanya berbentuk nominal dengan ukuran sampelnya besar (jumlah sampel lebih dari 30). Yang dimaksud dengan pengujian deskriptif dengan Khi-Kuadrat di sini merupakan estimasi atau dugaan terhadap ada tidaknya perbedaan frekuensi antara kategori satu dengan kategori lain dalam sebuah sampel. Uji Khi Kuadrat berguna untuk tiga macam kebutuhan yaitu:

- 1) Uji kesesuaian (*test of goodness of t*). Dengan uji kesesuaian, suatu sebaran sampel dievaluasi apakah sesuai (fit)
- 2) Uji independensi (*test of independence*). Dengan uji independensi diperiksa apakah dua buah variabel dari sebuah sampel saling tergantung atau tidak saling tergantung.
- 3) Uji homogenitas (*test of homogenity*). Dengan uji homogenitas, beberapa sampel dievaluasi apakah berasal dari populasi-populasi yang sama (homogen) dalam hal variabel tertentu.

Dalam uji Khi Kuadrat, satu hal yang perlu diingat ialah bahwa cara kategorisasi, baik frekuensi observasi maupun frekuensi harapan harus sama, agar memungkinkan perbandingan secara proporsional. Yang dimaksud dengan frekuensi harapan ialah:

- 1. Frekuensi teoritis yang diharapkan muncul pada keadaan yang diduga harus sama dalam tiap kategori.
- 2. Frekuensi dari suatu sebaran sampel harus sama dalam tiap kategori.

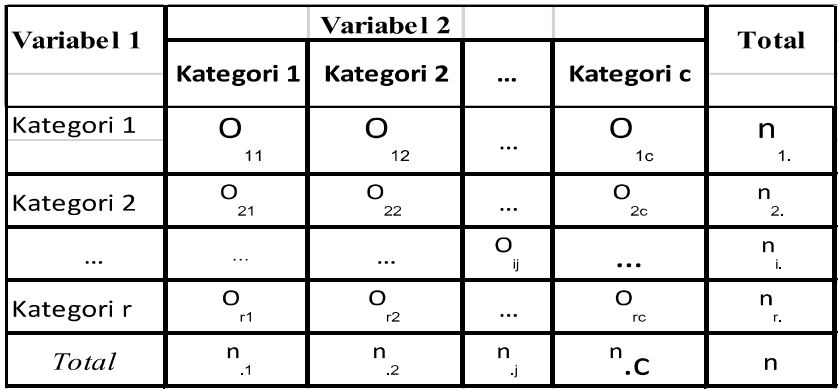

Fungsi Khi Kuadrat adalah sebagai berikut:

$$
X^{2} = \frac{\sum_{ij=0}^{r} (O_{ij} - E_{ij})^{2}}{E_{ij}}
$$

$$
E_{ij} = \frac{n_{i.} \times n_{.j}}{n}
$$

dimana: *O*<sub>*ii*</sub> = frekuensi teramati dari sel baris ke–i dan kolom ke–j  *Eij* = frekuensi harapan dari sel baris ke–i dan kolom ke-j

#### **b. Langkah Pengujian dengan Uji Khi-Kuadrat**

Berikut ini adalah langkah-langkah dalam pengujian deskriptif satu sampel dengan uji Khi-Kuadrat, yaitu:

Menentukan Hipotesis Pengujian

 H0 :Distribusi yang diamati sama dengan distribusi yang dihipotesiskan

 H1 :Distribusi yang diamati tidak sama dengan distribusi yang dihipotesiskan

- Menentukan tingkat signifikansi  $(\alpha)$ 

Tingkat signifikansi  $(a)$  atau taraf nyata adalah bilangan-bilangan yang mencerminkan seberapa besar peluang untuk melakukan kekeliruan menolak  $\mathrm{H}_{_{0}}$  yang seharusnya diterima.

- Menghitung Statistik Uji Khi-Kuadrat dengan rumus:

$$
X^2=\frac{\displaystyle\sum_{ij=0}^r\Bigl(O_{ij}-E_{ij}\Bigr)^2}{E_{ij}}
$$

dimana: O <sub>ii</sub> = frekuensi teramati dari sel baris ke–i dan kolom ke–j  $E_i$  = frekuensi harapan dari sel baris ke–i dan kolom ke-j

- Menentukan Wilayah Kritis ( Daerah Penolakan dan Penerimaan Ho)
	- Pengambilan keputusan dengan membandingkan Statistik Khi-Kuadrat dengan nilai tabel Khi-Kuadrat:

Jika Khi-Kuadrat hitung < Khi-Kuadrat tabel maka  $\rm H_{_0}$  diterima Jika Khi-Kuadrat hitung > Khi-Kuadrat tabel maka  $\rm H_{_0}$  ditolak

- Dengan membandingkan nilai probabilitas dengan ketentuan sebagai berikut:

Jika Probabilitas ≤ α, maka  $\rm H_{_0}$  ditolak

Jika Probabilitas > α,maka  $\rm H_{_0}$  diterima

- Mengambil Kesimpulan berdasarkan keputusan yang diambil (tolak  $\mathrm{H}_{_0}$ atau terima  $\mathrm{H}_{_0}$ ) dan hipotesis yang digunakan.

## **3. Contoh**

## **Contoh Kasus:**

Suatu penelitian ingin mengetahui bagaimana kemungkinan warga NU di kabupaten Madyopurro dalam memilih dua calon Bupati. Pertama, calon Bupati yang diusung dari PKB (yang notabene representasi dari partai politik warga NU). Kedua, calon Bupati yang diusung dari partai lain. Untuk itu diadakan survey dengan menggunakan teknik *random sampling*, dan diperoleh sampel sebanyak 500 subjek. Dari sampel tersebut ternyata 175 subjek memilih calon Bupati yang diusung dari PKB, dan 325 subjek memilih calon Bupati dari partai lain.

Berdasarkan data tersebut kemudian disusunlah suatu hipotesis:

Hipotesis:

 Ho: Frekuensi warga NU memilih Calon Bupati yang diusung dari PKB dan calon Bupati yang diusung dari partai lain sama.

 Ha: Frekuensi warga NU memilih Calon Bupati yang diusung dari PKB dan calon Bupati yang diusung dari partai lain tidak sama.

 Untuk dapat membuktikan hipotesis tersebut, maka data tersebut perlu disusun dalam tabel berikut ini:

| Partai politik yang<br>mengusung calon Bupati | Jumlah pemilih<br>yang diperoleh | Jumlah pemilih yang<br>dihipotesiskan |
|-----------------------------------------------|----------------------------------|---------------------------------------|
| <b>PKB</b>                                    | 175                              | 250                                   |
| Partai lain                                   | 325                              | 250                                   |

**Tabel 3** Hasil Survey Warga NU dalam Memilih Calon Bupati

Taraf signifikansi penelitian  $\alpha = 5\%$ 

- Menghitung Statistik Uji Khi-Kuadrat

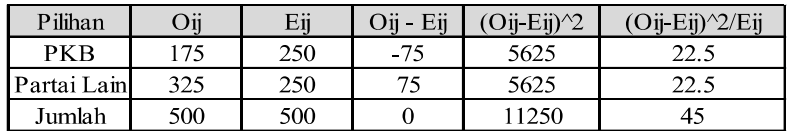

$$
X^{2} = \frac{\sum_{ij=0}^{r} (O_{ij} - E_{ij})^{2}}{E_{ij}} = 45
$$

Berdasarkan perhitungan menggunakan tabel penolong Khi Kuadrat=45. Dengan taraf keyakinan 95 % atau = 5 % maka  $^{2}$ tabel = 3,84.

- Keputusan: karena  $\frac{2}{\text{hitung}}(45) > \frac{2}{\text{tabel}}(3,84)$  maka dugaan dari  $\mathrm{H}_{_{0}}$  ditolak.
- Kesimpulan yang diperoleh adalah peluang calon bupati dari partai PKB dan Calon Bupati dari partai lain untuk dipilih warga NU tidak sama.

## 1. Uji Khi-Kuadrat Dengan Menggunakan Microsoft Excel

a. Hipotesis

 Ho: Frekuensi warga NU memilih Calon Bupati yang diusung dari PKB dan calon Bupati yang diusung dari partai lain sama.

 Ha: Frekuensi warga NU memilih Calon Bupati yang diusung dari PKB dan calon Bupati yang diusung dari partai lain tidak sama.

- b. Taraf signifikansi penelitian  $\alpha = 5\%$
- c. Perhitungan Nilai Statistik Uji Khi-Kuadrat dengan Excel
	- Masukkan nama kategori dan jumlah masing-masing kategori sesuai dengan tampilan berikut.

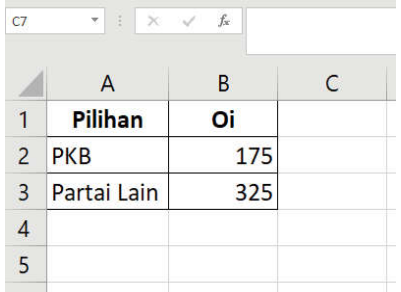

- Masukkan nilai ekspektasi. Dalam kasus ini nilai ekspektasi dianggap sama yaitu dari 500 warga dibagi menjadi dua pilihan, sehingga masing-masing pilihan memiliki ekspektasi 250 warga.

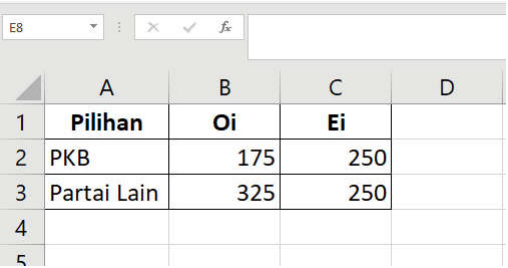

- Hitung nilai observasi dikurangi dengan ekspektasi  $(O_i - E_i)$ dengan mengurangkan kolom B dengan kolom C

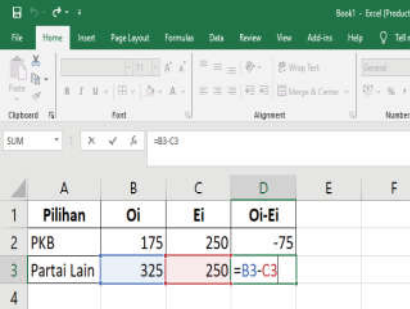

- Hitung nilai kuadrat dari pengurangan sebelumnya dengan menggunakan rumus kolom D dikuadratkan, misal =D2^2

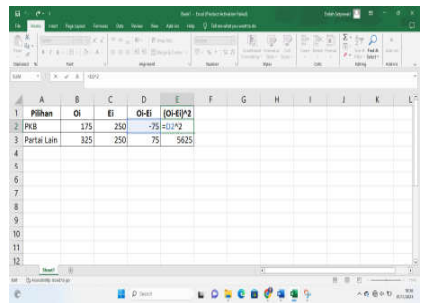

- Hitung pembagian dari kolom E dengan kolom ekspektasi (Kolom C) untuk memperoleh persamaan  $\overline{(o_i - \varepsilon_i)^2}$ , misal E2/C2

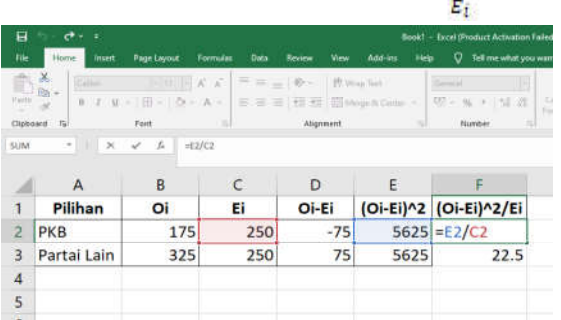

- Jumlahkan nilai dari E2 dan E3 untuk memperoleh nilai  $\chi^2$ 

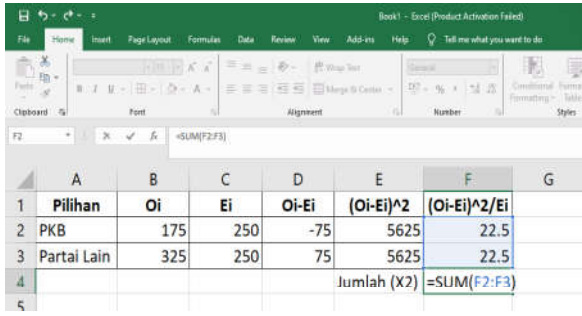

- Hitung nilai <sup>Atabel</sup> yaitu  $\alpha$ <sup>a,af</sup> dengan  $\alpha$  – 0,05 dan (dimana *k* adalah banyaknya kategori), maka <sup>4</sup>0.05:1 dapat dicari dengan menggunakan *function* CHISQ.INV(*probability; df*) dimana *probability* =  $1 - \alpha$ 

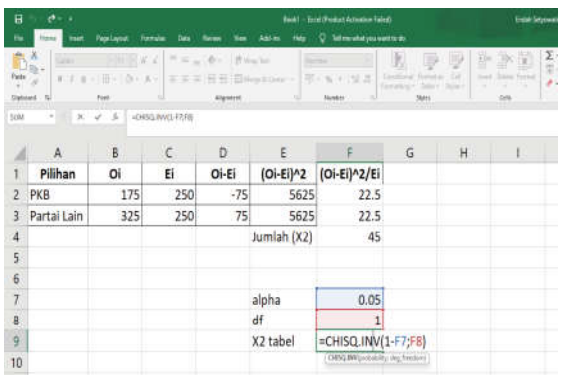

Hasil akhir adalah sebagai berikut.

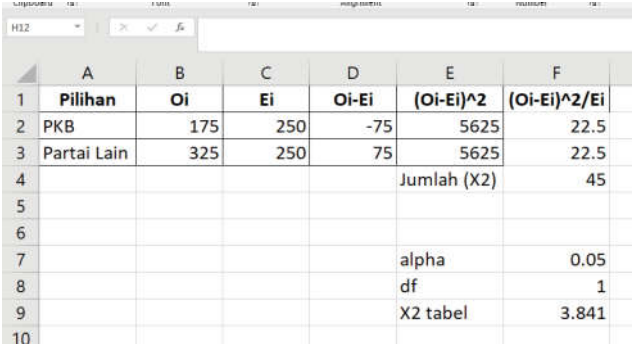

a. Keputusan

Karena  $x_{hitung}^2$  bernilai 45 menunjukkan nilai yang lebih besar daripada  $\chi_{\text{table}}$ i yaitu 3,481, maka dugaan dari  $\text{H}_{_{0}}$  ditolak.

b. Kesimpulan

 Berdasarkan penelitian ini maka dapat disimpulkan bahwa Calon Bupati yang diusung dari PKB dan calon Bupati yang diusung dari partai lain tidak sama berpeluang dipilih oleh warga NU.

## **2. Uji Khi-Kuadrat Dengan Menggunakan SPSS**

a. Hipotesis

 Ho: Frekuensi warga NU memilih Calon Bupati yang diusung dari PKB dan calon Bupati yang diusung dari partai lain sama.

 Ha: Frekuensi warga NU memilih Calon Bupati yang diusung dari PKB dan calon Bupati yang diusung dari partai lain tidak sama.

b. Taraf signifikansi penelitian  $\alpha = 5\%$ 

c. Perhitungan Nilai Statistik Uji Khi-Kuadrat dengan Excel

#### **Cara memasukkan data ke SPSS**

- Membuka file baru. Klik File New Data
- Memberi nama variabel yang diperlukan dalam kasus ini terdapat dua variabel yaitu partai politik yang mengusung calon Bupati dan jumlah pemilih yang diperoleh.

### **Variabel pertama: partai politik yang mengusung calon Bupati**

- Klik *Variabel View* (kanan bawah)
- Isikan nama variabel pada kolom **Name** (misal: **partai** untuk menamai partai politik yang mengusung calon Bupati) maksimal 8 karakter.
- Kolom **Type**, klik **Numeric** karena penghitungannya berupa angka.
- Kolom **Widht** isikan 8 kondisi default dan **Decimals** isikan 0 (kondisi default)
- Kolom **Label** dapat diisikan keterangan untuk melengkapi kolom Name (misal: partai politik yang mengusung calon Bupati).
- Karena variabel **pilihan** memuat dua partai politik yang mengusung calon Bupati yaitu PKB dan partai lain, maka pada kolom **Values** ketikkan:

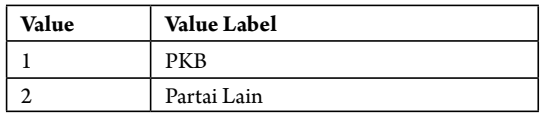

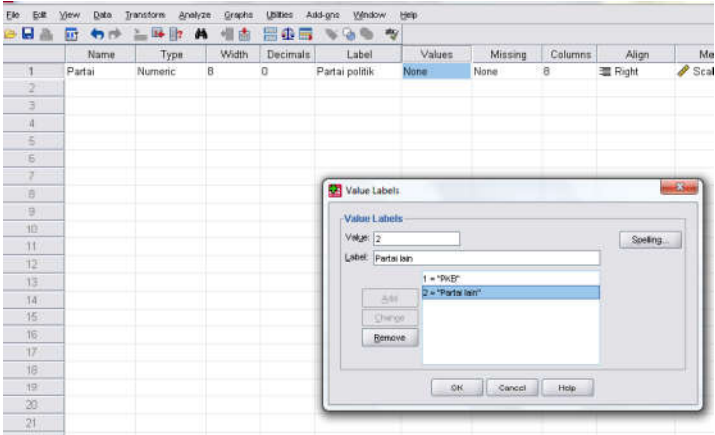

#### **Variabel kedua: jumlah pemilih yang diperoleh**

- Klik *Variabel View* (kanan bawah)
- Isikan nama variabel pada kolom **Name** (misal: **jmlh** untuk menamai jumlah pemilih yang diperoleh) maksimal 8 karakter.
- Kolom **Type**, klik **Numeric** karena penghitungannya berupa angka.
- Kolom **Widht** isikan 8 kondisi default dan **Decimals** isikan 0 (kondisi default)
- Kolom **Label** dapat diisikan keterangan untuk melengkapi kolom Name (misal: jumlah pemilih yang diperoleh).
- **Mengisikan data** klik **Data View** (kanan bawah), isikan data 3 pada kolom **partai** dengan mengetikkannya ke bawah (dengan cara mengetikkan 1 = PKB, dan angka 2 = Partai lain). Kemudian isikan data pada kolom **Jumlah** sesuai dengan data bahwa calon Bupati yang diusung dari PKB jumlah pemilih yang diperoleh = 175, dan dari partai lain diperoleh = 325.

#### **Proses Weight Cases**

- Proses pembobotan pada kasus (*Weight Cases*) dilakukan untuk menghubungkan variabel partai politik yang mengusung calon Bupati dengan variabel jumlah pemilih yang diperoleh, yaitu prosesnya sebagai berikut:
	- a. Klik pada kolom Variabel **partai**
	- b. Klik pada menu **Data** pilih **Weight Cases..**. kemudian pilih **Weight Cases by.** Pindahkan variabel jumlah pemilih yang diperoleh ke kotak **Frequency Variable**
	- c. Klik **OK.**

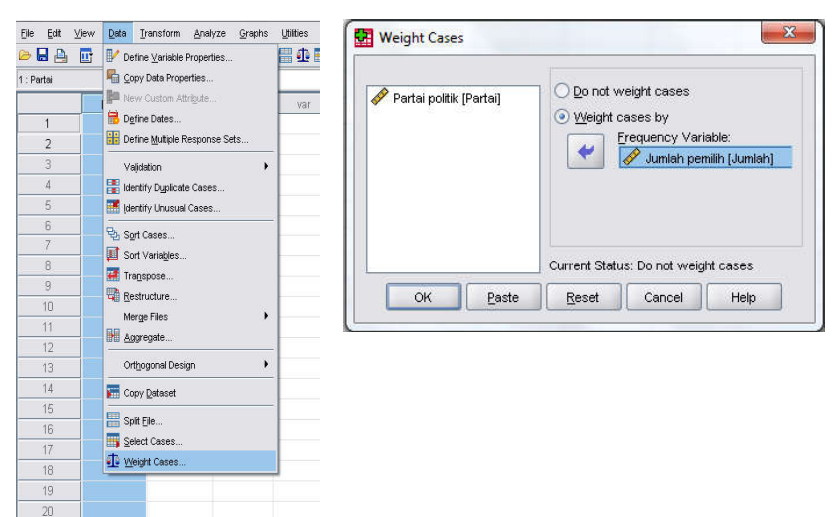

#### **Menyimpan data.**

- Klik **File – Save –** kemudian berilah nama yang anda inginkan (misal: data 13). Data SPSS akan tersimpan dalam file ektensen.sav

#### **Pengolahan data**

- Klik **analyze** – **Nonparametric Test Khi Square...**
- Klik variabel **partai politik yang mengusung calon Bupati**, pindahkan ke kotak **Test Variable List**
- Pada kolom **Expected Range**, karena akan dihitung dari data kasus, maka pilih **Get From Data** (karena pada posisi default, jika sudah terpilih biarkan saja).
- Pada kolom **Expected Value**, karena distribusinya adalah uniform (karena jumlah pemilih yang diharapkan adalah sama yaitu 50%:50% dari jumlah sampel), maka pilih **All Categories equal** (karena pada posisi default, jika sudah terpilih biarkan saja).
- Klik **ok**

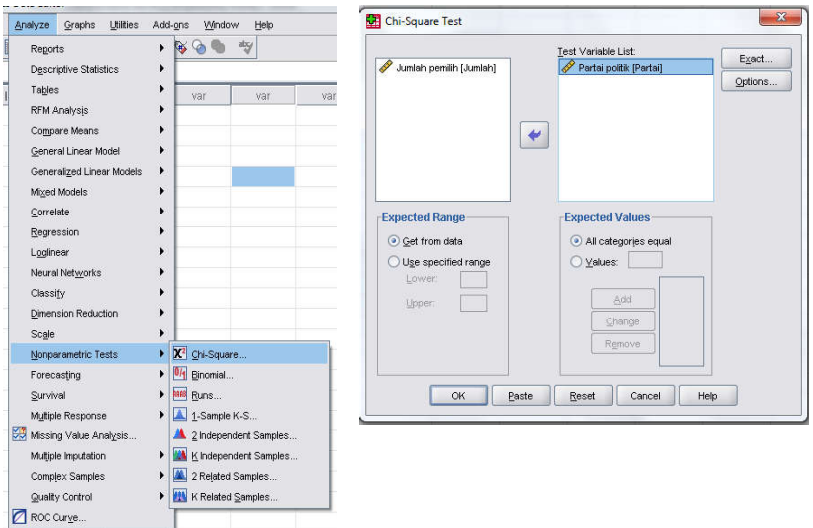

## **Output SPSS**

- Hasil output SPSS dapat disimpan dengan cara klik **File** – **Save** – kemudian berilah nama yang anda inginkan (misal: output 12)

- Adapun output SPSS dapat dilihat sebagai berikut:

**NPar Tests**

 **Khi-Square Test**

 **Frequencies**

#### **Partai Politik Yang Mengusung Calon Bupati**

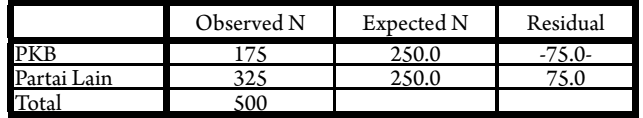

### **Test Statistics**

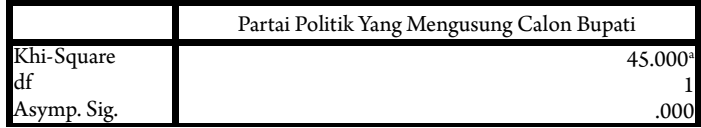

a. 0 cells  $(.0\%)$  have expected frequencies less than 5. The minimum expected cell frequency is 250.0.

## **Interpretasi output SPSS**

Kolom Residual adalah selisih antara jumlah pemilih yang diperoleh dengan jumlah pemilih yang diharapkan adalah seperti PKB adalah 175-250 = -75, dan partai lain 325-250 = 75.

## **d. Keputusan**

Berdasarkan data pada kolom Asymp. Sig (2-tailed) sebesar 0,000, atau signifikansi <  $0.05$  ( $0.000$ <  $0.05$ ), maka Ho ditolak dan Ha diterima. Artinya calon Bupati yang diusung dari PKB dan partai lain tidak berpeluang sama untuk dipilih oleh warga NU.

## **e. Kesimpulan**

Berdasarkan penelitian ini maka dapat disimpulkan bahwa, hipotesis nol (Ho) bahwa Calon Bupati yang diusung dari PKB dan calon Bupati yang diusung dari partai lain sama-sama berpeluang dipilih oleh warga NU itu ditolak. Artinya Calon Bupati yang diusung dari PKB dan calon Bupati yang diusung dari partai lain tidak sama berpeluang dipilih oleh warga NU. Dalam penelitian ini juga ditemukan bahwa warga NU di kabupaten Madyopuro itu cenderung memilih Calon Bupati yang diusung dari partai lain daripada memilih calon Bupati yang diusung dari PKB.

#### **3. Uji Khi-Kuadrat Dengan Menggunakan R.**

a. Hipotesis:

 Ho: Frekuensi warga NU memilih Calon Bupati yang diusung dari PKB dan calon Bupati yang diusung dari partai lain sama.

 Ha: Frekuensi warga NU memilih Calon Bupati yang diusung dari PKB dan calon Bupati yang diusung dari partai lain tidak sama.

- b. Taraf signifikansi penelitian  $\alpha = 5\%$
- c. Menghitung Statistik Uji Khi-Kuadrat dengan Software R
	- Buka *so ware* R atau RStudio
	- Input data yang digunakan dengan menggunakan *Syntax:*

```
#Input data
Data = matrix(c(175, 325)),
               dimnames = list(c("PKB", "Partai Lain"),c("Pilihan")))
```

```
> #Input data
> Data = matrix(c(175, 325),
              dimnames = list(c("PKB", "Partai Lain"),
                              c("Pilihan"))> Data
          Pilihan
PKB
              175
Partai Lain
              325
\geq
```
- Uji hipotesis *chi square* dengan menggunakan *syntax*

#Uji Chi Square chisq.test(Data)

```
> #Uji Chi Square
> chisq.test(Data)
```

```
Chi-squared test for given probabilities
data: Data
X-squared = 45, df = 1, p-value = 1.97e-11
>1
```
d. Keputusan

 Berdasarkan perhitungan *so ware* R diketahui bahwa nilai 2 hitung adalah 45 yang menunjukkan nilai yang lebih dari 2 tabel senilai 3,84, maka H0 ditolak. Atau dapat menggunakan p-*value* yang bernilai 1,97 x  $10^{-11}$  jika dibandingkan dengan 0,05 maka nilai 1,97 x 10<sup>-11</sup> < 0,05 sehingga  $H_0$  ditolak.

### e. Kesimpulan

 Peluang calon bupati dari partai PKB dan Calon Bupati dari partai lain untuk dipilih warga NU tidak sama

## **4. Rangkuman**

- 1. Uji Khi-Kuadrat digunakan untuk menguji diskripstif satu variabel penelitian dengan jumlah sampel besar.
- 2. Pengujian hipotesis dengan Uji Khi-kuadrat Dapat digunakan untuk data berskala *nominal* dengan *dua* atau *lebih dari dua* kategori.
- 3. Uji Khi-kuadrat dapat digunakan sebagai uji kecocokan model (*goodness of t*).

## **5. Tes Formatif 2**

1. Manajer pemasaran PT MIE yang menjual mie instan dengan enam macam rasa ingin mengetahui apakah konsumen menyukai keempat rasa mie instan tersebut. Untuk itu dalam waktu satu minggu diamati pembelian mie instan di suatu outlet dan berikut hasilnya (angka dalam buah mie instan)

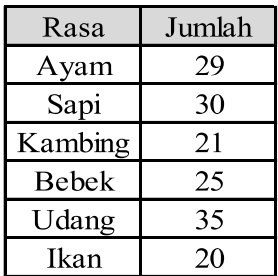

Akan dilihat apakah hasil pengamatan keenam rasa disukai konsumen secara merata?

2. Penelitian dilakukan untuk mengetahui apakah terdapat perbedaan suara yang signifikan di antara calon pada pemilihan ketua BEM fakultas Ekonomi Universitas Kediri periode tahun 2017 s/d 2018. Terdapat tiga calon Gubernur Fakultas Ekonomi dengan perolehan suara sebagai berikut:

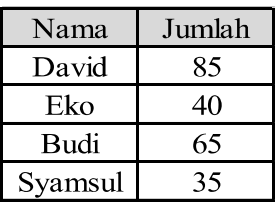

Uji dengan menggunakan taraf signifikansi 5% !

## **Kunci Tes Formatif 2**

### **Jawaban No.1**

#### - **Hipotesis:**

 Ho: Enam rasa mie instan disukai konsumen secara merata (tidak ada perbedaan rasa dari keenam mie instan yang disukai konsumen)

 Ha: setidaknya ada sebuah mie instan lebih disukai daripada rasa yang lain (terdapat perbedaan rasa dari keenam mie instan yang disukai konsumen)

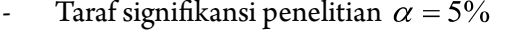

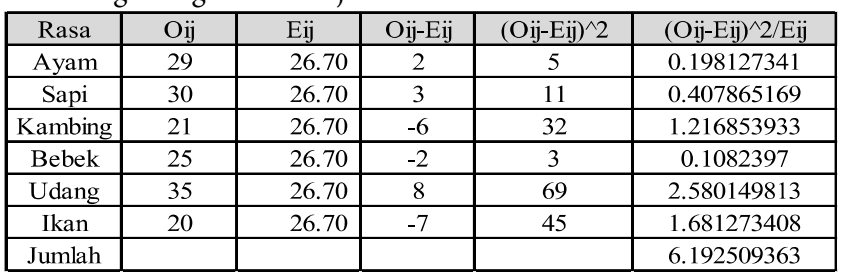

- Menghitung Statistik Uji Khi-Kuadrat

$$
X^{2} = \frac{\sum_{ij=0}^{r} (O_{ij} - E_{ij})^{2}}{E_{ij}} = 6{,}1925 = 6{,}2
$$

Berdasarkan perhitungan menggunakan tabel penolong Khi Kuadrat = 45. Dengan taraf keyakinan 95 % atau = 5 %, dan derajat bebas  $(6-1)=5$ 

maka 2 tabel = 11,0705.

- Keputusan: karena  $\frac{2}{h_{\text{litung}}}(6,2) < \frac{2}{h_{\text{tabel}}}(11,0705)$  maka dugaan dari hipotesis nol diterima.
- Kesimpulan yang diperoleh adalah 6 rasa mie instans yang ada disukai konsumen secara merata.

## **Jawaban No.2**

#### - **Hipotesis:**

 Ho: Empat orang mendapatkan suara yang sama secara merata (tidak terdapat perbedaan perolehan suara yang signifikan dari 4 calon)

 Ha: Empat Orang mendapatkan suara yang berbeda (terdapat perbedaan perolehan suara yang signifikan dari 4 calon).

- Taraf signifikansi penelitian  $\alpha = 5\%$ 

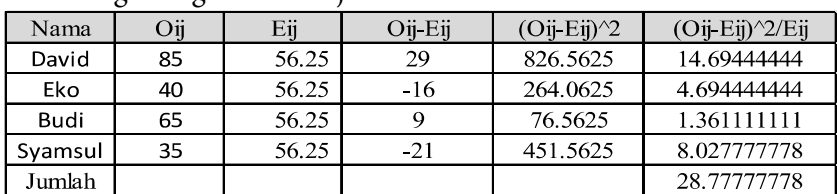

- Menghitung Statistik Uji Khi-Kuadrat

$$
X^2 = \frac{\sum\limits_{ij=0}^{'} \Bigl(O_{ij} - E_{ij} \Bigr)^2}{E_{ij}} = 28,78
$$

Berdasarkan perhitungan menggunakan tabel penolong Khi Kuadrat= 28.78. Dengan taraf keyakinan 95 % atau = 5 %, dan derajat bebas  $(4-1)=3$  maka  $2$ tabel = 7,8147.

- Keputusan: karena  $\frac{2}{\text{hitung}}(28,78) > \frac{2}{\text{tabel}}(7,8147)$  maka dugaan dari hipotesis nol ditolak.
- kesimpulan bahwa terdapat perbedaan yang signifikan dalam perolehan suara keempat calon tersebut di atas

## **Referensi**

Daniel, W. W. (1978). *Applied Nonparametric Statistics*. Houghton Mifflin. Siegel, S. (1994). *Statistik Nonparametrik untuk Ilmu-ilmu Sosial*. Jakarta: Gramedia.

## **BAB 3**

#### **UJI KOMPARATIF DUA SAMPEL BERPASANGAN**

Bab ini menyajikan beberapa macam uji statistik Non-Parametrik yang dapat digunakan untuk menguji hipotesis yang didasarkan pada dua sampel berpasangan. Masih ingatkah Anda Uji Statistika Parametrik apa yang digunakan dalam menguji perbedaan parameter dua populasi yang berpasangan atau berkorelasi?

Jawabannya adalah Uji t. berpasangan atau *Paired t-test*. *Paired t-test* bagian dari Statistika Parametrik yang digunakan untuk menguji perbedaan dua sampel dengan asumsi minimal diukur dalam skala *interval* atau rasio, dan sampel diambil dari populasi berdistribusi *normal*. Apabila asumsi tidak terpenuhi, maka metode Statistika Nonparametrik yang digunakan. Metode Statistika non-parametrik yang digunakan untuk uji komparatif sampel berpasangan bila data berskala nominal adalah Uji McNemar Test dan untuk data berskala ordinal adalah Sign Test dan Wilcoxon Matched Pairs Test.

Bab 3 ini, terdiri dari tiga kegiatan belajar. Dalam Subbab pertama, Anda akan mempelajari Uji Mc Nemar, Subbab dua mempelajari Sign Test (Uji Tanda), dan Subbab tiga mempelajari tentang Uji Wilcoxon Match Pairs. Untuk mempermudah mendapatkan nilai Statistik Uji maka diberikan contoh perhitungan menggunakan Excel, SPSS, dan R.

## **Subbab Uji Mc Nemar**

## **1. Indikator**

Setelah Anda mempelajari tentang Uji Mc. Nemar, Anda diharapkan secara khususnya dapat:

- a. Melakukan pengujian komparatif dua sampel berpasangan dengan menggunakan Uji Mc. Nemar pada data yang berskala nominal dengan perhitungan manual
- b. Melakukan pengujian komparatif dua sampel berpasangan dengan menggunakan Uji Mc. Nemar pada data yang berskala nominal dengan bantuan Microsoft Excel, SPSS, dan R.

### **2. Uraian Materi**

- a. Uji McNemar (McNemar Test) digunakan untuk menguji hipotesis komparatif dua sampel yang berpasangan atau berkorelasi bila datanya berbentuk nominal/diskrit atau kategori binar (misalnya 1= "ya", dan 0 = "tidak"). Biasanya digunakan untuk rancangan penelitian berbentuk "before after". Jadi, hipotesis penelitian merupakan perbandingan antara nilai sebelum dan sesudah ada perlakuan/treatment.
- b. Syarat menggunakan Uji McNemar adalah datanya berbentuk skala nominal/diskrit atau kategori binar (misalnya 1= "ya", dan 0  $=$  "tidak").
- c. Sebagai panduan untuk menguji signifikansi setiap perubahan, maka data perlu disusun ke dalam tabel kontingensi (tabel segi empat = 2x2= 2 baris dan 2 kolom), seperti berikut ini:

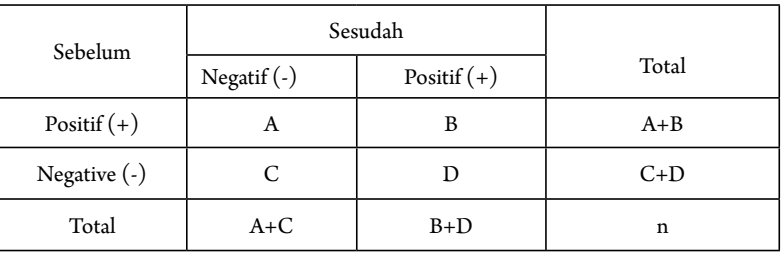

- Tanda (-) dan (+) sekedar dipakai untuk menandai jawaban yang berbeda (jadi tidak harus yang bersifat positif ataupun negatif).
- Kasus-kasus yang menunjukkan perubahan antara jawaban pertama dan kedua muncul dalam sel A dan D. Seseorang dicatat dalam sel A jika berubah dari (+) ke (-). Dan dicatat di sel D jika berubah dari (-) ke (+). Jika tidak ada perubahan ((+) ke (+)) dicatat dalam sel B, dan jika tidak ada perubahan ((-) ke (-)) dicatat di sel C.
- $A + D$  adalah jumlah total orang yang berubah. Dan  $B + C$  jumlah total orang yang tidak berubah. Ho = ½  $(A+D)$  berubah dalam satu arah, dan merupakan frekuensi yang diharapkan di bawah Ho pada kedua sel yaitu A dan D.
- Uji signifikansi hanya berkenaan dengan A dan D. Jika A= banyak kasus yang diobservasi dalam sel A, dan D banyak kasus

yang diobservasi dalam sel D, serta ½ (A+D) banyak kasus yang diharapkan baik di sel A dan D, maka dapat ditentukan rumus:

$$
\chi^2 = \frac{\left(A+D\right)^2}{A+D}
$$

 Rumus ini kemudian mengalami adanya "koreksi kontinuitas" yang diberikan oleh Yates (1934), yaitu dengan mengurangi dengan nilai 1. Korelasi kontinuitas itu diberikan karena distribusinya menggunakan distribusi normal. Karena itu, rumus itu berubah menjadi:

$$
\chi^2 = \frac{\left(\left|A-D\right|-1\right)^2}{A+D}
$$
 dengan dk/df = 1

#### **Langkah-Langkah Pengujian:**

1) Menentukan Hipotesis Pengujian

$$
H_0: P1 = P2
$$
  
H<sub>1</sub>: P1  $\neq$  P2

- 2) Menentukan tingkat signifikansi  $(\alpha)$
- 3) Menghitung Statistik Uji Khi-Kuadrat dengan rumus:

$$
\chi^2 = \frac{\left(|A-D|-1\right)^2}{A+D}
$$
 dengan dk/df = 1

- 4) Menentukan Wilayah Kritis (Daerah Penolakan dan Penerimaan Ho)
	- Pengambilan keputusan dengan membandingkan Statistik Khi-Kuadrat dengan nilai tabel Khi-Kuadrat: Jika Khi-Kuadrat hitung < Khi-Kuadrat table maka  $\rm H_{_0}$  diterima Jika Khi-Kuadrat hitung > Khi-Kuadrat table maka  $\rm H_{_0}$  ditolak
	- Dengan membandingkan nilai probabilitas dengan ketentuan sebagai berikut:

Jika Probabilitas ≤ α, maka  $\rm H_{_0}$  ditolak

Jika Probabilitas > α,maka  $\rm H_{_0}$  diterima

5) Mengambil Kesimpulan berdasarkan keputusan yang diambil (tolak  $\mathrm{H}_{_0}$ atau terima  $\mathrm{H}_{_0}$ ) dan hipotesis yang digunakan.

## **3. Contoh Soal**

Suatu penelitian ingin mengetahui pengaruh presentasi promosi jurusan/program studi yang ditawarkan kepada siswa-siswa SMA kelas 3. Dalam penelitian ini ingin diketahui apakah presentasi promosi jurusan/program studi mampu merubah persepsi siswa-siswa SMA kelas 3 terhadap jurusan/program studi yang ditawarkan. Untuk itu, dilakukan wawancara sebelum dilakukan presentasi promosi jurusan/ program studi terhadap 30 siswa secara acak, diperoleh data 10 siswa memberikan persepsi yang positif terhadap jurusan/program studi yang ditawarkan, dan 20 siswa memberikan persepsi yang negatif terhadap jurusan/program studi yang ditawarkan. Setelah dilakukan presentasi promosi jurusan/program studi ternyata 30 siswa tersebut 18 siswa memberikan persepsi positif terhadap jurusan/program studi yang ditawarkan, dan 12 siswa memberikan persepsi yang negatif terhadap jurusan/program studi yang ditawarkan. Dari 18 siswa memberikan persepsi positif terhadap jurusan/program studi yang ditawarkan tetap 8 siswa, dan yang berubah dari memberikan persepsi negatif ke positif ada 10 siswa. Selanjutnya dari 12 siswa yang memberikan persepsi negatif terhadap jurusan/program studi yang ditawarkan terdiri atas siswa yang memberikan persepsi negatif tetap 10 siswa, dan yang berubah dari memberikan persepsi positif ke negatif sebanyak 2 siswa. Untuk mudahnya data disusun dalam tabel berikut ini:

| Sebelum ada presentasi promosi | Sesudah dilakukan presentasi promosi                                                                                          |
|--------------------------------|----------------------------------------------------------------------------------------------------|
| Persepsi positif = $10$ siswa  | Persepsi positif = 18 siswa, dimana<br>8 siswa persepsi positif tetap<br>10 siswa persepsi berubah dari negatif ke<br>positif |
| Persepsi negatif = $20$ siswa  | Persepsi negatif = 12 siswa, dimana<br>10 siswa persepsi negatif tetap<br>2 siswa persepsi berubah dari positif ke<br>negatif |

**Tabel 4** Perubahan Persepsi Siswa terhadap Jurusan/Program Studi yang ditawarkan setelah presentasi promosi

Berdasarkan data tersebut kemudian disusunlah suatu hipotesis:

Hipotesis:

 Ho: Tidak terdapat perubahan (perbedaan) persepsi siswa SMA kelas 3 sebelum dan sesudah diberikan presentasi promosi jurusan/prodi.

 Ha: Terdapat perubahan (perbedaan) persepsi siswa SMA kelas 3 sebelum dan sesudah diberikan presentasi promosi jurusan/prodi.

- Memilih tingkat signifikansi  $(\alpha)$ =5%
- Menghitung Statistik Uji Khi-Kuadrat dengan rumus:

$$
\chi^2 = \frac{\left(\left|2 - 10\right| - 1\right)^2}{2 + 10} = 4,08
$$

Didapatkan nilai Khi kuadrat Tabel mempunyai derajat bebas sebesar 1 sebesar 3, 84

**Tabel 5** Kontingensi Perubahan Persepsi Siswa Terhadap Jurusan/Prodi yang Ditawarkan Setelah Presentasi Promosi

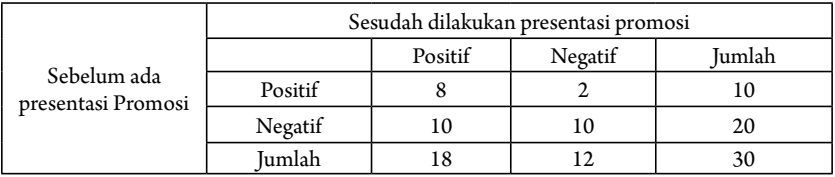

- Keputusan: karena  $\frac{2}{h_{\text{it tung}}}(4,08) < \frac{2}{h_{\text{itabel}}}(3,84)$  maka dugaan dari hipotesis nol ditolak.
- kesimpulan bahwa terdapat perubahan (perbedaan) persepsi siswa SMA kelas 3 sebelum dan sesudah diberikan presentasi promosi jurusan/prodi

#### 1. Uji McNemar Menggunakan Microsoft Excel

a. Hipotesis:

 Ho: Tidak terdapat perubahan (perbedaan) persepsi siswa SMA kelas 3 sebelum dan sesudah diberikan presentasi promosi jurusan/prodi.

 Ha: Terdapat perubahan (perbedaan) persepsi siswa SMA kelas 3 sebelum dan sesudah diberikan presentasi promosi jurusan/prodi.

- b. Memilih tingkat signifikansi  $(\alpha)$ =5%
- c. Menghitung Statistik Uji Mc Nemar dengan menggunakan *so ware* Excel:

 Untuk keperluan input data dan analisis data menggunakan SPSS, maka tabel kontingensi tersebut diubah bentuknya sebagai berikut:

**Tabel 6** Persepsi Siswa terhadap Jurusan/Prodi yang Ditawarkan Setelah Presentasi Promosi

| Responden | Sebelum | Sesudah | Responden | Sebelum | Sesudah |
|-----------|---------|---------|-----------|---------|---------|
|           |         |         |           |         |         |
|           |         |         |           |         |         |

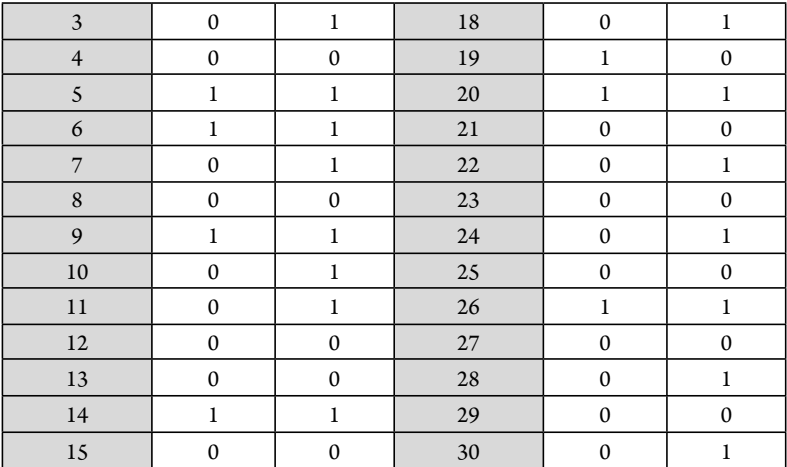

#### - Masukkan data ke dalam Excel

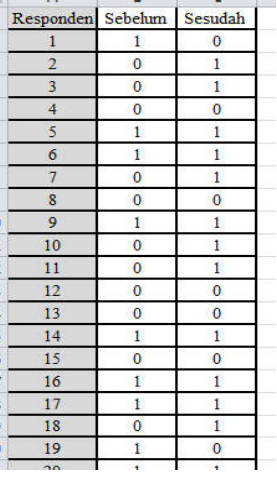

## - Pilih **Insert** > **Pivot Table**

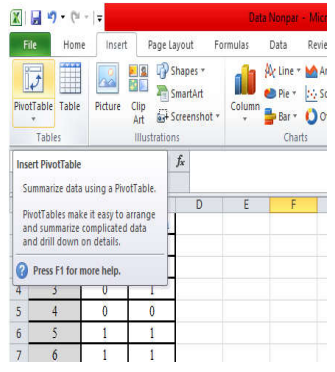

- Masukkan range data yang digunakan pada **Table/Range**, misalnya data yang digunakan adalah kolom A1 hingga C31 maka blok seluruh data tersebut sehingga akan muncul Sheet1!\$A\$1:\$C\$31. Sedangkan pada penyimpanan *Pivot Table*  pilih **Existing Worksheet,** pada **Location** pilih dimana hasil pivot table akan ditampilkan, misalnya pada F1, selanjutnya klik F1 sehingga akan muncul Sheet1!\$F\$1. Lalu klik **OK**

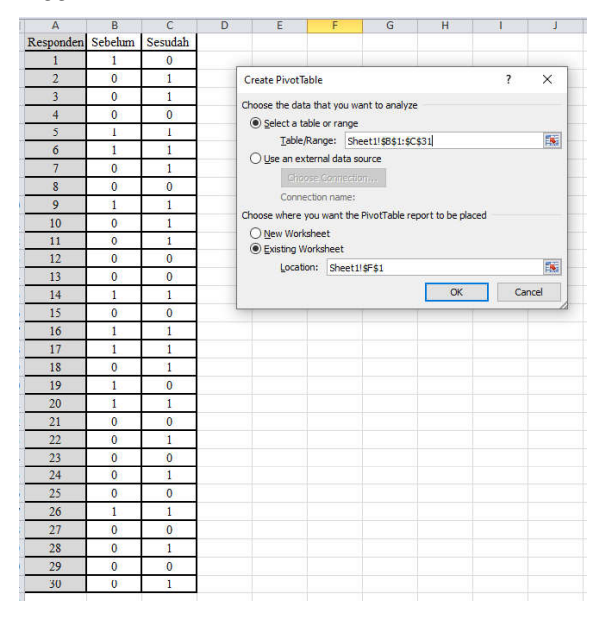

- Masukkan setiap variabel terhadap area yang diinginkan:

 **Sebelum:** Dimasukkan ke kolom *Row Labels*

 **Sesudah**: Dimasukkan ke kolom *Column Labels*

 **Responden:** Dimasukkan ke kolom *Values,* selanjutnya klik pada Sum of Responden dan pilih *Value Filed Settings*. Selanjutnya pilih *Count* dan klik **OK.**

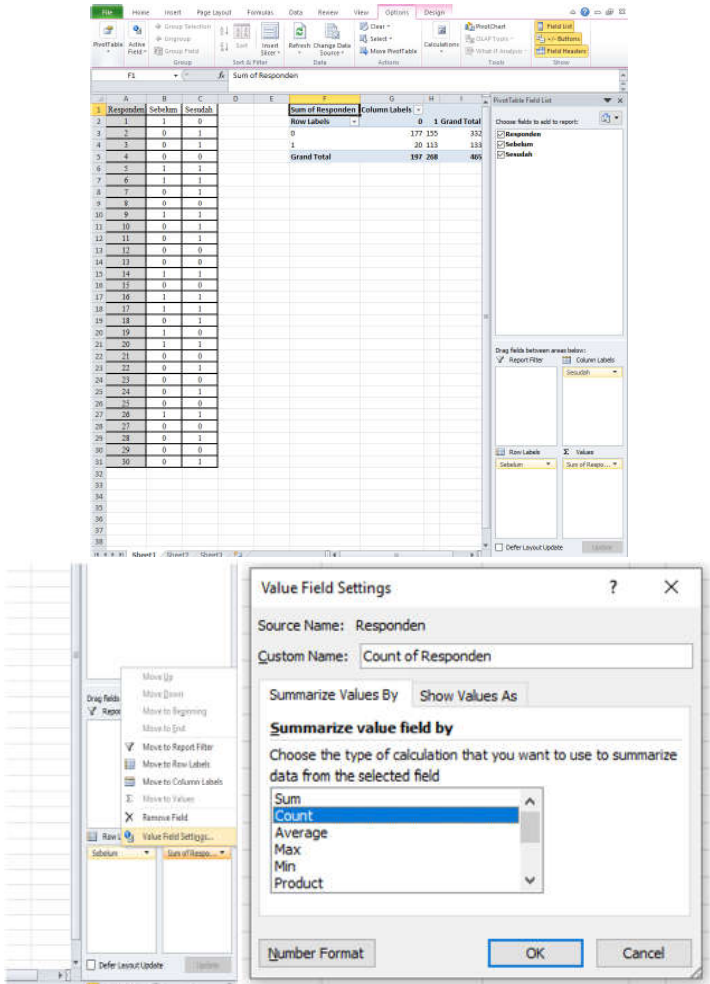

- Selanjutnya akan mendapatkan tampilan Tabel Kontingensi sebagai berikut.

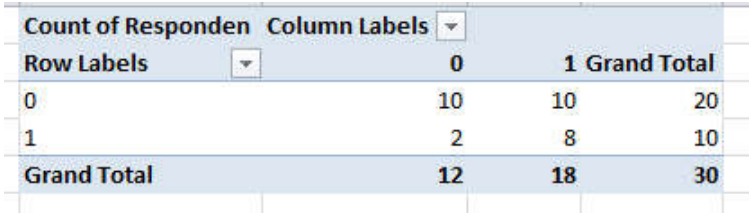

 Jika sebelumnya data yang dimiliki adalah data yang sudah dalam bentuk Tabel Kontingensi, maka tidak perlu menggunakan langkah *Pivot Table*.

- Definisikan nilai A dan D untuk menyelesaikan rumus Mc Nemar,

yaitu:  $\chi^2 = \frac{(|A-D|-1)^2}{4+D}$ , dimana nilai A adalah kondisi di

sebelum (+) dan sesudah (-), maka A didefinisikan pada G4 dan D adalah kondisi sebelum  $\left(\frac{1}{2}\right)$ dan sesudah  $(+)$ , maka didefinisikan D pada H3

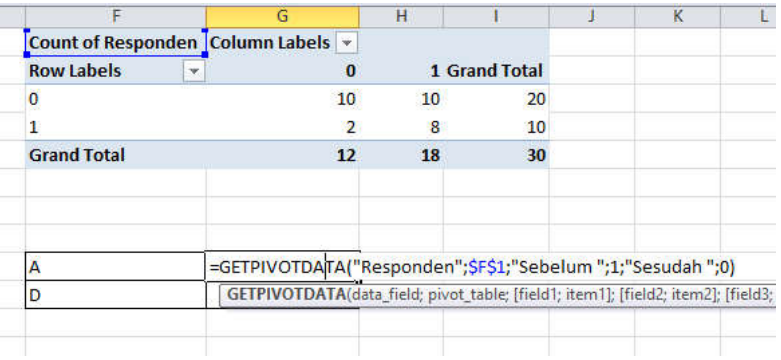

- Masukkan rumus pada  $\chi^2_{\text{hitung}}$  dengan rumus yang ada

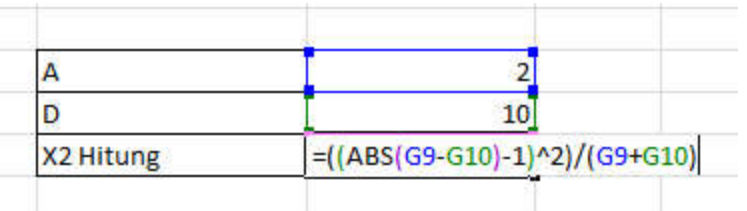

Hitung nilai  $\chi^2_{\text{table}}$  dengan menggunakan rumus =CHISQ.  $INV(0.95;1)$ 

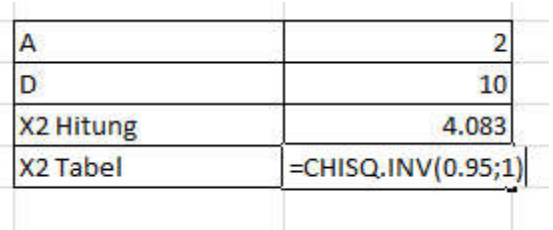

#### d. Keputusan

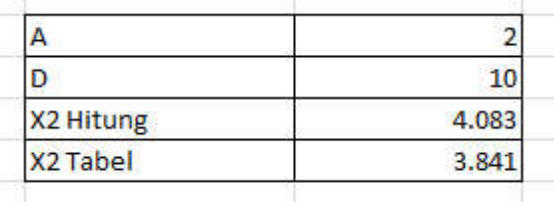

Karena nilai  $\chi^2_{hitumg}$  bernilai 4,083 menunjukkan nilai yang lebih

dari  $\mathcal{A}$ tabel bernilai 3,481, maka dugaan dari  $\mathrm{H}_{_{0}}$  ditolak.

#### e. Kesimpulan

 Terdapat perubahan (perbedaan) persepsi siswa SMA kelas 3 sebelum dan sesudah diberikan presentasi promosi jurusan/prodi.

## **2. Uji Mc Nemar Menggunakan SPSS**

a. Hipotesis:

 Ho: Tidak terdapat perubahan (perbedaan) persepsi siswa SMA kelas 3 sebelum dan sesudah diberikan presentasi promosi jurusan/prodi.

 Ha: Terdapat perubahan (perbedaan) persepsi siswa SMA kelas 3 sebelum dan sesudah diberikan presentasi promosi jurusan/prodi.

b. Memilih tingkat signifikansi  $(\alpha)$ =5%

 Menghitung Statistik Uji Mc Nemar dengan menggunakan *so ware* SPSS

#### **Cara memasukkan data ke SPSS**

- Membuka file baru. Klik **File New Data**
- Memberi nama variabel yang diperlukan dalam kasus ini terdapat dua variabel yaitu sebelum dan sesudah.

#### **Variabel pertama: sebelum**

- Klik *Variabel View* (kanan bawah)
- Isikan nama variabel pada kolom **Name** (misal: **sebelum** untuk menamai sebelum dilakukan presentasi promosi jurusan/ prodi) maksimal 8 karakter.
- Kolom **Type**, klik **Numeric** karena penghitungannya berupa angka.
- Kolom **Widht** isikan 8 kondisi default dan **Decimals** isikan 0 (kondisi default)

- Kolom **Label** dapat diisikan keterangan untuk melengkapi kolom Name (misal: sebelum dilakukan presentasi promosi jurusan/prodi).

## **Variabel kedua: sesudah**

- Klik pada kolom di bawah kolom variabel**sebelum**
- Isikan nama variabel pada kolom **Name** (misal: **sesudah** untuk menamai sesudah dilakukan presentasi promosi jurusan/ prodi) maksimal 8 karakter.
- Kolom **Type**, klik **Numeric** karena penghitungannya berupa angka.
- Kolom **Width** isikan 8 kondisi default dan **Decimals** isikan 0 (kondisi default)
- Kolom **Label** dapat diisikan keterangan untuk melengkapi kolom Name (misal: sesudah dilakukan presentasi promosi jurusan/prodi).
- **Mengisikan data** klik **Data View** (kanan bawah), isikan data 14 pada kolom **sebelum** dan kolom **sesudah**.

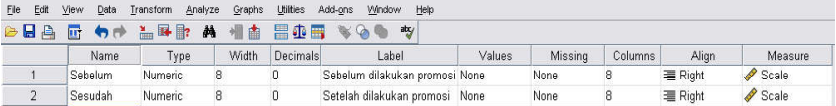

## **Menyimpan data.**

- Klik **File – Save –** kemudian berilah nama yang anda inginkan (misal: data 14). Data SPSS akan tersimpan dalam file ektensen.sav

## **Pengolahan data**

- Klik **Analysis** – **Nonparametric Test 2 Related Samples...**
- Klik variabel **sebelum dilakukan presentasi promosi jurusan/ prodi** dan **sesudah dilakukan presentasi promosi jurusan/ prodi**, pindahkan ke kotak **Test Pair(s) List**
- Pada kolom **Test Type**, karena dalam kasus ini akan diuji dengan menggunakan Uji McNemar (McNemar Test), maka pilih **McNemar** (sedangkan yang lain diabaikan).
- Klik **ok**

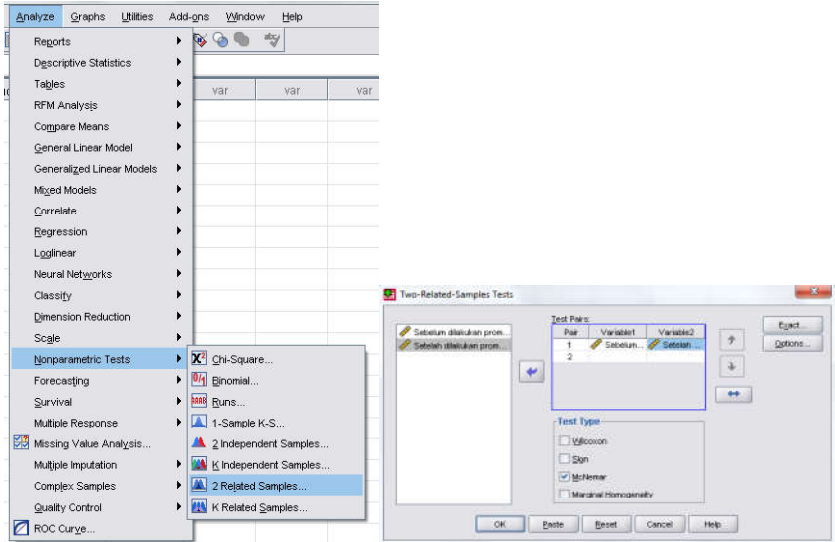

## **Output SPSS**

- Hasil output SPSS dapat disimpan dengan cara klik **File Save** kemudian berilah nama yang anda inginkan (misal: output 14)
- Adapun output SPSS dapat dilihat sebagai berikut:

## **NPar Tests**

#### **McNemar**

Sebelum dilakukan Presentasi Promosi Jurusan/Prodi & Sesudah dilakukan Presentasi Promosi Jurusan/Prodi

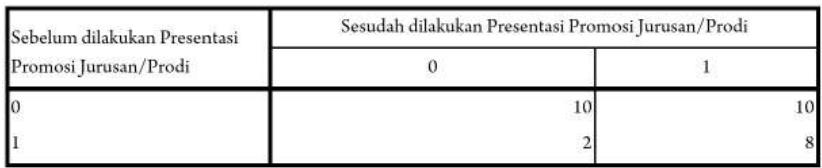

#### **Test Statistics**<sup>b</sup>

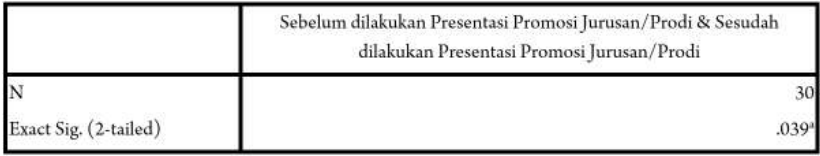

#### a. Binomial distribution used.

#### b. McNemar Test

### **Interpretasi output SPSS**

- Berdasarkan Pada tabel pertama dengan 0 adalah persepsi negatif terhadap promosi jurusan/prodi yang ditawarkan, dan 1 adalah persepsi positif terhadap promosi jurusan/prodi yang ditawarkan. Tabel ini sama dengan tabel kontingensi diatas (hanya dalam SPSS selalu mendahulukan angka 0 (persepsi negatif) kemudian angka 1 (persepsi negatif).
- **d. Keputusan**

Dengan cara membandingkan taraf signifikan (p-value) dengan galatnya:

#### **Jika signi kansi > 0,05, maka Ho diterima**

Jika signifikansi < 0,05, maka Ho ditolak

 Berdasarkan data pada kolom Exact. Sig (2-tailed) sebesar 0,039, atau sig.< 0,05 (0,039< 0,05), maka Ho ditolak dan Ha diterima.

**e. Kesimpulan**

 Terdapat perubahan (perbedaan) persepsi siswa SMA kelas 3 sebelum dan sesudah diberikan presentasi promosi jurusan/prodi.

#### **3. Uji McNemar Menggunakan R**

a. Hipotesis:

 Ho: Tidak terdapat perubahan (perbedaan) persepsi siswa SMA kelas 3 sebelum dan sesudah diberikan presentasi promosi jurusan/prodi.

 Ha: Terdapat perubahan (perbedaan) persepsi siswa SMA kelas 3 sebelum dan sesudah diberikan presentasi promosi jurusan/prodi.

- b. Memilih tingkat signifikansi  $(\alpha)$ =5%
- c. Menghitung Statistik Uji Mc Nemar dengan menggunakan *so ware* R:
	- Buka *so ware* R atau RStudio
	- Input data yang digunakan dengan menggunakan *Syntax:*

```
#Input Data
Data = matrix(c(8, 10, 2, 10)),
                nrow = 2,
                dimensiones = list("Sebelum" = c("Positif", "Negatif"),"Sesudah" = c("Positif", "Negatif"))
```

```
\geq #Thout Data
> Data = matrix(c(8, 10, 2, 10),
                  matrix(e, 10, 2, 10),<br>
\lim_{n \to \infty} \frac{1}{2} alimnames = list("Sebelum" = c("Positif", "Negatif"),<br>
dimnames = list("Sebelum" = c("Positif", "Negatif")))
\ddot{+}> Data
> Data<br>
sebelum Positif Negatif<br>
Positif 8 2<br>
Negatif 10 10
>1
```
- Uji hipotesis *McNemar* dengan menggunakan *syntax*

```
#Uji McNemar
mcnemar.test(Data)
> mcnemar.test(Data)
       McNemar's Chi-squared test with continuity correction
data: Data
McNemar's chi-squared = 4.0833, df = 1, p-value = 0.04331\geq
```
d. Keputusan

 Karena p-*value* menunjukkan nilai 0,043 yang artinya kurang dari 0,05, maka dugaan dari  $\rm H_{_0}$  ditolak.

e. Kesimpulan

 Terdapat perubahan (perbedaan) persepsi siswa SMA kelas 3 sebelum dan sesudah diberikan presentasi promosi jurusan/prodi

#### **4. Rangkuman**

- a. Uji Mc. Nemar mensyaratkan adanya skala pengukuran data nominal atau kategori binary (seperti 1 untuk 'tidak' dan 0 untuk 'ya' dan contoh lainnya).
- b. Uji Mc. Nemar Biasanya disajikan dalam bentuk tabel kontingensi (selalu dalam bentuk tabel kontingensi 2x2 atau 2 baris dan 2 kolom).
- c. Perbandingan proporsi pada kelompok seperti pada uji Khi Square, tetapi pada sampel yang berpasangan *(dependent group)* missal desain *before-after study*.
- d. Uji Mc. Nemar membandingkan nilai sebelum dan sesudah perlakuan untuk membuktikan ada tidaknya perubahan.

### **5. Tes Formatif 1**

a. Sebuah perusahaan yang memasarkan produknya dengan cara multi-level (MLM/Multi-Level Marketing) ingin mengetahui apakah beberapa presentasi mengenai MLM yang benar mampu mengubah persepsi masyarakat terhadap MLM selama ini. Untuk itu, terlebih dahulu dikumpulkan 15 responden yang diambil acak, dan kepada mereka ditanya pendapat mereka tentang bisnis secara MLM. Sikap mereka dibagi dua, yaitu 1 untuk sikap positif terhadap MLM, dan 0 untuk sikap yang negatif. Hasilnya sebagai berikut: sikap responden sebelum presentasi MLM: sikap positif (1) ada 6 orang, sikap negatif (0) ada 9 orang. Kemudian kepada mereka diberi beberapa pertanyaan secara intensif, dan setelah presentasi kembali ditanya sikap mereka, apakah berubah ataukah tetap seperti semula. Berikut adalah hasil lengkap persepsi responden:

| sebelum        | Sesudah Presentasi |         | lTotal |
|----------------|--------------------|---------|--------|
| Presentasi     | Positif            | Negatif |        |
| <b>Positif</b> |                    |         |        |
| Negatif        |                    |         |        |
| Total          | 10                 |         |        |

**Tabel 7** Persepsi Masyarakat Terhadap MLM Sebelum dan Setelah Presentasi

Ujilah apakah presentasi MLM oleh perusahaan berpengaruh terhadap perubahan sikap responden.

## **Kunci Tes Formatif 1**

#### **Penyelesaian:**

- *Hipotesis*
- H0: Proporsi subjek-subjek dengan karakteristik yang diminati akibat kedua kondisi/perlakuan adalah sama besar. Atau dalam kasus ini proporsi responden yang bersikap positifnegatif sebelum diberi presentasi adalah sama dengan sesudah diberi presentasi
- H1: Proporsi subjek-subjek dengan karakteristik yang diminati akibat kedua kondisi/perlakuan adalah tidak sama besar. Atau dalam kasus ini proporsi responden yang bersikap positif-negatif sebelum diberi presentasi adalah berbeda secara nyata dengan sesudah diberi presentasi
- *Statistik Uji*

$$
\chi^2 = \frac{\left(\left|1 - 5\right| - 1\right)^2}{1 + 5} = \frac{9}{6} = 1,5
$$

*- Taraf Nyata (a)= 5%*

Dari Tabel distribusi Khi –Kuadrat dengan df = 1,  $\alpha$  = 0,05 didapatkan nilai 3,84

- Keputusan

Pengambilan Keputusan berdasarkan statistik  $\chi^2$  hitung. Oleh karena  $\chi^2$  hitung (1,5) <  $\chi^2$  tabel (3,84), maka H0 diterima. Pengambilan Keputusan berdasarkan probabilitas Karena probabilitas (0,219) > 0.05, maka H0 diterima.

- Kesimpulan

 Karena H0 diterima maka dapat disimpulkan bahwa Kegiatan Presentasi tidak mengubah sikap responden terhadap MLM secara nyata.

## **Referensi**

Daniel, W. W. (1978). *Applied Nonparametric Statistics*. Houghton Mifflin. Siegel, S. (1994). *Statistik Nonparametrik untuk Ilmu-ilmu Sosial*. Jakarta: Gramedia.

## **Subbab Sign Test (Uji Tanda)**

### **1. Indikator**

Setelah Anda mempelajari tentang Uji tanda atau *Sign Test*, Anda diharapkan secara khususnya dapat:

- a. Melakukan pengujian komparatif dua sampel berpasangan dengan menggunakan *Sign Test* pada data yang berskala nominal dengan perhitungan manual;
- b. Melakukan pengujian komparatif dua sampel berpasangan dengan menggunakan *Sign Test* pada data yang berskala nominal dengan bantuan Microsoft Excel, SPSS, dan R.

## **2. Uraian Materi**

#### **Pengertian:**

- 1. Uji tanda digunakan untuk menguji hipotesis komparatif dua sampel berpasangan bila datanya berbentuk ordinal.
- 2. *Sign Test* digunakan untuk uji komparatif dua sampel yang berpasangan, bila data berskala ordinal.
- 3. *Sign Test* ini dinamakan uji tanda (*sign test*) karena data yang dianalisis dinyatakan dalam bentuk tanda-tanda, yaitu tanda positif dan negatif. Jadi, dalam hal ini tidak menanyakan berapa pengaruhnya secara kuantitatif, tetapi hanya pernyataan mempunyai pengaruh positif atau negatif.
- 4. Untuk sampel yang kecil (n 30) pengujian dilakukan dengan menggunakan prinsip-prinsip sebaran Binomial dengan p = q = 0,5. Sedangkan, untuk sampel yang besar (>30) dapat dilakukan pengujian Khi Kuadrat, yang rumusnya adalah:

$$
\chi^2 = \frac{(n_1 - n_2 - 1)^2}{(n_1 + n_2)}
$$

Dimana: *n*<sub>1</sub> = Banyak data positif *n*2 = Banyak data negatif

## **Langkah-langkah pengujian:**

- 1) Menentukan Hipotesis Pengujian
- $H_0: P(+) = P(-)$  $H_1: P(+) \neq P(-)$
- 2) Menentukan tingkat signifikansi  $(\alpha)$
- 3) Menghitung Statistik Uji Khi-Kuadrat dengan rumus:

$$
\chi^{2} = \frac{(n_{1} - n_{2} - 1)^{2}}{(n_{1} + n_{2})}
$$

- 4) Menentukan Wilayah Kritis (Daerah Penolakan dan Penerimaan Ho)
	- Pengambilan keputusan dengan membandingkan  $\chi^2$  hitung dan nilai  $\gamma^2$  tabel
	- $\int$ Jika  $\chi^2$  hitung <  $\chi^2$  tabel maka  $\rm H_{_0}$  diterima

Jika  $\chi^2$  hitung >  $\chi^2$  tabel maka  $\rm H_{_0}$  ditolak

- Dengan membandingkan nilai probabilitas dengan ketentuan sebagai berikut:

Jika Probabilitas  $\leq$   $\alpha$ , maka  $\rm H_{0}$  ditolak

Jika Probabilitas > α,maka  $\rm H_{_0}$  diterima

5) Mengambil Kesimpulan berdasarkan keputusan yang diambil (tolak  $\mathrm{H}_{_0}$ atau terima  $\mathrm{H}_{_0}$ ) dan hipotesis yang digunakan.

#### **3. Contoh Soal**

Suatu perusahaan ingin mengetahui pengaruh adanya kenaikan uang insentif terhadap kesejahteraan karyawan. Dalam penelitian itu dipilih 20 pegawai beserta istrinya secara random. Jadi, terdapat 20 pasangan suami istri. Masing-masing suami dan istri diberi angket untuk diisi, dengan menggunakan pertanyaan sebagai berikut:

Berilah penilaian tingkat kesejahteraan keluarga bapak/ibu sebelum dan sesudah adanya kenaikan insentif dari perusahaan dimana bapak bekerja. Rentang nilai adalah 1 s.d. 10. Nilai 1 berarti tidak sejahtera dan 10 berarti sangat sejahtera.

| Sebelum | Sesudah | Beda                     | Rank      | Sebelum | Sdh | Beda | Rank      |
|---------|---------|--------------------------|-----------|---------|-----|------|-----------|
|         |         |                          | Perubahan |         |     |      | Perubahan |
| 2       |         |                          |           |         | 6   | 5    |           |
| 2       | 3       |                          |           |         | 6   |      | 4         |
| 4       | 6       |                          |           |         | 3   |      | 5         |
| 5       |         | $\overline{\phantom{a}}$ |           | 6       |     |      | 5         |
| 4       |         |                          |           |         |     | 2    |           |
| ∍       |         |                          |           |         | 6   | з    |           |

**Tabel 8** Data Tingkat Kesejahteraan Keluarga Menurut Istri dan Suami

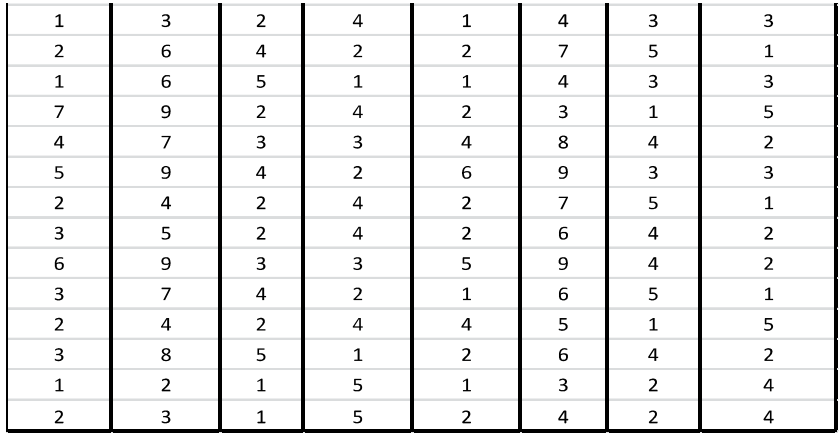

#### **Langkah-langkah Pengujian**

- e. Hipotesis:
	- H0: Tidak ada pengaruh insentif terhadap kesejahteraan keluarga baik menurut istri maupun suami
	- H1: terdapat pengaruh insentif terhadap kesejahteraan keluarga baik menurut istri maupun suami
- f. Taraf signifikansi pengujian  $= 5\%$
- g. Menghitung Statistik Uji Khi Kuadrat

$$
\chi^{2} = \frac{(n_{1} - n_{2} - 1)^{2}}{(n_{1} + n_{2})} = \frac{(7 - 13 - 1)^{2}}{(7 + 13)} = \frac{49}{20} = 2,45
$$

Nilai Statistik Uji Khi Kuadrat di atas didapatkan dengan pertolongan tabel di bawah ini

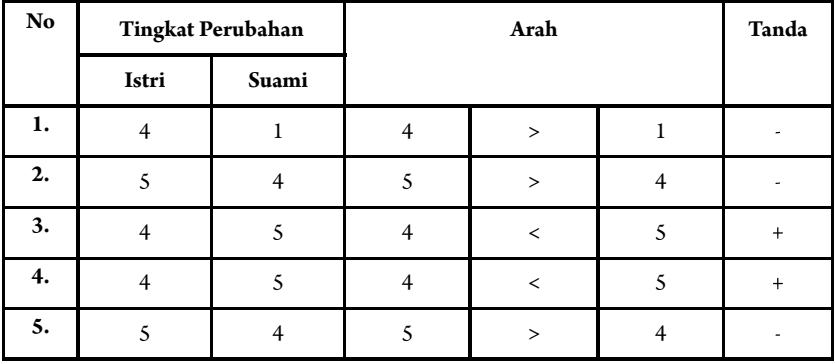

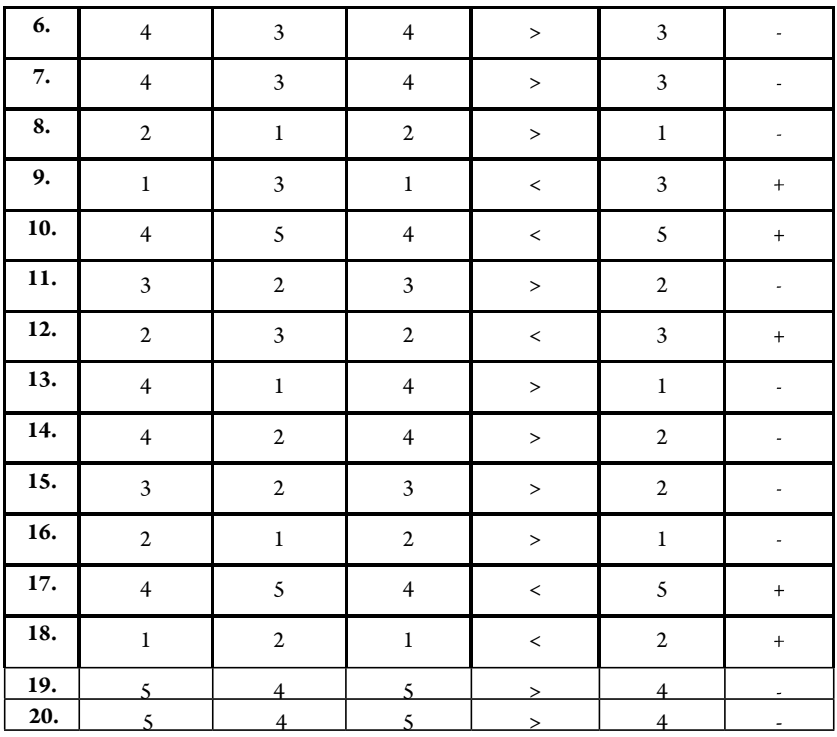

Dari Tabel distribusi Khi Kuadrat, df = 1,  $\alpha$  = 0,05 didapatkan nilai  $\frac{2}{1}$ <sub>tabel</sub> = 3.841

- Keputusan

Pengambilan Keputusan berdasarkan statistik  $\chi^2$  hitung. Oleh

karena  $\chi^2$  hitung (2,45) <  $\chi^2$  tabel (3,84), maka H0 diterima.

- Kesimpulan

Tidak ada pengaruh yang positif dan signifikan kenaikan insentif terhadap kesejahteraan keluarga baik menurut suami maupun istri. Kalaupun dalam data terlihat ada pengaruh positif, tetapi adanya pengaruh itu hanya terjadi pada sampel tersebut.

## 1. Uji Sign Test Menggunakan Microsoft Excel

#### a. Hipotesis:

- H0: Tidak ada pengaruh insentif terhadap kesejahteraan keluarga baik menurut istri maupun suami
- H1: terdapat pengaruh insentif terhadap kesejahteraan keluarga baik menurut istri maupun suami

b. Memilih tingkat signifikansi  $(\alpha)$ =5%

c. Menghitung Statistik Uji Tanda dengan menggunakan *Excel*

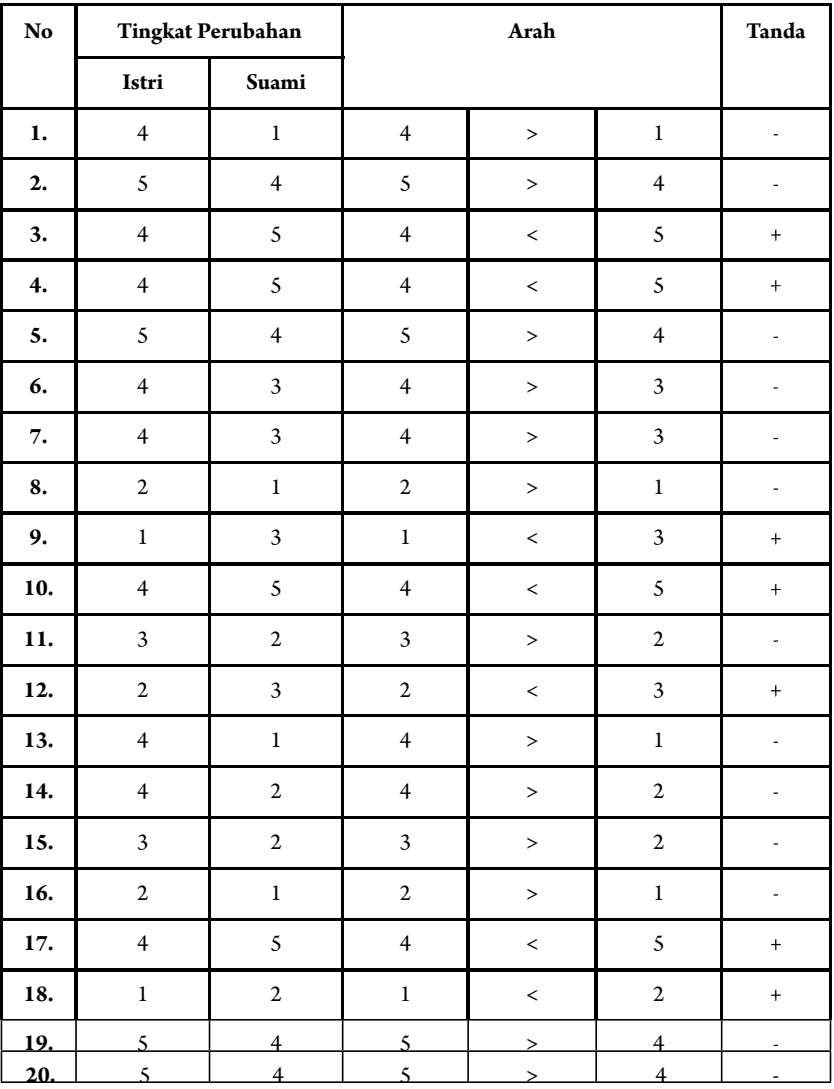

- Masukkan data ke dalam Excel sesuai dengan struktur data yang ada

- Hitung jumlah tanda + dan negative dengan *function* **COUNTIF** dengan rumus COUNTIF(*range* ; *criteria*) dimana *range* adalah kolom data yang akan dihitung kategorinya dan *criteria* merupakan kategori yang akan dihitung jumlahnya, misalnya untuk kategori

n1 (+) menggunakan rumus COUNTIF(G3:G22; "+"). Contoh tampilan pada Excel sebagai berikut.

| $\mathcal{A}$  | A              | B                       | $\overline{C}$                                                                                               | D                       | E                        | F                       | G                        | H | T. | T                           |  |
|----------------|----------------|-------------------------|----------------------------------------------------------------------------------------------------|-------------------------|--------------------------|-------------------------|--------------------------|---|----|-----------------------------|--|
| 1              | <b>No</b>      |                         | <b>Tingkat Perubahan</b>                                                                                     |                         | Arah                     |                         | Tanda                    |   |    |                             |  |
| $\overline{2}$ |                | Istri                   | <b>Suami</b>                                                                                                 |                         |                          |                         |                          |   |    |                             |  |
| 3              | 1              | 4                       | 1                                                                                                    | 4                       | ×                        | 1                       | g)                       |   |    | =COUNTIF(G3:G22; "+")       |  |
| 4              | $\overline{2}$ | 5                       | 4                                                                                                    | 5                       | $\geq$                   | 4                       | ÷                        |   |    | n2 COUNTIF(range; criteria) |  |
| 5              | 3              | 4                       | 5                                                                                                    | 4                       | ⋖                        | 5                       | ÷                        |   |    |                             |  |
| 6              | 4              | 4                       | 5                                                                                                    | 4                       | $\overline{a}$           | 5                       | $\ddot{}$                |   |    |                             |  |
| $\overline{7}$ | 5              | 5                       | 4                                                                                                    | 5                       | $\geq$                   | 4                       | 2                        |   |    |                             |  |
| 8              | 6              | 4                       | 3                                                                                                    | 4                       | $\geq$                   | 3                       | $\overline{\phantom{a}}$ |   |    |                             |  |
| $\overline{9}$ | $\overline{1}$ | 4                       | 3                                                                                                    | 4                       | $\geq$                   | $\overline{\mathbf{3}}$ | ÷.                       |   |    |                             |  |
| 10             | 8              | $\overline{2}$          | $\overline{1}$                                                                                               | $\overline{2}$          | $\geq$                   | $\mathbf{1}$            | ¥.                       |   |    |                             |  |
| 11             | 9              | $\mathbf{1}$            | 3                                                                                                    | 1                       | $\overline{\phantom{a}}$ | 3                       | $\ddot{}$                |   |    |                             |  |
| 12             | 10             | 4                       | 5                                                                                                    | 4                       | ⋖                        | 5                       | ÷.                       |   |    |                             |  |
| 13             | 11             | 3                       | $\overline{2}$                                                                                               | $\overline{\mathbf{3}}$ | $\geq$                   | $\overline{2}$          | ÷.                       |   |    |                             |  |
| 14             | 12             | $\overline{2}$          | 3                                                                                                    | $\overline{2}$          | $\prec$                  | $\overline{3}$          | ÷.                       |   |    |                             |  |
| 15             | 13             | 4                       | 1                                                                                                    | 4                       | $\geq$                   | 1.                      | g)                       |   |    |                             |  |
| 16             | 14             | 4                       | $\overline{2}$                                                                                               | 4                       | S                        | $\overline{2}$          | ×                        |   |    |                             |  |
| 17             | 15             | 3                       | $\overline{2}$                                                                                               | 3                       | $\geq$                   | $\overline{2}$          | ÷.                       |   |    |                             |  |
| 18             | 16             | $\overline{\mathbf{2}}$ | 1                                                                                                    | $\overline{\mathbf{2}}$ | $\geq$                   | 1                       | ×                        |   |    |                             |  |
| 19             | 17             | 4                       | 5                                                                                                    | 4                       | k.                       | 5                       | Ŧ                        |   |    |                             |  |
| 20             | 18             | 1                       | $\overline{2}$                                                                                               | 1                       | ₹                        | $\overline{2}$          | ¥                        |   |    |                             |  |
| 21             | 19             | 5                       | 4                                                                                                    | 5                       | $\geq$                   | 4                       | ¥,                       |   |    |                             |  |
| 22             | 20             | 5                       | $\overline{4}$                                                                                               | 5                       | $\overline{\phantom{1}}$ | 4                       | ×,                       |   |    |                             |  |
| 23<br>$\sim$   |                |                         |                                                                                                    |                         |                          |                         |                          |   |    |                             |  |
|                |                |                         | Masukkan rumus pada $\chi^2_{\text{hitung}}$ dengan rumus $\chi^2 = \frac{(n_1 - n_2 - 1)^2}{(n_1 + n_2)^2}$ |                         |                          |                         |                          |   |    |                             |  |
|                |                |                         | $n1 (+)$                                                                                                    |                         |                          |                         |                          |   |    |                             |  |
|                |                |                         | $n2(-)$                                                                                                    |                         |                          |                         | 13                       |   |    |                             |  |
|                |                |                         | X2 hitung                                                                                                    |                         |                          |                         | $=(13-14-1)^{2}/(13+14)$ |   |    |                             |  |

- Hitung nilai  $\chi_{\text{table}}$  dengan menggunakan rumus = CHISQ.  $INV(0.95;1)$ 

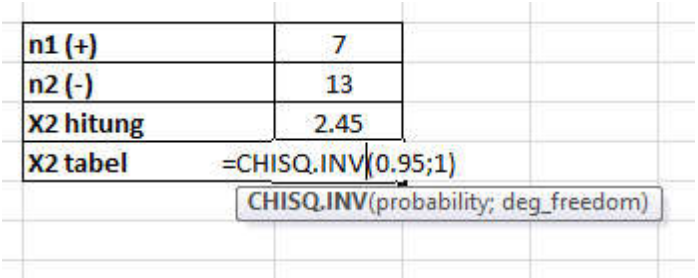

d. Keputusan:

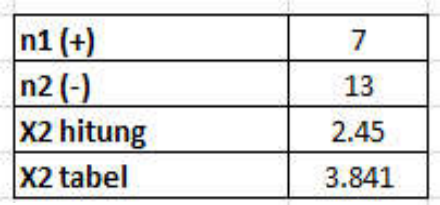

Karena nilai  $\chi^2_{hitung}$  bernilai 2,45 menunjukkan nilai yang lebih dari <sup>4 tabel</sup> bernilai 3,481, maka dugaan dari H<sub>0</sub> diterima.

e. Kesimpulan

Tidak ada pengaruh yang positif dan signifikan kenaikan insentif terhadap kesejahteraan keluarga baik menurut suami maupun istri.

## **2. Uji** *Sign Test* **Menggunakan SPSS**

- a. Hipotesis:<br>H0: Ti
	- Tidak ada pengaruh insentif terhadap kesejahteraan keluarga baik menurut istri maupun suami
	- H1: terdapat pengaruh insentif terhadap kesejahteraan keluarga baik menurut istri maupun suami
- b. Memilih tingkat signifikansi  $(\alpha) = 5\%$
- c. Menghitung Statistik Uji Tanda dengan menggunakan SPSS

#### **Cara memasukkan data ke SPSS**

- Membuka file baru. Klik File New Data
- Memberi nama variabel yang diperlukan dalam kasus ini terdapat dua variabel yaitu Berjilbab dan Tidak Berjilbab.

## **Variabel pertama: Berjilbab**

- Klik *Variabel View* (kanan bawah)
- Isikan nama variabel pada kolom **Name** (misal: **jilbab** untuk menamai mahasiswi berjilbab) maksimal 8 karakter.
- Kolom **Type**, klik **Numeric** karena penghitungannya berupa angka.
- Kolom **Widht** isikan 8 kondisi default dan **Decimals** isikan 0 (kondisi default)
- Kolom **Label** dapat diisikan keterangan untuk melengkapi kolom Name (misal: mahasiswi berjilbab).

## **Variabel kedua: Tidak berjilbab**

- Klik pada kolom di bawah kolom variabel **jilbab**
- Isikan nama variabel pada kolom **Name** (misal: **tidak jlb** untuk menamai mahasiswi tidak berjilbab) maksimal 8 karakter.
- Kolom **Type**, klik **Numeric** karena penghitungannya berupa angka.
- Kolom **Widht** isikan 8 kondisi default dan **Decimals** isikan 0 (kondisi default)
- Kolom **Label** dapat diisikan keterangan untuk melengkapi kolom Name (misal: sebelum).
- **Mengisikan data** klik **Data View** (kanan bawah), isikan data 15 pada kolom **sebelum** dan kolom **sesudah**.

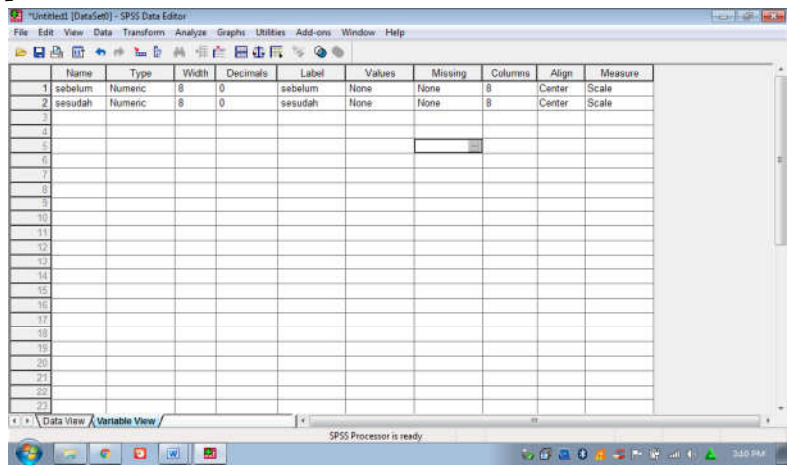

## **Menyimpan data.**

- Klik **File – Save –** kemudian berilah nama yang anda inginkan (misal: data 15). Data SPSS akan tersimpan dalam file ektensen.sav

## **Pengolahan data**

- Klik **analyze** – **Nonparametric Test** – **2 Related Samples...**

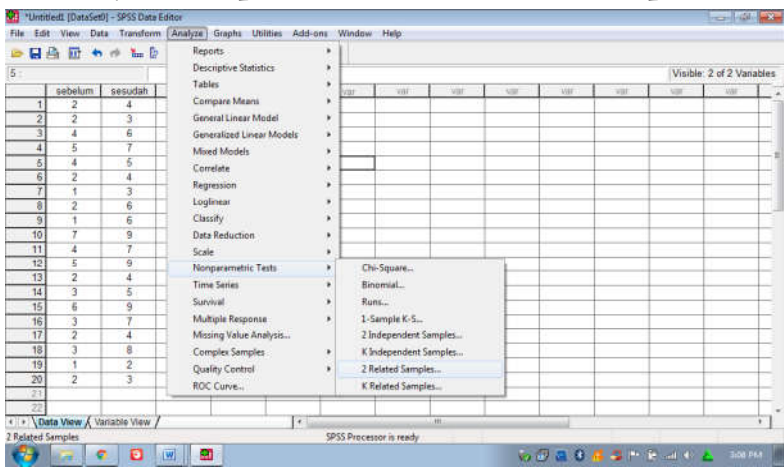

- Klik variabel **sebelum** dan **sesudah**, pindahkan ke kotak **Test Pair(s) List**
- Pada kolom **Test Type**, karena dalam kasus ini akan diuji dengan menggunakan uji tanda, maka pilih **Sign** (sedangkan yang lain diabaikan).
- Klik **ok**

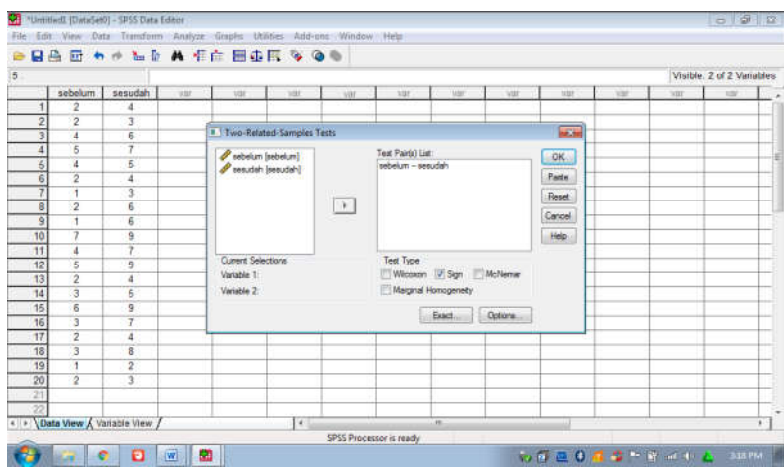

#### **Output SPSS**

- Hasil output SPSS dapat disimpan dengan cara klik **File Save** kemudian berilah nama yang anda inginkan (misal: output 15)
- Adapun output SPSS dapat dilihat sebagai berikut:

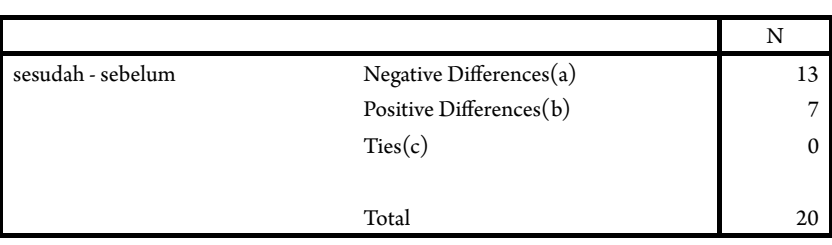

**Frequencies**

**Test Statistics(b)**

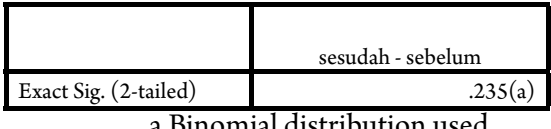

a Binomial distribution used.

b Sign Test

d. Keputusan

 Pada nilai Exact Sig. (2-tailed) didapatkan nilai sebesar 0,235 yang lebih besar dari 0,05 (5%) sehingga diputuskan untuk menerima H0.

e. Kesimpulan

Tidak ada pengaruh yang positif dan signifikan kenaikan insentif terhadap kesejahteraan keluarga baik menurut suami maupun istri. Kalaupun dalam data terlihat ada pengaruh positif, tetapi adanya pengaruh itu hanya terjadi pada sampel tersebut.

## **3. Uji** *Sign Test* **Menggunakan R**

#### a. Hipotesis:

- H0: Tidak ada pengaruh insentif terhadap kesejahteraan keluarga baik menurut istri maupun suami
- H1: terdapat pengaruh insentif terhadap kesejahteraan keluarga baik menurut istri maupun suami
- b. Memilih tingkat signifikansi  $(\alpha)$ =5%
- c. Menghitung Statistik Uji Tanda dengan menggunakan *so ware* R:
	- Masukkan data kedalam Excel (format sesuai susunan data pada analisis menggunakan SPSS) dan simpan data dalam format csv, misalnya dengan nama Data Uji Tanda.csv
	- Buka *so ware* R atau RStudio
	- Install *package* yang digunakan yaitu package "agricolae"

#### #Install Package install.packages("BSDA") library(BSDA)

```
> #Install Package
> install rackages("8504")<br>> install:packages("8504")<br>sion of Rtools before processing:<br>sion of Rtools before processing:
 https://cran.rstwdlo.com/bin/windows/Rtools/<br>Installing package into 'C:/Users/HP/AppData/Local/R/win-library/4.2'<br>(as 'lib' is unipecified)<br>Warning in install.packages :
(as "lib" is unspectited)<br>warming in install.packages :<br>the 'winimetic' method is deprecated for http:// and https:// URLs<br>trying URL 'https://cran.rstudio.com/bin/windows/contrib/4.2/BSDA.1.2.2.21p'<br>Content type 'applicat
package "BSDA" successfully unpacked and MDS sums checked
The downloaded binary packages are in<br>c:\vsers\we\AppData\Local\remp\RtmpmOfr\k\downloaded_packages<br>> library(85DA)<br>Loading required package: lattice
Attaching package: '65DA'
The following object is masked from 'package:datasets':
     orange
S
```
- Baca data yang telah disimpan dalam format csv dengan *syntax*: read.csv("Direktori penyimpanan", separator, header false/true)

```
#membaca data
Data = read.csv("C:/Users/HP/Downloads/Data Uji Tanda.csv", sep = ";", 
header =T)
```

```
> #membaca data<br>> Data = read.csv("C:/Users/HP/Downloads/Data Uji Tanda.csv", sep = ";", header = T)<br>> Data
         Istri Suami
\mathbf 1\overline{z}\overline{\phantom{a}}\lambda\frac{1}{3}5
                     \overline{a}\frac{5}{4}5
                      \overline{4}\overline{3}\Delta\overline{z}\overline{2}\mathbf{1}\frac{1}{4}3
\frac{10}{11}5
                                       \overline{2}\overline{\mathbf{3}}\frac{12}{13}-5
                     \overline{z}\frac{1}{4}\mathbf 1\overline{14}\overline{4}\frac{2}{2}15
                      \overline{z}16\overline{2}\frac{1}{5}17\overline{4}18
                     \overline{1}\overline{z}\overline{4}\frac{5}{5}19
20
                                        \overline{4}\geq
```
- Uji hipotesis *Sign Test* dengan menggunakan *syntax*

#Uji Tanda SIGN.test(Data\$Istri, Data\$Suami, md = 0, alternative = "greater")

```
> #Uji Tanda
> SIGN.test(DataSIstri, DataSSuami, md = 0, alternative = "greater")
          Dependent-samples Sign-Test
data: Data$Istri and Data$Suami<br>S = 13, p-value = 0.1316
alternative hypothesis: true median difference is greater than 0
95 percent confidence interval:
  -1 Tnf
sample estimates:
median of x-y
Achieved and Interpolated Confidence Intervals:
                     Conf.Level L.E.pt U.E.pt
Lower Achieved CI 0.9423 -1 Inf<br>Interpolated CI 0.9500 -1 Inf<br>Upper Achieved CI 0.9793 -1 Inf
\geq
```
d. Keputusan:

 Berdasarkan hasil dari perhitungan *so ware* R dapat diketahui bahwa p-*value* bernilai 0,1316 yang menunjukkan nilai lebih besar dari pada 0,05, maka Ho diterima.

e. Kesimpulan

Tidak ada pengaruh yang positif dan signifikan kenaikan insentif terhadap kesejahteraan keluarga baik menurut suami maupun istri.

#### **4. Rangkuman**

- 1. Uji tanda digunakan untuk mengetahui apakah dua variable yang merupakan dua sampel berkaitan mempunyai distribusi yang sama.
- 2. Uji tanda Merupakan alternatif dari uji t yang tidak memerlukan asumsi kenormalan dari kesamaan varian
- 3. Uji tanda Hanya didasarkan pada bagaimana arah perbedaan dan tidak memanfaatkan informasi besarnya perbedaan itu sendiri.
- 4. Uji Tanda masih bisa dipakai meskipun data yang tersedia "hanya" berisi informasi tentang apakah satu pengamatan "lebih besar" atau "lebih kecil" dari pengamatan yang lainnya, tanpa mengetahui seberapa besarnya yang pasti "lebih besar" atau "lebih kecil" itu.

#### **5. Tes Formatif 2**

Seorang guru ingin mengetahui apakah ada perbedaan antara nilai ujian seorang siswa pada mata ajar tertentu jika ia belajar sendirian dan jika ia belajar berkelompok. Untuk itu, diadakan dua kali uji mata ajar, pertama siswa belajar sendiri-sendiri, dan yang kedua sebelum ujian para siswa dapat dengan bebas belajar secara berkelompok.

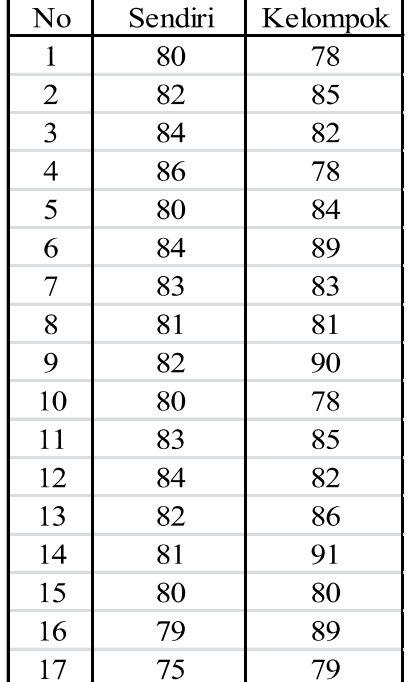

Berikut hasil nilai keduanya (angka dalam range nilai sampai 100).

## **Kunci Tes Formatif 2**

Kasus di atas terdiri atas dua sampel yang berhubungan satu sama lain, karena setiap subjek (dalam hal ini para siswa) mendapat pengukuranpengukuran yang sama, yaitu diukur 'sendiri' dan diukur 'kelompok'. Di sini data hanya sedikit dianggap tidak diketahui distribusi datanya (berdistribusi bebas). Maka digunakan uji nonparametric dengan dua sampel yang diperiksa.

*- Hipotesis*

- H0: Median Populasi 'perbedaan' adalah sama dengan nol. Atau dapat dikatakan nilai siswa jika ia belajar sendiri tidak berbeda dengan jika ia belajar berkelompok
- H1: Median Populasi 'perbedaan' tidak sama dengan nol. Atau dapat dikatakan nilai siswa jika ia belajar sendiri berbeda secara nyata dengan jika ia belajar berkelompok
- *Taraf Nyata (a) = 0,05*
- *Statistik Uji*

| No                      | Sendiri | Kelompok | Tanda            |
|-------------------------|---------|----------|------------------|
| 1                       | 80      | 78       |                  |
| $\overline{c}$          | 82      | 85       | $^{+}$           |
| 3                       | 84      | 82       |                  |
| $\overline{\mathbf{4}}$ | 86      | 78       |                  |
| 5                       | 80      | 84       | $^{+}$           |
| 6                       | 84      | 89       | $^{+}$           |
| 7                       | 83      | 83       | $\boldsymbol{0}$ |
| 8                       | 81      | 81       | $\mathbf 0$      |
| 9                       | 82      | 90       | $^{+}$           |
| 10                      | 80      | 78       |                  |
| 11                      | 83      | 85       | $+$              |
| 12                      | 84      | 82       |                  |
| 13                      | 82      | 86       | $^{+}$           |
| 14                      | 81      | 91       | $+$              |
| 15                      | 80      | 80       | 0                |
| 16                      | 79      | 89       | $^{+}$           |
| 17                      | 75      | 79       | 79               |

**Tabel 9** Penolong Uji Tanda

 Dari 17 pasangan data terlihat ada 5 data dengan perbedaan negatif, 9 data dengan perbedaan positif dan 3 data dengan perbedaan data nol (pasangan data sama nilainya atau ties).

*- Keputusan*

Karena probabilitas  $(0,424) > \alpha (0,05)$ , maka H0 diterima

- Kesimpulan

 Dari keputusan di atas, maka dapat disimpulkan bahwa sesungguhnya tidak ada perbedaan yang nyata pada nilai ujian seorang siswa, baik jika ia belajar sendiri ataupun ia belajar kelompok.

# **Referensi**

Daniel, W. W. (1978). *Applied Nonparametric Statistics*. Houghton Mifflin. Siegel, S. (1994). *Statistik Nonparametrik untuk Ilmu-ilmu Sosial*. Jakarta: Gramedia.

## **Subbab Uji Wilcoxon Match Pairs Test**

### **1. Indikator**

Setelah Anda mempelajari tentang Uji Wilcoxon, Anda diharapkan secara khususnya dapat:

- a. Melakukan pengujian komparatif dua sampel berpasangan dengan menggunakan Uji Wilcoxon pada data yang berskala ordinal dengan perhitungan manual;
- b. melakukan pengujian komparatif dua sampel berpasangan dengan menggunakan Uji Wilcoxon pada data yang berskala ordinal dengan bantuan Microsoft Excel, SPSS, dan R.

## **2. Uraian Materi**

#### **Pengertian:**

- a. Uji peringkat bertanda Wilcoxon merupakan penyempurnaan dari uji tanda. Kalau dalam uji tanda besarnya selisih nilai angka positif dan negatif tidak diperhitungkan, namun dalam Uji peringkat bertanda Wilcoxon selisih nilai angka positif dan negatif diperhitungkan.
- b. Uji peringkat bertanda Wilcoxon digunakan untuk data berbentuk ordinal (berjenjang).
- c. Untuk menguji hipotesis dapat menggunakan rumus Z yang rumusnya yaitu:

$$
Z=\frac{T-\mu_{T}}{\sigma_{T}}
$$

Keterangan:

 $T =$  Jumlah data negatif

$$
\mu_T = \frac{n(n+1)}{4}
$$

$$
\sigma_T = \sqrt{\frac{n(n+1)(2n-1)}{24}}
$$

Rumus diatas berubah menjadi:

$$
Z = \frac{T - \frac{n(n+1)}{4}}{\sqrt{\frac{n(n+1)(2n-1)}{24}}}
$$

Atau dengan rumus:

$$
Z = \frac{n_1 - n_2}{\sqrt{n_1 + n_2}}
$$

**Keterangan:**

 $n_1$  = Jumlah data positif

 $n_2$  = Jumlah data negatif

## **Langkah-langkah pengujian menggunakan** *Wilcoxon Matched Pairs Test*

1) Menentukan Hipotesis Pengujian

H0: d = 0 (tidak ada perbedaan di antara dua perlakuan yang diberikan)

H1:  $d ≠ 0$  (ada perbedaan di antara dua perlakuan yang diberikan)

2). Menentukan tingkat signifikansi  $(\alpha)$ 

Tingkat signifikansi  $(a)$  atau taraf nyata adalah bilangan-bilangan yang mencerminkan seberapa besar peluang untuk melakukan kekeliruan menolak  $\text{H}_{_{0}}$  yang seharusnya diterima.

3). Menghitung Statistik Uji Z dengan rumus:

$$
Z = \frac{T - \frac{n(n+1)}{4}}{\sqrt{\frac{n(n+1)(2n-1)}{24}}}
$$

N = banyak data yang berubah setelah diberi perlakuan berbeda

 T = jumlah rangking dari nilai selisih yang negatif (apabila banyaknya selisih yang positif lebih banyak dari banyaknya selisih negatif) n = jumlah ranking dari nilai selisih yang positif (apabila banyaknya selisih yang negatif > banyaknya selisih yang positif)

4). Pengambilan keputusan bila H0 ditolak jika nilai absolute dari Z hitung di atas > nilai Z (2/α)

 Dengan membandingkan nilai probabilitas dengan ketentuan sebagai berikut:

Jika Probabilitas ≤ α, maka  $\rm H_{0}$  ditolak

Jika Probabilitas > α,maka  $\rm H_{_0}$  diterima

5). Mengambil Kesimpulan berdasarkan keputusan yang diambil (tolak  $\mathrm{H}_{_0}$ atau terima  $\mathrm{H}_{_0}$ ) dan hipotesis yang digunakan.

#### **3. Contoh Soal**

Seorang peneliti ingin mengetahui apakah terdapat perbedaan motivasi belajar antara mahasiswa yang memilih jurusan/prodi sebagai pilihan utama dengan mahasiswa yang memilih jurusan/prodi sebagai pilihan kedua/alternatif. Oleh karena itu, dilakukan penelitian terhadap 20 mahasiswa yang memilih jurusan/prodi sebagai pilihan utama dan 20 mahasiswa yang memilih jurusan/prodi sebagai pilihan kedua/ alternatif. Adapun datanya adalah sebagai berikut:

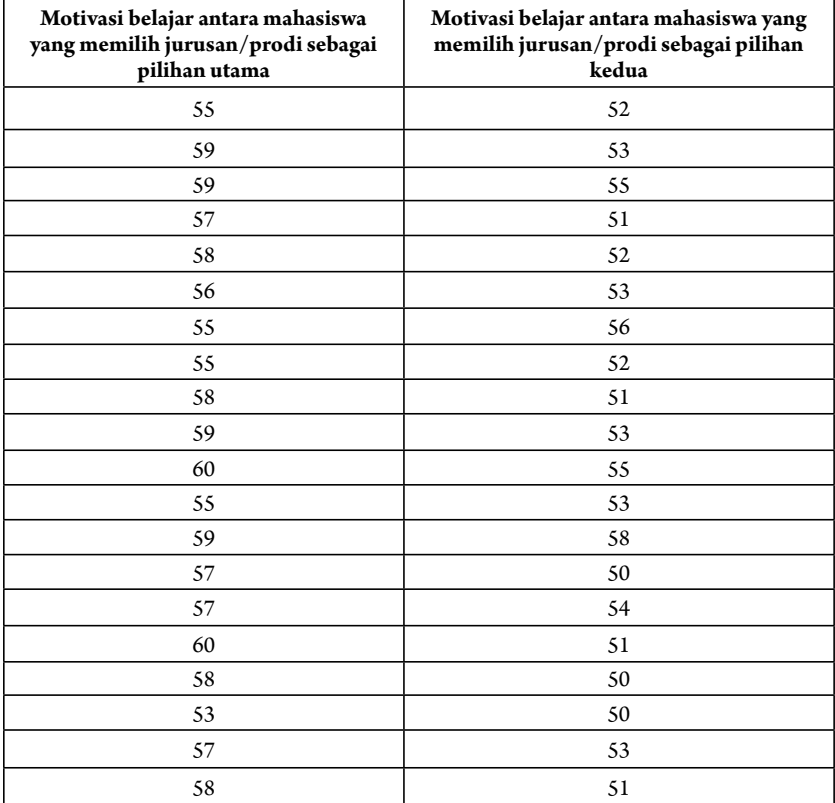

**Tabel 10** Perbedaan motivasi belajar antara mahasiswa yang memilih jurusan/prodi sebagai pilihan utama dengan mahasiswa yang memilih jurusan/prodi sebagai pilihan kedua/alternatif

Berdasarkan data tersebut kemudian disusunlah suatu hipotesis:

1. Hipotesis:

 Ho: Tidak terdapat perbedaan motivasi belajar antara mahasiswa yang memilih jurusan/prodi sebagai pilihan utama dengan mahasiswa yang memilih jurusan/prodi sebagai pilihan kedua/alternatif.

 Ha: Terdapat perbedaan motivasi belajar antara mahasiswa yang memilih jurusan/prodi sebagai pilihan utama dengan mahasiswa yang memilih jurusan/prodi sebagai pilihan kedua/alternatif.

- 2. Menentukan tingkat signifikansi  $(\alpha)$  yaitu missal 5%
- 3. Menghitung statistik Uji

$$
Z = \frac{T - \frac{n(n+1)}{4}}{\sqrt{\frac{n(n+1)(2n-1)}{24}}} = -3,875
$$

4. Keputusan Dengan membandingkan nilai Z hitung dengan Z tabel.

## **Jika |Z hitung| > Z tabel, maka Ho ditolak Jika |Z hitung| < Z tabel, maka Ho diterima**

Z tabel dapat dihitung pada tabel Z, dengan  $\alpha$  = 5% dan uji dua sisi (5% dibagi 2 menjadi 2,5%), maka luas kurva normal adalah 50%- 2,5% = 47,5% atau 0,475%. Karena uji dua sisi, maka pada tabel Z, untuk luas 0,475 maka didapat nilai Z tabel = 1.96.

- 5. Berdasarkan hasil analisis uji **Wilcoxon**, diperoleh Z hitung sebesar = -3,876, berarti nilai mutlak Z hitung lebih besar dari pada nilai Z tabel (|-3,876| > 1,96), maka Ho ditolak dan Ha diterima
- 6. Kesimpulan adalah Terdapat perbedaan motivasi belajar antara mahasiswa yang memilih jurusan/prodi sebagai pilihan utama dengan mahasiswa yang memilih jurusan/prodi sebagai pilihan kedua/alternatif.

#### 1. Uji Wilcoxon Menggunakan Microsoft Excel

a. Hipotesis:

 Ho: Tidak terdapat perbedaan motivasi belajar antara mahasiswa yang memilih jurusan/prodi sebagai pilihan utama dengan mahasiswa yang memilih jurusan/prodi sebagai pilihan kedua/alternatif.

 Ha: Terdapat perbedaan motivasi belajar antara mahasiswa yang memilih jurusan/prodi sebagai pilihan utama dengan mahasiswa yang memilih jurusan/prodi sebagai pilihan kedua/alternatif.

- b. Menentukan tingkat signifikansi  $(a)$  yaitu misal 5%
- c. Menghitung statistik Uji dengan menggunakan *Excel*
	- Masukkan data ke dalam Excel sesuai dengan struktur data yang ada

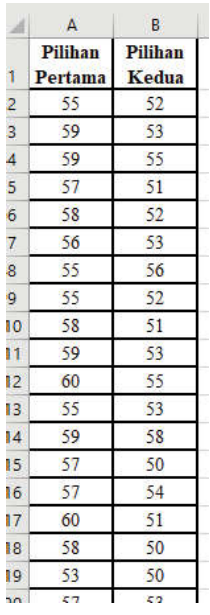

- Hitung nilai beda dari kedua data yang disimbolkan dengan *d* dan hitung nilai mutlak dari *d* dengan menggunakan *function*  ABS dan simbolkan dengan |*d*|

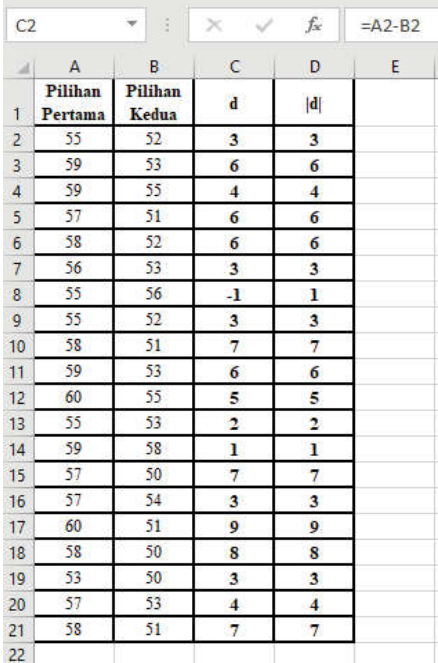

- Buat kolom ranking di sebelah kanan nilai absolut *d.* Untuk memberikan ranking gunakan *function RANK.AVG*(*number*; *ref; order*), dimana *number* adalah nilai yang akan kita ranking, *ref* merupakan Kumpulan data yang kita punya, dan *order*  adalah pemilihan jenis ranking (*descending* atau *ascending*). Misalkan untuk mengetahui ranking pada nilai *d*, maka gunakan fungsi RANK.AVG(D2;\$D\$2:\$D\$21;1). Kumpulan data yang digunakan adalah data beda *d* yaitu pada sel D2 hingga D21, kemudian tekan F4 untuk mengunci referensi tersebut agar tidak berpindah sumbernya. Pada *order* diisi nilai 1 yang menunjukkan urutannya adalah menggunakan *ascending.* Lalu Tarik ke bawah agar nilai ranking terisi penuh.

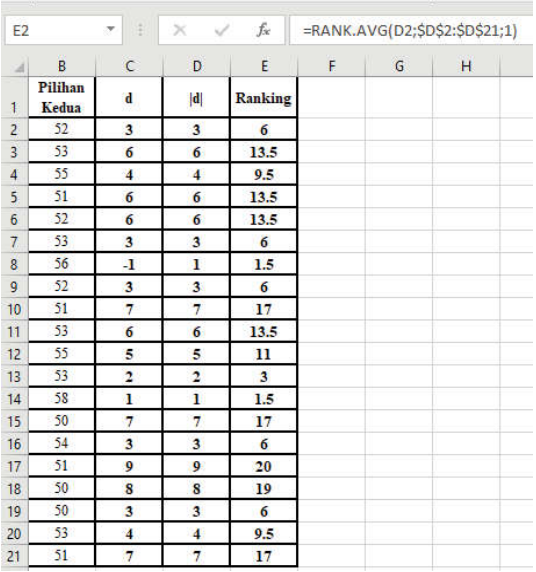

- Kelompokkan ranking berdasarkan ranking positif dan negatif yang disesuaikan dengan tanda pada kolom beda (*d*).

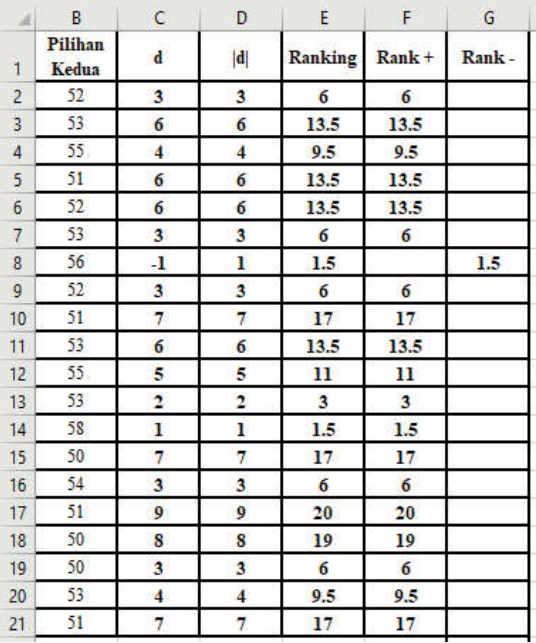

- Hitung jumlah masing-masing dari Rank (+) dan Rank (-) dengan menggunakan *function* SUM

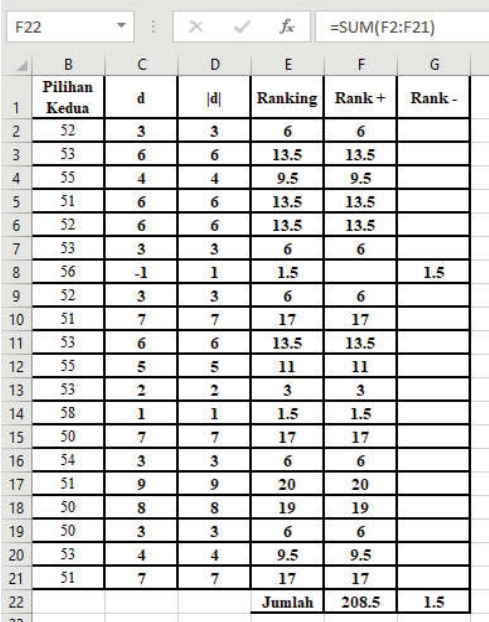

- Hitung beberapa nilai yang diperlukan untuk menghitung

nilai 
$$
Z = \frac{T - \mu_r}{\sigma_r}
$$
 dengan  $\mu_r = \frac{n(n+1)}{4}$ 

dan  $\sigma_T = \sqrt{\frac{n(n+1)(2n-1)}{24}}$ . Nilai T merupakan jumlah

terkecil di antara jumlah Rank(+) dan Rank(-).

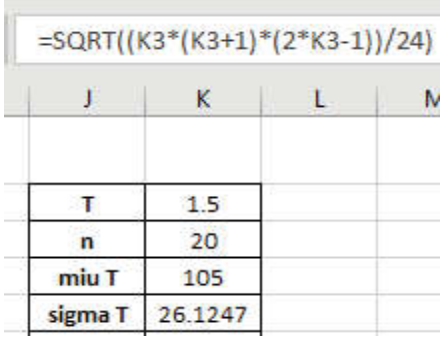

- Hitung nilai *Z* dengan rumus  $Z = \frac{I - \mu_I}{\sigma_I}$ *T*

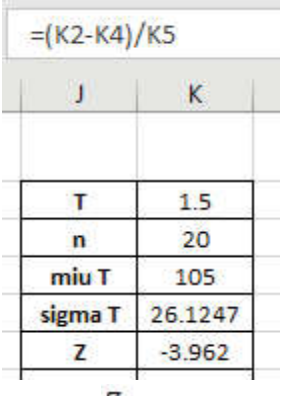

- Hitung nilai  $Z_{\text{table}}$  yaitu  $Z_{(1-\frac{\alpha}{2})}$  dengan  $\alpha = 0.05$  maka  $Z_{(1-\frac{a}{2})}$  dapat dicari dengan menggunakan *function* NORM. INV(*probability; mean; standard\_dev*) dimana untuk distribusi normal standar menggunakan *mean* 0 dan standar deviasi 1.

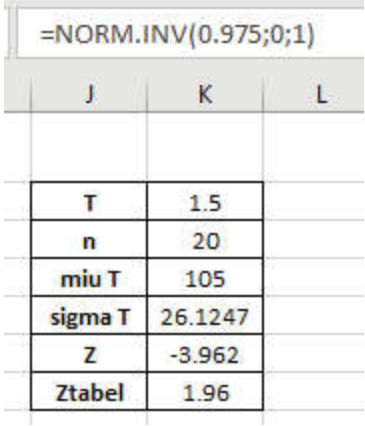

d. Keputusan:

Berdasarkan hasil dari perhitungan diketahui bahwa Zhitung bernilai -3,965 dimana nilai  $|Z_{hitung}| = 3,965$ yang menunjukkan nilai lebih besar dari pada  $Z_{\text{table}}$  senilai 1,96, maka Ho ditolak.

e. Kesimpulan

 Terdapat perbedaan motivasi belajar antara mahasiswa yang memilih jurusan/prodi sebagai pilihan utama dengan mahasiswa yang memilih jurusan/prodi sebagai pilihan kedua/alternatif.

### **2. Uji Wilcoxon dengan SPSS**

a. Hipotesis:

 Ho: Tidak terdapat perbedaan motivasi belajar antara mahasiswa yang memilih jurusan/prodi sebagai pilihan utama dengan mahasiswa yang memilih jurusan/prodi sebagai pilihan kedua/alternatif.

 Ha: Terdapat perbedaan motivasi belajar antara mahasiswa yang memilih jurusan/prodi sebagai pilihan utama dengan mahasiswa yang memilih jurusan/prodi sebagai pilihan kedua/alternatif.

- b. Menentukan tingkat signifikansi  $(a)$  yaitu misal 5%
- c. Menghitung statistik Uji dengan menggunakan

#### **Cara memasukkan data ke SPSS**

- Membuka le baru. Klik **File New Data**
- Memberi nama variabel yang diperlukan dalam kasus ini terdapat dua variabel yaitu mahasiswa yang memilih jurusan/prodi sebagai pilihan utama dan mahasiswa yang memilih jurusan/prodi sebagai pilihan kedua/alternatif.

#### **Variabel pertama: pilihan utama**

- Klik *Variabel View* (kanan bawah)
- Isikan nama variabel pada kolom **Name** (misal: **utama** untuk menamai mahasiswa yang memilih jurusan/prodi sebagai pilihan utama) maksimal 8 karakter.
- Kolom **Type**, klik **Numeric** karena penghitungannya berupa angka.
- Kolom **Widht** isikan 8 kondisi default dan **Decimals** isikan 0 (tanpa desimal, karena datanya bilangan bulat)
- Kolom **Label** dapat diisikan keterangan untuk melengkapi kolom Name (misal: mahasiswa yang memilih jurusan/prodi sebagai pilihan utama).

#### **Variabel kedua: pilihan kedua/alternatif**

- Klik pada kolom di bawah kolom variabel **utama**
- Isikan nama variabel pada kolom **Name** (misal: **altrntif** untuk menamai mahasiswa yang memilih jurusan/prodi sebagai pilihan kedua/alternatif) maksimal 8 karakter.
- Kolom **Type**, klik **Numeric** karena penghitungannya berupa angka.
- Kolom **Widht** isikan 8 kondisi default dan **Decimals** isikan 0 (tanpa desimal, karena datanya bilangan bulat)
- Kolom **Label** dapat diisikan keterangan untuk melengkapi kolom Name (misal: mahasiswa yang memilih jurusan/prodi sebagai pilihan kedua/alternatif).
- **Mengisikan data** klik **Data View** (kanan bawah), isikan data 16 pada kolom **utama** dan **alternatif**.

#### **Menyimpan data.**

- Klik **File – Save –** kemudian berilah nama yang anda inginkan (misal: data 16). Data SPSS akan tersimpan dalam file ektensen.sav

#### **Pengolahan data**

- Klik **analyze** – **Nonparametric Test 2 Independent Samples...**
- Klik variabel **mahasiswa yang memilih jurusan/prodi sebagai pilihan utama** dan **mahasiswa yang memilih jurusan/prodi sebagai pilihan kedua/alternatif**, pindahkan ke kotak **Test Pair(s) List**
- Pada kolom **Test Type**, karena dalam kasus ini akan diuji dengan menggunakan Uji peringkat bertanda Wilcoxon, maka pilih **Wilcoxon** (sedangkan yang lain diabaikan).
- Klik **ok**

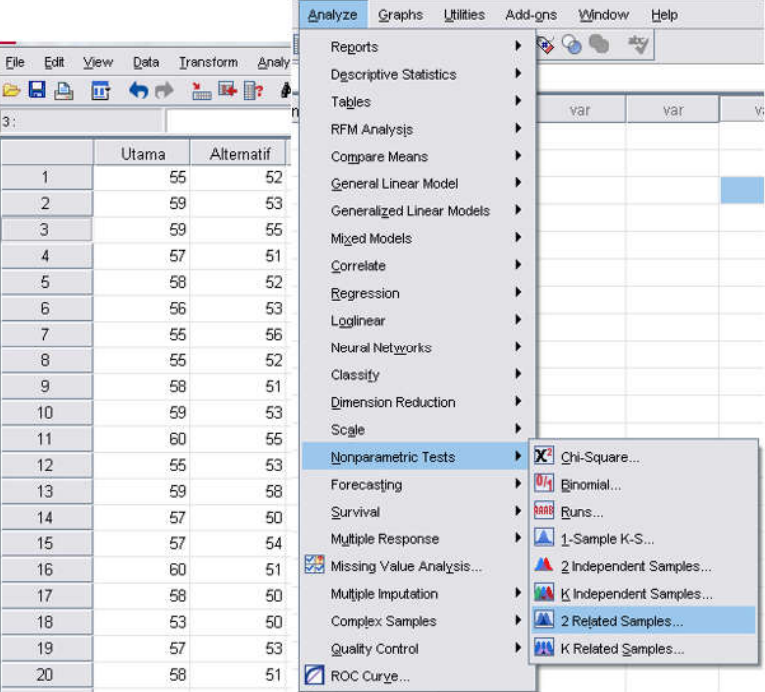

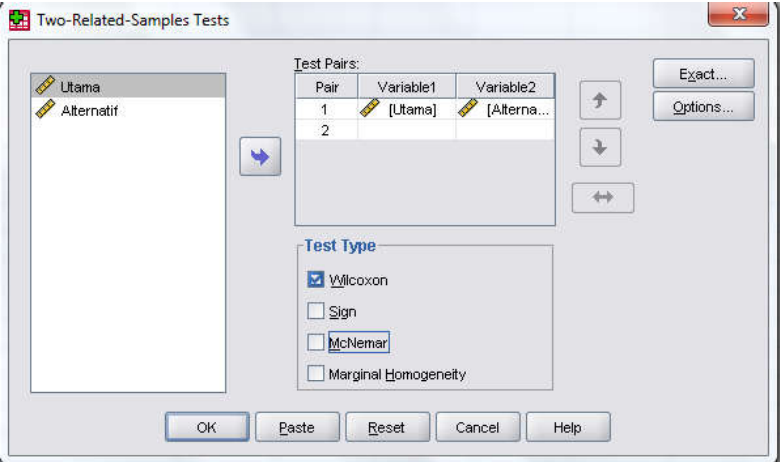

#### **Output SPSS**

- Hasil output SPSS dapat disimpan dengan cara klik **File Save** kemudian berilah nama yang anda inginkan
- Adapun output SPSS dapat dilihat sebagai berikut:

#### **NPar Tests**

#### **Wilcoxon Signed Ranks Test**

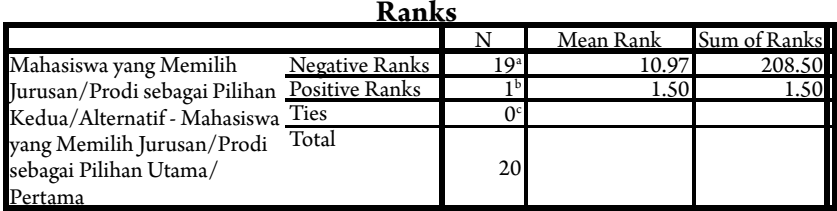

a. Mahasiswa yang Memilih Jurusan/Prodi sebagai Pilihan Kedua/ Alternatif < Mahasiswa yang Memilih Jurusan/Prodi sebagai Pilihan Utama/Pertama

b. Mahasiswa yang Memilih Jurusan/Prodi sebagai Pilihan Kedua/ Alternatif > Mahasiswa yang Memilih Jurusan/Prodi sebagai Pilihan Utama/Pertama

c. Mahasiswa yang Memilih Jurusan/Prodi sebagai Pilihan Kedua/ Alternatif = Mahasiswa yang Memilih Jurusan/Prodi sebagai Pilihan Utama/Pertama

#### Test Statistics<sup>b</sup>

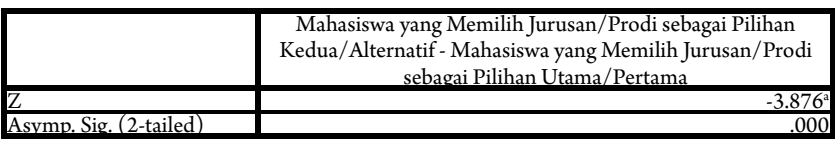

a. Based on positive ranks.

b. Wilcoxon Signed Ranks Test

#### **Interpretasi output SPSS**

- Berdasarkan Pada tabel pertama terlihat bahwa dari 20 data; terdapat 19 data dengan perbedaan negatif (*negative differences*), terdapat 1 data dengan perbedaan positif (*positive differences*), dan tidak ada data dengan perbedaan data nol atau pasangan data sama nilainya (*ties*). Artinya, 20 data yang dibandingkan terdapat 19 data perbandingan yang menunjukkan bahwa Mahasiswa yang Memilih Jurusan/Prodi sebagai Pilihan Kedua/Alternatif itu lebih rendah motivasi belajarnya dibandingkan dengan Mahasiswa yang Memilih Jurusan/Prodi sebagai Pilihan Utama/Pertama. Sedangkan. hanya ada 1 data perbandingan yang menunjukkan bahwa Mahasiswa yang Memilih Jurusan/Prodi sebagai Pilihan Kedua/Alternatif itu lebih tinggi motivasi belajarnya dibandingkan dengan Mahasiswa yang Memilih Jurusan/Prodi sebagai Pilihan Utama/Pertama.

- Berdasarkan data tersebut diatas maka dapat dilakukan pengujian hipotesis dengan cara membandingkan taraf signifikan (p-value) dengan galatnya:

#### **Jika signi kansi > 0,05, maka Ho diterima Jika signi kansi < 0,05, maka Ho ditolak**

#### **d. Keputusan**

 Berdasarkan data pada kolom Asymp. Sig (2-tailed) sebesar 0,000, karena signifikansi lebih kecil dari pada  $0,05$   $(0,000 < 0,05)$ , maka Ho ditolak dan Ha diterima.

#### **e. Kesimpulan**

 Terdapat perbedaan motivasi belajar antara mahasiswa yang memilih jurusan/prodi sebagai pilihan utama dengan mahasiswa yang memilih jurusan/prodi sebagai pilihan kedua/alternatif.

## **3. Uji Wilcoxon Menggunakan R:**

#### a. Hipotesis:

 Ho: Tidak terdapat perbedaan motivasi belajar antara mahasiswa yang memilih jurusan/prodi sebagai pilihan utama dengan mahasiswa yang memilih jurusan/prodi sebagai pilihan kedua/alternatif. Ha: Terdapat perbedaan motivasi belajar antara mahasiswa yang memilih jurusan/prodi sebagai pilihan utama dengan mahasiswa yang memilih jurusan/prodi sebagai pilihan kedua/alternatif.

- b. Menentukan tingkat signifikansi  $(\alpha)$  yaitu missal 5%
- c. Menghitung statistik Uji dengan menggunakan *Software* R
	- Masukkan data kedalam Excel (format sesuai susunan data pada analisis menggunakan Excel) dan simpan data dalam format csv, misalnya dengan nama Data Wilcoxon.csv
	- Buka *so ware* R atau RStudio
	- Baca data yang telah disimpan dalam format csv dengan *syntax:* read.csv("Direktori penyimpanan", separator, header false/true)

```
#membaca data
 Data = read.csv("C:/Users/HP/Downloads/Data Wilcoxon.csv", sep = ";",
 header = T)
   .,<br>#membaca data
> #membaca data<br>> Data = read.csv("C:/Users/HP/Downloads/Data Wilcoxon.csv", sep = ";", header = T)<br>> Data
> Data = read.csv<br>> Data<br>No Pertama Kedua
\overline{1}55R
       \overline{1}59<br>59<br>57<br>58
\frac{2}{3}5355512356221335538604515050
45785<br>5<br>8<br>8
                    \begin{array}{cc} 9 & 9 \\ 10 & 10 \end{array}10 10 10<br>11 11 12 12<br>13 13 13<br>14 14 15 15<br>16 16 17 17<br>18 18
                    605595757576858
                    53
19 19<br>20 20
                    575358\ddot{ }
```
- Berikan nama untuk masing-masing kolom

#pembagian data Pertama = Data\$Pertama Kedua = Data\$Kedua

```
> #pembagian data
> Pertama = DataSPertama
> Pertama
[1] 55 59 59 57 58 56 55 55 58 59 60 55 59 57 57 60 58 53 57 58
> Kedua = Data$Kedua
> Kedua
[1] 52 53 55 51 52 53 56 52 51 53 55 53 58 50 54 51 50 50 53 51
\geq
```
- Uji hipotesis *Wilcoxon* dengan menggunakan *syntax*

#Uji Wilcoxon wilcox.test(Pertama, Kedua, paired = TRUE)

```
> #Uii Wilcoxon
> wilcox.test(Pertama, Kedua, paired = TRUE)
        Wilcoxon signed rank test with continuity correction
data: Pertama and Kedua
V = 208.5, p-value = 0.0001146
alternative hypothesis: true location shift is not equal to 0
Warning message:
In wilcox.test.default(Pertama, Kedua, paired = TRUE) :
  cannot compute exact p-value with ties
ÿ.
```
d. Keputusan:

 Berdasarkan hasil analisis dengan menggunakan *so ware* R dapat diketahui bahwa p-*value* bernilai 0,0001146 dimana nilai tersebut menunjukkan nilai yang kurang dari 0,05, sehingga keputusan yang diambil adalah  $\rm{H}_{_0}$  ditolak

e. Kesimpulan

 Terdapat perbedaan motivasi belajar antara mahasiswa yang memilih jurusan/prodi sebagai pilihan utama dengan mahasiswa yang memilih jurusan/prodi sebagai pilihan kedua/alternatif.

#### **4. Rangkuman**

- a. Uji *Wilcoxon Match Pairs* digunakan untuk menguji hipotesis komparatif dua sampel yang berkorelasi atau berpasangan;
- b. Uji *Wilcoxon Match Pairs* untuk membanding dua sampel yang berbentuk ordinal (berjenjang).

#### **5. Tes Formatif 3**

a. Pada suatu kantor Pemerintah dilakukan penelitian untuk mengetahui pengaruh ruangan yang diberi AC terhadap produktivitas kerja. Pengumpulan data terhadap produktivitas kerja pegawai dilakukan pada waktu sebelum dan sesudah dipasang AC. Data produktivitas kerja pegawai sebelum dipasang AC adalah Xa dan sesudah dipasang AC adalah Xb. Jumlah pegawai yang digunakan sebagai sumber data = 10. (Sebaiknya n > 2000).

## **Kunci Jawaban Tes Formatif 3**

- Hipotesis:
	- Ho: Tidak terdapat perbedaan produktivitas kerja pegawai sebelum dan sesudah memakai AC (AC tidak berpengaruh terhadap produktivitas kinerja pegawai)
	- H1: Terdapat perbedaan produktivitas kerja pegawai sebelum dan sesudah memakai AC (AC tidak berpengaruh terhadap produktivitas kinerja pegawai)
- $\text{Taraf signifikansi} = 5\%$
- Menghitung nilai statistik uji

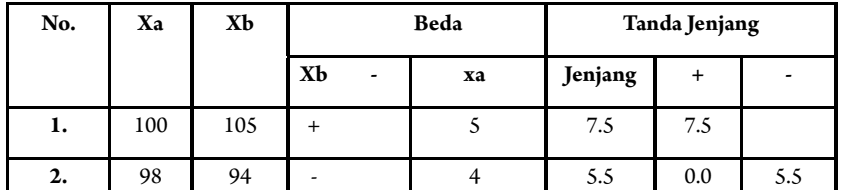

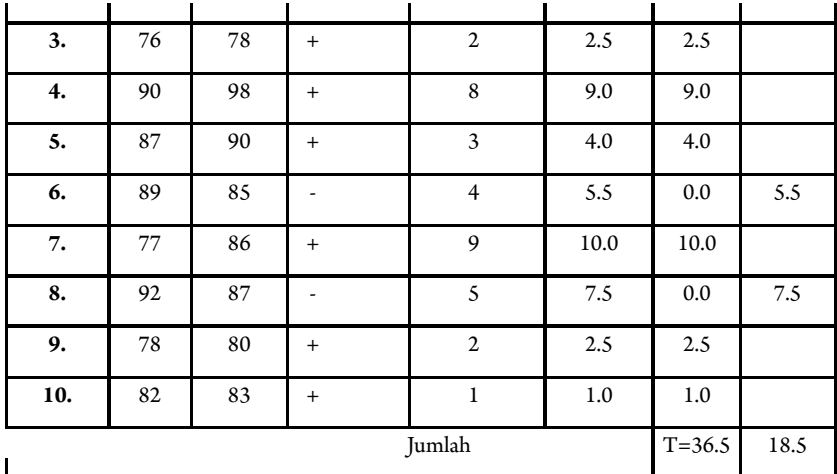

Dimana: T = jumlah jenjang/rangking yang kecil pada contoh di atas = 8.5dengan T tabel = 8 maka tidak ada perbedaan

$$
\sigma_T = \sqrt{\frac{n(n+1)(2n-1)}{24}}
$$

Rumus diatas berubah menjadi:

$$
Z = \frac{T - \frac{n(n+1)}{4}}{\sqrt{\frac{n(n+1)(2n-1)}{24}}} = \frac{18,5 - \frac{10(10+1)}{4}}{\sqrt{\frac{10(10+1)(2.10+1)}{24}}} = \frac{18,5 - 27,5}{9,8} = -0,918
$$

- Keputusan: Bila taraf kesalahan atau signifikansi 0,05 dengan uji dua arah, maka harga Z-tabel = 1,96. Sedangkan harga Z hitung sebesar 0,918 ternyata lebih kecil dari harga Z-tabel, dengan demikian H0 diterima;
- Kesimpulan: Tidak terdapat perbedaan produktivitas kerja pegawai sebelum dan sesudah memakai AC (AC tidak berpengaruh terhadap produktivitas kinerja pegawai).

## **Referensi**

Daniel, W. W. (1978). *Applied Nonparametric Statistics*. Houghton Mifflin. Siegel, S. (1994). *Statistik Nonparametrik untuk Ilmu-ilmu Sosial*. Jakarta: Gramedia.

## **BAB 4**

#### **UJI KOMPARATIF DUA SAMPEL INDEPENDEN**

Bab ini menyajikan beberapa macam uji statistik Non-Parametrik yang dapat digunakan untuk menguji hipotesis yang didasarkan pada dua sampel berpasangan yang saling independen. Masih ingatkah Anda Uji Statistik Parametrik apa yang digunakan dalam menguji perbedaan parameter dua populasi yang saling independen?

Jawabannya adalah *Independent t-test*. Namun, uji Parametrik tersebut membutuhkan data yang minimal diukur dalam skala *interval,*  dengan asumsinya bahwa pengamatan berasal dari suatu populasi yang berdistribusi *normal*. Dalam banyak kasus, terutama pada penelitian-penelitian sosial, tidak semua pengamatan bisa diukur dengan menggunakan skala interval, tetapi hanya dapat diukur dalam skala *ordinal* (urutan/jenjang), bahkan hanya dalam skala *nominal*  (kategori). Selain itu, data yang diamati umumnya tidak berdistribusi normal.

Dalam bab 4 ini berisikan Metode Non-parametrik yang digunakan untuk uji komparatif dua sampel yang saling independen (saling bebas). Bab 4 ini, terdiri dari dua kegiatan belajar. Dalam Subbab pertama, Anda akan mempelajari Uji U Mann-Whitney, dan Subbab dua mempelajari Uji Wald Wolfowitz.

## **Uji Mann-Whitney U**

#### **1. Indikator**

Setelah Anda mempelajari tentang Uji Mann-Whitney U, Anda diharapkan secara khususnya dapat:

- a. Melakukan pengujian komparatif dua sampel dengan menggunakan Uji Mann-Whitney U pada data sampel yang berskala ordinal dengan perhitungan manual;
- b. Melakukan pengujian komparatif dua sampel dengan menggunakan Uji Mann-Whitney U pada data sampel yang berskala ordinal dengan bantuan Microsoft Excel, SPSS, dan R.

#### **2. Uraian Materi**

- a. Uji Mann-Withney U digunakan untuk menguji hipotesis komparatif dua sampel independent bila datanya berbentuk ordinal.
- b. Bila datanya berbentuk interval (sebenarnya dapat menggunakan t-test), namun bila asumsi t-test tidak terpenuhi (seperti data harus berdistribusi normal, dan lain-lain), maka dapat menggunakan uji Mann-Withney U.
- c. Ada dua rumus yang digunakan untuk menguji hipotesis. Dari kedua rumus ini yang digunakan dalam menguji hipotesis adalah rumus yang harga U lebih kecil untuk dibandingkan U tabel, adapun dua rumus Mann-Withney U adalah sebagai berikut:

$$
U_1 = n_1 n_2 + \frac{n_2 (n_2 + 1)}{2} - R_1
$$
  

$$
U_2 = n_1 n_2 + \frac{n_2 (n_2 + 1)}{2} - R_2
$$

Keterangan:

 $n_1$  = Jumlah Sampel 1  $n_2$  = Jumlah Sampel 2  $U_i$  = Jumlah Peringkat 1  $U_{2}$  = Jumlah Peringkat 1  $R_1$  = Jumlah rangking pada sampel  $n_1$  $R_2$  = Jumlah rangking pada sampel  $n_2$ 

d. Apabila datanya  $(n_1 + n_2)$  lebih dari 20, maka digunakan rumus Z berikut:

$$
Z = \frac{U - \mu_U}{\sigma_U}
$$

dengan

$$
\mu_U = \frac{n_1 n_2}{2}
$$

$$
\sigma_U = \sqrt{\frac{n_1 n_2 (n_1 + n_2 + 1)}{12}}
$$

Atau menggunakan

$$
Z = \frac{n_1 - n_2}{\sqrt{n_1 + n_2}}
$$

### **3. Contoh Soal**

Seorang peneliti ingin mengetahui apakah terdapat perbedaan minat terhadap pengembangan karir dosen ditinjau dari jenis kelamin. Oleh karena itu, dilakukan penelitian terhadap 30 dosen laki-laki dan 30 dosen perempuan. Adapun datanya adalah sebagai berikut:

**Tabel 11** Perbedaan minat terhadap pengembangan karir dosen ditinjau dari jenis kelamin

| Dosen<br>laki-laki | Dosen perempuan | Dosen<br>laki-laki | Dosen<br>perempuan |
|--------------------|-----------------|--------------------|--------------------|
| 49                 | 43              | 52                 | 45                 |
| 53                 | 42              | 51                 | 40                 |
| 50                 | 45              | 55                 | 46                 |
| 55                 | 40              | 52                 | 48                 |
| 48                 | 44              | 56                 | 51                 |
| 47                 | 41              | 50                 | 50                 |
| 53                 | 40              | 55                 | 47                 |
| 55                 | 45              | 52                 | 46                 |
| 53                 | 50              | 53                 | 44                 |
| 50                 | 42              | 55                 | 48                 |
| 55                 | 43              | 52                 | 51                 |
| 45                 | 46              | 51                 | 47                 |
| 55                 | 44              | 55                 | 43                 |
| 54                 | 50              | 52                 | 45                 |
| 51                 | 48              | 51                 | 41                 |

#### a. Uji Mann Whitney Menggunakan Microsoft Excel

1) Hipotesis:

 Ho: Tidak terdapat perbedaan minat terhadap pengembangan karir sebagai dosen antara dosen laki-laki dengan dosen perempuan.

 Ha: Terdapat perbedaan minat terhadap pengembangan karier sebagai dosen antara dosen laki-laki dengan dosen perempuan.

- 2) Menetapkan nilai toleransi kesalahan penelitian  $\alpha = 5\%$
- 3) Menghitung nilai statistik Uji dengan *Excel*
- Masukkan data ke dalam Excel sesuai dengan struktur data yang ada

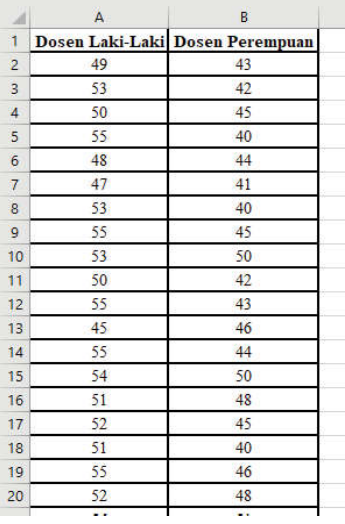

- Gabungkan data menjadi satu kolom dan berikan keterangan pada kolom sebelahnya

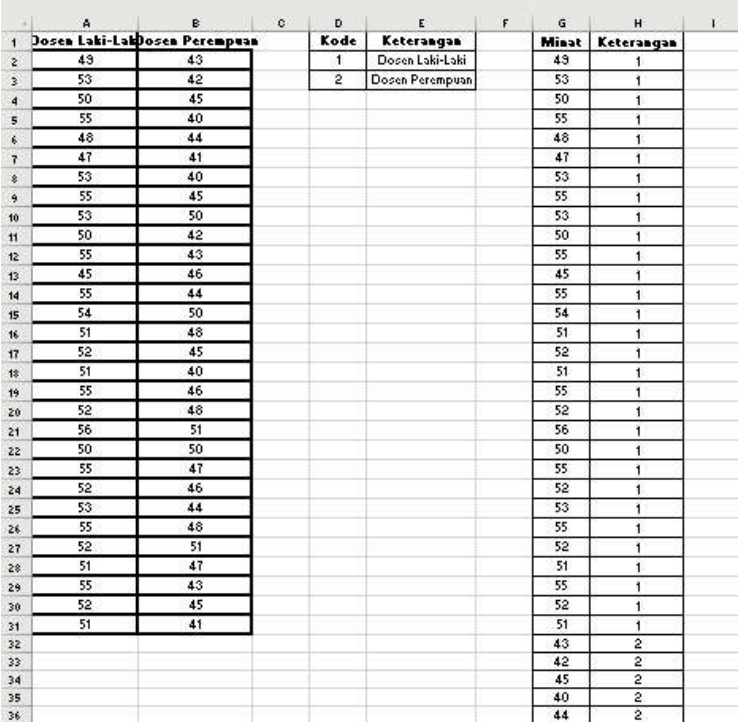

- Selanjutnya kita akan memberikan ranking berdasarkan data yang telah digabung. Namun, setelah kita melakukan perankingan pada data yang digabung, selanjutnya kita harus membagi lagi berdasarkan kriteria masing-masing. Sehingga untuk memudahkan, buat kolom pembagian setiap kategori beserta ranking masing-masing

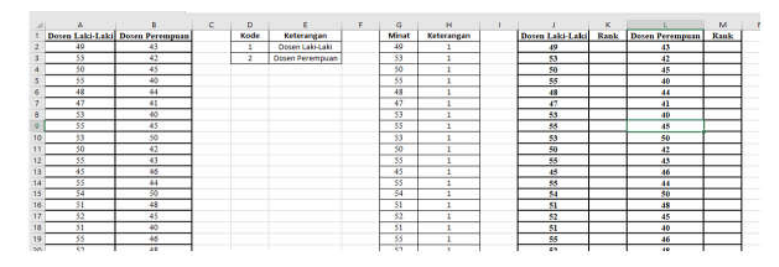

Untuk memberikan ranking gunakan *function* RANK. AVG(*number; ref; order*), dimana *number* adalah nilai yang akan kita ranking, *ref* merupakan Kumpulan data yang kita punya, dan *order* adalah pemilihan jenis ranking (*descending*  atau *ascending*). Misalkan untuk mengetahui ranking nilai pertama pada dosen laki-laki, maka menggunakan fungsi NK.AVG( J2;\$G\$2:\$G\$61;1). Kumpulan data yang digunakan adalah data yang disatukan yaitu pada sel G2 hingga G61, kemudian tekan F4 untuk mengunci referensi tersebut agar tidak berpindah sumbernya. Pada *order* diisi nilai 1 yang menunjukkan urutannya adalah menggunakan *ascending.* Lalu Tarik ke bawah agar rank dari dosen laki-laki terisi penuh. Lakukan hal yang sama untuk ranking dosen Perempuan dengan fungsi  $RANK.AVG(L2; $G$2: $G$61;1).$ 

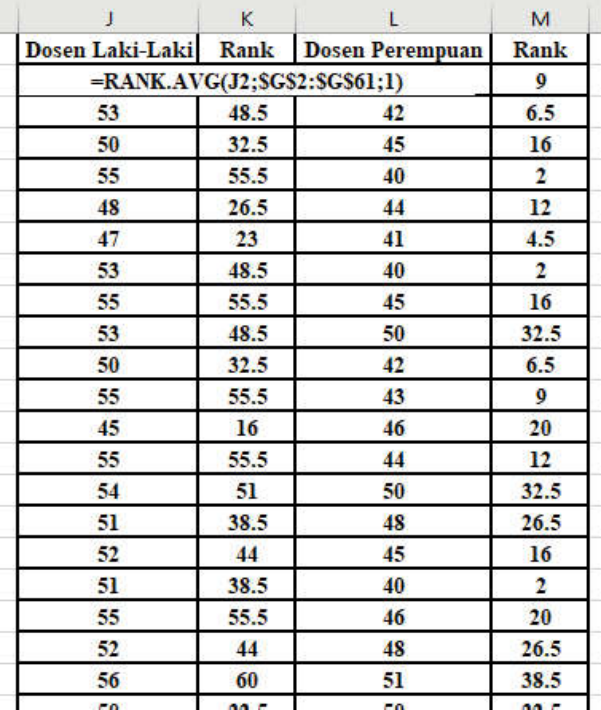

- Hitung jumlah ranking masing-masing kategori dengan menggunakan *function* SUM, dimana untuk dosen laki-laki penjumlahan nilai ranking berasal dari kolom K2 hingga K31 dan untuk dosen Perempuan nilai ranking berasal dari kolom M2 hingga M31.

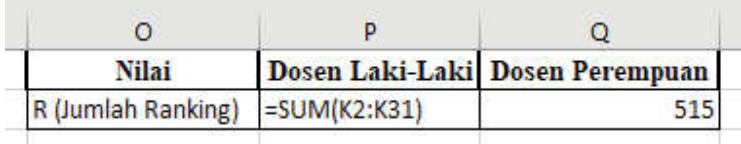

- Hitung jumlah data masing-masing kategori dengan rumus *COUNT.* Selain itu, jika memang sudah diketahui jumlah masing-masing dapat di-*input* secara manual

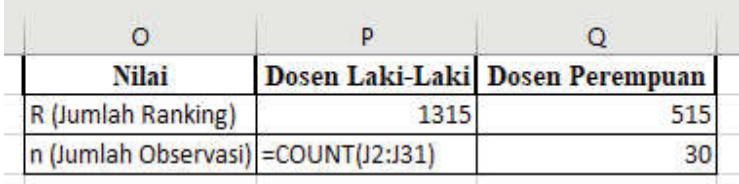

- Menghitung nilai U dengan rumus  $U_1 = n_1 n_2 + \frac{n_2 (n_2 + 1)}{2} - R_1$ 1 2  $n_2(n)$  $U_1 = n_1 n_2 + \frac{n_2 (n_2 + 1)}{2} - R$ 

$$
\text{dan } U_2 = n_1 n_2 + \frac{n_2 (n_2 + 1)}{2} - R_2
$$

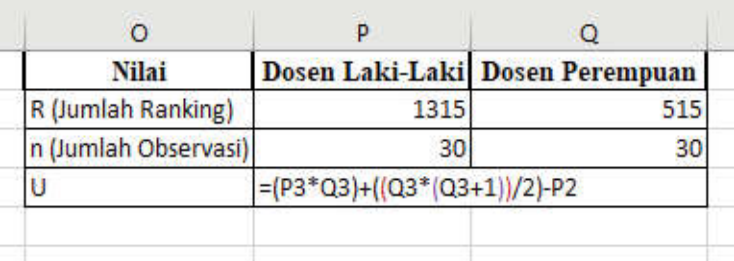

- Tentukan nilai U terkecil dengan menggunakan rumus *MIN*

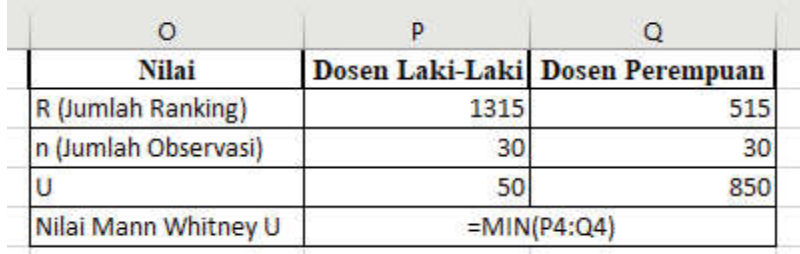

- Hitung beberapa nilai yang diperlukan untuk menghitung nilai

$$
Z = \frac{U - \mu_U}{\sigma_U} \text{ dengan } \mu_U = \frac{n_1 n_2}{2} \text{ dan } \sigma_U = \sqrt{\frac{n_1 n_2 (n_1 + n_2 + 1)}{12}}
$$

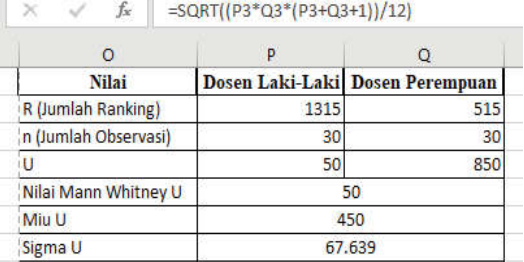

- Hitung nilai *Z* dengan rumus  $Z = \frac{U - \mu_U}{\sigma_U}$ 

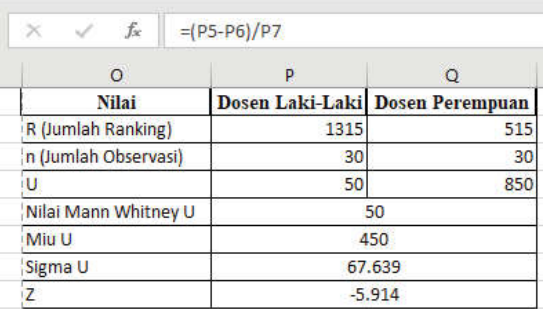

- Hitung nilai  $Z_{\text{table}}$  yaitu  $Z_{(1-\frac{\alpha}{2})}$  dengan  $\alpha = 0.05$  maka dapat dicari dengan menggunakan *function* NORM.

INV(*probability; mean; standard\_dev*) dimana untuk distribusi normal standar menggunakan *mean* 0 dan standar deviasi 1.

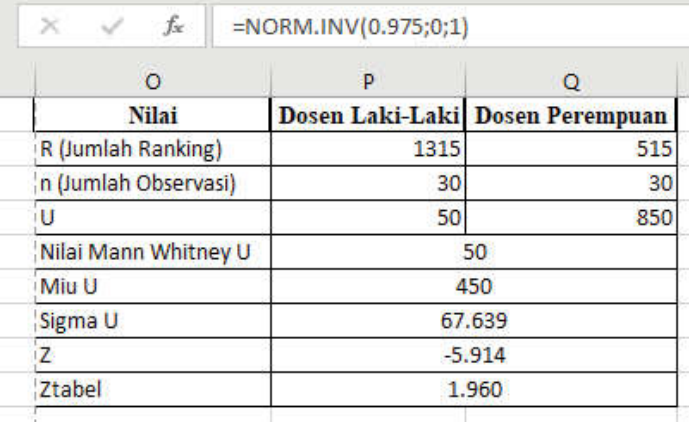

4) Keputusan

Berdasarkan hasil dari perhitungan diketahui bahwa  $Z_{\emph{hitung}}$ bernilai -5,914 dimana nilai $|Z_{hitung}| = 5,914$ yang menunjukkan

nilai lebih besar dari pada  $Z_{\text{table}}$  senilai 1,96, maka Ho ditolak.

5) Kesimpulan

 Terdapat perbedaan minat terhadap pengembangan karir sebagai dosen antara dosen laki-laki dengan dosen perempuan.

## **b. Uji Mann Whitney Menggunakan SPSS**

1) Hipotesis:

Ho: Tidak terdapat perbedaan minat terhadap pengembangan karir

sebagai dosen antara dosen laki-laki dengan dosen perempuan.

 Ha: Terdapat perbedaan minat terhadap pengembangan karir sebagai dosen antara dosen laki-laki dengan dosen perempuan.

- 2) Menetapkan nilai toleransi kesalahan penelitian  $\alpha = 5\%$
- 3) Menghitung nilai statistik Uji dengan SPSS

### **Cara memasukkan data ke SPSS**

- Membuka le baru. Klik **File New Data**
- Memberi nama variabel yang diperlukan dalam kasus ini terdapat dua variabel yaitu minat terhadap pengembangan karir sebagai dosen dan jenis kelamin.

Variabel pertama: minat terhadap pengembangan karir sebagai dosen

- Klik *Variabel View* (kanan bawah)
- Isikan nama variabel pada kolom **Name** (misal: **minat** untuk menamai minat terhadap pengembangan karir sebagai dosen) maksimal 8 karakter.
- Kolom **Type**, klik **Numeric** karena penghitungannya berupa angka.
- Kolom **Width** isikan 8 kondisi default dan **Decimals** isikan 0 (tanpa desimal, karena datanya bilangan bulat)
- Kolom **Label** dapat diisikan keterangan untuk melengkapi kolom Name (misal: minat terhadap pengembangan karir sebagai dosen).
- **Mengisikan data** klik **Data View** (kanan bawah), isikan data 17 pada kolom **minat** dengan mengisikan data dari kelompok dosen laki-laki (isikan data minat dengan cara mengisi ke bawah dari no. 1 sampai no. 30) dan untuk data dari kelompok dosen perempuan (isikan data minat dengan cara mengisi ke bawah dari no. 31 sampai no. 60).
- Variabel kedua: jenis kelamin
- Klik pada kolom di bawah kolom variabel **minat**
- Isikan nama variabel pada kolom **Name** (misal: **gender** untuk menamai jenis kelamin) maksimal 8 karakter.
- Kolom **Type**, klik **Numeric** karena penghitungannya berupa angka.
- Kolom **Width** isikan 8 kondisi default dan **Decimals** isikan 0 (tanpa desimal, karena datanya bilangan bulat)
- Kolom **Label** dapat diisikan keterangan untuk melengkapi kolom Name (misal: jenis kelamin).

- Karena variabel **gender** memuat du ajenis kelamin dosen yaitu laki dan perempuan, maka pada kolom **values** ketikkan:

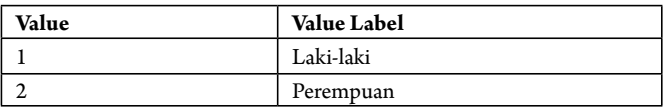

**- Mengisikan data** – klik **Data View** (kanan bawah), isikan pada kolom **gender** dengan cara mengetikkan ke bawah angka 1 = lakilaki(mulai no 1 sampai no 30), dan angka 2 = perempuan (mulai no 31 sampai 60).

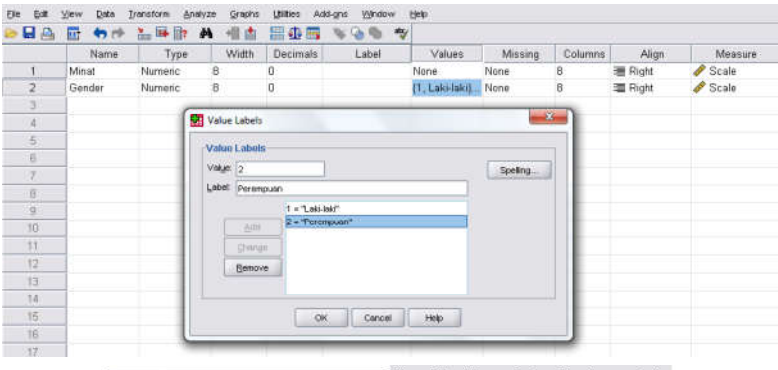

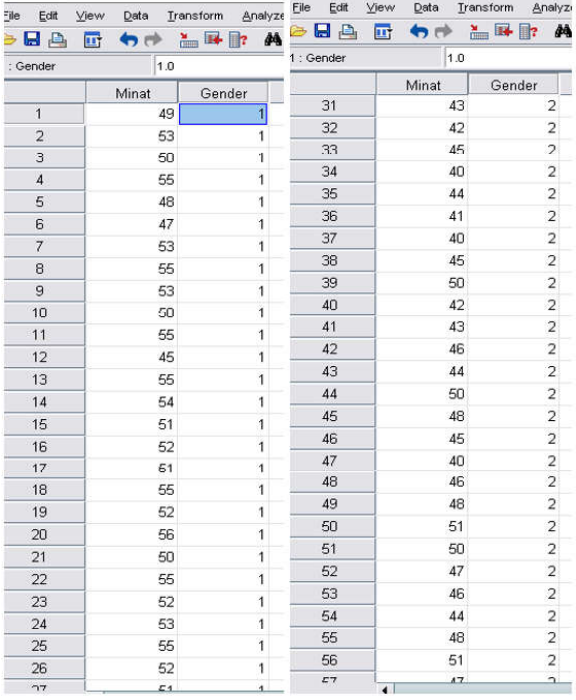

## **Menyimpan data.**

- Klik **File – Save –** kemudian berilah nama yang anda inginkan (misal: data 17).

Data SPSS akan tersimpan dalam file ektensen.sav

## **Pengolahan data**

- Klik **analyze** – **Nonparametric Test** – **2 Independent Samples...**

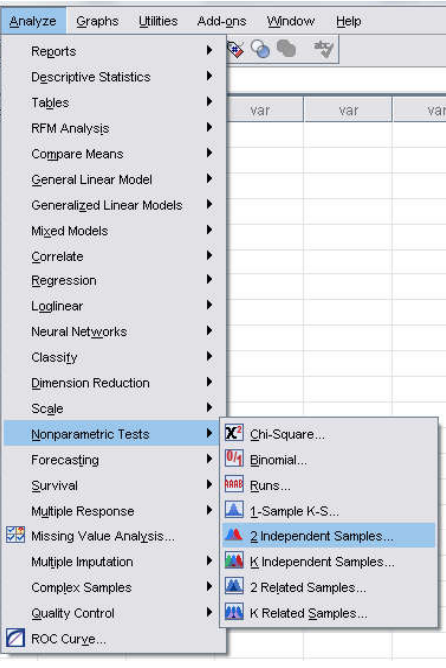

- Klik variabel **minat terhadap pengembangan karir**, pindahkan ke kotak **Test Variabel List**
- Klik variabel **jenis kelamin (gender)**, pindahkan ke kotak **Grouping Variabel**
- Klik **Define Group**, isikan 1 untuk group 1 (untuk laki-laki), dan isikan 2 untuk group 2 (untuk perempuan).
- Klik **Continue**.
- Pada kolom **Test Type**, karena dalam kasus ini akan diuji dengan menggunakan uji Mann Whitney U, maka pilih **Mann Whitney U**  (sedangkan yang lain diabaikan).
- Klik **ok**

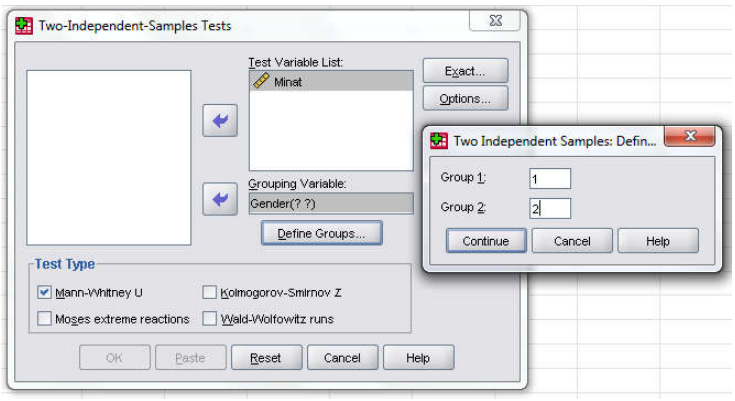

## **Output SPSS**

- Hasil output SPSS dapat disimpan dengan cara klik **File Save** kemudian berilah nama yang anda inginkan (misal: output 17)
- Adapun output SPSS dapat dilihat sebagai berikut:

#### **NPar Tests**

#### **Mann Whitney U Test**

#### **Ranks** Jenis Kelamin N Mean Rank Sum of Ranks Laki-laki

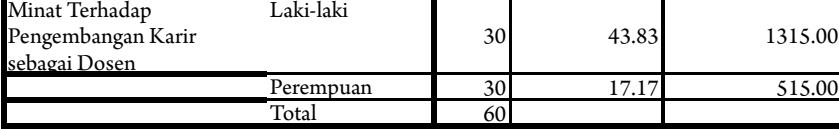

#### **Test Statistics<sup>a</sup>**

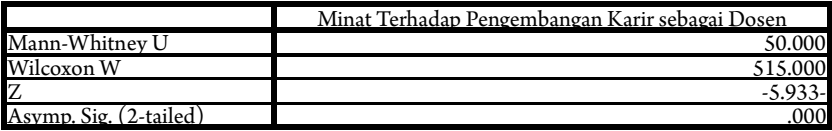

a. Grouping Variabel: Jenis Kelamin

## **Interpretasi output SPSS**

- Berdasarkan Pada tabel pertama terlihat bahwa dari 30 data dari dosen laki-laki; dan 30 data dari dosen perempuan. *Mean Rank* untuk data minat terhadap pengembangan karir dosen laki-laki sebesar 43,83, sedangkan *Mean Rank* untuk data minat terhadap pengembangan karir dosen perempuan 17,17. Dengan masingmasing *Sum of Rank* untuk dosen laki-laki sebesar 1315.00, dan dosen perempuan 515.00.

- Berdasarkan data tersebut diatas maka dapat dilakukan pengujian hipotesis dengan dua cara sebagai berikut:

Karena datanya  $(n_1 + n_2)$  lebih dari 20 maka digunakan cara dengan membandingkan nilai Z hitung dengan Z tabel.

## **Pengujian: Jika Z hitung > Z tabel, maka Ho ditolak dan Jika Z hitung < Z tabel, maka Ho diterima**

 Z tabel dapat dihitung pada tabel Z, dengan α = 5% dan uji dua sisi (5% dibagi 2 menjadi 2,5%), maka luas kurva normal adalah 50%- 2,5% = 47,5% atau 0,475%. Karena uji dua sisi, maka pada tabel Z, untuk luas  $0,475$  maka didapat nilai Z tabel = 1.96.

 Berdasarkan hasil analisis uji **Mann Whitney U**, diperoleh Z hitung sebesar = -5,933, berarti: nilai Z hitung lebih besar dari pada nilai Z tabel (-5,933 > 1,96), maka Ho ditolak dan Ha diterima, artinya Terdapat perbedaan minat terhadap pengembangan karir sebagai dosen antara dosen laki-laki dengan dosen perempuan.

### **d. Keputusan**

Berdasarkan data pada kolom Asymp. Sig (2-tailed) sebesar 0,000, karena signifikansi lebih kecil dari pada  $0.05 (0.000 < 0.05)$ , maka Ho ditolak dan Ha diterima. Artinya, terdapat perbedaan minat terhadap pengembangan karir sebagai dosen antara dosen laki-laki dengan dosen perempuan.

### **e. Kesimpulan**

Berdasarkan penelitian ini maka dapat disimpulkan bahwa, hipotesis nol (Ho) yang diajukan bahwa Tidak Terdapat perbedaan minat terhadap pengembangan karir sebagai dosen antara dosen laki-laki dengan dosen perempuan ditolak. Artinya Terdapat perbedaan minat terhadap pengembangan karir sebagai dosen antara dosen laki-laki dengan dosen perempuan. Ditemukan bahwa minat dosen laki-laki terhadap pengembangan karier sebagai dosen lebih tinggi dibandingkan dosen perempuan.

### **c. Uji Mann Whitney Menggunakan R**

## 1) Hipotesis:

 Ho: Tidak terdapat perbedaan minat terhadap pengembangan karir sebagai dosen antara dosen laki-laki dengan dosen perempuan.

 Ha: Terdapat perbedaan minat terhadap pengembangan karir sebagai dosen antara dosen laki-laki dengan dosen perempuan.

- 2) Menetapkan nilai toleransi kesalahan penelitian  $\alpha = 5\%$
- 3) Menghitung nilai statistik Uji dengan software R
	- Masukkan data kedalam Excel (format sesuai susunan data pada analisis menggunakan Excel) dan simpan data dalam format csv, misalnya dengan nama Data Mann Whitney.csv
	- Buka software R atau RStudio
	- Baca data yang telah disimpan dalam format csv dengan *syntax:* read.csv("Direktori penyimpanan", separator, header false/true)

```
#membaca data
Data = read.csv("C:/Users/HP/Downloads/Data Mann Whitney.csv", sep =
";", header = T)
```
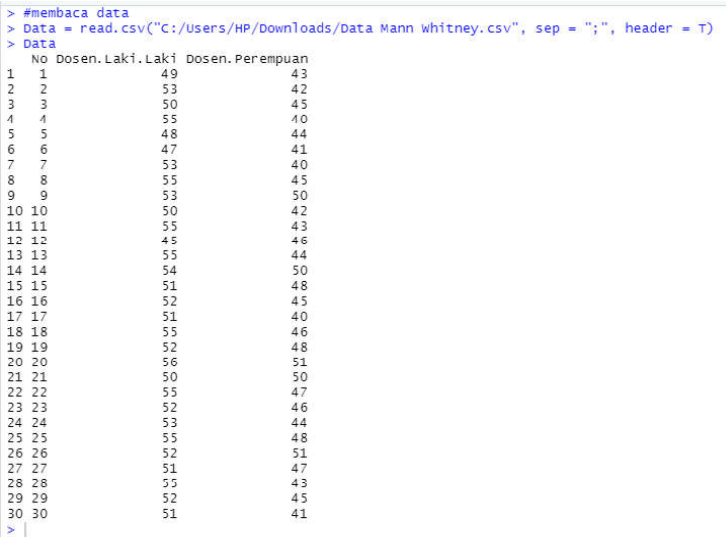

#### - Berikan nama untuk masing-masing kolom

#pembagian data Lakilaki = Data\$Dosen.Laki.Laki Perempuan = Data\$Dosen.Perempuan

```
> #pembagian data<br>> Lakilaki = Data$Dosen.Laki.Laki<br>|11 49 53 50 55 48 47 53 55 53 50 55 45 55 54 51 52 51 55 52 56 50 55 52 53 55 52 51 55 52 51<br>|11 49 53 50 55 48 47 53 55 53 50 55 45 55 54 51 52 51 55 52 56 50 55 52 53 
 > Perempuan<br>[1] 43 42 45 40 44 41 40 45 50 42 43 46 44 50 48 45 40 46 48 51 50 47 46 44 48 51 47 43 45 41
```
- Uji hipotesis *Wilcoxon* dengan menggunakan *syntax*

#Uji Mann Whitney wilcox.test(Lakilaki, Perempuan, paired = FALSE)

```
> #Uji Mann Whitney
> wilcox.test(Lakilaki, Perempuan, paired = FALSE)
        Wilcoxon rank sum test with continuity correction
data: Lakilaki and Perempuan
W = 850, p-value = 3.107e-09
alternative hypothesis: true location shift is not equal to 0
Warning message:
In wilcox.test.default(Lakilaki, Perempuan, paired = FALSE) :
 cannot compute exact p-value with ties
\geq 1
```
4) Keputusan

Berdasarkan hasil analisis dengan menggunakan software R dapat diketahui bahwa p-*value* bernilai 3,107 x 10-9 dimana nilai tersebut menunjukkan nilai yang kurang dari 0,05, sehingga keputusan yang diambil adalah  $\rm{H}_{_0}$  ditolak

5) Kesimpulan.

 Terdapat perbedaan minat terhadap pengembangan karir sebagai dosen antara dosen laki-laki dengan dosen perempuan.

## **4. Rangkuman**

- 1. Uji Mann-Whitney U untuk membandingkan dua sampel independen.
- 2. Variabel yang diamati adalah variabel acak kontinu.
- 3. Skala pengukuran yang dipakai sekurang-kurangnya ordinal.

## **5. Tes Formatif 1**

1. Newmark dkk., melaporkan hasil-hasil suatu percobaan untuk menilai keabsahan prediktif dari *Prognostic Rating Scale* (PRS) Klopfre dengan subjek-subjek yang menerima *behavior modification psychotherapy*. Sesuai psikoterapi, subjek-subjek dibagi menjadi dua kelompok, yaitu: kelompok yang mengalami perbaikan *(improved)* dan kelompok yang tidak mengalami perbaikan *(unimproved)*. Tabel 9 memperlihatkan skor PRS untuk masingmasing subjek sebelum terapi. Dapatkah kita menyimpulkan bahwa berdasarkan data ini kedua populasi yang diwakili tersebut berbeda dalam hal lokasi?

| Subjek telah pulih       |         | Subjek belum pulih |          |  |
|--------------------------|---------|--------------------|----------|--|
| Subjek                   | Skor(X) | Subjek             | Skor (Y) |  |
| 1                        | 11.9    | 1                  | 6.6      |  |
| $\overline{2}$           | 11.7    | $\overline{2}$     | 5.8      |  |
| 3                        | 9.5     | 3                  | 5.4      |  |
| $\overline{\mathcal{L}}$ | 9.4     | 4                  | 5.1      |  |
| 5                        | 8.7     | 5                  | 5.0      |  |
| 6                        | 8.2     | 6                  | 4.3      |  |
| 7                        | 7.7     | 7                  | 3.9      |  |
| 8                        | 7.4     | 8                  | 3.3      |  |
| 9                        | 7.4     | 9                  | 2.4      |  |
| 10                       | 7.1     | 10                 | 1.7      |  |
| 11                       | 6.9     |                    |          |  |
| 12                       | 6.9     |                    |          |  |
| 13                       | 6.3     |                    |          |  |
| 14                       | 5.0     |                    |          |  |
| 15                       | 4.2     |                    |          |  |
| 16                       | 4.1     |                    |          |  |
| 17                       | 2.2     |                    |          |  |

**Tabel 12** Skor PRS Sebelum Terapi Untuk Subjek Yang Telah Pulih Dan Belum Pulih

Sumber: Charles S. Newmark, William Hetzel, Lily Walker, Steven Holstein, and Martin Finklestein, "Predistive Validity of the Rorschach Prognostic Rating Scale with Behavior Modification Teqniques", J. Clin Psycol., 29 (1973), 246-248

2. Dilakukan penelitian untuk mengetahui adakah perbedaan kualitas manajemen antara Bank yang dianggap favorit oleh masyarakat dan Bank yang tidak favorit. Penelitian menggunakan sampel 12 Bank yang dianggap tidak favorit dan 15 Bank yang dianggap favorit. Selanjutnya ke dua kelompok Bank tersebut diukur kualitas manajemennya dengan menggunakan sebuah instrumen, yang terdiri beberapa butir pertanyaan. Skor penilaian tertinggi adalah 40 dan terendah 0. Dapatkah kita menyimpulkan bahwa berdasarkan data pada tabel di bawah ini kedua populasi yang diwakili tersebut berbeda dalam hal kualitas manajemen ?

| Kel. A | Nilai<br><b>Kualitas</b> | Peringkat | Kel. B    | Nilai<br><b>Kulaitas</b> | Peringkat |
|--------|--------------------------|-----------|-----------|--------------------------|-----------|
| 1.     | 16                       | 9.0       | 1.        | 19                       | 15.0      |
| 2.     | 18                       | 10.5      | 2.        | 19                       | 15.0      |
| 3.     | 10                       | 1.5       | 3.        | 21                       | 16.5      |
| 4.     | 12                       | 4.5       | 4.        | 25                       | 19.5      |
| 5.     | 16                       | 9.0       | 5.        | 26                       | 21        |
| 6.     | 14                       | 6.0       | 6.        | 27                       | 22.5      |
| 7.     | 15                       | $7.5\,$   | 7.        | 23                       | 18        |
| 8.     | 10                       | 1.5       | 8.        | 27                       | 22.5      |
| 9.     | 12                       | 4.5       | 9.        | 19                       | 15        |
| 10.    | 15                       | $7.5\,$   | 10.       | 19                       | 15        |
| 11.    | 16                       | 9.0       | 11.       | 25                       | 19.5      |
| 12.    | 11                       | 3.0       | 12.       | 27                       | 22.5      |
| 13.    |                          |           | 13.       | 23                       | 18        |
| 14.    |                          |           | 14.       | 19                       | 15        |
| 15.    |                          | Jumlah R1 | 15.<br>78 | 29<br>Jumlah R2          | 24<br>300 |

**Tabel 13** Skor Penilaian Kualitas Manajemen Bank

## **Kunci Jawaban Tes Formatif 1**

Penyelesaian Soal nomor 1:

- Hipotesis
	- H0: kedua populasi identic
	- H1: kedua populasi berbeda dalam hal lokasi
- *Taraf Nyata* α = 0.05
- Menghitung *Statistik Uji*

 Gabungkan data kedua sampel dan beri peringkat sampel gabungan kedua sampel, maka diperoleh seperti Tabel di bawah ini.

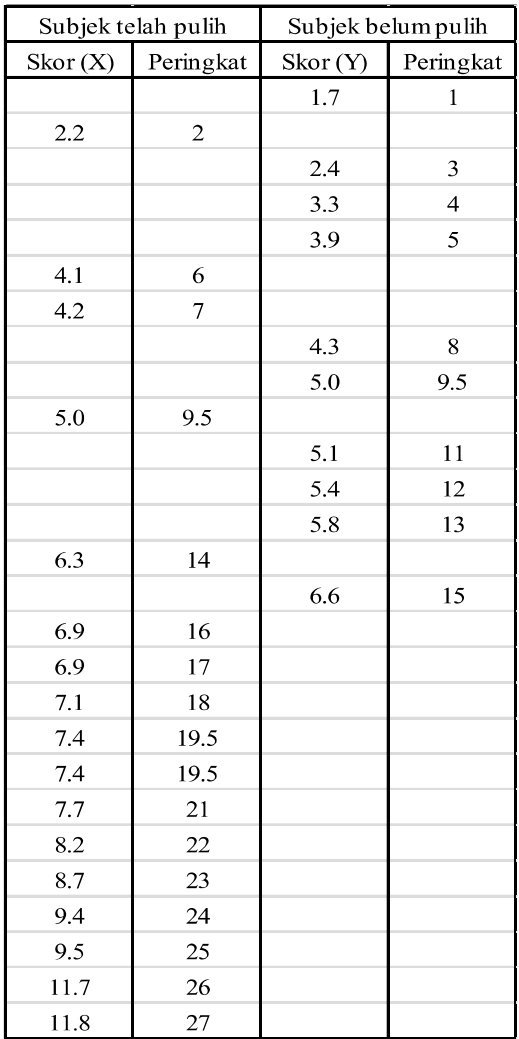

 Dari tabel skor peringkat diperoleh: Jumlah S (dari peringkat skor X) adalah 296.5

Menghitung Statistik Uji:

$$
T = 296.5 - \frac{17(17+1)}{2} = 143.5
$$

Dari Tabel Kuantil-kuantil Statistik Uji *Mann-Whitney* dengan n<sub>1</sub>=17, n<sub>2</sub>=10 dan  $\alpha/2$ =0.025, diperoleh harga kritis w<sub> $\alpha/2$ </sub>=46, sedangkan w<sub>1-α/2</sub>=(17)(10) – 46 = 124

- Keputusan

Karena T (=143.5) lebih besar dari w<sub>1-α/2</sub>(= 124), maka H0 dapat ditolak.

- Kesimpulan

 Bahwa kedua parameter lokasi populasi berbeda secara statistik, pada taraf nyata

 $\alpha = 0.05$ 

### **Penyelesaian Soal nomor 2:**

**Hipotesis** 

 H0: Tidak terdapat perbedaan kualitas manajemen antara bank yang favorit dan tidak favorit.

 H1: Tidak terdapat perbedaan kualitas manajemen antara bank yang favorit dan tidak favorit.

- *Taraf Nyata* α = 0.05
- Menghitung Statistik Uji

$$
U_1 = n_1 n_2 + \frac{n_1 (n_1 + 1)}{2} - R_1 = (12)(15) + \frac{12(12 + 1)}{2} - 78 = 180
$$

$$
U_2 = n_1 n_2 + \frac{n_2 (n_2 + 1)}{2} - R_1 = (12)(15) + \frac{15(15 + 1)}{2} - 300 = 0
$$

- Keputusan:  $U_2 < U_1$  21 < 184. Dengan demikian yang digunakan untuk membandingkan dengan  $U_{\text{table}}$  adalah  $U_2$ . U tabel = 42. Ternyata harga U hitung < U tabel  $\sqrt{21}$  < 42). Dengan demikian H0 ditolak.
- Kesimpulan: Metode kerja baru berpengaruh signifikan terhadap produktivitas kerja pegawai.

# **Referensi**

Daniel, W. W. (1978). *Applied Nonparametric Statistics*. Houghton Mifflin. Siegel, S. (1994). *Statistik Non-parametrik untuk Ilmu-ilmu Sosial*. Jakarta: Gramedia.

# **Uji Wald Wolfowitz**

## **1. Indikator**

Setelah Anda mempelajari tentang Uji Wald Wolfowitz, Anda diharapkan secara khususnya dapat melakukan pengujian komparatif dua sampel independen menggunakan Uji Wald Wolfowitz pada data sampel yang berskala ordinal.

- a. Uji Wald Wolfowitz digunakan untuk menguji hipotesis komparatif dua sampel independent bila datanya berbentuk ordinal.
- b. Uji Wald Wolfowitz ini hampir sama dengan uji Mann-Withney U dan uji Kolmogorov Smirnov yaitu sama-sama digunakan untuk mengetahui perbedaan dua sampel yang independent.
- c. Rumus yang digunakan dalam menguji hipotesis adalah sebagai berikut:

$$
Z = \frac{r - \mu_r}{\sigma_r}
$$
  

$$
Z = \frac{r - \left(\frac{2n_1n_2}{n_1 + n_2} + 1\right) - 0.5}{\sqrt{\frac{2n_1n_2(n_1n_2 - n_1 - n_2)}{(n_1 + n_2)^2(n_1 + n_2 - 1)}}
$$

Dengan  $n_1$  = Jumlah Sampel 1 dan  $n_2$  = Jumlah Sampel 2

## **Langkah-langkah Pengujian komparatif K sampel berpasangan dengan Uji Wald Wolfowitz, yaitu:**

- 1) Menentukan Hipotesis Pengujian  $\rm H_{o}$ : 2 distribusi sampel yang diamati tidak menunjukkan perbedaan  $\rm H_i$ : 2 distribusi sampel yang diamati tidak menunjukkan perbedaan
- 2) Menentukan tingkat signifikansi  $(\alpha)$

Tingkat signifikansi  $(a)$  atau taraf nyata adalah bilangan-bilangan yang mencerminkan seberapa besar peluang untuk melakukan kekeliruan menolak  $\text{H}_{_{0}}$  yang seharusnya diterima.

3) Menghitung Statistik uji dengan rumus:

$$
Z = \frac{r - \left(\frac{2n_1n_2}{n_1 + n_2} + 1\right) - 0, 5}{\sqrt{\frac{2n_1n_2(n_1n_2 - n_1 - n_2)}{(n_1 + n_2)^2(n_1 + n_2 - 1)}}
$$

Dengan  $n_1$ = Jumlah Sampel 1 dan  $n_2$ = Jumlah Sampel 2

- 4) Menentukan Wilayah Kritis (Daerah Penolakan dan Penerimaan Ho)
	- Pengambilan keputusan dengan membandingkan Statistik Uji Wald dengan nilai Z-tabel:

Jika Z-hitung < Z-tabel maka  $\rm H_{_0}$  diterima

Jika Z-hitung > Z-tabel maka  $\rm{H}_{_0}$  ditolak

- Dengan membandingkan nilai probabilitas dengan ketentuan sebagai berikut:

Jika Probabilitas ≤ α, maka  $\rm H_{_0}$  ditolak

Jika Pribabilitas > α,maka  $\rm H_{_0}$  diterima

5) Mengambil Kesimpulan berdasarkan keputusan yang diambil (tolak  $\mathrm{H}_{_0}$ atau terima  $\mathrm{H}_{_0}$ ) dan hipotesis yang digunakan.

## **3. Contoh Soal**

Seorang peneliti ingin mengetahui apakah terdapat perbedaan minat terhadap pengembangan karir dosen ditinjau dari jenis kelamin. Oleh karena itu, dilakukan penelitian pada 30 dosen laki-laki dan 30 dosen perempuan dengan hasil data berikut

| Dosen laki-laki | Dosen perempuan | Dosen laki-laki | Dosen<br>perempuan |
|-----------------|-----------------|-----------------|--------------------|
| 49              | 43              | 52              | 45                 |
| 53              | 42              | 51              | 40                 |
| 50              | 45              | 55              | 46                 |
| 55              | 40              | 52              | 48                 |
| 48              | 44              | 56              | 51                 |
| 47              | 41              | 50              | 50                 |
| 53              | 40              | 55              | 47                 |
| 55              | 45              | 52              | 46                 |

**Tabel 14** Perbedaan minat terhadap pengembangan karir dosen ditinjau dari jenis kelamin

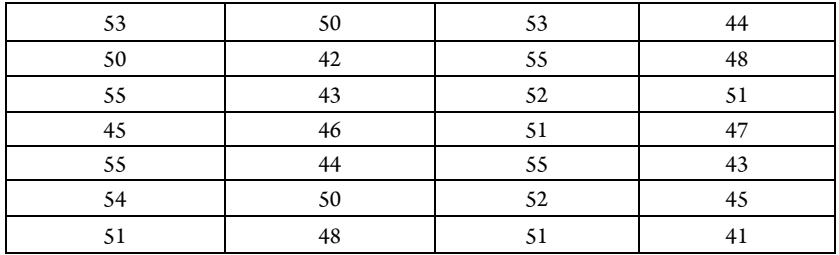

#### a. Uji Wald Wolfowitz Menggunakan Microsoft Excel

1) Hipotesis:

 Ho: Tidak terdapat perbedaan minat terhadap pengembangan karir sebagai dosen antara dosen laki-laki dengan dosen perempuan. Ha: Terdapat perbedaan minat terhadap pengembangan karir sebagai dosen antara dosen laki-laki dengan dosen perempuan.

- 2) Menentukan Taraf signifikansi sebesar 5%
- 3) Menghitung nilai statistik uji dengan *Excel*
	- Masukkan data ke dalam Excel sesuai dengan struktur data yang ada

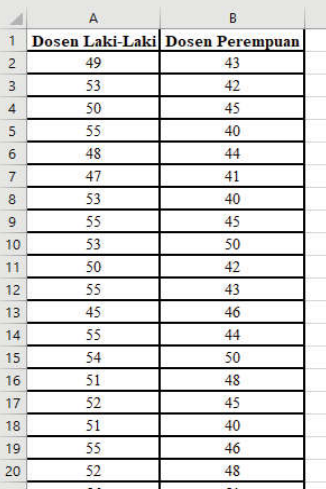

- Gabungkan data menjadi satu kolom dan berikan keterangan pada kolom sebelahnya

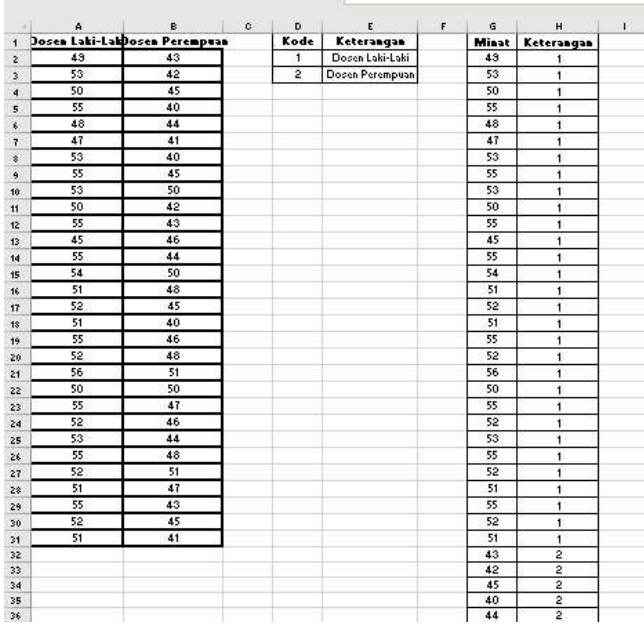

- Urutkan kolom minat dari nilai paling kecil ke nilai paling besar sehingga kolom keterangan akan mengikuti. Klik pada kolom Minat, pilih *Home* **>** *Sort & Filter* > *Sort A to Z.*

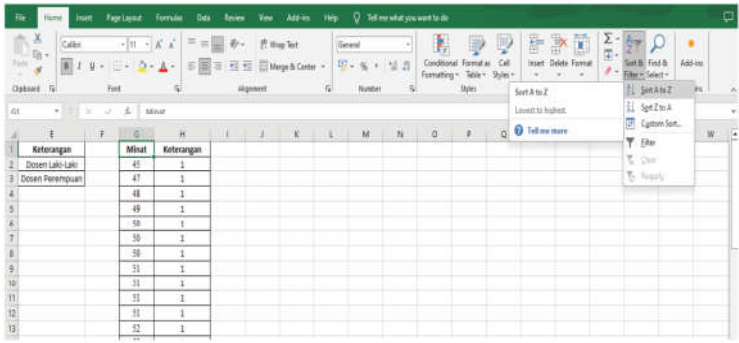

**-** Dari hasil data yang telah diurutkan, hitung nilai *r* yang menunjukkan banyaknya runtutan, yaitu perpindahan keterangan dari 1 ke 2 ataupun sebaliknya. Berdasarkan perhitungan secara manual diperoleh nilai runtutan yaitu 12.

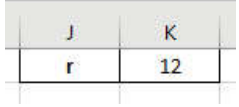

- Hitung beberapa nilai yang diperlukan untuk menghitung nilai

$$
Z = \frac{r - \mu_r}{\sigma_r}
$$
  
\n
$$
\mu_r = \left(\frac{2n_1n_2}{n_1 + n_2} + 1\right) - 0, 5
$$
  
\n
$$
\sigma_r = \sqrt{\frac{2n_1n_2(n_1n_2 - n_1 - n_2)}{(n_1 + n_2)^2(n_1 + n_2 - 1)}}.
$$

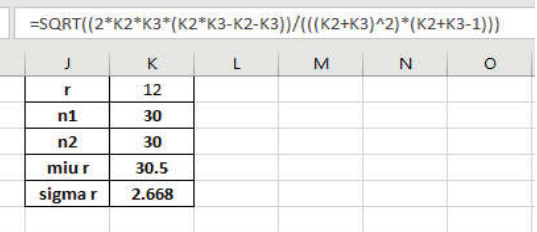

- Hitung nilai *Z* dengan rumus  $Z = \frac{P_{r}}{P_{r}}$ *r*

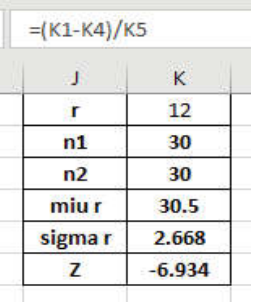

- Hitung nilai  $Z_{\text{table}}$  yaitu  $Z_{(1-\frac{\alpha}{2})}$  dengan  $\alpha = 0.05$  maka dapat dicari dengan menggunakan *function* NORM. INV(*probability; mean; standard\_dev*) dimana untuk distribusi

normal standar menggunakan *mean* 0 dan standar deviasi 1.

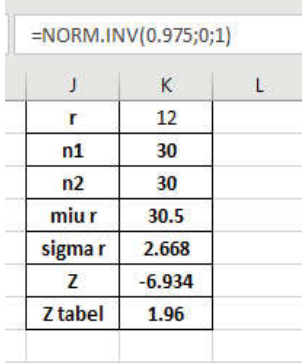

#### 4) Keputusan:

Berdasarkan hasil dari perhitungan diketahui bahwa Zhitung bernilai -6,934 dimana nilai  $|Z_{hitung}| = 6,934$ yang menunjukkan nilai lebih besar dari pada  $Z_{\text{table}}$ senilai 1,96, maka Ho ditolak.

5) Kesimpulan:

 Terdapat perbedaan minat terhadap pengembangan karir sebagai dosen antara dosen laki-laki dengan dosen perempuan.

#### **b. Uji Wald Wolfowitz Menggunakan SPSS**

1) Hipotesis:

 Ho: Tidak terdapat perbedaan minat terhadap pengembangan karir sebagai dosen antara dosen laki-laki dengan dosen perempuan.

 Ha: Terdapat perbedaan minat terhadap pengembangan karir sebagai dosen antara dosen laki-laki dengan dosen perempuan.

- 2) Menentukan Taraf signifikansi sebesar 5%
- 3) Menghitung nilai statistik uji dengan bantuan SPSS

### **Cara memasukkan data ke SPSS**

- Membuka file baru. Klik File New Data
- Memberi nama variabel yang diperlukan dalam kasus ini terdapat dua variabel yaitu minat terhadap pengembangan karir sebagai dosen dan jenis kelamin.

## **Variabel pertama: minat terhadap pengembangan karir sebagai dosen**

- Klik *Variabel View* (kanan bawah)

- Isikan nama variabel pada kolom **Name** (misal: **minat** untuk menamai minat terhadap pengembangan karir sebagai dosen) maksimal 8 karakter.
- Kolom **Type**, klik **Numeric** karena penghitungannya berupa angka.
- Kolom **Widht** isikan 8 kondisi default dan **Decimals** isikan 0 (tanpa desimal, karena datanya bilangan bulat)
- Kolom **Label** dapat diisikan keterangan untuk melengkapi kolom Name (misal: minat terhadap pengembangan karir sebagai dosen).
- **Mengisikan data** klik **Data View** (kanan bawah), isikan data 17 pada kolom **minat** dengan mengisikan data dari kelompok dosen laki-laki (isikan data minat dengan cara mengisi ke bawah dari no. 1 sampai no. 30) dan untuk data dari kelompok dosen perempuan (isikan data minat dengan cara mengisi ke bawah dari no. 31 sampai no. 60).

## **Variabel kedua: jenis kelamin**

- Klik pada kolom di bawah kolom variabel **minat**
- Isikan nama variabel pada kolom **Name** (misal: **gender** untuk menamai jenis kelamin) maksimal 8 karakter.
- Kolom **Type**, klik **Numeric** karena penghitungannya berupa angka.
- Kolom **Widht** isikan 8 kondisi default dan **Decimals** isikan 0 (tanpa desimal, karena datanya bilangan bulat)
- Kolom **Label** dapat diisikan keterangan untuk melengkapi kolom Name (misal: jenis kelamin).
- Karena variabel **gender** memuat du ajenis kelamin dosen yaitu laki dan perempuan, maka pada kolom **values** ketikkan:

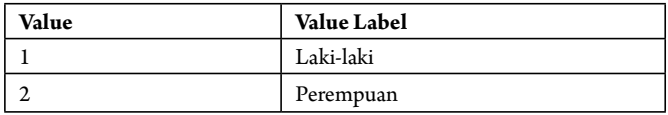

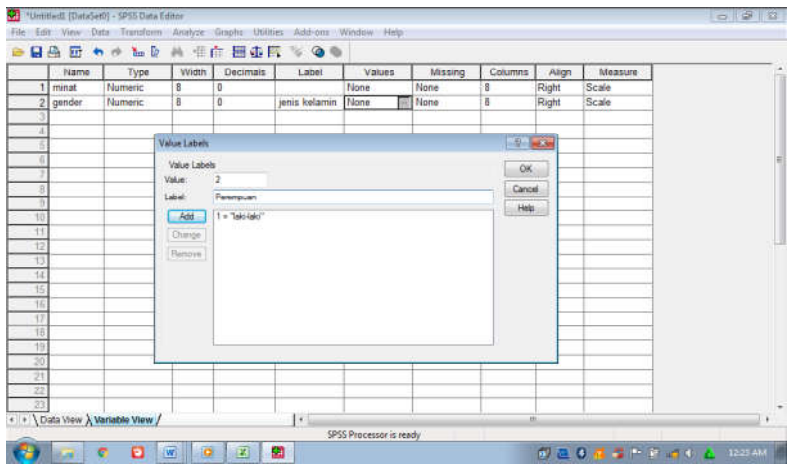

**- Mengisikan data** – klik **Data View** (kanan bawah), isikan pada kolom **gender** dengan cara mengetikkan ke bawah angka 1 = lakilaki (mulai no 1 sampai no 30), dan angka 2 = perempuan (mulai no 31 sampai 60).

### **Menyimpan data.**

- Klik **File – Save –** kemudian berilah nama yang anda inginkan (misal: data 17). Data SPSS akan tersimpan dalam file ektensen.sav

## **Pengolahan data**

- Klik **analyze** – **Nonparametric Test 2 Independent Samples ....**
- Klik variabel **minat terhadap pengembangan karir**, pindahkan ke kotak **Test Variabel List**
- Klik variabel **jenis kelamin (gender)**, pindahkan ke kotak **Grouping Variabel**
- Klik Define Group, isikan 1 untuk group 1 (untuk laki-laki), dan isikan 2 untuk group 2 (untuk perempuan).
- Klik **Continue**.

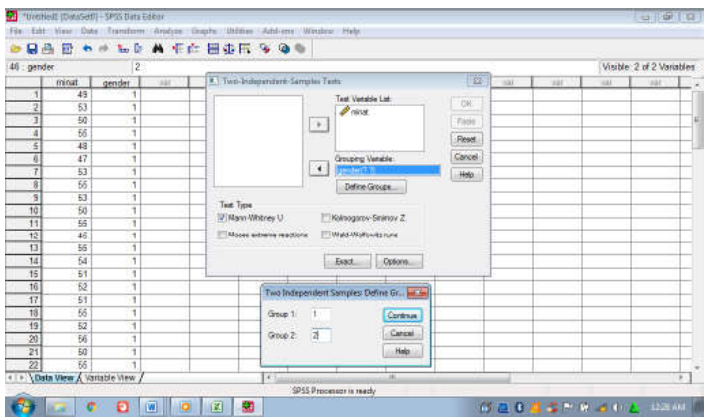

- Pada kolom **Test Type**, karena dalam kasus ini akan diuji dengan menggunakan Uji Wald Wolfowitz, maka pilih **Wald Wolfowitz** (sedangkan yang lain diabaikan).
- Klik **ok**

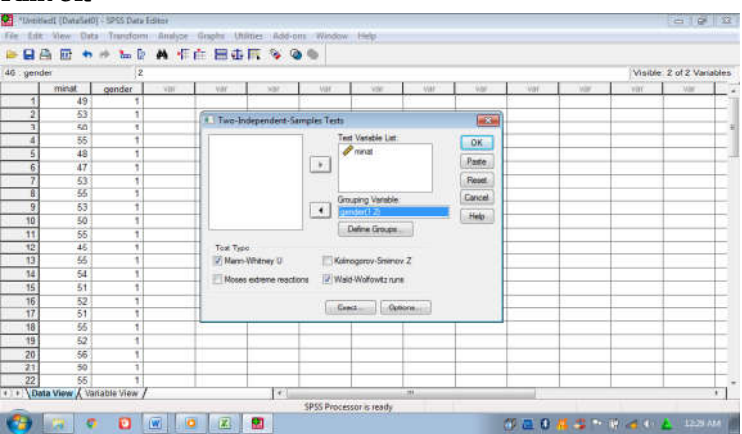

## **Output SPSS**

- Hasil output SPSS dapat disimpan dengan cara klik **File Save** kemudian berilah nama yang anda inginkan (misal: output 17)
- Adapun output SPSS dapat dilihat sebagai berikut:

 **NPar Tests Wald-Wolfowitz Test**

#### **Frequencies**

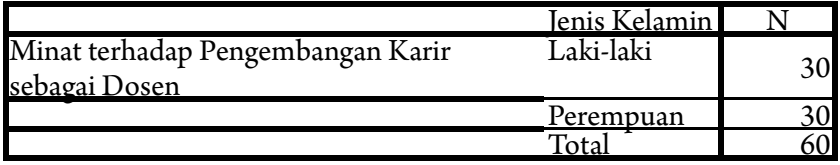

#### **Test Statisticsb,c**

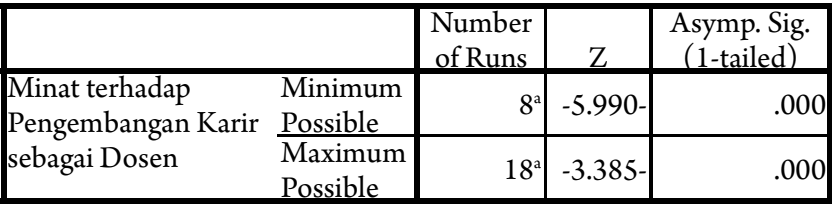

a. There are 5 inter-group ties involving 24 cases.

b. Wald-Wolfowitz Test

c. Grouping Variabel: Jenis Kelamin

## **Interpretasi output SPSS**

- Berdasarkan Pada tabel pertama terlihat bahwa dari 30 data dari dosen laki-laki; dan 30 data dari dosen perempuan.
- **d. Keputusan**

 Dengan membandingkan nilai Z hitung dengan Z tabel. **Jika Z hitung > Z tabel, maka Ho ditolak dan Jika Z hitung < Z tabel, maka Ho diterima.**

 Z tabel dapat dihitung pada tabel Z, dengan α = 5% didapat nilai Z  $tablel = 1.96.$ 

 Berdasarkan hasil analisis **Uji Wald-Wolfowitz Test**, diperoleh Z hitung baik untuk rangkaian minimum maupun rangkaian maksimum masing-masing sebesar = -5,990 dan -3,385, berarti: nilai Z hitung lebih besar dari pada nilai Z tabel (-5,990 dan -3,385 > 1,96), maka Ho ditolak dan Ha diterima

### **e. Kesimpulan**

 Terdapat perbedaan minat terhadap pengembangan karir sebagai dosen antara dosen laki-laki dengan dosen perempuan.

#### **c. Uji Wald Wolfowitz Menggunakan R**

1) Hipotesis:

 Ho: Tidak terdapat perbedaan minat terhadap pengembangan karir sebagai dosen antara dosen laki-laki dengan dosen perempuan.

 Ha: Terdapat perbedaan minat terhadap pengembangan karir sebagai dosen antara dosen laki-laki dengan dosen perempuan.

- 2) Menentukan Taraf signifikansi sebesar 5%
- 3) Menghitung nilai statistik uji dengan software R
	- Masukkan data kedalam Excel (format sesuai susunan data pada analisis menggunakan Excel) dan simpan data dalam format csv, misalnya dengan nama Data Runs.csv
	- Buka *so ware* R atau RStudio
	- Install *package* yang digunakan yaitu package "nonpar"

#Install Package install.packages("DescTools") library(DescTools)

```
> ernstall package<br>> install packages("DescTools")<br>wimble: mtools is required to build m packages but is not currently installed. Please download and install the appropriate v<br>ersion of Wtools before proceeding:
nttps://cran.rstudio.com/bin/windows/#tools/<br>Installing package into "ci/Users/#P/AppData/Local/8/win-library/4.2"<br>|as 'lib" is unspecified)<br>|as installing the Gegendencies "sys", "saspass", "cootsolve", "hom", "curl", "mi
Warning in install.packages :<br>the "wining" emethod is deprecated for http:// and https:// URLs<br>trying URL "https://cran.rstudio.com/bin/windows/comtrib/4.2/5ys_3.4.2.21p"<br>content type "application/zip" length 46993 bytes (
warning in install.packages :<br>the "wining" emethod is degrecated for http:// and https:// umu.s<br>trying UML "https://cran.rstudio.com/bin/windows/contrib/4.2/mskpass.1.2.0.zip"<br>Content type "application/zip" length 73613 by
unuminumum 1 = https://individual/example.org/mail/example.org/mail/example.org/mail/example.org/mail/example.org/mail/example.org/mail/example.org/mail/example.org/mail/example.org/mail/example.org/mail/example.org/mail/e
Warning in install.packages :<br>the "winines" method is deprecated for https:// and https:// uRus<br>trying uRL "https://cran.rstudio.com/bin/windows/contrib/4.2/loan_3.0.21p"<br>content type "application/zip" length 573934 bytes 
warning in install packages
```
- Baca data yang telah disimpan dalam format csv dengan *syntax:* read.csv("Direktori penyimpanan", separator, header false/true)

```
#membaca data
Data = read.csv("C:/Users/HP/Downloads/Data Runs.csv", sep = ";", header
= T)
```
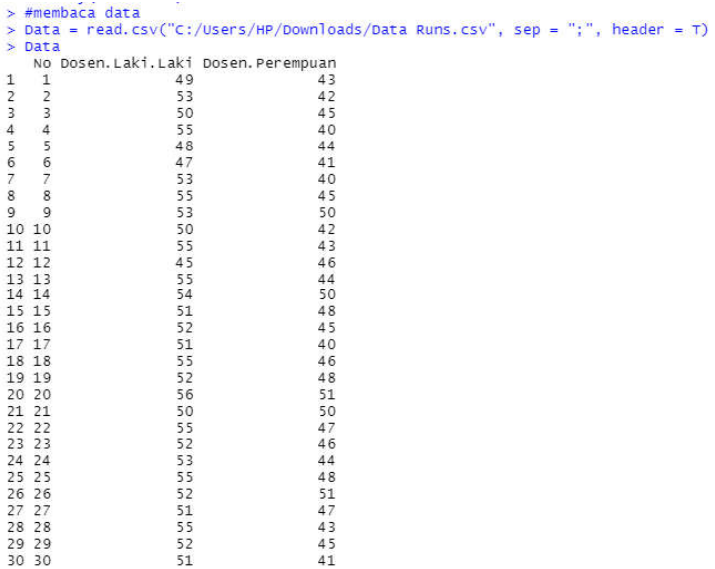

- Uji hipotesis Wald-Wolfowitz Runs dengan menggunakan *syntax*

#Uji Runs RunsTest(Data\$Dosen.Laki.Laki, Data\$Dosen.Perempuan, exact=FALSE)

```
Wald-Wolfowitz Runs Test
data: Data$Dosen.Laki.Laki and Data$Dosen.Perempuan<br>z = -4.8177, runs = 12, m = 30, n = 30, p-value = 1.452e-06<br>alternative hypothesis: true number of runs is not equal the expected number
wharming message:<br>In RunsTest default(Data$Dosen.Laki.Laki, Data$Dosen.Perempuan, :<br>cannot compute reliable p-values with inter-group ties between x and y<br>>>
```
4) Keputusan:

Berdasarkan hasil dari perhitungan software R dapat diketahui bahwa p-value bernilai 1,452 x 10<sup>-6</sup> yang menunjukkan nilai lebih kecil dari pada 0,05, maka Ho ditolak.

5) Kesimpulan:

 Terdapat perbedaan minat terhadap pengembangan karir sebagai dosen antara dosen laki-laki dengan dosen perempuan.

#### **4. Rangkuman**

Uji Wald Wolffowitz digunakan untuk membandingkan 2 sampel yang saling independen dengan berjenis ordinal.

## **5. Tes Formatif 2**

Dilakukan penelitian untuk mengetahui apakah terdapat perbedaan disiplin kerja antara pegawai gol.III dan Gol. IV yang didasarkan atas keterlambatan masuk dan pulang kantor. Berdasarkan sampel yang dipilih secara random terhadap 10 pegawai gol.III dan gol.IV, diperoleh jam keterlambatan masuk kantor sebagai berikut:

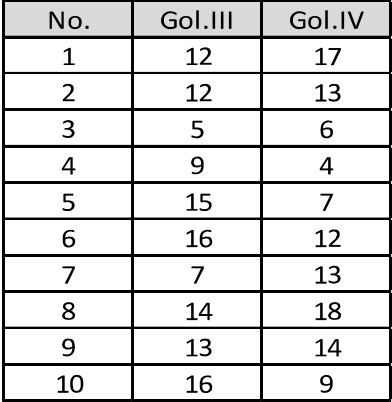

**Tabel 15** Skor Disiplin Kinerja Pegawai Golongan III dan IV

# **Kunci Jawaban Tes Formatif 2**

Penyelesaian:

Hipotesis Penelitian:

 H0: Tidak terdapat perbedaan disiplin kerja antara pegawai gol.III dan Gol. IV

 H1: terdapat perbedaan disiplin kerja antara pegawai gol.III dan Gol. IV

- Menetapkan taraf signifikansi penelitian sebesar 5%
- Menghitung nilai statistik uji

$$
Z = \frac{r - \left(\frac{2n_1n_2}{n_1 + n_2} + 1\right) - 0,5}{\sqrt{\frac{2n_1n_2(n_1n_2 - n_1 - n_2)}{(n_1 + n_2)^2(n_1 + n_2 - 1)}}} = \frac{10 - \left(\frac{2.10.10}{10 + 10} + 1\right) - 0,5}{\sqrt{\frac{2.10.10(2.10.10 - 10 - 10)}{(10 + 10)^2(10 + 10 - 1)}}} = \frac{0,5}{3,0} = 0,16
$$

Keputusan: Dengan taraf signifikansi 0,05 didapatkan Z tabel sebesar 1,96 dan Z- hitung sebesar 0,16 lebih kecil dari 1,96 sehingga Ho diterima.

- Kesimpulannya adalah tidak terdapat perbedaan disiplin kerja antara pegawai gol.III dan gol.IV.

## **Referensi**

Daniel, W. W. (1978). *Applied Nonparametric Statistics*. Houghton Mifflin. Siegel, S. (1994). *Statistik Nonparametrik untuk Ilmu-ilmu Sosial*. Jakarta: Gramedia.

## **BAB 5**

#### **UJI KOMPARATIF K** – **SAMPEL DEPENDEN**

Bab ini menyajikan beberapa macam uji statistik Non-Parametrik yang dapat digunakan untuk menguji hipotesis komparatif lebih dari dua atau k sampel berpasangan. Masih ingatkah Anda Uji Statistik Parametrik apa yang digunakan dalam menguji parameter dua populasi yang diduga melalui dua sampel? Jawabannya adalah Anova (*Analisis of Varians*).

Namun, uji Parametrik tersebut membutuhkan data yang minimal diukur dalam skala *interval,* dengan asumsinya bahwa pengamatan berasal dari suatu populasi yang berdistribusi *normal.* Apabila asumsi tidak terpenuhi maka metode non-parametrik yang bisa digunakan adalah Uji Q-Cochran dan Analisis Varian Rangking Dua Arah Friedman.

# **Uji Q - Cochran**

## **1. Indikator**

Setelah Anda mempelajari tentang Uji Q-Cochran, Anda diharapkan secara khususnya dapat melakukan pengujian komparatif K sampel berpasangan dengan menggunakan Uji Q-Cochran pada data yang berskala nominal berbentuk dikotomi dengan perhitungan manual dan menggunakan bantuan Microsoft Excel, SPSS, dan R.

## **2. Uraian Materi**

### **Pengertian:**

- a. Uji Cochran digunakan untuk menguji tiga sampel atau lebih bila datanya berbentuk nominal (kategori).
- b. Data nominal disini berbentuk data dikotomik atau data yang dinyatakan dalam dua nilai; 1 dan 0,misalnya jawaban dalam wawancara atau observasi hasil eksperimen berbentuk: ya (di skor 1)- tidak (di skor 0), dsb.
- c. Rumus yang digunakan dalam menguji hipotesis komparatif adalah sebagai berikut:

$$
Q = \frac{(k-1)\left[k\sum_{j=1}^{k}G_{1}^{2} - \left(\sum_{j=1}^{k}G_{j}\right)^{2}\right]}{k\sum_{i=1}^{N}L_{1}^{2}}
$$

- Karena distribusi Q mendekati distribusi Khi-Kuadrat, maka untuk menguji signifikansi harga Q hitung digunakan harga-harga kritis untuk Khi-Kuadrat sebagai pembanding.

Berikut ini adalah langkah-langkah dalam pengujian komparatif K sampel berpasangan dengan Uji Cochran, yaitu:

- Menentukan Hipotesis Pengujian  $H_o$ : K distribusi sampel yang diamati tidak menunjukkan perbedaan

 $\mathrm{H}_1$ : K distribusi sampel yang diamati menunjukkan perbedaan

- Menentukan tingkat signifikansi  $(\alpha)$
- Menghitung Statistik uji dengan rumus:

$$
Q = \frac{(k-1)\left[k\sum_{j=1}^{k}G_{1}^{2} - \left(\sum_{j=1}^{k}G_{j}\right)^{2}\right]}{k\sum_{i=1}^{N}L_{1}^{2}}
$$

 Statistik uji Q Cochran tersebut menyebar mengikuti distribusi Khi-Kuadrat dengan derajat bebas K-1, dimana K adalah jumlah sampel yang dikomparasikan.

- Menentukan Wilayah Kritis (Daerah Penolakan dan Penerimaan Ho)
	- Pengambilan keputusan dengan membandingkan Q-hitung dengan  $\chi^2$  -tabel:

Jika Q-hitung <  $\chi^2$  -tabel maka  $\rm H_{_0}$  diterima

Jika Q-hitung >  $\,\chi^{\scriptscriptstyle 2}\,$  -tabel maka  $\rm H_{_0}$  ditolak

- Dengan membandingkan nilai probabilitas dengan ketentuan sebagai berikut:

Jika Probabilitas ≤ α, maka  $\rm H_{_0}$  ditolak

Jika Pribabilitas > α,maka  $\rm H_{_0}$  diterima

- Mengambil Kesimpulan berdasarkan keputusan yang diambil (tolak  $\mathrm{H}_{_0}$ atau terima  $\mathrm{H}_{_0}$ ) dan hipotesis yang digunakan.

## **3. Contoh Soal**

Suatu penelitian dilakukan untuk mengetahui efektifitas tiga metode relaksasi dalam menurunkan kecemasan siswa menghadapi ujian nasional. Untuk itu, dilakukan penelitian eksperimen dengan mencobakan ketiga metode relaksasi tersebut pada tiga kelompok siswa yang dipilih secara random. Tiap-tiap kelompok siswa terdiri atas 15 siswa. Eksperimen dilakukan sebelum siswa mengikuti ujian nasional. Setelah mengikuti ujian nasional, siswa diwawancarai apakah saat mengikuti ujian nasional mereka cemas atau tidak. Jika masih cemas diberi skor 0, dan jika tidak cemas diberi skor 1. Adapun datanya adalah sebagai berikut:

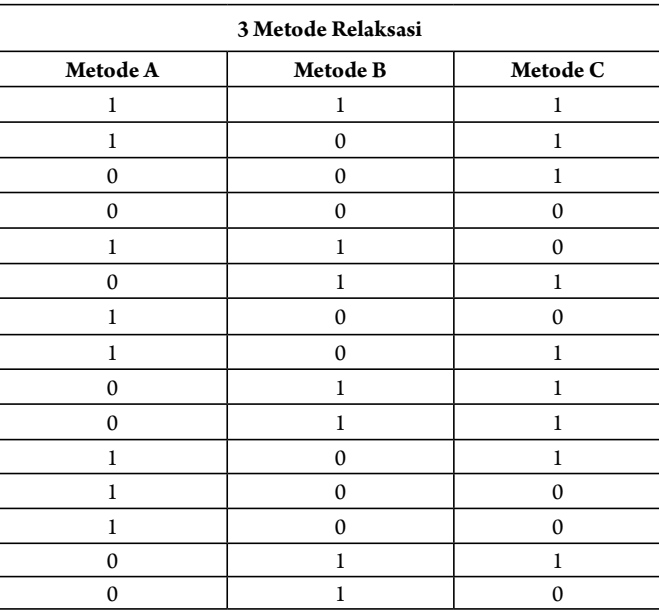

**Tabel 16** Tiga Metode Relaksasi dalam Menurunkan Kecemasan Siswa Menghadapi Ujian Nasional

### **a. Uji Cochran Menggunakan Microso Excel**

1) Hipotesis:

 Ho: Tiga metode relaksasi mempunyai pengaruh yang sama dalam menurunkan kecemasan siswa menghadapi ujian nasional.

 Ha: Tiga metode relaksasi mempunyai pengaruh yang berbeda dalam menurunkan kecemasan siswa menghadapi ujian nasional.

- 2) Menentukan taraf signifikansi penelitian issal: 5%
- 3) Menghitung Statistik Uji

- Masukkan data ke dalam Excel sesuai dengan struktur data yang ada

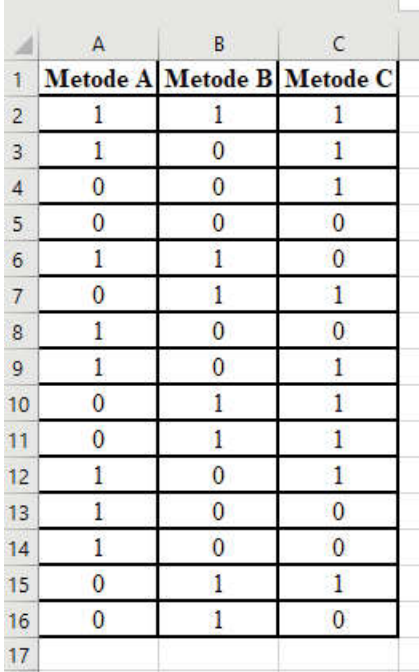

- Buatlah 2 kolom tambahan yaitu *Li* dan *Li 2* , dimana *Li* adalah penjumlahan seluruh metode pada masing-masing observasi dengan *function* SUM(A2:C2), sedangkan *Li 2* adalah nilai kuadrat dari *Li* dengan *function* =D2^2

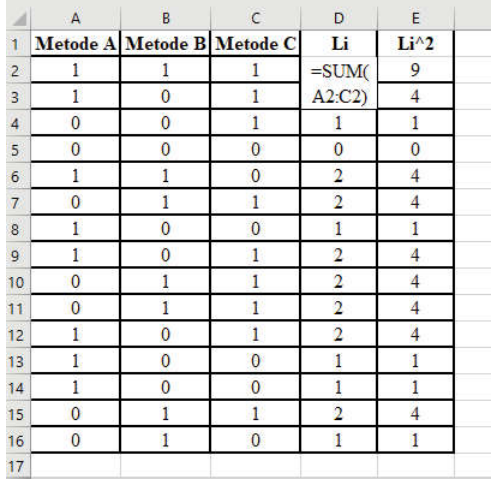

- Jumlahkan masing-masing kolom sehingga diperoleh nilai jumlahan dari *G1* , *G2* , *G3* , *Li* dan *Li 2 .*

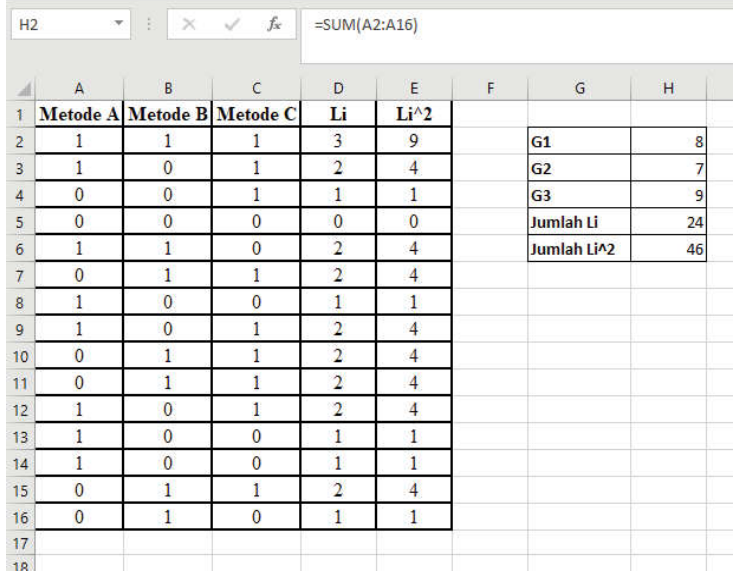

- Hitung nilai kuadrat dari masing-masing nilai G dan jumlahkan hasil dari kuadrat nilai tersebut

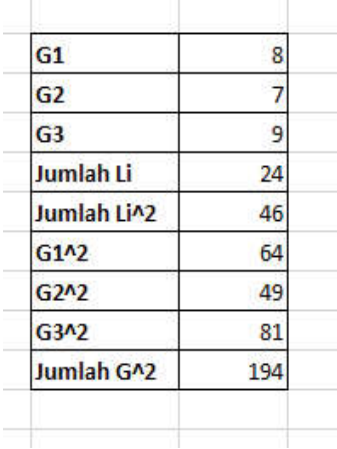
- Hitung pula nilai jumlahan dari G yang dikuadratkan

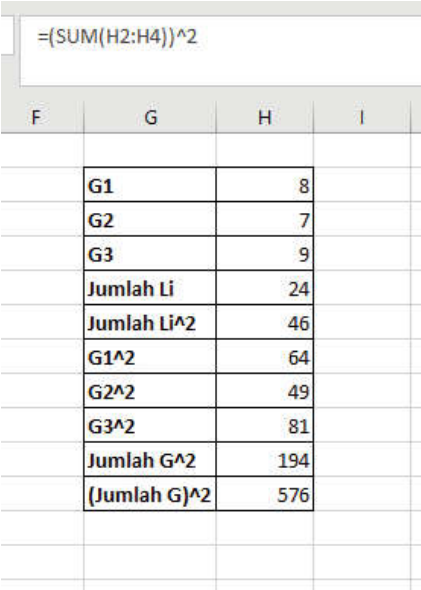

- Hitung nilai Q dengan rumus

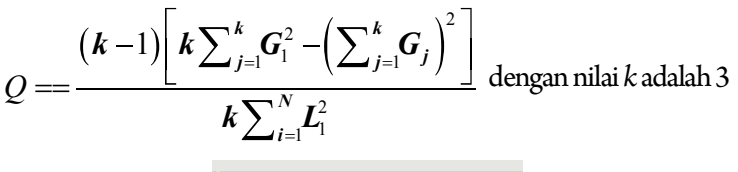

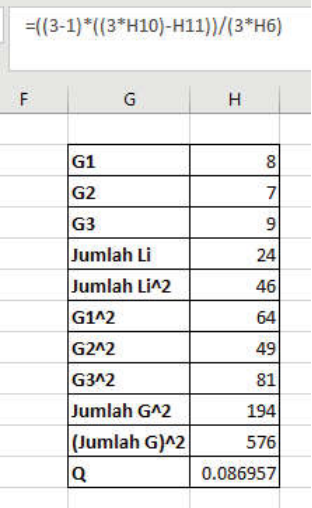

- Hitung nilai  $\chi^2_{\tau abel}$  yaitu  $\chi^2_{\alpha, df}$  dengan  $\alpha = 0.05$  dan  $df = k - 1 = 3 - 1 = 2$  (dimana *k* adalah banyaknya jenis sampel), maka  $\chi^2_{0.05; 2}$  dapat dicari dengan menggunakan *function* CHISQ.INV(*probability; df*) dimana *probability* =  $1 - \alpha$ 

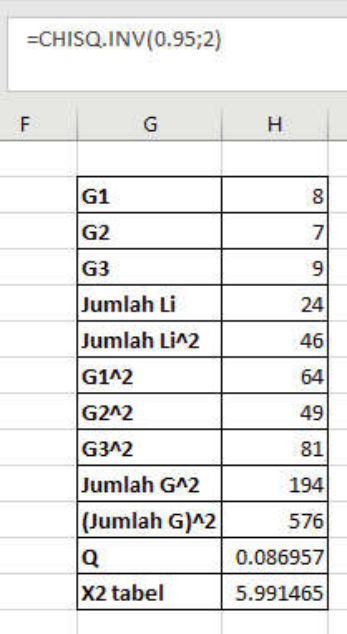

3) Keputusan:

 Berdasarkan hasil dari perhitungan *so ware* R dapat diketahui bahwa Q bernilai sebesar 0,087 yang menunjukkan nilai lebih kecil dari pada  $\chi^2_{\text{tahel}}$  yaitu 5,99, sehingga Ho diterima.

4) Kesimpulan:

 Tiga metode relakasasi mempunyai pengaruh yang sama dalam menurunkan kecemasan siswa menghadapi ujian nasional.

#### **b. Uji Cochran Menggunakan SPSS**

1) Hipotesis:

 Ho: Tiga metode relaksasi mempunyai pengaruh yang sama dalam menurunkan kecemasan siswa menghadapi ujian nasional.

 Ha: Tiga metode relaksasi mempunyai pengaruh yang berbeda dalam menurunkan kecemasan siswa menghadapi ujian nasional.

- 2) Menentukan taraf signifikansi penelitian misal: 5%
- 3) Menghitung Statistik Uji dengan SPSS

# **Cara memasukkan data ke SPSS**

- Membuka file baru. Klik File New Data
- Memberi nama variabel yang diperlukan dalam kasus ini terdapat tiga variabel yaitu metode relaksasi A, metode relaksasi B, dan metode relaksasi C.

# **Variabel pertama: metode relaksasi A**

- Klik *Variabel View* (kanan bawah)
- Isikan nama variabel pada kolom **Name** (misal: **META** untuk menamai metode relaksasi A) maksimal 8 karakter.
- Kolom **Type**, klik **Numeric** karena penghitungannya berupa angka.
- Kolom **Widht** isikan 8 kondisi default dan **Decimals** isikan 0 (tanpa desimal, karena datanya bilangan bulat)
- Kolom **Label** dapat diisikan keterangan untuk melengkapi kolom Name (misal: metode relaksasi A).

# **Variabel kedua: metode relaksasi B**

- Klik pada kolom di bawah kolom variabel **META.**
- Isikan nama variabel pada kolom **Name** (misal: **METB** untuk menamai metode relaksasi B) maksimal 8 karakter.
- Kolom **Type**, klik **Numeric** karena penghitungannya berupa angka.
- Kolom **Widht** isikan 8 kondisi default dan **Decimals** isikan 0 (tanpa desimal, karena datanya bilangan bulat)
- Kolom **Label** dapat diisikan keterangan untuk melengkapi kolom Name (misal: metode relaksasi B).

# **Variabel ketiga: metode relaksasi C**

- Klik pada kolom di bawah kolom variabel **METB**
- Isikan nama variabel pada kolom **Name** (misal: **METC** untuk menamai metode relaksasi C) maksimal 8 karakter.
- Kolom **Type**, klik **Numeric** karena penghitungannya berupa angka.
- Kolom **Widht** isikan 8 kondisi default dan **Decimals** isikan 0 (tanpa desimal, karena datanya bilangan bulat)
- Kolom **Label** dapat diisikan keterangan untuk melengkapi kolom Name (misal: metode relaksasi C).

### **Mengisikan data** – klik **Data View** (kanan bawah), isikan data 22 pada kolom **META, METB, METC.**

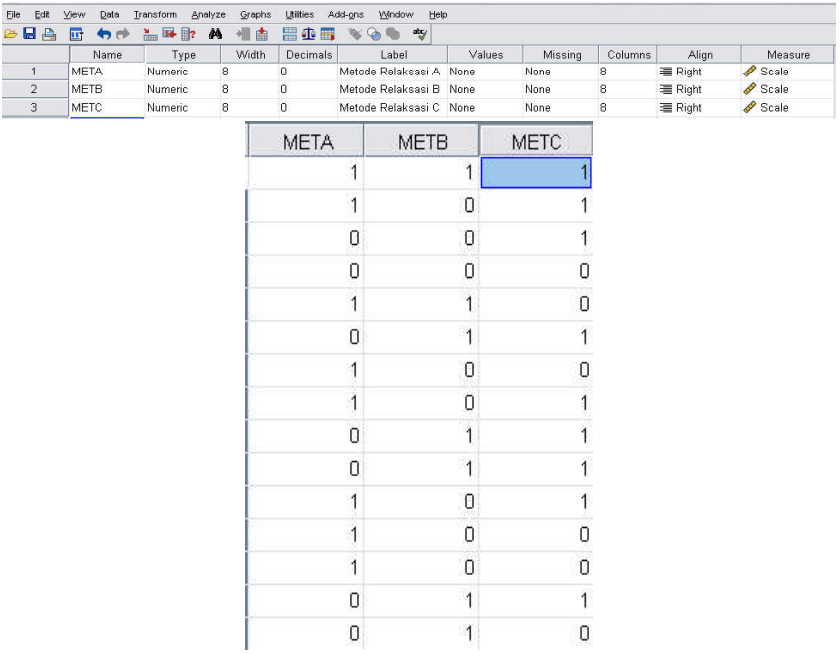

### **Menyimpan Data**

- Klik **File – Save –** kemudian berilah nama yang anda inginkan (misal: data 22). Data SPSS akan tersimpan dalam file ektensen.sav

### **Pengolahan Data**

- Klik **Analyze- Nonparametric Test K Related Samples**
- Klik semua variabel **META, METB, METC** pindahkan ke kotak **Test Variable**.
- Pada kolom **Test Type**, karena dalam kasus ini akan diuji dengan menggunakan Uji Cochran, maka pilih **Cochran's Q** (sedangkan yang lain diabaikan).
- Klik **Statistic...** lalu pilih **Descriptive**
- Klik **Continue**
- Klik **ok**

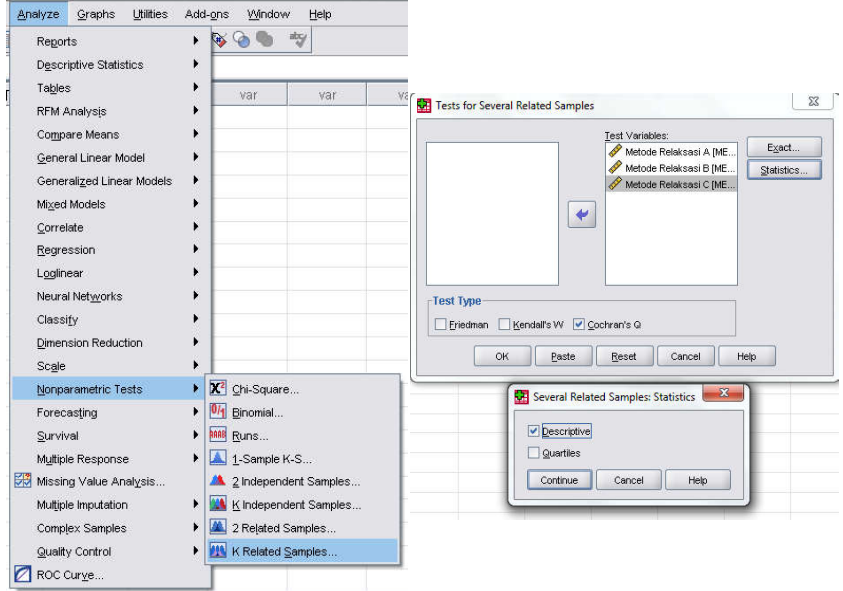

# **Output SPSS**

- Hasil output SPSS dapat disimpan dengan cara klik **File Save** kemudian berilah nama yang anda inginkan (misal: output 22)
- Adapun output SPSS dapat dilihat sebagai berikut:

### **NPar Tests**

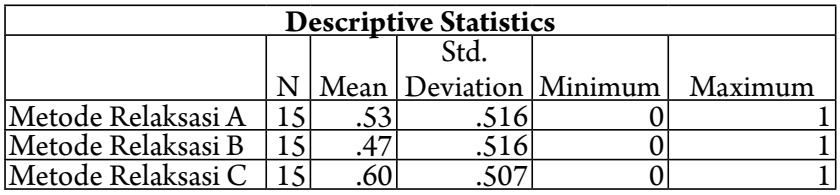

#### **Cochran Test**

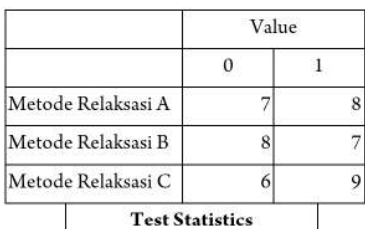

#### **Test Statistics**

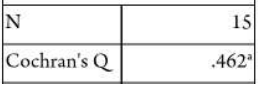

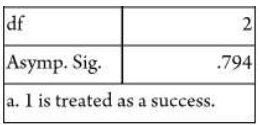

## **Interpretasi Output SPSS**

- Pada tabel Frequencies, terlihat pada metode relaksasi A yang cemas (skor  $0$ ) = 7 siswa, yang tidak cemas (skor 1) = 8 siswa; metode relaksasi B yang cemas (skor 0) = 8 siswa, yang tidak cemas (skor 1) = 7 siswa; metode relaksasi C yang cemas (skor 0)  $= 6$  siswa, yang tidak cemas (skor 1) = 9 siswa.
- Berdasarkan data tersebut diatas maka dapat dilakukan pengujian hipotesis dengan 2 cara yaitu:

membandingkan nilai Cochran Q hitung dengan Khi-Kuadrat tabel.

**Jika Cochran Q hitung >**  $\chi^2$  **tabel, maka Ho ditolak.** 

# Jika Cochran Q hitung <  $\chi^2$  tabel, maka Ho diterima.

Khi-Kuadrat tabel dengan derajat kebebasan  $(dk) = k-1 = 3-1 =$ 2, Jika taraf signifikansi ditetapkan 5%, maka harga diperolah = 5.591.

 Berdasarkan hasil **Cochran Q** hitung, diperoleh nilai = 0.462, berarti: nilai **Cochran Q** hitung lebih kecil dari pada nilai tabel (0.462 < 5.591), maka Ho diterima dan Ha ditolak, artinya Tiga metode relakasasi mempunyai pengaruh yang sama dalam menurunkan kecemasan siswa menghadapi ujian nasional.

# **Membandingkan Nilai Sig. dengan 0,05. Jika signi kansi > 0,05, maka Ho diterima Jika signi kansi < 0,05, maka Ho ditolak**

### **d. Keputusan**

 Berdasarkan data pada kolom Asymp. Sig (2-tailed) sebesar 0,794, lebih besar dari pada 0,05 (0,794< 0,05), maka Ho diterima dan Ha ditolak.

### **e. Kesimpulan**

 Tiga metode relakasasi mempunyai pengaruh yang sama dalam menurunkan kecemasan siswa menghadapi ujian nasional.

#### **c. Uji Cochran Menggunakan R**

1) Hipotesis:

 Ho: Tiga metode relaksasi mempunyai pengaruh yang sama dalam menurunkan kecemasan siswa menghadapi ujian nasional.

 Ha: Tiga metode relaksasi mempunyai pengaruh yang berbeda dalam menurunkan kecemasan siswa menghadapi ujian nasional.

- 2) Menentukan taraf signifikansi penelitian misal 5%
- 3) Menghitung Statistik Uji dengan R
	- Masukkan data kedalam Excel (format sesuai susunan data pada analisis menggunakan Excel) dan simpan data dalam format csv, misalnya dengan nama Data Cochran.csv
	- Buka *so ware* R atau RStudio
	- Install *package* yang digunakan yaitu package "nonpar"

#Install Package install.packages("nonpar") library(nonpar)

```
.<br>#Install Packao
 > #nnstall Package<br>> install.packages("nompar")<br>wARNING: Rtools is required to build R packages but is not currently installed. Please download and install the appropriate v<br>ersion of Rtools before proceeding:
ersion or ktools betore proceeding:<br>
https://ran.rstodie.com/bin/windows/Rtools/<br>
Installing package into 'ci/Users/HP/AppData/Local/R/win-library/4.2'<br>
(as 'lib' is unspecified)<br>
warning in install.packages<br>
warning in in
 package 'nonpar' successfully unpacked and MDS sums checked
The downloaded binary packages are in<br>C:\users\mP\appData\Local\Temp\RtmpmOfvvk\downloaded_packages
```
**-** Baca data yang telah disimpan dalam format csv dengan *syntax:* read.csv("Direktori penyimpanan", separator, header false/true)

#membaca data Data = read.csv("C:/Users/HP/Downloads/Data Cochran.  $\text{csv}$ ", sep = ";", header = T)

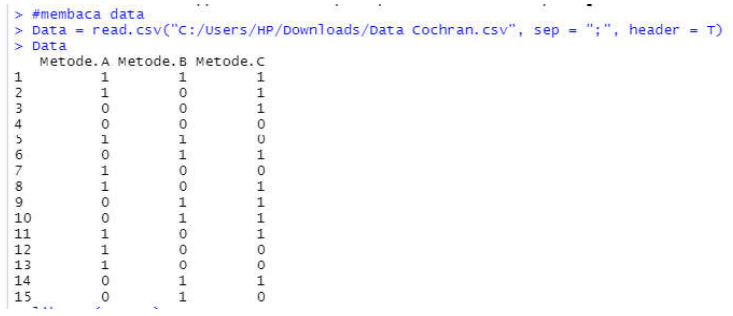

- Uji hipotesis *Cochran* dengan menggunakan *syntax*

#Uji Cochran cochrans.q(Data)

```
> #uji Cochran
> cochrans.g(Data)
Cochran's Q Test
HO: There is no difference in the effectiveness of treatments.
HA: There is a difference in the effectiveness of treatments.
Q = 0.461538461538462Degrees of Freedom = 2Significance Level = 0.05<br>The p-value is 0.793922657817951
```
- $\geq$
- 1) Keputusan

Berdasarkan hasil dari perhitungan software R dapat diketahui bahwa p-*value* bernilai sebesar 0,794 yang menunjukkan nilai lebih besar dari pada 0,05, sehingga Ho diterima.

2) Kesimpulan

 Tiga metode relakasasi mempunyai pengaruh yang sama dalam menurunkan kecemasan siswa menghadapi ujian nasional.

### **4. Rangkuman**

Uji Q Cochran digunakan sebagai alat analisis data penelitian yang bertujuan membandingkan K sampel berpasangan dengan skala pengukuran nominal bertipe dikotomi atau biner.

### **5. Tes Formatif 1**

Dilakukan penelitian untuk mengetahui efektivitas tiga metode kerja yang diadopsi dari konsultan. Untuk mengetahui hal ini, dilakukan

penelitian dengan mencoba ketiga metode tersebut pada 3 kelompok karyawan yang dipilih secara random. Tiap-tiap kelompok akan diukur dari gagal tidaknya pegawai tersebut menyelesaikan pekerjaan dalam waktu 1 jam. Hasil eksperimen memberikan data sebagai tertera dalam tabel berikut ini:

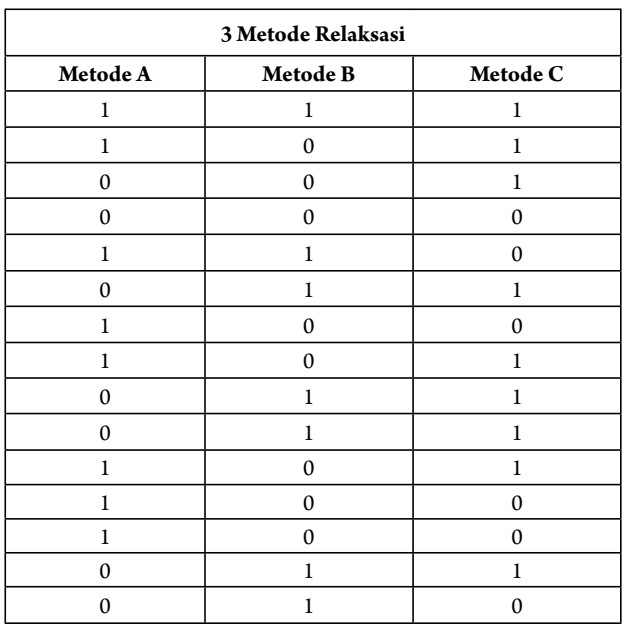

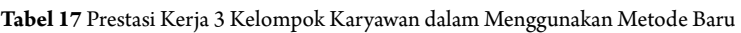

Ujilah apakah ketiga metode tersebut memberikan pengaruh yang berbeda pada prestasi kerja karyawan.

# **Kunci Jawaban Tes Formatif 1**

Menentukan Hipotesis Pengujian

 $H_0$ : ketiga metode memberikan pengaruh yang sama pada prestasi kerja karyawan

 $H<sub>1</sub>$ :ketiga metode memberikan pengaruh yang berbeda pada prestasi kerja karyawan

- Menentukan tingkat signifikansi  $(\alpha)$  =5%

- Menghitung Statistik uji dengan rumus:

$$
Q = \frac{(k-1)\left[k\sum_{j=1}^{k}G_{1}^{2}-\left(\sum_{j=1}^{k}G_{j}\right)^{2}\right]}{k\sum_{i=1}^{N}L_{1}^{2}} = \frac{(3-1)\left[3\left(6^{2}+7^{2}+12^{12}\right)-\left(25\right)^{2}\right]}{(3)(25)-53} = 5,64
$$

Untuk tiga kelompok di atas didapatkan derajat bebas atau dk=k-1=3-1=2. Berdasarkan taraf signifikansi 5% didapatkan nilai  $\chi^2$ sebesar 5,99.

- Keputusan: karena nilai  $\chi^2$ -hitung lebih kecil dari nilai  $\chi^2$ -tabel yaitu 5,64 < 5,99 maka H0 diterima dan H1 ditolak
- Kesimpulan bahwa tidak ada perbedaan pengaruh yang signifikan dari ketiga metode baru tersebut terhadap prestasi kinerja karyawan.

# **Referensi**

Daniel, W. W. (1978). *Applied Nonparametric Statistics*. Houghton Mifflin. Siegel, S. (1994). *Statistik Nonparametrik untuk Ilmu-ilmu Sosial*. Jakarta: Gramedia.

# **Anova Dua Arah Friedman**

# **1. Indikator**

Setelah Anda mempelajari tentang Uji Friedman, Anda diharapkan secara khusus dapat melakukan pengujian komparatif K sampel dengan menggunakan Uji Friedman pada data yang berbentuk ordinal (rangking) dengan perhitungan manual dan perhitungan dengan bantuan Microsoft Excel, SPSS, dan R.

# **2. Uraian Materi**

## **Pengertian:**

- a. Uji Friedman digunakan untuk menguji hipotesis komparatif tiga sampel atau lebih bila datanya berbentuk ordinal (ranking).
- b. Rumus yang digunakan dalam menguji hipotesis dalam rumus Khi-Kuadrat  $(\chi^2)$  adalah sebagai berikut:

$$
\chi^2 = \frac{12}{Nk(k+1)} \sum_{(j=1)}^{k} (R_j)^2 - 3N(k+1)
$$

## **Keterangan:**

N = Banyak baris dalam Tabel

 $k =$  Banyak Kolom

 $R_j$  = Jumlah rangking dalam kolom

Berikut ini adalah langkah-langkah dalam pengujian komparatif K sampel berpasangan dengan Uji Friedman yaitu:

1) Menentukan Hipotesis Pengujian

 $H_0$ : K distribusi sampel berpasangan yang diamati tidak menunjukkan perbedaan

 $H_i$ : K distribusi sampel berpasangan yang diamati menunjukkan perbedaan

2) Menentukan tingkat signifikansi  $(\alpha)$ 

Tingkat signifikansi  $(a)$  mencerminkan seberapa besar peluang untuk melakukan kekeliruan menolak  $\mathrm{H}_{_{0}}$ yang seharusnya diterima.

3) Menghitung Statistik uji dengan rumus:

$$
\chi^2 = \frac{12}{Nk(k+1)} \sum_{j}^{k} (R_j)^2 - 3N(k+1)
$$

- 4) Menentukan Wilayah Kritis ( Daerah Penolakan dan Penerimaan Ho)
	- Pengambilan keputusan dengan membandingkan Statistik Freideman ( $\chi^2$ -hitung) dengan nilai  $\chi^2$ -tabel: Jika  $\chi^2$  -hitung  $<\chi^2$  -tabel maka  $\rm H_{_0}$  diterima Jika  $\chi^2$  -hitung >  $\chi^2$  -tabel maka  $\mathrm{H}_{_{\mathrm{0}}}$  ditolak
	- Dengan membandingkan nilai probabilitas dengan ketentuan sebagai berikut:

Jika Probabilitas ≤ α, maka  $\rm H_{_0}$  ditolak

- Jika Pribabilitas > α,maka  $\rm H_{_0}$  diterima
- 5) Mengambil Kesimpulan berdasarkan keputusan yang diambil (tolak  $\mathrm{H}_{_0}$ atau terima  $\mathrm{H}_{_0}$ ) dan hipotesis yang digunakan.

### **3. Contoh Soal**

Seorang peneliti ingin mengetahui perbedaan sikap terhadap invasi militer Amerika Serikat ke Irak antara mahasiswa Islam, Kristen Katolik, Kristen Protestan, Hindu dan Budha. Oleh karena itu, dilakukan penelitian dengan mengambil subjek secara acak pada mahasiswa di perguruan tinggi umum, masing-masing pemeluk agama sebanyak 10 mahasiswa. Adapun datanya sebagai berikut:

| Islam | <b>Katolik</b> | Protestan | Hindu | <b>Budha</b> |
|-------|----------------|-----------|-------|--------------|
| 19    | 19             | 23        | 21    | 23           |
| 20    | 23             | 22        | 23    | 22           |
| 19    | 24             | 24        | 22    | 18           |
| 21    | 26             | 25        | 23    | 20           |
| 22    | 26             | 22        | 22    | 22           |
| 20    | 24             | 21        | 24    | 21           |
| 22    | 23             | 20        | 22    | 23           |
| 21    | 22             | 19        | 22    | 20           |
| 19    | 21             | 21        | 23    | 19           |
| 20    | 22             | 20        | 21    | 22           |

**Tabel 18** Perbedaan Sikap Mahasiswa terhadap Invasi Militer Amerika Serikat ke Irak Ditinjau dari Agama yang Dipeluknya

#### **a. Uji Friedman Menggunakan Microso Excel**

#### 1) Hipotesis:

 Ho: Tidak terdapat perbedaan sikap terhadap invasi militer Amerika Serikat ke Irak antara mahasiswa Islam, Kristen Katolik, Kristen Protestan, Hindu, dan Budha.

 Ha: Terdapat perbedaan sikap terhadap invasi militer Amerika Serikat ke Irak antara mahasiswa Islam, Kristen Katolik, Kristen Protestan, Hindu dan Budha.

- 2) Menetapkan taraf signifikansi penelitian sebesar 5%
- 3) Menghitung nilai Statistik Uji dengan Excel
	- Masukkan data ke dalam Excel sesuai dengan struktur data yang ada

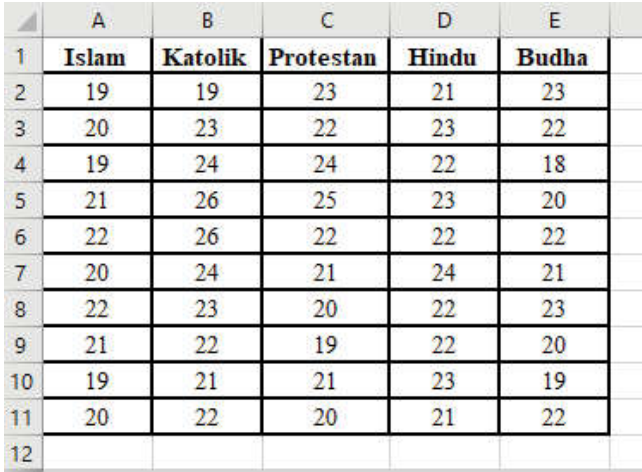

- Buatlah jumlah sel yang sama dan hitunglah nilai ranking untuk masing-masing observasi, misalnya untuk sel Agama Islam pada observasi pertama adalah dengan menggunakan *function* RANK.AVG(A2; \$A\$2: \$E\$2;1) lalu tarik ke samping, sedangkan untuk Agama Islam pada observasi kedua menggunakan RANK.AVG(A3;\$A\$3:\$E\$3;1) lalu tarik ke samping, dan diikuti oleh observasi di bawahnya dengan *function* yang mengikuti.

 $\overline{\bullet}$  :  $\overline{\times}$   $\overline{\times}$   $f_x$  =RANK.AVG(A2;\$A\$2:\$E\$2;1)

 $\overline{G}$ 

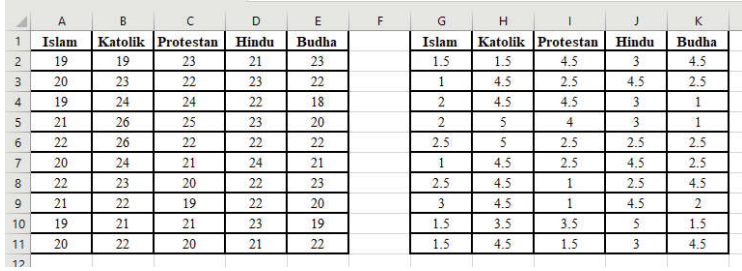

- Hitung jumlah rangking pada masing-masing kolom ranking yang disimbolkan dengan R menggunakan *function* SUM serta hitung pula nilai R2

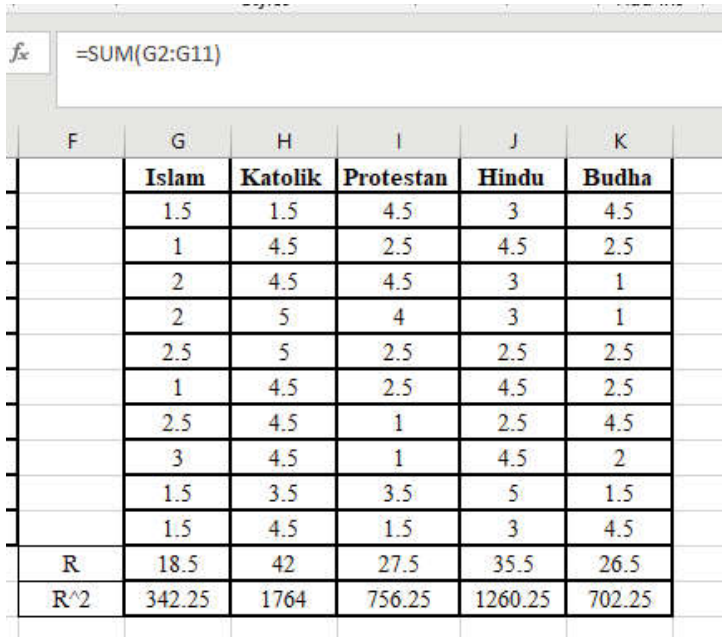

- Tentukan nilai *N*, *k,* dan jumlahan dari R2 dimana *N* adalah banyak baris dalam tabel dan  $k$  adalah banyak kolom

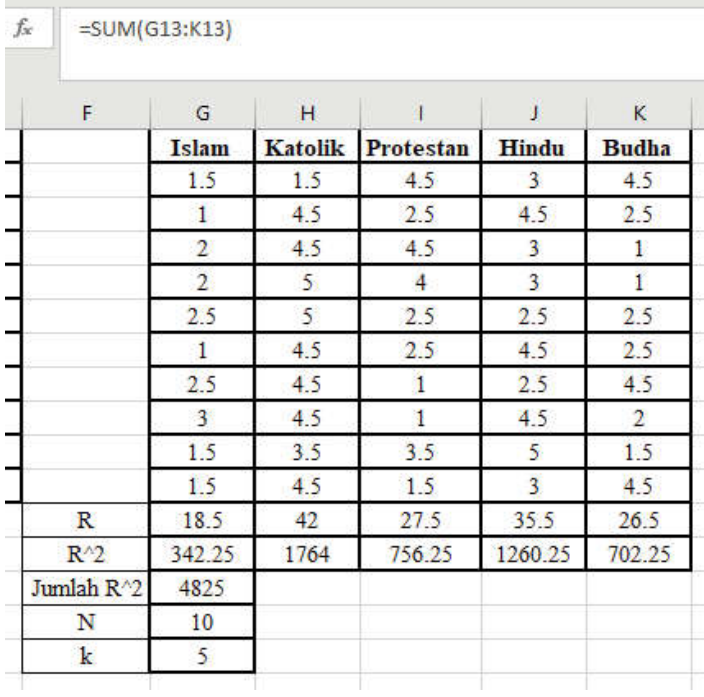

- Hitung nilai 
$$
\chi^2 = \frac{12}{Nk(k+1)} \sum_{j=1}^{k} (R_j)^2 - 3N(k+1)
$$

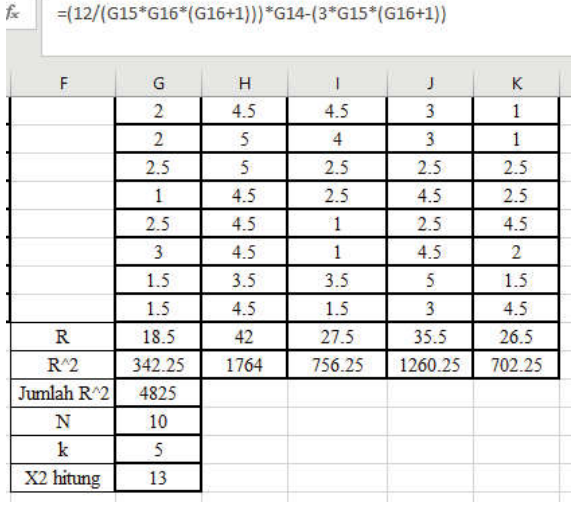

- Hitung nilai  $\chi^2_{\text{table}}$  yaitu  $\chi^2_{\text{add}}$  dengan  $\alpha = 0.05$  dan  $df = k - 1 = 5 - 1 = 4$  (dimana *k* adalah banyaknya jenis sampel), maka  $\chi^2_{0.05;4}$  dapat dicari dengan menggunakan *function* CHISQ.INV(*probability; df*) dimana *probability* =  $1 - \alpha$ 

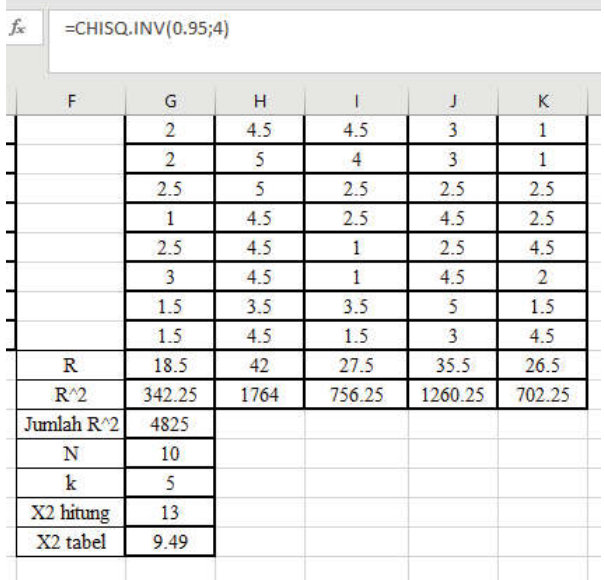

4) Keputusan:

Berdasarkan hasil dari perhitungan dapat diketahui bahwa  $\chi^2_{hitung}$ bernilai 13 yang menunjukkan nilai lebih besar dari pada  $\chi^2_{\text{table}}$ senilai 9,49, maka Ho ditolak.

5) Kesimpulan:

 Terdapat perbedaan sikap terhadap invasi militer Amerika Serikat ke Irak antara mahasiswa Islam, Kristen Katolik, Kristen Protestan, Hindu dan Budha.

#### **b. Uji Friedman Menggunakan SPSS**

1) Hipotesis:

 Ho: Tidak terdapat perbedaan sikap terhadap invasi militer Amerika Serikat ke Irak antara mahasiswa Islam, Kristen Katolik, Kristen Protestan, Hindu dan Budha.

 Ha: Terdapat perbedaan sikap terhadap invasi militer Amerika Serikat ke Irak antara mahasiswa Islam, Kristen Katolik, Kristen Protestan, Hindu dan Budha.

- 2) Menetapkan taraf signifikansi penelitian sebesar 5%
- 3) Menghitung nilai Statistik Uji Dengan SPSS

### **Cara memasukkan data ke SPSS**

- Membuka file baru. Klik File New Data
- Memberi nama variabel yang diperlukan dalam kasus ini terdapat lima variabel yaitu Islam, Kristen Katolik, Kristen Protestan, Hindu dan Budha.

# **Variabel pertama: Islam**

- Klik *Variabel View* (kanan bawah)
- Isikan nama variabel pada kolom **Name** (misal: **islam** untuk menamai sampel mahasiswa yang beragama islam) maksimal 8 karakter.
- Kolom **Type**, klik **Numeric** karena penghitungannya berupa angka.
- Kolom **Widht** isikan 8 kondisi default dan **Decimals** isikan 0 (tanpa desimal, karena datanya bilangan bulat)
- Kolom **Label** dapat diisikan keterangan untuk melengkapi kolom Name (misal: Mahasiswa Islam).

# **Variabel kedua: Kristen Katolik**

- Klik pada kolom di bawah kolom variabel **Islam.**
- Isikan nama variabel pada kolom **Name** (misal: **katolik** untuk menamai sampel mahasiswa yang beragama Kristen katolik) maksimal 8 karakter.
- Kolom **Type**, klik **Numeric** karena penghitungannya berupa angka.
- Kolom **Widht** isikan 8 kondisi default dan **Decimals** isikan 0 (tanpa desimal, karena datanya bilangan bulat)
- Kolom **Label** dapat diisikan keterangan untuk melengkapi kolom Name (misal: Mahasiswa Kristen katolik).

# **Variabel ketiga: Kristen Protestan**

- Klik pada kolom di bawah kolom variabel **Kristen Katolik.**
- Isikan nama variabel pada kolom **Name** (misal: **protstn** untuk menamai sampel mahasiswa yang beragama Kristen Protestan) maksimal 8 karakter.
- Kolom **Type**, klik **Numeric** karena penghitungannya berupa angka.
- Kolom **Widht** isikan 8 kondisi default dan **Decimals** isikan 0 (tanpa desimal, karena datanya bilangan bulat)
- Kolom **Label** dapat diisikan keterangan untuk melengkapi kolom Name (misal: Mahasiswa Kristen Protestan).

## **Variabel keempat: Hindu**

- Klik pada kolom di bawah kolom variabel **Kristen Protestan.**
- Isikan nama variabel pada kolom **Name** (misal: **hindu** untuk menamai sampel mahasiswa yang beragama hindu) maksimal 8 karakter.
- Kolom **Type**, klik **Numeric** karena penghitungannya berupa angka.
- Kolom **Widht** isikan 8 kondisi default dan **Decimals** isikan 0 (tanpa desimal, karena datanya bilangan bulat)
- Kolom **Label** dapat diisikan keterangan untuk melengkapi kolom Name (misal: Mahasiswa hindu).
- Variabel kelima: Budha
- Klik pada kolom di bawah kolom variabel **hindu.**
- Isikan nama variabel pada kolom **Name** (misal: **budha** untuk menamai sampel mahasiswa yang beragama budha) maksimal 8 karakter.
- Kolom **Type**, klik **Numeric** karena penghitungannya berupa angka.
- Kolom **Widht** isikan 8 kondisi default dan **Decimals** isikan 0 (tanpa desimal, karena datanya bilangan bulat)
- Kolom **Label** dapat diisikan keterangan untuk melengkapi kolom Name (misal: Mahasiswa budha).
- **Mengisikan data** klik **Data View** (kanan bawah), isikan data 20 pada kolom **islam, katolik, protestan, hindu dan Buddha**

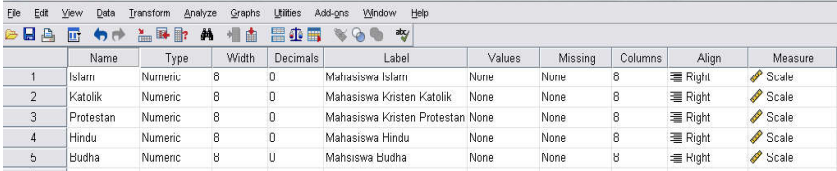

# **Menyimpan data.**

- Klik **File – Save –** kemudian berilah nama yang anda inginkan (misal: data 20). Data SPSS akan tersimpan dalam file ektensen.sav

## **Pengolahan data**

- Klik **Analyze**– **Nonparametric Test K Related Samples**
- Klik semua variabel **mahasiswa islam, katolik protestan, hindu dan budha** pindahkan ke kotak **Test Variable**.
- Pada kolom **Test Type**, karena dalam kasus ini akan diuji dengan menggunakan Uji Friedman, maka pilih **Friedman** (sedangkan yang lain diabaikan).
- Klik **Statistic...** lalu pilih **Descriptive**
- Klik **Continue**
- Klik **ok**

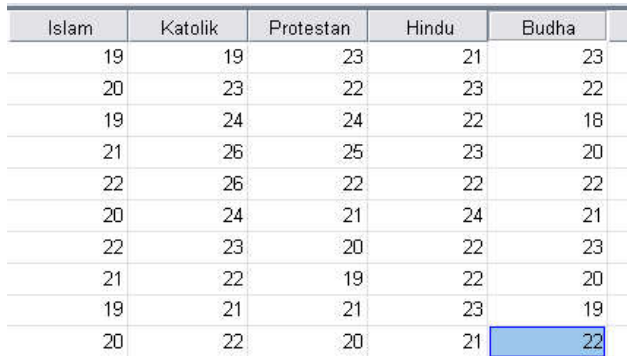

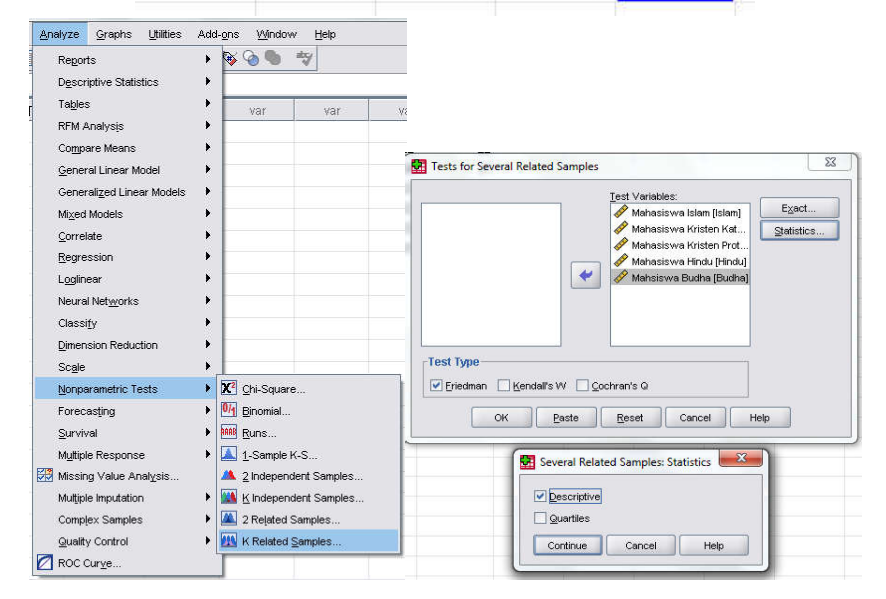

## **Output SPSS**

- Hasil output SPSS dapat disimpan dengan cara klik **File Save** kemudian berilah nama yang anda inginkan (misal: output 20)
- Adapun output SPSS dapat dilihat sebagai berikut:

### **NPar Tests**

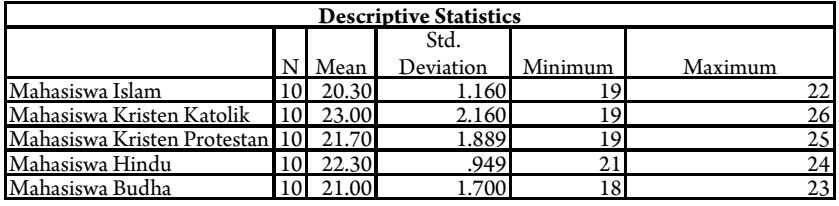

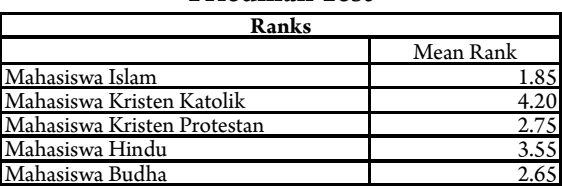

#### **Friedman Test**

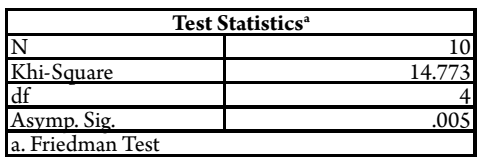

### **Interpretasi Output SPSS**

- Pada tabel Ranks, terlihat mean ranks pada mahasiswa islam 1,85, mahasiswa katolik 4,20, mahasiswa protestan 2,75, mahasiswa hindu 3,55 dan mahasiswa budha 2,65.
- Pengujian hipotesis dengan dua cara sebagai berikut:
- Untuk melihat harga  $\chi^2$ -tabel, didasarkan pada derajat kebebasan  $Dk = k-1 = 5-1=4$ . Jika taraf signifikansi ditetapkan 5%, maka harga Khi-Square tabel diperolah = 9,488.

### **d. Keputusan**

Berdasarkan hasil  $\chi^2$ -hitung, diperoleh nilai = 14,733, berarti: nilai  $\chi^2$ -hitung lebih besar dari pada nilai  $\chi^2$ -tabel (14,733 > 9,488), maka Ho ditolak dan Ha diterima. Berdasarkan data pada kolom Asymp. Sig (2-tailed) sebesar 0,005, karena signifikansi lebih kecil dari pada 0,05 (0,005 < 0,05), maka Ho ditolak dan Ha diterima.

#### **e. Kesimpulan**

Terdapat perbedaan sikap terhadap invasi militer Amerika Serikat ke Irak antara mahasiswa Islam, Kristen Katolik, Kristen Protestan, Hindu dan Budha.

### **c. Uji Friedman Menggunakan R**

1) Hipotesis:

 Ho: Tidak terdapat perbedaan sikap terhadap invasi militer Amerika Serikat ke Irak antara mahasiswa Islam, Kristen Katolik, Kristen Protestan, Hindu dan Budha.

 Ha: Terdapat perbedaan sikap terhadap invasi militer Amerika Serikat ke Irak antara mahasiswa Islam, Kristen Katolik, Kristen Protestan, Hindu dan Budha.

- 2) Menetapkan taraf signifikansi penelitian sebesar 5%
- 3) Menghitung nilai Statistik Uji dengan R
	- Masukkan data kedalam Excel (format sesuai susunan data pada analisis menggunakan Excel) dan simpan data dalam format csv, misalnya dengan nama Data Friedman.csv
	- Buka *so ware* R atau RStudio
	- Baca data yang telah disimpan dalam format csv dengan *syntax:* read.csv("Direktori penyimpanan", separator, header false/true)

```
#membaca data
Data = read.csv("C:/Users/HP/Downloads/Data Friedman.csv", sep =
header = T)
```

```
> #membaca data
> Data = read.csv("C:/Users/HP/Downloads/Data Friedman.csv", sep = ";", header = T)
    Data
      Islam Katolik Protestan Hindu Budha
        slam!<br>19<br>20
                    \begin{array}{ccc} 19 & \hspace{1.5cm} 23 \\ 23 & \hspace{1.5cm} 22 \end{array}\begin{array}{c} 21 \\ 23 \end{array}23
            2022
                                              \frac{24}{25}<br>
\frac{25}{22}\frac{18}{20}\frac{19}{21}\frac{24}{26}\frac{22}{23}\begin{array}{c}\n3 \\
4 \\
5\n\end{array}\overline{22}\frac{26}{24}22\frac{1}{6}20
                                                \frac{1}{21}24\frac{1}{21}2223202223\mathbf{R}212219
                                                             \frac{22}{23}20
                                                 \frac{1}{21}\overline{a}211919
102022
```
- Uji hipotesis *Friedman* dengan menggunakan *syntax*

#Uji Friedman friedman.test(data.matrix(Data))

```
> #Uii Friedman
> friedman.test(data.matrix(Data))
        Friedman rank sum test
data: data.matrix(Data)
Friedman chi-squared = 14.773, df = 4, p-value = 0.005197
\geq
```
4) Keputusan:

Berdasarkan hasil dari perhitungan software R dapat diketahui bahwa p-*value* bernilai 0,005197 yang menunjukkan nilai lebih kecil dari pada 0,05, maka Ho ditolak.

5) Kesimpulan:

 Terdapat perbedaan sikap terhadap invasi militer Amerika Serikat ke Irak antara mahasiswa Islam, Kristen Katolik, Kristen Protestan, Hindu dan Budha.

### **4. Rangkuman**

Uji Friedman digunakan untuk menguji perbedaan K sampel yang berpasangan dengan data berbentuk ordinal (ranking).

### **5. Tes Formatif 2**

a. Hall dkk. memperbandingkan tiga metode penentuan nilai-nilai amilase serum pada pasien-pasien penderita pankreatitis. Hasilhasil penelitian mereka tampak dalam Tabel di bawah ini. Ujilah apakah data ini menunjukkan adanya perbedaan di antara ketiga metode! Berikut data hasil observasi nilai amylase pada pasien pankreatitis (unit enzim per 100 ml serum) .

**Tabel 19** Nilai Amilase Serum Pasien Penderita Pankreatitis Menggunakan Metode A, B dan C

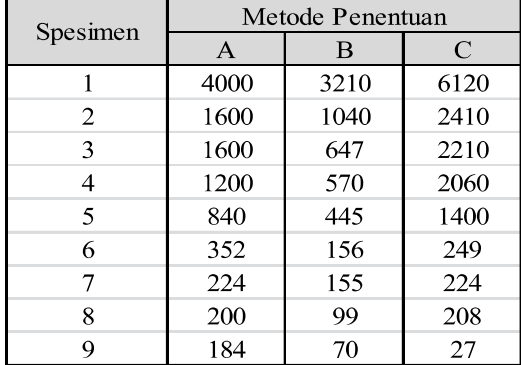

*Sumber: F. F. Hall, T. W. Culp, T. Hayakawa, C. R.Ratiff and N. c. Hightower, "An Improved Amylase Assay Ussing a New Starch Derivative", Amer. J. Clin. Pathol, 53 (1970) 627-634*

# **Kunci Jawaban Tes Formatif 2**

Penyelesaian soal di atas sebagai berikut:

- 1) Hipotesis:
	- H0: Ketiga metode memberikan hasil yang identik atau sama
	- H1: Sekurang-kurangnya salah satu metode penentuan cenderung menghasilkan nilai-nilai lebih besar dibanding sekurang-kurangnya salah satu metode penentuan yang lain
- 2) *Taraf signi kansi penelitian α = 0.01*
- 3) Menghitung nilai Statistik Uji:

 Specimen-spesimen dalam contoh ini adalah blok-blok, sehingga *b* = 9. Karena yang dianalisis masing-masing specimen menggunakan masing-masing dari ketiga metode penentuan, maka *k* = 3. Hasilhasil pemberian peringkat masing-masing specimen tampak dalam Tabel berikut:

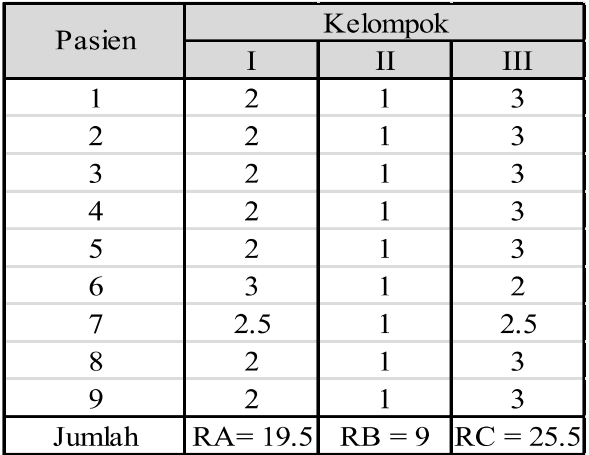

Sehingga diperoleh statistik uji Friedmannya adalah

$$
X_{r\text{ hitung}}^2 = \left(\frac{12}{9(3)(3+1)}\left(19.5^2 + 9^2 + 25.5^2\right)\right) - 3(9)(3+1) = 15.5
$$

Dengan Taraf nyata *α* = 0.01 didapatkan tabel nilai-nilai Khi-Kuadrat untuk derajat bebas k-1 dengan derajat bebas: db = k – 1 = 3 – 1 = 2 dan  $1 - a = 1 - 0.01 = 0.99$ , maka  $\chi^{2}_{0.99;2} = 9.210$ 

Keputusan

Karena  $X_{r,hitung}^2$  (= 15,5) >  $X_{0,99,2}^2$  (= 9.210), maka H0 harus ditolak.

#### - Kesimpulan

 Ketiga metode penentuan tidak semua memberikan hasil-hasil yang identik atau sama, pada taraf *α* = 0.01

# **Referensi**

Daniel, W. W. (1978). *Applied Nonparametric Statistics*. Houghton Mifflin. Siegel, S. (1994). *Statistik Nonparametrik untuk Ilmu-ilmu Sosial*. Jakarta: Gramedia.

# **BAB 6**

### **UJI KOMPARATIF K- SAMPEL INDEPENDEN**

Bab 6 menyajikan beberapa macam uji Statistika Non-Parametrik yang dapat digunakan untuk menguji hipotesis komparatif K sampel Independen (saling bebas). Masih ingatkah Anda Uji Statistik Parametrik apa yang digunakan dalam menguji Perbedaan parameter K populasi yang diduga melalui K sampel?

Jawabannya adalah Anova. Karena Distribusi data penelitian tidak berasal dari distribusi normal*,* maka digunakan metode Statistika Non-parametrik

Dalam Bab 6 ini berisikan Metode Non-parametrik yang digunakan untuk menguji perbedaan parameter dari K populasi yang diwakili oleh K sampel. Bab 6 ini, terdiri dari dua kegiatan belajar. Dalam Subbab pertama, Anda akan mempelajari median Tes atau uji median, dan Subbab kedua mempelajari Uji Kruskall-Waklis.

# **Perluasan Uji Perluasan Median**

### **1. Indikator**

Setelah Anda mempelajari tentang Uji Perluasan Median (*Median Tes Extention*), Anda diharapkan secara khususnya dapat melakukan pengujian komparatif K sampel yang saling independen atau saling bebas dengan menggunakan Uji Perluasan Median pada data yang berskala ordinal dengan perhitungan manual dan menggunakan bantuan Microsoft Excel, SPSS, dan R.

### **2. Uraian Materi**

Perluasan uji median ini menentukan apakah k-kelompok independen (tidak harus berukuran sama) telah ditarik dari populasi yang sama atau dari populasi-populasi dengan median sama. Sedangkan data yang digunakan adalah data berskala pengukuran ordinal. Metode yang digunakan yaitu: mula-mula tetapkan skor median bersama dari gabungan k-sampel, seperti pada prosedur penghitungan pada uji median dua sampel. Kemudian mengganti tiap skor pada tiap

kelompok dengan tanda tambah (+) jika skor tersebut ada di atas median gabungan dan dengan tanda kurang (-) jika skor lebih kecil dari median gabungan. (jika terjadi satu skor atau lebih jatuh pada median gabungan, maka skor-skor tersebut dapat dipisah-duakan dengan membubuhkan tanda (+) untuk skor-skor yang lebih besar dari median gabungan, dan tanda (-) untuk skor-skor yang sama atau di bawah nilai median gabungan).

Rumus yang digunakan:

$$
\chi^{2} = \sum_{i=1}^{r} \sum_{j=1}^{k} \frac{(O_{ij} - E_{ij})^{2}}{E_{ij}}
$$

Dimana:

- *Oij* = banyak kasus-kasus observasi yang dikategorikan pada baris ke-*I* dan kolom ke-*j*
- $E_{ij}$  = banyaknya kejadian yang diharapkan di bawah  $H_{\sigma}$ , yang akan dikategorikan dalam baris ke-*i* dan kolom ke-*j*
- $\chi^2$  = berdistribusi Khi-Kuadrat dengan derajat bebas (k-1) (r-1), dimana *k* adalah jumlah kolom dan *r* adalah banyaknya baris. Dalam Uji median r = 2 dengan demikian Derajat bebasnya dk =  $(k-1)(r-1) = (k-1)(2-1) = (k-1).$

### **Langkah-langkah pengujian komparatif K sampel dengan Uji perluasan Median:**

Berikut ini adalah langkah-langkah dalam pengujian komparatif K sampel Independen dengan Perluasan Uji Median, yaitu:

1. Menentukan Hipotesis Pengujian

 $H_o$ : K distribusi sampel yang diamati tidak menunjukkan perbedaan hasil

 $\mathrm{H}_\mathrm{i}\mathrm{:}$  K distribusi sampel yang diamati menunjukkan perbedaan hasil

2. Menentukan tingkat signifikansi  $(\alpha)$ 

Tingkat signifikansi  $(a)$  atau taraf nyata adalah bilangan-bilangan yang mencerminkan seberapa besar peluang untuk melakukan kekeliruan menolak  $\text{H}_{_{0}}$  yang seharusnya diterima.

3. Menghitung Statistik uji dengan rumus:

$$
\chi^2 = \sum_{i=1}^r \sum_{j=1}^k \frac{\left(O_{ij} - E_{ij}\right)^2}{E_{ij}}
$$

- 4. Menentukan Wilayah Kritis (Daerah Penolakan dan Penerimaan Ho)
	- Dengan membandingkan Statistik Uji  $\chi^2$  dengan nilai  $\chi^2$ -tabel: Jika  $\chi^2$  -hitung <  $\chi^2$  -tabel maka H<sub>0</sub> diterima Jika  $\chi^2$  -hitung >  $\chi^2$  -tabel maka  $\rm H_{_0}$  ditolak
	- Dengan membandingkan nilai probabilitas dengan ketentuan sebagai berikut:

Jika Probabilitas ≤ α, maka  $\rm H_{_0}$  ditolak

Jika Pribabilitas > α,maka  $\rm H_{_0}$  diterima

5. Mengambil Kesimpulan berdasarkan keputusan yang diambil (tolak  $\mathrm{H}_{_0}$ atau terima  $\mathrm{H}_{_0}$ ) dan hipotesis yang digunakan.

### **3. Contoh Soal**

Dilakukan penelitian untuk mengetahui perbedaan "golongan gaji pegawai" dalam membaca "jumlah media cetak". Dalam hal ini golongan gaji dikelompokkan menjadi 4 tingkat yaitu Golongan I, II, III, dan IV. Dalam penelitian ini digunakan sampel pegawai Golongan I = 7 orang,  $II = 10$  orang,  $III = 9$  orang dan  $IV = 8$  orang.

Data hasil penelitian ditunjukkan pada Tabel berikut:

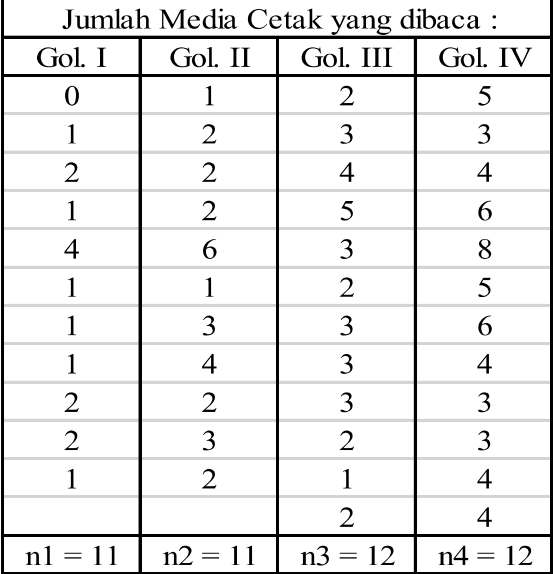

**Tabel 20** Jumlah media cetak yang dibaca oleh pegawai berdasarkan golongan gaji

Dengan menggunakan α ujilah apakah terdapat perbedaan signifikan antara pegawai dalam membaca jumlah media cetak. Langkah-langkah pengujian adalah sebagai berikut.

- a. Menentukan hipotesis pengujian:
	- Ho: Tidak terdapat perbedaan dalam membaca jumlah media cetak berdasarkan golongan gaji pegawai
	- H1: Terdapat perbedaan dalam membaca jumlah media cetak berdasarkan golongan gaji pegawai
- b. Menetapkan taraf signifikansi pengujian misalnya sebesar  $\alpha = 5\%$
- c. Menghitung nilai statistik uji

 Karena ini adalah tes median, maka median jumlah media cetak yang dibaca oleh 4 kelompok golongan gaji itu perlu dicari. Untuk memudahkan pencarian, maka data empat kelompok tersebut diurutkan mulai dari yang terkecil.

0 1 1 1 1 1 1 1 1 1 2 2 2 2 2 2 2 2 2 2 2 2 3 3 3 3 3 3 3 3 3 3 4 4 4 4 4 4 4 5 5 5 6 6 6 8

 Median jumlah media cetak yang dibaca oleh 4 kelompok pegawai tersebut adalah angka ke-23 dan ke-24 yaitu (3+3): 2 = 3. Selanjutnya setelah median 4 kelompok diurutkan, maka perlu dihitung jumlah pegawai di atas dan di bawah median. Hal ini ditunjukkan pada Tabel.

Ini merupakan Ho. Jadi untuk Golongan I =  $(1+10)$ : 2 = 5,5. Kalau dalam sel ada frekuensi yang diharapkan yang nilainya kurang dari 5 sebanyak 20%, maka Khi Kuadrat tidak dapat digunakan untuk analisis. Untuk contoh di atas tidak ada sehingga Khi Kuadrat dapat digunakan.

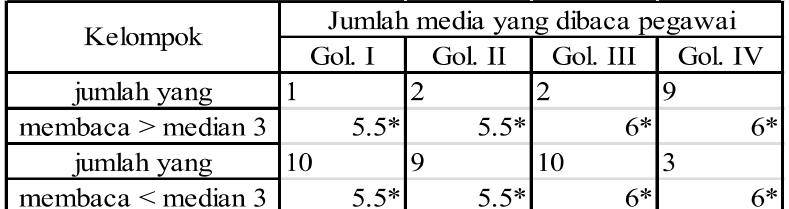

**Tabel 21** Jumlah Pegawai yang Membaca Media Cetak di atas dan di bawah Median

Jumlah yang diharapkan dengan peluang tiap kelompok = 0,5 Gol.1  $(11x0.5)=5.5$ Gol.III  $(12x0,5)=6$  dst, sehingga:

$$
\chi^{2} = \sum_{i=1}^{r} \sum_{j=1}^{k} \frac{(O_{ij} - E_{ij})^{2}}{E_{ij}}
$$
  
=  $\frac{(1-5.5)^{2}}{5.5} + \frac{(2-5.5)^{2}}{5.5} + \frac{(2-6)^{2}}{6} + \frac{(9-6)^{2}}{6} + \frac{(10-5.5)^{2}}{5.5} + \frac{(9-5.5)^{2}}{5.5} + \frac{(10-6)^{2}}{6} + \frac{(3-6)^{2}}{6}$   
= 20.152

Harga Khi Kuadrat  $(X^2)$  hitung tersebut selanjutnya dibandingkan dengan Khi Kuadrat tabel, dengan =  $k - 1$  dan  $\alpha$  ditetapkan 0,05.  $dk = k - 1 = 4 - 1 = 3$ . Dengan menggunakan tabel Khi Kuadrat harga Khi Kuadrat tabel dapat ditemukan yaitu sebesar 7,815.

- d. Keputusan Ternyata  $X^2$  hitung lebih besar dari  $X^2$  tabel (20,152 > 7,815). Karena harga hitung lebih besar dari harga tabel, maka Ho ditolak dan Ha diterima.
- e. Kesimpulan terdapat perbedaan yang signifikan terhadap jumlah Koran yang dibaca oleh pegawai berdasarkan golongan gajinya. Dari data terlihat bahwa Golongan IV lebih banyak membaca Koran daripada Golongan I.

#### a. Uji Perluasan Median Menggunakan Microsoft Excel

- 1) Hipotesis:
	- Ho: Tidak terdapat perbedaan dalam membaca jumlah media cetak berdasarkan golongan gaji pegawai
	- H1: Terdapat perbedaan dalam membaca jumlah media cetak berdasarkan golongan gaji pegawai
- 2) Menetapkan taraf signifikansi pengujian misalnya sebesar  $\alpha = 5\%$
- 3) Menghitung nilai statistik uji dengan Excel
	- Masukkan data ke dalam Excel sesuai dengan struktur data yang ada

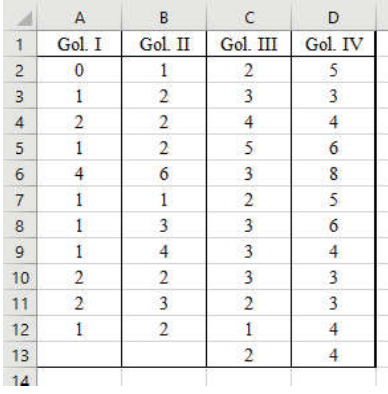

- Hitung nilai median dari keseluruhan data dengan menggunakan *function* MEDIAN

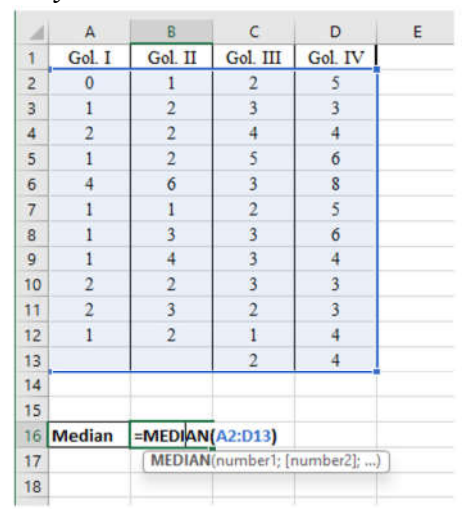

- Hitung jumlah observasi yang berada di atas nilai median dan di bawah nilai median dengan *function***COUNTIF** menggunakan rumus COUNTIF(*range* ; *criteria*) dimana *range* adalah kolom data yang akan dihitung kategorinya dan *criteria* merupakan kategori yang akan dihitung jumlahnya, misalnya untuk kategori golongan I yang berada di atas median menggunakan rumus COUNTIF(A2:A12;">3"). Kemudian pada baris paling bawah tambahkan baris jumlah dengan menggunakan *function* SUM. Contoh tampilan pada Excel sebagai berikut.

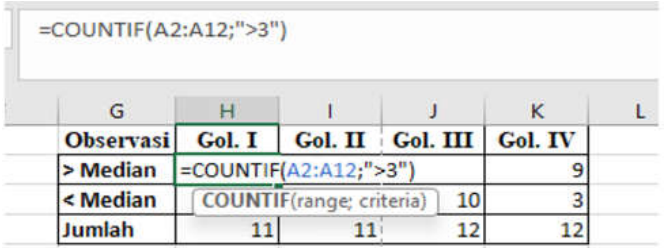

- Selanjutnya hitung nilai ekspektasi dimana nilai ekspektasi untuk nilai di bawah median dan di atas median sama, sehingga ekspektasi dapat dihitung dengan membagi jumlah pengamatan menjadi dua kategori, sehingga rumus yang digunakan adalah  $n/2$ 

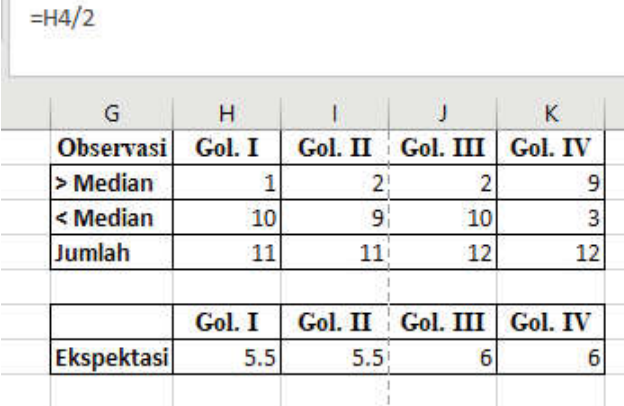

- Buat tabel lagi untuk menyusun nilai observasi (Oi) dan ekspektasi (Ei) dan untuk menyelesaikan perhitungan rumus

$$
\chi^2 = \sum_{i=1}^{r} \sum_{j=1}^{k} \frac{\left(O_{ij} - E_{ij}\right)^2}{E_{ij}}
$$

- Kolom pertama adalah *Oi* merupakan nilai-nilai observasi yang disusun ke bawah mulai dari golongan I hingga IV dari observasi di atas median yang diikuti dengan golongan I hingga IV dari observasi di bawah median.
- Kolom kedua adalah *Ei* yang merupakan nilai ekspektasi yang telah dihitung sebelumnya.
- Kolom ketiga adalah *O<sub>i</sub> E<sub>i</sub>* yang merupakan pengurangan kolom *Oi* dengan *Ei*
- Kolom keempat adalah (O<sub>i</sub>-E<sub>i</sub>)<sup>2</sup> yang merupakan nilai kuadrat dari kolom *Oi - Ei*
- Kolom kelima adalah  $\frac{(O_{ij} E_{ij})^2}{F}$  yang merupakan pembagian

dari kolom (*O<sub>i</sub> - E<sub>i</sub>*)<sup>2</sup> dengan kolom ekspektasi (*E<sub>i</sub>*)

- Jumlahkan kolom kelima dengan menggunakan *function* SUM

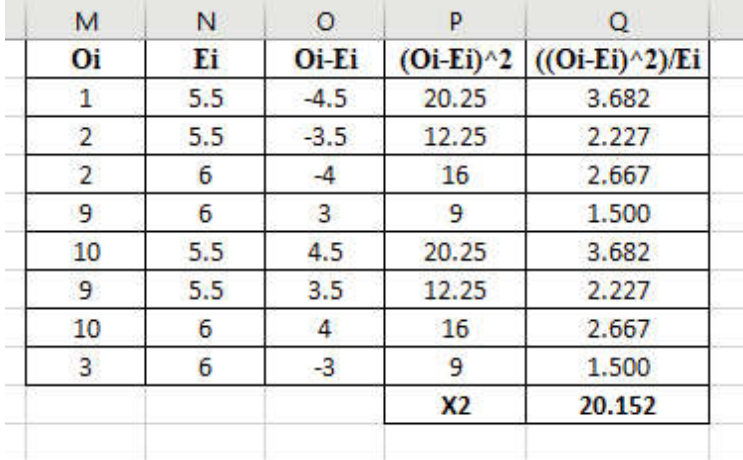

- Hitung nilai  $\chi^2_{\text{table}}$  yaitu  $\chi^2_{\alpha, \text{diff}}$  dengan  $\alpha = 0.05$  dan  $df = k - 1 = 4 - 1 = 3$  (dimana *k* adalah banyaknya jenis sampel), maka  $\chi^2_{0,05}$ , 3 dapat dicari dengan menggunakan *function* CHISQ.INV(*probability; df*) dimana *probability* =  $1 - \alpha$ 

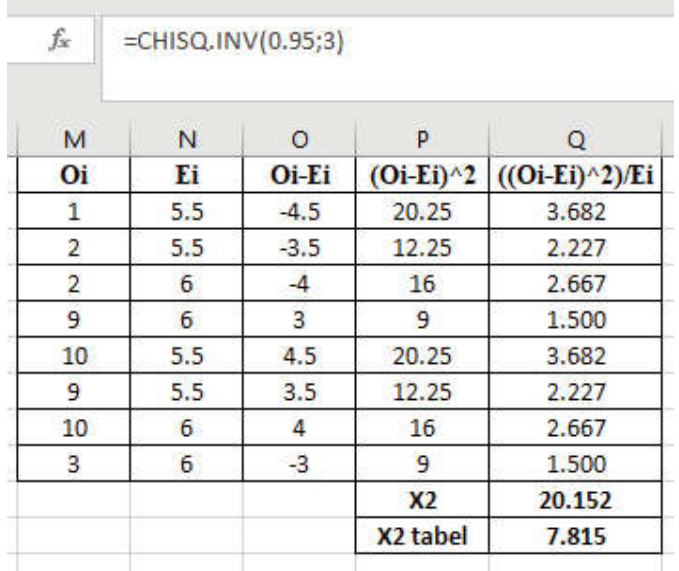

#### Keputusan:

- 4) Berdasarkan hasil dari perhitungan diketahui bahwa  $\chi^2_{hitung}$ bernilai 20,152 yang menunjukkan nilai lebih besar daripada  $\chi^2_{\text{table}}$  senilai 7.815, maka Ho ditolak.
- 5) Kesimpulan:

Terdapat perbedaan yang signifikan terhadap jumlah Koran yang dibaca oleh pegawai berdasarkan golongan gajinya.

### **b. Uji Perluasan Median Menggunakan SPSS**

- 1) Hipotesis:
	- Ho: Tidak terdapat perbedaan dalam membaca jumlah media cetak berdasarkan golongan gaji pegawai
	- H1: Terdapat perbedaan dalam membaca jumlah media cetak berdasarkan golongan gaji pegawai
- 2) Menetapkan taraf signifikansi pengujian misalnya sebesar  $\alpha = 5\%$
- 3) Menghitung nilai statistik uji dengan Excel

## **Cara memasukkan data ke SPSS**

- Membuka file baru. Klik File New Data
- Memberi nama variabel yang diperlukan dalam kasus ini terdapat dua variabel yaitu Tingkat Religiusitas dan Tempat Tinggal.

# **Variabel pertama: Jumlah yang Dibawa**

- Klik *Variabel View* (kanan bawah)
- Isikan nama variabel pada kolom **Name** (misal: **Jumlah** untuk menamai **Jumlah yang dibaca**) maksimal 8 karakter.
- Kolom **Type**, klik **Numeric** karena penghitungannya berupa angka.
- Kolom **Widht** isikan 8 kondisi default dan **Decimals** isikan 0 (tanpa desimal, karena datanya bilangan bulat)
- Kolom **Label** dapat diisikan keterangan untuk melengkapi kolom Name (misal: **Jumlah yang Dibaca**).

# **Variabel kedua: Golongan Pegawai**

- Klik pada kolom di bawah kolom variabel *Golongan*
- Isikan nama variabel pada kolom **Name** (misal: **Golongan** untuk menamai Tempat Tinggal) maksimal 8 karakter.
- Kolom **Type**, klik **Numeric** karena penghitungannya berupa angka.
- Kolom **Widht** isikan 8 kondisi default dan **Decimals** isikan 0 (tanpa desimal, karena datanya bilangan bulat)
- Kolom **Label** dapat diisikan keterangan untuk melengkapi kolom Name (misal: Tempat Tinggal).
- Karena variabel **Golongan** memuat lima jenis tempat tinggal mahasiswa, maka pada kolom **values** ketikkan:

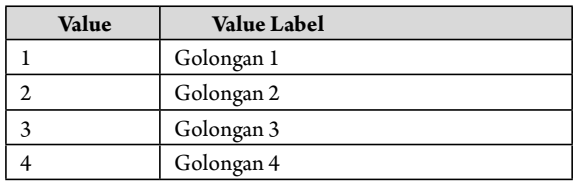

### - Klik **OK**

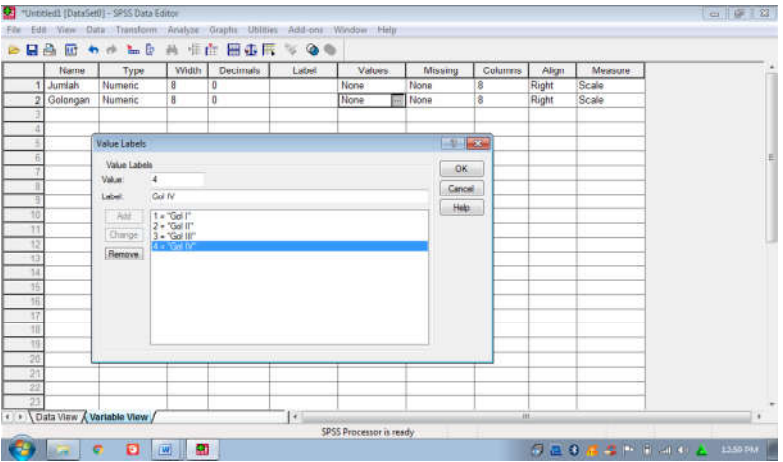

- **Mengisikan data** klik **Data View** (kanan bawah), akan terlihat dua kolom yaitu **Jumlah** dan **Golongan**.
- Pada kolom **Golongan** isikan kode 1 sebanyak 11 menurun ke bawah, kode 2 sebanyak 11 menurun ke bawah, kode 3 sebanyak 12 menurun ke bawah, dan kode 4 sebanyak 12 menurun ke bawah
- Untuk menampilkan **label value** nya klik **View** lalu **View Labels**, maka akan terlihat label sebenarnya.

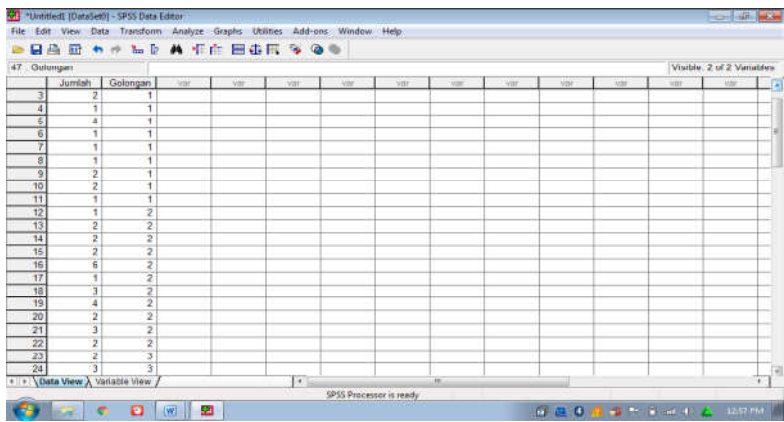

### **b. Menyimpan data.**

- Klik **File – Save –** kemudian berilah nama yang anda inginkan (misal: data 23). Data SPSS akan tersimpan dalam file ektensen.sav

#### **c. Pengolahan data**

- Klik **analyze** – **Nonparametric Tes** – **k Independent Samples...**

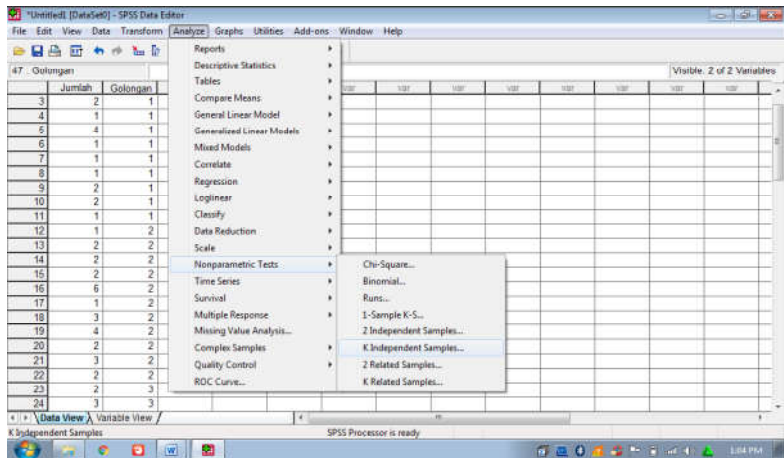

- Klik variabel **Jumlah**, pindahkan ke kotak **Tes Variable List**
- Klik variabel **Golongan,** pindahkan ke kotak **Grouping Variable**
- Klik Define Group, isikan 1 untuk minimum, dan isikan 4 untuk **maximum** (karena sampel yang diuji sebanyak 4 kelompok).
- Klik **Continue**.
- Pada kolom **Tes Type**, karena dalam kasus ini akan diuji dengan menggunakan Uji Kruskal Wallis, maka pilih (sedangkan yang lain diabaikan).
- Klik **ok**

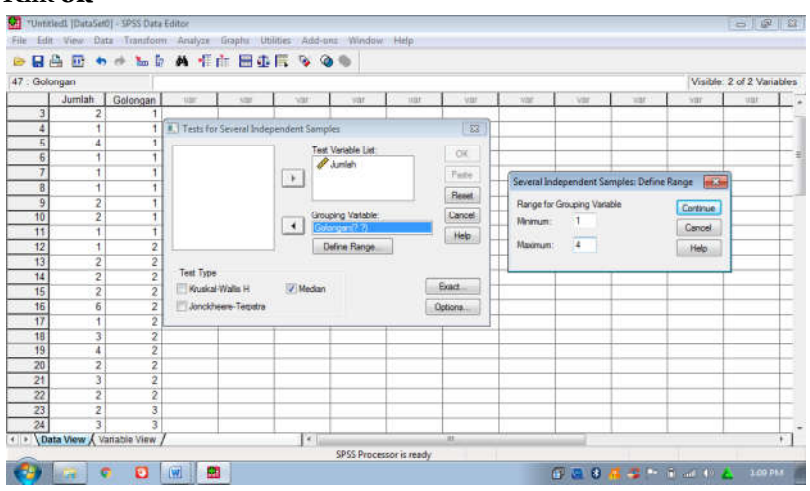

## **Output SPSS**

- Hasil output SPSS dapat disimpan dengan cara klik **File Save** kemudian berilah nama yang anda inginkan (misal: output 23)
- Adapun output SPSS dapat dilihat sebagai berikut:

#### **Median Tes**

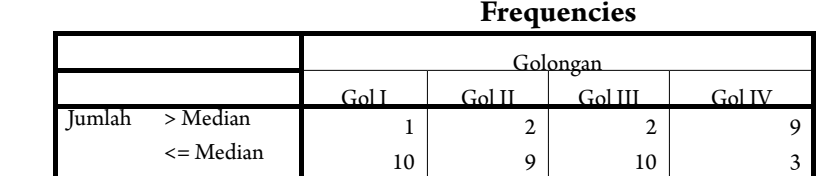

#### **Test Statisticsb**

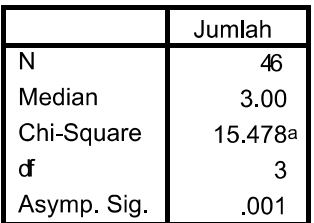

a. 4 cells (50.0%) have expected frequencies less than 5. The minimum expected cell frequency is 3.3.

b. Grouping Variable: Golongan

## **Interpretasi output SPSS**

Berdasarkan hasil **Chi-Square** hitung pada Tes Statistics, diperoleh nilai Khi kuadrat hitung sebesar = 15, 478. sedangkan harga Chi-Square tabel, pada derajat kebebasan  $(dk) = k-1 = 4-1 = 3$ , dan taraf signifikansi 5%, maka harga khi-kuadrat tabel diperolah = 7,185

#### **d. Keputusan**

nilai khi-kuadrat hitung lebih besar daripada nilai Khi Kuadrat tabel (15,478 < 7,185), maka Ho ditolak dan Ha diterima

#### **e. Kesimpulan**

Terdapat perbedaan dalam membaca jumlah media cetak berdasarkan golongan gaji pegawai.

#### **c. Uji Perluasan Median Menggunakan R**

- 1) Hipotesis:
	- Ho: Tidak terdapat perbedaan dalam membaca jumlah media cetak berdasarkan golongan gaji pegawai
	- H1: Terdapat perbedaan dalam membaca jumlah media cetak berdasarkan golongan gaji pegawai
- 2) Menetapkan taraf signifikansi pengujian misalnya sebesar  $\alpha = 5\%$
- 3) Menghitung nilai statistik uji dengan R
	- Masukkan data kedalam Excel (format sesuai susunan data pada analisis menggunakan SPSS) dan simpan data dalam format csv, misalnya dengan nama Data Perluasan Median.csv
	- Buka *so ware* R atau RStudio
	- Install *package* yang digunakan yaitu package "agricolae"

#Install Package install.packages("agricolae") library(agricolae)

```
> #Install Package<br>> install.packages("agricolae")<br>www.Twis.mools is required to build R packages but is not currently installed. Please download and install the appropriate v<br>ersion of Rtools before proceeding:
 https://cran.rstudio.com/bin/windows/ktools/<br>Installing package into 'c:/users/HP/Appbata/Local/M/win-library/4.2'<br>(as 'lib' is unspecified)<br>also installing the dependency 'algoesign'<br>.
Warning in install.packages :<br>the "wininet" method is deprecated for http:// and https:// URLS<br>trying um. "https://cran.rstudio.com/bln/windows/contrib/4.2/AlgDesign_1.2.1.zip"<br>content type "application/zip" length 378234 
warning in install.packages :<br>the "winingt" method is deprecated for http:// and https://URLS<br>trying URL "https://cran.rstudio.com/bin/windows/contrib/4.2/agricolae_1.3-7.zip"<br>content type "application/zip" length 1209116 
 package "Alguesign" successfully unpacked and MDS sums checked<br>package "agricolae" successfully unpacked and MDS sums checked
The downloaded binary packages are in<br>C:\users\HP\appdata\Local\Temp\Rtmpmofvvk\downloaded_packages<br>> library(agricolae)
```
- Baca data yang telah disimpan dalam format csv dengan *syntax:* read.csv("Direktori penyimpanan", separator, header false/true)

#membaca data Data = read.csv("C:/Users/HP/Downloads/Data Perluasan Median.csv", sep = ";", header =  $T$ )

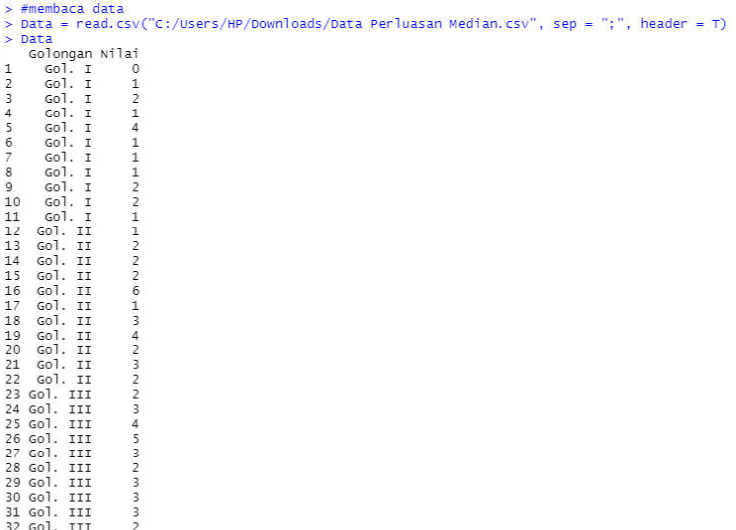

- 33 GO]. III  $\frac{1}{2}$
- Uji hipotesis Perluasan Median dengan menggunakan *syntax*

#Uji Perluasan Median Median.tes(Data\$Nilai, Data\$Golongan)

```
> #Uji Perluasan Median
> Median.test(DataSNilai, DataSGolongan)
The Median Test for DataSNilai \sim DataSGolongan
Chi square = 15.47802 DF = 3 P. Value 0.001450535
Median = 3Median r Min Max Q25 Q75<br>
Gol. II 111 0 41.002.00<br>
Gol. II 211 16 2.003.00<br>
Gol. III 312 1 5 2.003.00<br>
Gol. IV 4 12 3 8 3.75 5.25
Post Hoc Analysis
Groups according to probability of treatment differences and alpha level.
 Treatments with the same letter are not significantly different.
            Data$Nilai groups
                \begin{array}{c|cc}\n & 4 & 3 \\
 & 2 & 1 \\
 & & 1\n\end{array}Gol. IV
                                    \overline{a}Gol. III
                                    \mathbf b\frac{1}{1001}. II
                                hcG01. T
                                  \epsilon\geq
```
4) Keputusan:

 Berdasarkan hasil dari perhitungan *so ware* R dapat diketahui bahwa p-*value* bernilai 0,00145 yang menunjukkan nilai lebih kecil daripada 0,05, maka Ho ditolak.

5) Kesimpulan:

Terdapat perbedaan yang signifikan terhadap jumlah Koran yang dibaca oleh pegawai berdasarkan golongan gajinya.

#### **4. Rangkuman**

Uji perluasan median digunakan untuk menguji perbedaan parameter K populasi yang saling independen dan data berbentuk nominal. Uji median merupakan perluasan dari uji khi kuadrat satu sampel.

#### **5. Tes Formatif 1**

1. Hollingshead (1949) meneliti pilihan kurikulum oleh pelajar di Kota Elmtown ditinjau dari kelas sosialnya. Kurikulum yang ada mencakup persiapan ke PT, umum, dan perdagangan. Sedangkan kelas sosial yang ada dikelompokkan menjadi 4. Hipotesis nol yang diajukan Hollingshead adalah: proporsi siswa yang tercatat dalam ketiga kemungkinan kurikulum adalah sama untuk semua kelas sosial. Ujilah dengan α =5% bahwa pendapat Hollingshead benar.

| kurikulum   |    |     |     |  | Total |
|-------------|----|-----|-----|--|-------|
| <b>PT</b>   | 23 | 40  | 16  |  |       |
| Umum        |    | 75  | 10  |  | 19    |
| Perdagangan |    | 31  | 60  |  | 102   |
| Total       | 35 | 146 | 183 |  | 390   |

**Tabel 22** Pilihan Kurikulum Berdasarkan Kelas Sosial

# **Kunci Jawaban Tes Formatif 1**

Penyelesaian:

1) Hipotesis penelitian:

 Ho: proporsi siswa yang tercatat dalam ketiga kemungkinan kurikulum adalah sama untuk semua kelas social

 H1: proporsi siswa yang tercatat dalam ketiga kemungkinan kurikulum adalah berbeda untuk semua kelas social

- 2) Menetapkan menggunakan taraf signifikansi penelitian sebesar 5%
- 3) Menghitung nilai Statistik Uji

$$
\chi^2 = \sum_{i=1}^r \sum_{j=1}^k \frac{(O_j - E_j)^2}{E_j}
$$

$$
\chi^2 = 44.40 + 4.52 + 16.82 + 3.65 = 69.39
$$

 Khi-Kuadrat dalam uji median ini mengikuti distribusi Khi kuadrat dengan derajat bebas, db= $(3-1)(4-1)=6$ 

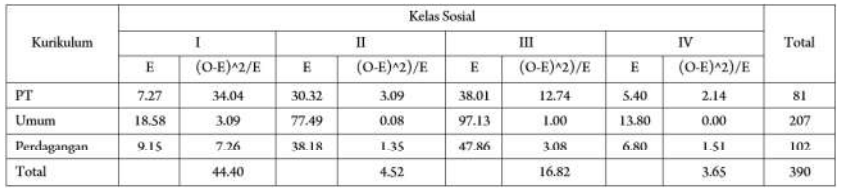

Derajat kebebasan dalam tersebut,  $db = (4 - 1) * (3 - 1) = 6$ .

Dengan  $\alpha$  = 5% dan db = 6 diperoleh  $\chi^2$  tabel = 12.59.

Keputusan: Karena  $\chi^2$  hitung >  $\chi^2$  tabel, maka Ho tidak diterima atau Ho ditolak dan terima H1.

- Kesimpulan: proporsi siswa yang tercatat dalam ketiga kemungkinan kurikulum adalah berbeda untuk semua kelas social

# **Referensi**

Daniel, W. W. (1978). *Applied Nonparametric Statistics*. Houghton Mifflin. Siegel, S. (1994). *Statistik Non-parametrik untuk Ilmu-ilmu Sosial*. Jakarta: Gramedia.

# **Analisis Varian Kruskall-Wallis**

# **1. Indikator**

Setelah Anda mempelajari tentang Anova Kruskall Wallis, Anda diharapkan secara khususnya dapat melakukan pengujian komparatif K sampel yang saling independen pada data yang berskala Ordinal dengan perhitungan manual dan perhitungan dengan bantuan Microsoft Excel, SPSS, dan R.

# **2. Uraian Materi**

## **Pengertian:**

- a. Uji Kruskal Wallis digunakan untuk menguji tiga sampel atau lebih tidak berhubungan (*independent*) bila datanya berbentuk ordinal.
- b. Rumus yang digunakan dalam menguji hipotesis adalah sebagai berikut:

$$
H = \frac{12}{N(N+1)} \sum_{j=1}^{k} \frac{R_j^2}{n_j} - 3(N+1)
$$

keterangan:

 $N =$  Banyak baris dalam tabel

 $k =$  Banyak kolom

 $R_j$  = Jumlah ranking dalam kolom

c. Karena distribusi H hitung mendekati distribusi Khi-Kuadrat, maka untuk menguji signifikansi harga H hitung digunakan hargaharga kritis untuk Khi-kuadrat sebagai pembanding.

# **Langkah-langkah pengujian komparatif K sampel dengan Uji Kruskal Wallis:**

1. Menentukan Hipotesis Pengujian

 $H_o$ : K distribusi sampel yang diamati tidak menunjukkan perbedaan hasil

 $\mathrm{H}_\mathrm{i}\mathrm{:}$  K distribusi sampel yang diamati menunjukkan perbedaan hasil

- 2. Menentukan tingkat signifikansi  $(\alpha)$ Tingkat signifikansi  $(a)$  atau taraf nyata adalah bilangan-bilangan yang mencerminkan seberapa besar peluang untuk melakukan kekeliruan menolak  $\mathrm{H}_{_{0}}$  yang seharusnya diterima.
- 3. Menghitung Statistik uji dengan rumus:

$$
H = \frac{12}{N(N+1)} \sum_{j=1}^{k} \frac{R_j^2}{n_j} - 3(N+1)
$$

 Statistik uji H Kruskall Wallis menyebar mengikuti distribusi khi kuadrat dengan derajat bebas sebesar K-1 dengan K adalah banyaknya sampel.

- 4. Menentukan Wilayah Kritis (Daerah Penolakan dan Penerimaan Ho)
	- Dengan membandingkan Statistik Uji  $\chi^2$  dengan nilai  $\chi^2$ -tabel:
	- Jika  $\chi^2$  -hitung <  $\chi^2$  -tabel maka H<sub>0</sub> diterima Jika  $\chi^2$  -hitung >  $\chi^2$  -tabel maka  $\rm H_{_0}$  ditolak
	- Dengan membandingkan nilai probabilitas dengan ketentuan sebagai berikut:

Jika Probabilitas ≤ α, maka  $\rm H_{_0}$  ditolak

Jika Pribabilitas > α,maka  $\rm H_{_0}$  diterima

5. Mengambil Kesimpulan berdasarkan keputusan yang diambil (tolak  $\mathrm{H}_{_0}$ atau terima  $\mathrm{H}_{_0}$ ) dan hipotesis yang digunakan.

#### **3. Contoh Soal**

Seorang peneliti ingin mengetahui apakah terdapat perbedaan tingkat religiusitas mahasiswa ditinjau dari tempat tinggal (*in the kost*) selama menjadi mahasiswa. Tempat tinggal mahasiswa dikelompokkan menjadi 5 yaitu: tinggal di pondok pesantren, asrama kampus, asrama yang ada pengawasan induk semangnya (bapak/ibu kostnya), asrama tanpa ada pengawasan induk semangnya (bapak/ibu kostnya), dan tinggal bersama keluarga/orang tua. Jumlah sampel masing-masing kelompok menurut tempat tinggal adalah 15 mahasiswa. Pengukuran tingkat religiusitas digunakan skala religiusitas dari Glok dan Stark.. Adapun datanya adalah sebagai berikut:

| Pondok<br>pesantren | Asrama<br>kampus | Asrama<br>pengawas | Asrama tanpa<br>pengawas | Bersama keluarga/orang<br>tua |
|---------------------|------------------|--------------------|--------------------------|-------------------------------|
| 76                  | 77               | 70                 | 71                       |                               |
| 79                  | 73               | 72                 | 68                       |                               |
| 81                  | 75               | 73                 | 70                       | 72.                           |
| 80                  | 72               |                    | 65                       |                               |

**Tabel 23** Tingkat religiusitas mahasiswa ditinjau dari tempat tinggal

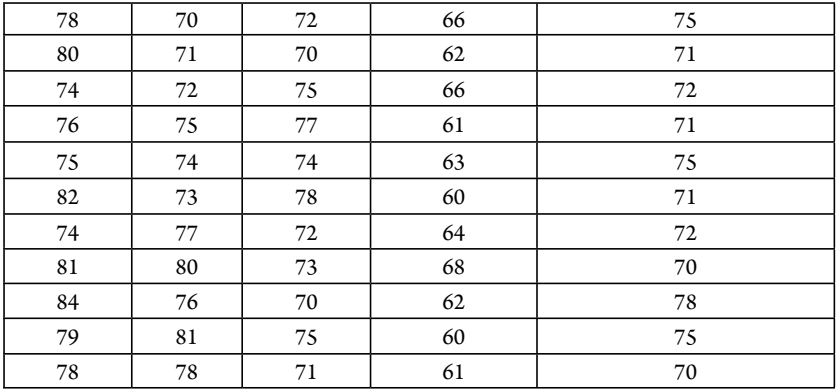

#### a. Uji Kruskal Wallis Menggunakan Microsoft Excel

1) Hipotesis:

 Ho: Tidak terdapat perbedaan religiusitas antara mahasiswa yang bertempat tinggal di pondok pesantren, asrama kampus, asrama yang ada pengawasan induk semangnya (bapak/ibu kostnya), asrama tanpa ada pengawasan induk semangnya (bapak/ibu kostnya), dan tinggal bersama keluarga/orang tua.

 Ha: Terdapat perbedaan religiusitas antara mahasiswa yang bertempat tinggal di pondok pesantren, asrama kampus, asrama yang ada pengawasan induk semangnya (bapak/ibu kostnya), asrama tanpa ada pengawasan induk semangnya (bapak/ibu kostnya), dan tinggal bersama keluarga/orang tua.

- 2) Menetapkan taraf signifikansi pengujian misalnya sebesar  $\alpha = 5\%$
- 3) Menghitung nilai statistik uji dengan Excel

- Masukkan data ke dalam Excel sesuai dengan struktur data yang ada

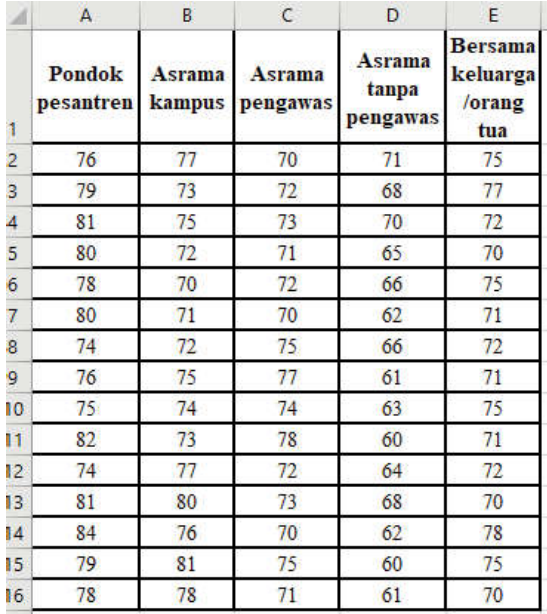

- Gabungkan data menjadi satu kolom dan berikan keterangan pada kolom sebelahnya

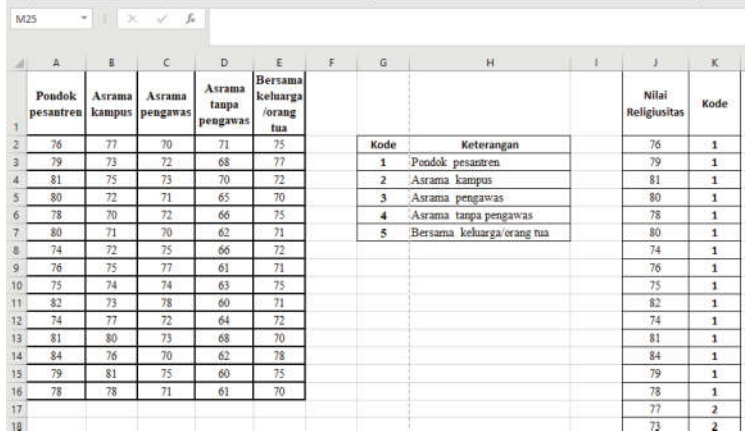

**-** Selanjutnya kita akan memberikan ranking berdasarkan data yang telah digabung. Namun, setelah kita melakukan perankingan pada data yang digabung, selanjutnya kita harus membagi lagi berdasarkan kriteria masing-masing. Sehingga untuk memudahkan, buat kolom pembagian setiap kategori beserta ranking masing-masing. Untuk memberikan ranking gunakan *function*  NK.AVG(*number; ref; order*), dimana *number* adalah nilai yang akan kita ranking, *ref* merupakan Kumpulan data yang kita punya, dan *order* adalah pemilihan jenis ranking (*descending* atau *ascending*). Misalkan untuk mengetahui ranking nilai pertama pada pondok pesantren, maka menggunakan fungsi  $RANK.AVG(A2;\$J$2:\$J$76;1)$ . Kumpulan data yang digunakan adalah data yang disatukan yaitu pada sel J2 hingga J76, kemudian tekan F4 untuk mengunci referensi tersebut agar tidak berpindah sumbernya. Pada *order* diisi nilai 1 yang menunjukkan urutannya adalah menggunakan *ascending.* Lalu Tarik ke bawah agar rank dari pondok pesantren terisi penuh. Lakukan hal yang sama untuk ranking pada kolom lainnya dengan fungsi RANK.AVG.

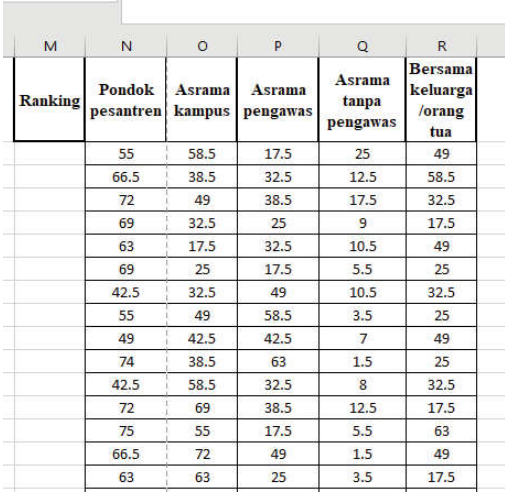

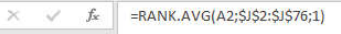

- Hitung nilai R yaitu jumlah dari ranking masing-masing kolom menggunakan *function* SUM. Lanjutkan dengan menghitung R2 yang merupakan nilai kuadrat dari baris R. Lanjutkan dengan menghitung jumlah data masing-masing kolom (*n*) yang sebelumnya sudah diketahui jumlahnya 15 data. Terakhir hitung nilai R<sup>2</sup> / *n* yang merupakan pembagian dari baris R<sup>2</sup> dengan baris *n*.

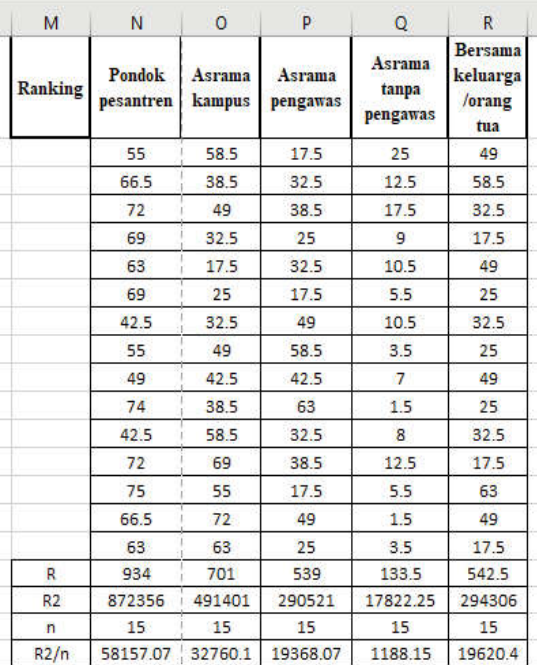

- Hitung jumlah R2 / *n* yang merupakan penjumlahan dari baris R2 / *n*. Hitung nilai *N* yang merupakan penjumlahan dari seluruh *n*. Terakhir adalah menghitung nilai statistik uji Kruskal wallis menggunakan rumus

$$
H = \frac{12}{N (N+1)} \sum_{j=1}^{k} \frac{Rj^{2}}{n_{j}} - 3(N+1)
$$

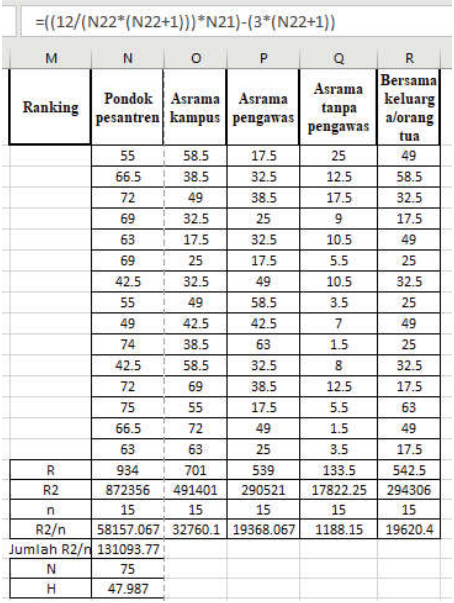

- Hitung nilai <sup>Atabel</sup> yaitu  $\alpha$ <sup>a,af</sup> dengan  $\alpha$  – 0,05 dan (dimana *k* adalah banyaknya jenis sampel), maka  $\chi^{2}_{0,05}$ : 4 dapat dicari dengan *function* CHISQ. INV(*probability; df*) dimana *probability* =  $1 - \alpha$ .

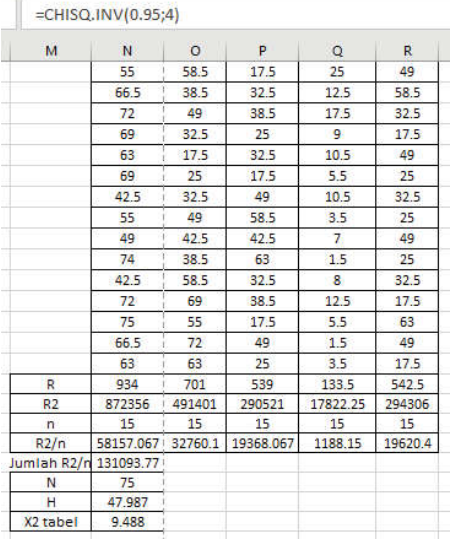

4) Keputusan:

Berdasarkan hasil dari perhitungan diketahui bahwa  $\chi^2_{hitung}$  atau *H* bernilai 47,987 yang menunjukkan nilai lebih besar daripada

 $\chi^2_{\text{table}}$  senilai 9,488, maka Ho ditolak.

5) Kesimpulan

 Terdapat perbedaan religiusitas antara mahasiswa yang bertempat tinggal di pondok pesantren, asrama kampus, asrama yang ada pengawasan induk semangnya (bapak/ibu kostnya), asrama tanpa ada pengawasan induk semangnya (bapak/ibu kostnya), dan tinggal bersama keluarga/orang tua.

#### **b. Uji Kruskal Wallis Menggunakan SPSS**

1) Hipotesis:

 Ho: Tidak terdapat perbedaan religiusitas antara mahasiswa yang bertempat tinggal di pondok pesantren, asrama kampus, asrama yang ada pengawasan induk semangnya (bapak/ibu kostnya), asrama tanpa ada pengawasan induk semangnya (bapak/ibu kostnya), dan tinggal bersama keluarga/orang tua.

 Ha: Terdapat perbedaan religiusitas antara mahasiswa yang bertempat tinggal di pondok pesantren, asrama kampus, asrama yang ada pengawasan induk semangnya (bapak/ibu kostnya), asrama tanpa ada pengawasan induk semangnya (bapak/ibu kostnya), dan tinggal bersama keluarga/orang tua.

- 2) Menetapkan taraf signifikansi pengujian misalnya sebesar  $\alpha = 5\%$
- 3) Menghitung nilai statistik uji dengan SPSS

## **Cara memasukkan data ke SPSS**

- Membuka le baru. Klik **File New Data**
- Memberi nama variabel yang diperlukan dalam kasus ini terdapat dua variabel yaitu Tingkat Religiusitas dan Tempat Tinggal.

## **Variabel pertama: Tingkat Religiusitas**

- Klik *Variabel View* (kanan bawah)
- Isikan nama variabel pada kolom **Name** (misal: **religi** untuk menamai Tingkat Religiusitas) maksimal 8 karakter.
- Kolom **Type**, klik **Numeric** karena penghitungannya berupa angka.
- Kolom **Widht** isikan 8 kondisi default dan **Decimals** isikan 0 (tanpa desimal, karena datanya bilangan bulat)

- Kolom **Label** dapat diisikan keterangan untuk melengkapi kolom Name (misal: Tingkat Religiusitas).

# **Variabel kedua: Tempat Tinggal**

- Klik pada kolom di bawah kolom variabel **religi**
- Isikan nama variabel pada kolom **Name** (misal: **tinggal** untuk menamai Tempat Tinggal) maksimal 8 karakter.
- Kolom **Type**, klik **Numeric** karena penghitungannya berupa angka.
- Kolom **Widht** isikan 8 kondisi default dan **Decimals** isikan 0 (tanpa desimal, karena datanya bilangan bulat)
- Kolom **Label** dapat diisikan keterangan untuk melengkapi kolom Name (misal: Tempat Tinggal).
- Karena variabel **tinggal** memuat lima jenis tempat tinggal mahasiswa, maka pada kolom **values** ketikkan:

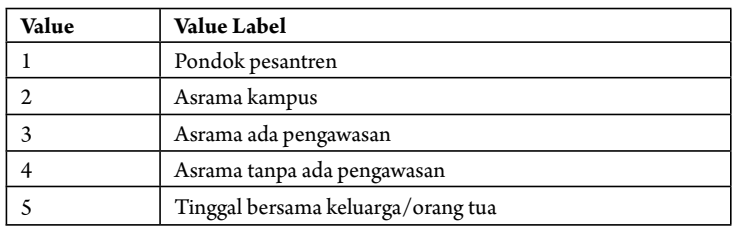

- Klik **OK**
- **Mengisikan data** klik **Data View** (kanan bawah), akan terlihat dua kolom yaitu **religi** dan **tinggal**.
- Pada kolom **tinggal** isikan kode 1 sebanyak 15 menurun ke bawah, kode 2 sebanyak 15 menurun ke bawah, kode 3 sebanyak 15 menurun ke bawah, kode 4 sebanyak 15 menurun ke bawah, dan kode 5 sebanyak 15 menurun ke bawah.
- Untuk menampilkan **label value** nya klik **View** lalu **View Labels**, maka akan terlihat label sebenarnya.
- Pada kolom **religi** isikan data 23 tersebut di atas sesuai dengan kelompok tempat tinggal mahasiswa.

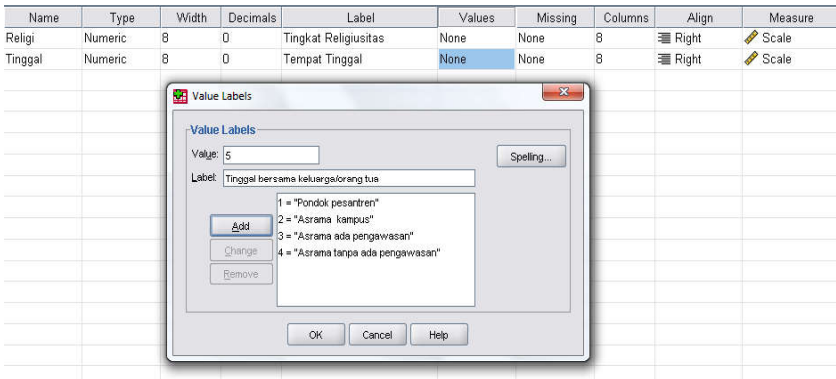

## **Menyimpan data**

- Klik **File – Save –** kemudian berilah nama yang anda inginkan (misal: data 23). Data SPSS akan tersimpan dalam file ektensen.sav

## **Pengolahan data**

- Klik **analyze** – **Nonparametric Tes k Independent Samples...**
- Klik variabel **religi**, pindahkan ke kotak **Tes Variable List**
- Klik variabel **tinggal,** pindahkan ke kotak **Grouping Variable**
- Klik Define Group, isikan 1 untuk minimum, dan isikan 5 untuk **maximum** (karena sampel yang diuji sebanyak 5 kelompok).
- Klik **Continue**.
- Pada kolom **Tes Type**, karena dalam kasus ini akan diuji dengan menggunakan Uji Kruskal Wallis, maka pilih **Kruskal Wallis H** (sedangkan yang lain diabaikan).
- Klik **ok**

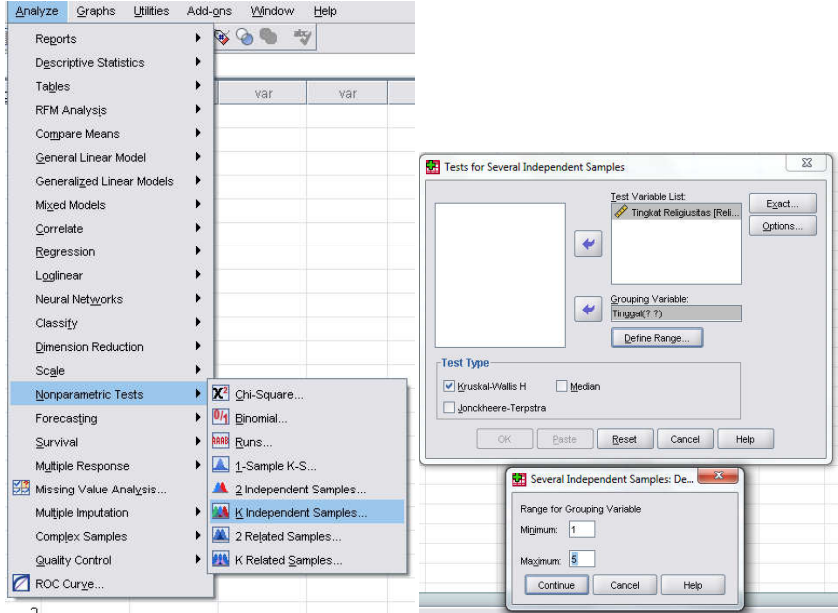

## **Output SPSS**

- Hasil output SPSS dapat disimpan dengan cara klik **File Save** kemudian berilah nama yang anda inginkan (misal: output 23)
- Adapun output SPSS dapat dilihat sebagai berikut:

#### **NPar Tess**

#### **Kruskal Wallis Tes**

**Ranks**

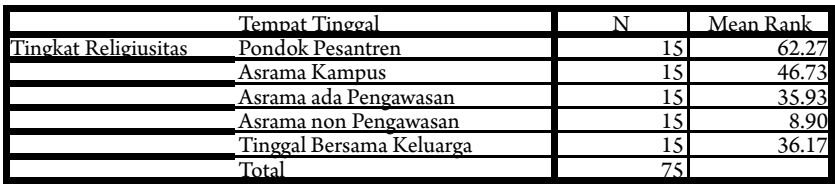

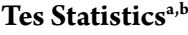

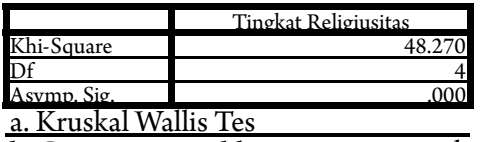

b. Grouping Variable: Tempat Tinggal

## **Interpretasi output SPSS**

Untuk melihat harga Khi-Square tabel, maka didasarkan pada derajat kebebasan  $(dk) = k-1 = 5-1 = 4$ . Jika taraf signifikansi ditetapkan 5%, maka harga Khi-Square tabel diperolah = 9,488.

## **d. Keputusan**

Berdasarkan hasil **Khi-Square** hitung, diperoleh nilai = 48.270, berarti: nilai **Khi-Square** hitung lebih besar daripada nilai Khi-Square tabel (48.270< 9,488), maka Ho ditolak dan Ha diterima. Berdasarkan data pada kolom Asymp. Sig (2-tailed) sebesar 0,000, karena signifikansi lebih kecil daripada 0,05 (0,000< 0,05), maka Ho ditolak dan Ha diterima

#### **e. Kesimpulan**

Berdasarkan penelitian ini maka dapat disimpulkan bahwa, hipotesis nol (Ho) yang diajukan bahwa tidak Terdapat perbedaan religiusitas antara mahasiswa yang bertempat tinggal di pondok pesantren, asrama kampus, asrama yang ada pengawasan induk semangnya (bapak/ibu kostnya), asrama tanpa ada pengawasan induk semangnya (bapak/ ibu kostnya), dan tinggal bersama keluarga/orang tua ditolak. Artinya, Terdapat perbedaan religiusitas antara mahasiswa yang bertempat tinggal di pondok pesantren, asrama kampus, asrama yang ada pengawasan induk semangnya (bapak/ibu kostnya), asrama tanpa ada pengawasan induk semangnya (bapak/ibu kostnya), dan tinggal bersama keluarga/orang tua.

## **c. Uji Kruskal Wallis Menggunakan R**

1) Hipotesis:

 Ho: Tidak terdapat perbedaan religiusitas antara mahasiswa yang bertempat tinggal di pondok pesantren, asrama kampus, asrama yang ada pengawasan induk semangnya (bapak/ibu kostnya), asrama tanpa ada pengawasan induk semangnya (bapak/ibu kostnya), dan tinggal bersama keluarga/orang tua.

 Ha: Terdapat perbedaan religiusitas antara mahasiswa yang bertempat tinggal di pondok pesantren, asrama kampus, asrama yang ada pengawasan induk semangnya (bapak/ibu kostnya), asrama tanpa ada pengawasan induk semangnya (bapak/ibu kostnya), dan tinggal bersama keluarga/orang tua.

- 2) Menetapkan taraf signifikansi pengujian misalnya sebesar  $\alpha = 5\%$
- 3) Menghitung nilai statistik uji dengan R
- Masukkan data kedalam Excel (format sesuai susunan data pada analisis menggunakan Excel) dan simpan data dalam format csv, misalnya dengan nama Data Kruskal Wallis.csv
- Buka *so ware* R atau RStudio
- Baca data yang telah disimpan dalam format csv dengan *syntax:* read.csv("Direktori penyimpanan", separator, header false/true)

```
#membaca data
Data = read.csv("C:/Users/HP/Downloads/Data Kruskal Wallis.csv", sep = ";"
header = T)
```

```
> #membaca data<br>> Data = read.csv("c:/Users/HP/Downloads/Data Kruskal wallis.csv", sep = ";", header = T)<br>> Data
        Tempat.tinggal Nilai.Religius
                                                                               798187807465248184798773577777777777777777777777777
34507\frac{A}{A}10AAAAAB
\frac{11}{12}13<br>14<br>15<br>1617<br>18<br>19<br>20<br>21<br>22
                                         \begin{array}{c} \mathbb{R} \\ \mathbb{R} \end{array}\overline{a}\overline{2}\frac{24}{25}26
```
**-** Uji hipotesis *Kruskal Wallis* dengan menggunakan *syntax*

```
#Uji Kruskal Wallis
kruskal.tes(Data$Nilai.Religius ~ Data$Tempat.tinggal)
```

```
> #Uji Kruskal Wallis
> kruskal.test(Data$Nilai.Religius ~ Data$Tempat.tinggal)
        Kruskal-Wallis rank sum test
data: Data$Nilai.Religius by Data$Tempat.tinggal
Kruskal-Wallis chi-squared = 48.27, df = 4, p-value = 8.291e-10
\geq
```
4) Keputusan:

 Berdasarkan hasil dari perhitungan *so ware* R dapat diketahui bahwa p-value bernilai 8,291 x 10<sup>-10</sup> yang menunjukkan nilai lebih kecil daripada 0,05, maka Ho ditolak.

5) Kesimpulan

 Terdapat perbedaan religiusitas antara mahasiswa yang bertempat tinggal di pondok pesantren, asrama kampus, asrama yang ada pengawasan induk semangnya (bapak/ibu kostnya), asrama tanpa ada pengawasan induk semangnya (bapak/ibu kostnya), dan tinggal bersama keluarga/orang tua.

#### **4. Rangkuman**

Uji Kruskall Wallis digunakan dalam pengujian komparatif K sampel yang saling independen dan data penelitiannya berbentuk ordinal atau rangking. Statistik Uji pada uji Kruskall Wallis menyebar mengikuti distribusi khi-kuadrat dengan derajat bebas K-1 dengan k adalah banyaknya sampel.

## **5. Tes Formatif 2**

a. Cawson dkk, melaporkan data tentang kadar kortosil dalam tiga kelompok pasien yang melahirkan pada usia kehamilan antara 38 dan 42 minggu. Pengamatan terhadap kelompok I dilakukan sebelum proses bedah Caesar yang sengaja dipilih. Pengamatan terhadap kelompok II dilakukan sebelum proses bedah Caesar yang terpaksa akibat proses normal tidak berhasil. Kelompok III terdiri atas pasien-pasien yang dapat melahirkan secara normal tetapi ada yang memilih melahirkan melalui bedah Caesar. Kita ingin tahu apakah data ini menyediakan bukti yang cukup untuk menunjukkan adanya perbedaan dalam median kadar kortisol di antara ketiga populasi yang diwakili pada taraf nyata  $\alpha = 0.01$ .

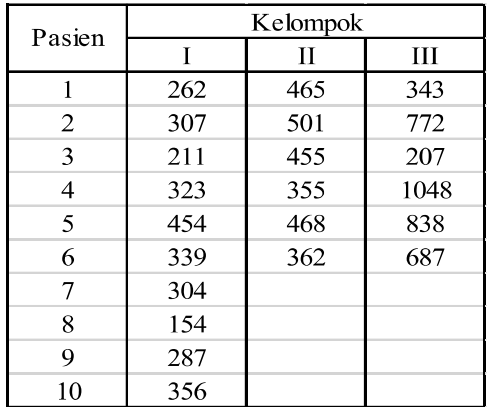

**Tabel 24** Kadar Kortisol Dalam *Antecubital Vein* pada Tiga Kelompok Pasien Yang Teramati pada Awal Perawatan

*Sumber: M. J. Cawson, Anne B. M. Anderson, A. C. Tumbull, and L. Lampe, "Cortisol, Cotisone and 11-Deoxycortisol Levels in Human Umbilical and Material Plasma in Relation to Onset of Labour", J. Obstat, Gynaeocol, Brit. Commow, 81 (1974), 737-745*

b. Dilakukan penelitian untuk mengetahui perbedaan prestasi kerja pegawai yang rumahnya jauh dan dekat. Jarak rumah ini dikelompokkan menjadi 3 yaitu

 $I: (1 - 5)$  km,

II: (>5 – 10) km dan

III: (>10) km.

 Penelitian dilakukan pada tiga kelompok sampel yang diambil secara random. Jumlah pegawai pada sampel  $I = 11$ , sampel  $II = 12$ dan sampel III = 10. Pengukuran dilakukan dengan instrument prestasi.

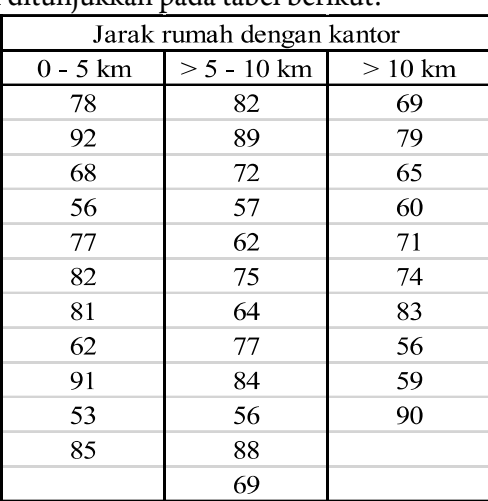

Data hasil ditunjukkan pada tabel berikut:

# **Kunci Jawaban**

## **1. Penyelesaian Soal No.1:**

- Hipotesis-hipotesis

 H0: Ketiga populasi yang diwakili oleh data tersebut identik H1: Ketiga populasi tidak mewakili median yang sama

- Menetapkan nilai signifikansi penelitian misalnya sebesar 1%
- Statistik Uji

 Peringkat-peringkat untuk nilai-nilai pengamatan dari ke-3 sampel secara sample gabungan diperagakan dalam Tabel berikut jumlahjumlah peringkatnya:

| Pasien                      | Kelompok       |           |                |  |  |
|-----------------------------|----------------|-----------|----------------|--|--|
|                             | I              | П         | Ш              |  |  |
| 1                           | $\overline{4}$ | 16        | 10             |  |  |
| $\overline{2}$              | 7              | 18        | 20             |  |  |
| 3                           | 3              | 15        | $\overline{2}$ |  |  |
| 4                           | 8              | 11        | 22             |  |  |
| 5                           | 14             | 17        | 21             |  |  |
| 6                           | 9              | 13        | 19             |  |  |
| 7                           | 6              |           |                |  |  |
| 8                           |                |           |                |  |  |
| 9                           | 5              |           |                |  |  |
| 10                          | 12             |           |                |  |  |
| Jml Peringkat $\vert$ R1=69 |                | $R2 = 90$ | $R3 = 94$      |  |  |

**Tabel 25** Peringkat kadar Kortisol dalam *antecubital vein*

Dari data ini, diperoleh untuk statistik uji peringkat Kruskal Wallis:

$$
H = \frac{12}{22(22+1)} \left[ \frac{69^2}{10} + \frac{90^2}{6} + \frac{94^2}{6} \right] - 3(22+1) = 9.232
$$

 Karena semua ukuran sampel lebih dari 5, maka untuk memutuskan apakah median-median sampel berbeda secara bermakna menggunakan tabel C. Nilai-nilai Khi Kuadrat untuk derajat bebas k-1. Nilai kritis Khi Kuadrat untuk derajat bebas k-1

 $= 3-1 = 2$  dan 1-α = 0.99, maka  $X_{0.99;2}^2 = 9.210$ 

- Keputusan

 Karena Statistik hitung lebih besar dari nilai statistik khi kuadrat tabel yaitu:

 $H (=9.232) > X_0^2.99:2 (=9.210)$ , maka H0 ditolak dan H1 diterima.

Kesimpulan: Untuk ketiga pasien itu median kadar kortisol tidak semuanya sama, pada taraf nyata *α* = 0.01

#### **2. Penyelesaian Soal No.2:**

Hipotesis Penelitian

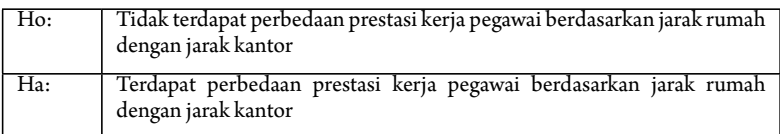

- Menetapkan taraf signifikansi penelitian sebesar 1 %

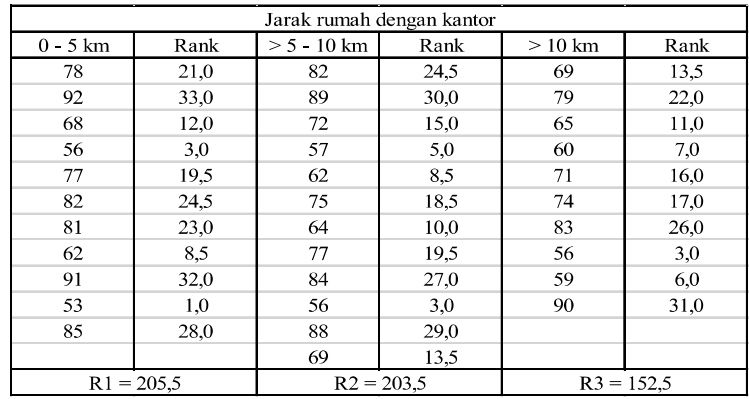

- Menghitung nilai statistik uji Kruskall Wallis

$$
H = \frac{12}{N (N+1)} \sum_{j=1}^{k} \frac{Rj^2}{n_j} - 3(N+1)
$$
  

$$
H = \frac{12}{33 (33+1)} \left[ \frac{(205.5)}{11} + \frac{(203.5)}{12} + \frac{(152.5)}{10} \right] - 3(33+1)
$$
  

$$
H = 96.16 - 102 = -5.84
$$

 Harga H hitung tersebut selanjutnya dibandingkan dengan harga Khi Kuadrat trabel dengan d $k = k - 1 = 3 - 2 = 1$ . Bila taraf kesalahan 5% (0,05), maka harga Khi Kuadrat tabel 5,59. Harga H hitung tersebut ternyata lebih kecil dari tabel (-5,84 < 5,59). Karena harga hitung lebih kecil dari tabel maka Ho diterima dan Ha ditolak. Kesimpulannya adalah tidak terdapat perbedaan prestasi kerja berdasarkan jarak rumah. Prestasi pegawai yang rumahnya jauh dari kantor sama dengan pegawai yang jaraknya dekat dengan kantor.

#### **Referensi**

Daniel, W. W. (1978). *Applied Nonparametric Statistics*. Houghton Mifflin. Siegel, S. (1994). *Statistik Non-parametrik untuk Ilmu-ilmu Sosial*. Jakarta: Gramedia.

# Statistika<br>Nonparametrik

untuk Penelitian Pendidikan

Aplikasi dengan Ms. Excel, SPSS, dan R

Buku ini hadir sebagai bahan bacaan bagi mahasiswa yang menempuh mata kuliah Statistika Nonparametrik. Penulis merancang buku dengan pembahasan sistematis dan detail untuk memudahkan mahasiswa dalam perkuliahan di ruang kelas maupun belajar secara mandiri.

Untuk membantu pemahaman yang lebih baik, ada beberapa hal yang harus diperhatikan dalam menggunakan buku ini. Pertama, pada setiap awal kegiatan belajar di buku ini, diberikan tujuan khusus, yang diharapkan dapat membantu mahasiswa memusatkan perhatian yang lebih kepada hal-hal yang dianggap penting. Kedua, pada setiap akhir kegiatan belajar diberikan sumber bacaan yang bisa dicari mahasiswa untuk lebih mendalami hal-hal yang menarik perhatian dan minatnya. Ketiga, pada setiap kegiatan belajar terdapat tes formatif yang terbatas dan difokuskan terutama sebagai pedoman apakah tujuan pembelajaran yang diharapkan bisa dicapai dan mahasiswa telah memahami materi yang diajarkan.

Selain itu, setiap metode Statistika Nonparametrik dalam buku ini dilengkapi dengan penggunaan software Excel, SPSS (Statistical Package for Social Sciences), dan Program R Studio untuk memudahkan perhitungan dan meningkatkan ketelitian hasil perhitungan beserta langkah-langkah memasukkan, menyimpan, mengolah dan menganalisis serta menginterpretasikan data.

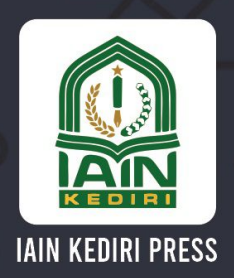

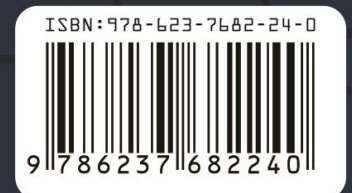